#### **SISTEMA DE INFORMACION MULTIDISPOSITIVO BASADO EN REGLAS Y CASOS APLICADO AL ANALISIS FINANCIERO Y LA TOMA DE DECISIONES**

JOHAN JULIÁN OCAMPO ACEVEDO EDWUIN ELÍAS CORTES VALENCIA

**UNIVERSIDAD DE MANIZALES FACULTAD DE INGENIERÍA INGENIERIA DE SISTEMAS Y TELECOMUNICACIONES MANIZALES 2006**

#### **SISTEMA DE INFORMACION MULTIDISPOSITIVO BASADO EN REGLAS Y CASOS APLICADO AL ANALISIS FINANCIERO Y LA TOMA DE DECISIONES**

JOHAN JULIÁN OCAMPO ACEVEDO EDWUIN ELÍAS CORTES VALENCIA

## TRABAJO DE GRADO PRESENTADO PARA OPTAR EL TÍTULO DE INGENIEROS DE SISTEMAS Y TELECOMUNICACIONES

### PRESIDENTE NESTOR JAIME CASTAÑO P. INGENIERO ELECTRÓNICO – UNIVERSIDAD NACIONAL 1997

#### **UNIVERSIDAD DE MANIZALES FACULTAD DE INGENIERÍA INGENIERIA DE SISTEMAS Y TELECOMUNICACIONES MANIZALES 2006**

# **CONTENIDO**

Pág.

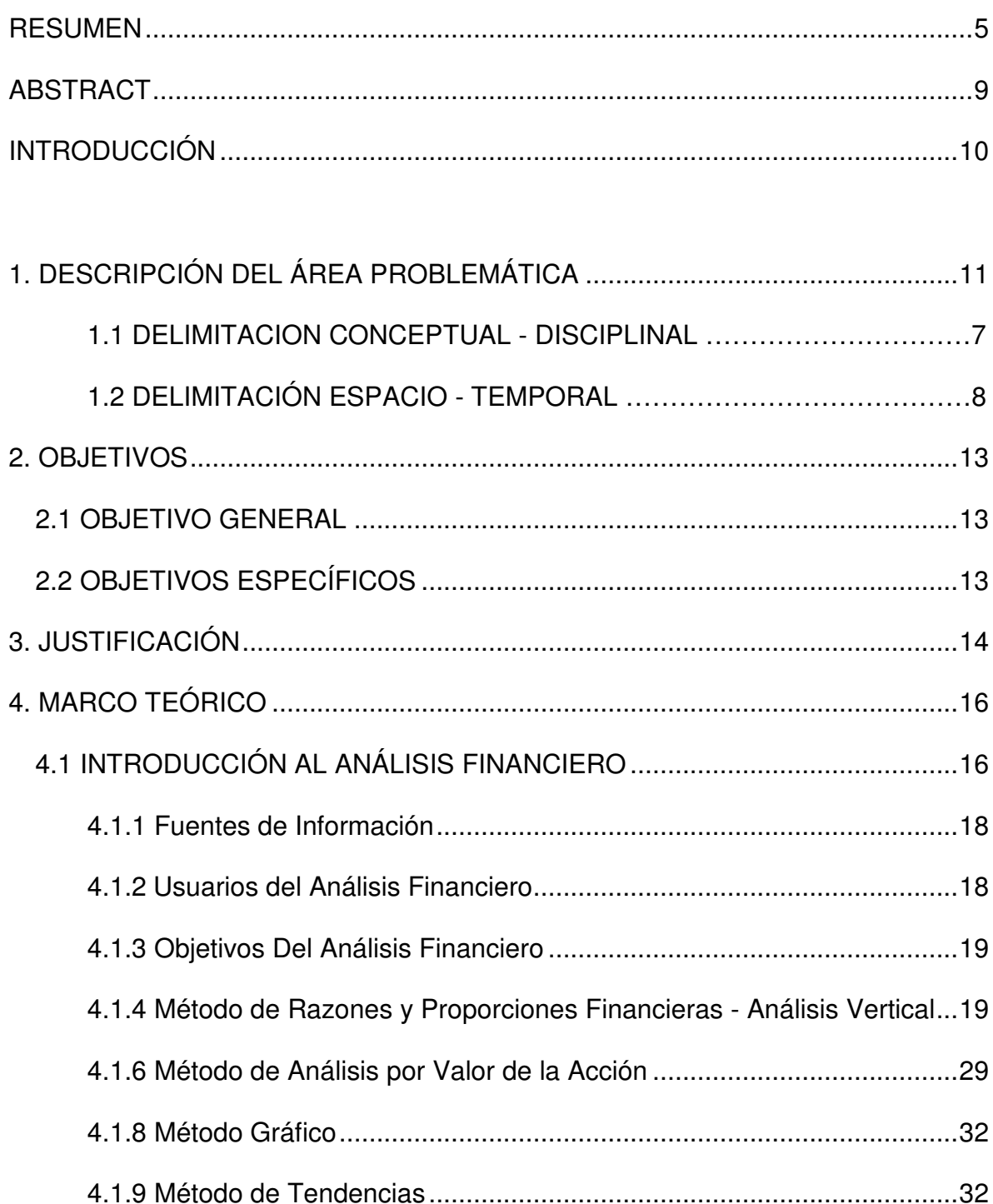

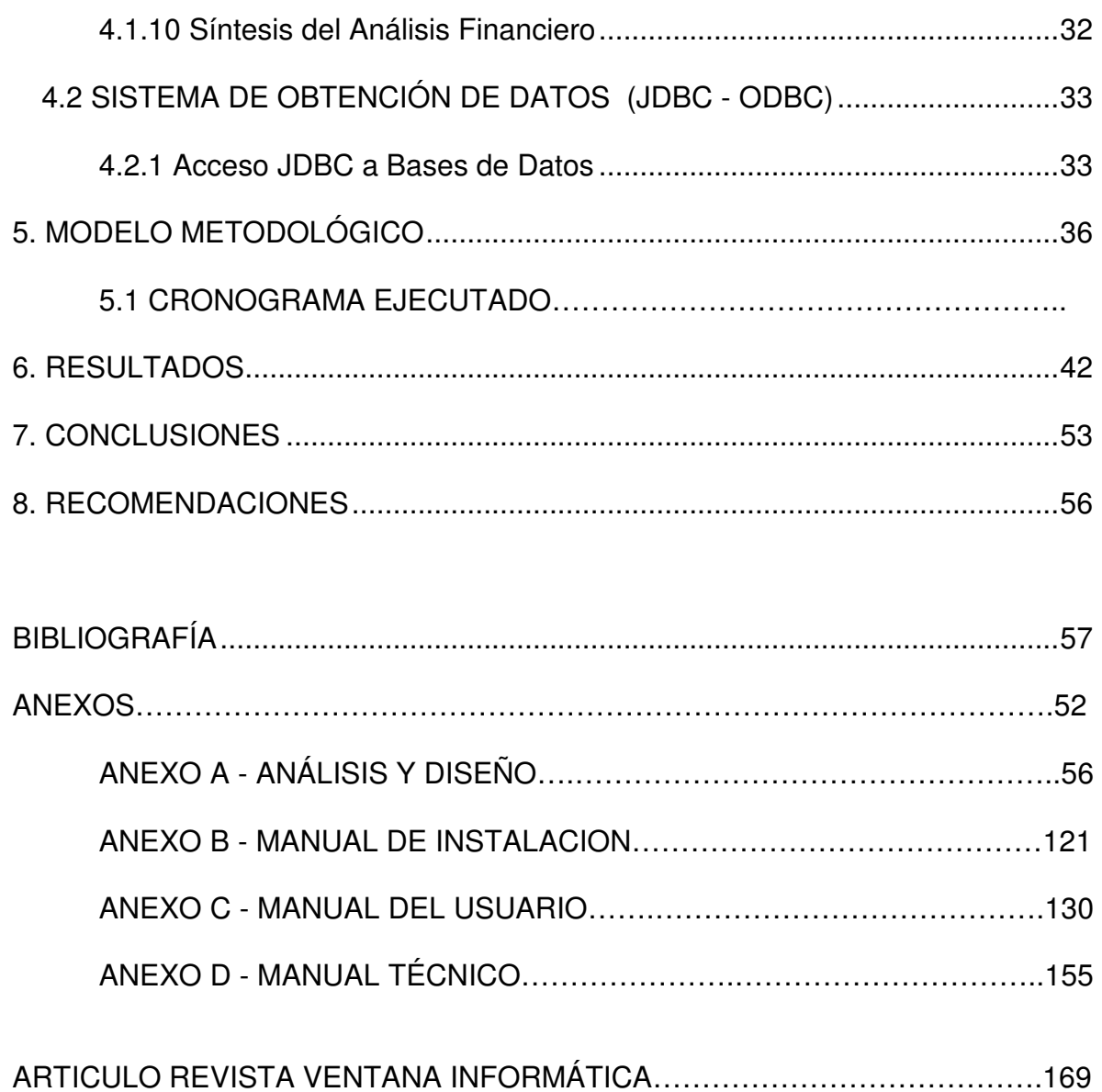

# **INDICE DE TABLAS**

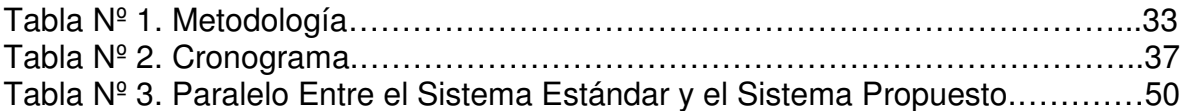

Anexo A – Análisis y Diseño

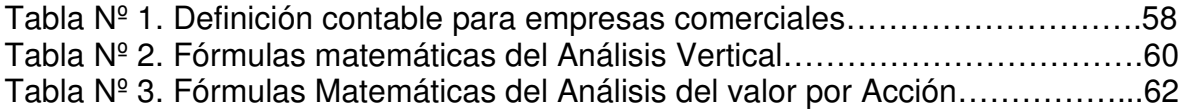

# **INDICE DE FIGURAS**

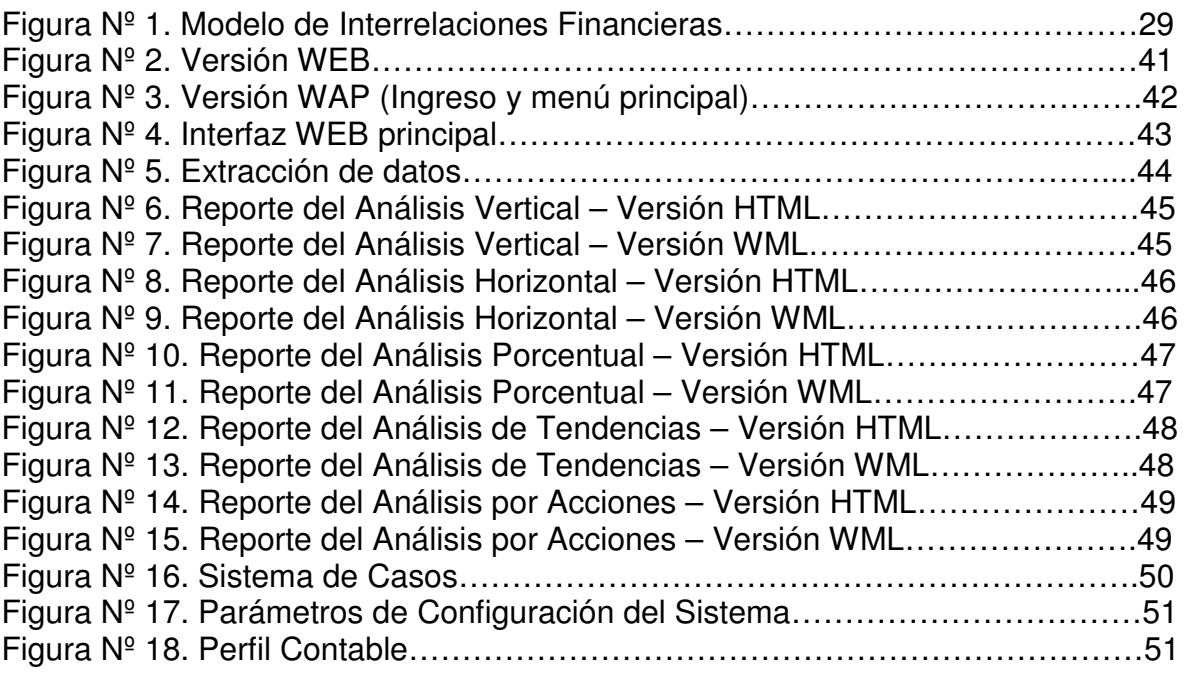

# Anexo A – Análisis y Diseño

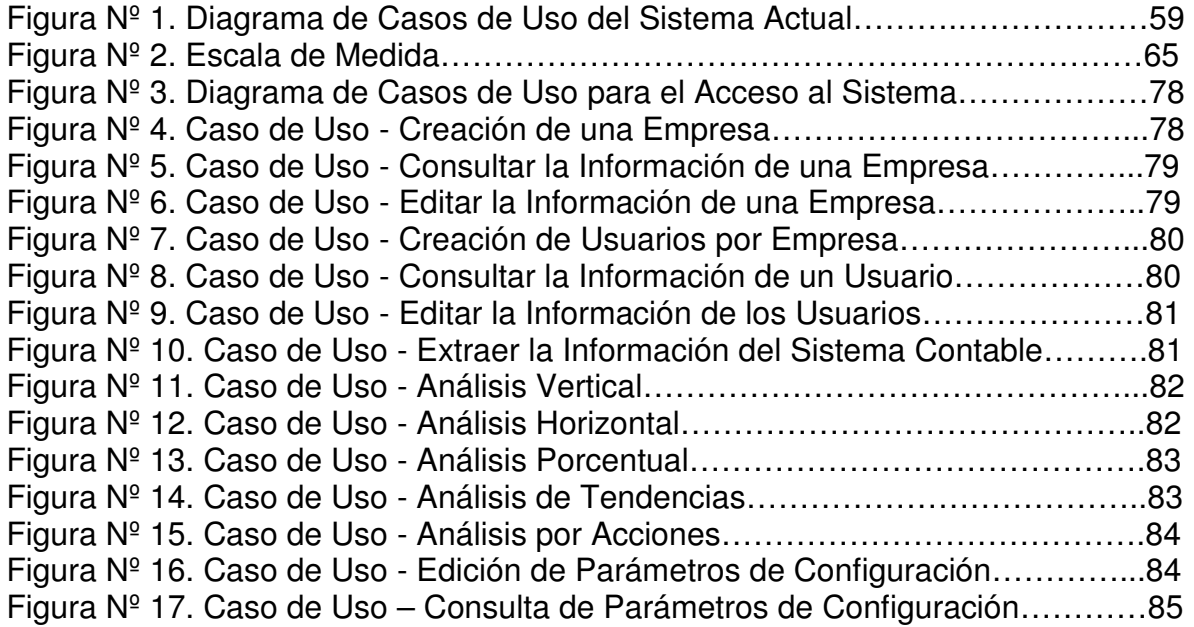

Figura Nº 18. Caso de Uso – Edición del Perfil Contable…………………………...85 Figura Nº 19. Caso de Uso – Consultar el Perfil Contable………………………….86 Figura Nº 20. Diagrama de Casos de Uso – Editar un Caso……………………….86 Figura Nº 21. Diagrama de Clases…………………………………………………….87 Figura Nº 22. Diagrama de Secuencia – Acceso al Sistema……………………….94 Figura Nº 23. Diagrama de Secuencia – Crear una Nueva Empresa……………..95 Figura Nº 24. Diagrama de Secuencia – Consultar una Empresa…………………95 Figura Nº 25. Diagrama de Secuencia – Editar la Información de una Empresa...96 Figura Nº 26. Diagrama de Secuencia – Crear Usuarios por Empresa…………...96 Figura Nº 27. Secuencia - Consultar la Información de los Usuarios……..……….97 Figura Nº 28. Diagrama de Secuencia – Editar la Información de los Usuarios….97 Figura Nº 29. Diagrama de Secuencia – Extracción de Información………………98 Figura Nº 30. Diagrama de Secuencia – Análisis Vertical…………………………..98 Figura Nº 31. Diagrama de Secuencia – Análisis Financiero Horizontal…………..99 Figura Nº 32. Diagrama de Secuencia – Análisis Financiero Porcentual………..100 Figura Nº 33. Diagrama de Secuencia – Análisis de Tendencias………………...101 Figura Nº 34. Diagrama de Secuencia – Análisis Financiero por Acciones……..101 Figura Nº 35. Diagrama de Secuencia – Editar Parámetros de Configuración….102 Figura Nº 36. Secuencia – Consultar Parámetros de Configuración……………..102 Figura Nº 37. Secuencia – Editar Perfil Contable de una Empresa………………103 Figura Nº 38. Secuencia – Consultar el Perfil Contable de una Empresa……….103 Figura Nº 39. Diagrama de Secuencia – Editar un Caso…………………………..104 Figura Nº 40. Diagrama de Colaboración – Acceso al Sistema…………………..104 Figura Nº 41. Diagrama de Colaboración – Creación de Empresas……………..105 Figura Nº 42. Diagrama de Colaboración – Consultar una Empresa…………….105 Figura Nº 43. Diagrama de Colaboración – Modificar una Empresa……………..105 Figura Nº 44. Diagrama de Colaboración – Crear Usuarios por Empresa………106 Figura Nº 45. Colaboración – Consultar la Información de los Usuarios………...106 Figura Nº 46. Colaboración – Editar la Información de los Usuarios……………..106 Figura Nº 47. Colaboración – Extracción de Información Contable………………107 Figura Nº 48. Diagrama de Colaboración – Análisis Financiero Vertical………...107 Figura Nº 49. Diagrama de Colaboración – Análisis Financiero Horizontal……..107 Figura Nº 50. Diagrama de Colaboración – Análisis Financiero Porcentual…….108 Figura Nº 51. Colaboración – Análisis Financiero de Tendencias………………..108 Figura Nº 52. Diagrama de Colaboración – Análisis Financiero por Acciones….108 Figura Nº 53. Colaboración – Editar Parámetros de Configuración………………109 Figura Nº 54. Colaboración – Consultar Parámetros de Configuración………….109 Figura Nº 55. Colaboración – Editar el Perfil Contable por Defecto………………109 Figura Nº 56. Diagrama de Colaboración – Consultar el Perfil Contable………..110 Figura Nº 57. Diagrama de Colaboración – Editar un Caso……………………….110 Figura Nº 58. Diagrama de Estados Clase Casos………………………………….110 Figura Nº 59. Diagrama de Estados Clase Configuración…………………………111 Figura Nº 60. Diagrama de Estados Clase Empresa……………………………….111 Figura Nº 61. Diagrama de Estados Clase Perfil……………………………………112 Figura Nº 62. Diagrama de Estados Clase Usuarios……………………………….112

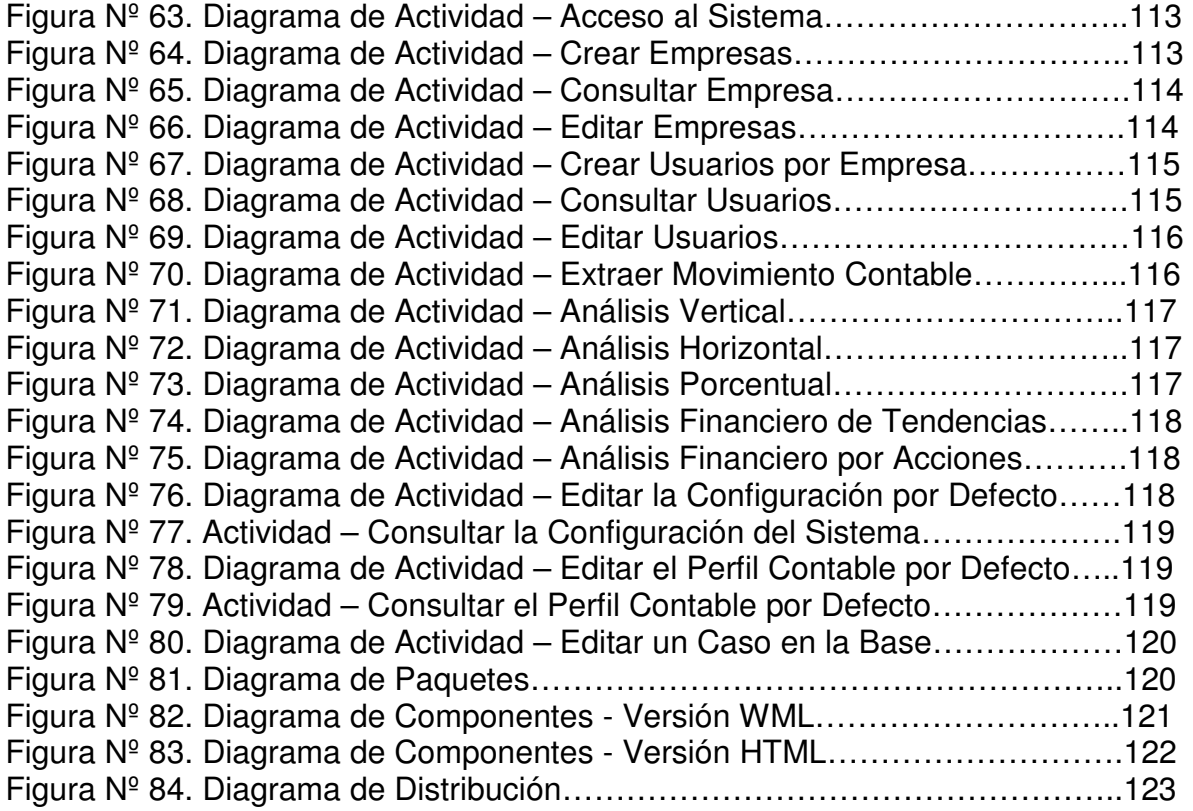

## **RESUMEN**

El presente trabajo pretende aplicar los sistemas de información basados en reglas y casos a un problema de las Ciencias Económicas relacionado con las técnicas y modelos empleados por el Análisis Financiero.

El Análisis financiero es un conjunto de procedimientos matemáticos que permiten describir en términos de variables cuantitativas, la dinámica, eficiencia y eficacia de los procesos económicos internos y externos que se involucran en las operaciones de determinada organización; cualquier método que se emplee, requiere extraer de un sistema contable, la información necesaria para calcular una serie de indicadores, índices y razones base para la formulación de juicios y la toma de decisiones a nivel administrativo.

Se desarrolló un sistema de información en JAVA con motor de base de datos POSTGRES, bajo el esquema de la tecnología JSP cliente - servidor, compuesto por tres subsistemas básicamente: extracción de datos, cálculos matemáticos, reglas casos, para dos tipos de dispositivos, computadores personales y teléfonos móviles con servicios Wap.

El sistema de extracción, permite acceder mediante un proceso de importación de datos, a la información contable de un sistema externo. La base de datos externa está desarrollada en el motor PARADOX y se hace necesario el establecimiento de una conexión OBDC – JDBC para la alimentación de la base local diseñada en el sistema POSTGRES.

El sistema de cálculos matemáticos, genera todos los índices, indicadores y razones basándose en la información extraída; se emplean varios métodos de análisis financiero, como: vertical, horizontal, porcentual, tendencias y valor de la acción.

El sistema de apoyo a la toma decisiones permite el almacenamiento y recuperación casos a partir de los cálculos matemáticos obtenidos. Mediante un listado plano y secuencial de reglas de valoración estándar, se establecen indicadores que permiten una medición gráfica para cada variable. La interpretación del conjunto general de variables constituye en un caso, que se compone de causas, efectos y conclusiones. El sistema de casos deberá ser alimentado por un experto humano con criterios altamente profesionales en el campo de las ciencias económicas.

## **ABSTRACT**

The present work tries to apply the based on cases and rules systems, to a problem of Economic Sciences related to the techniques and models used by the Financial Analysis.

The financial Analysis is a set of mathematical procedures that allow describing in terms of quantitative variables, dynamics, the efficiency and the effectiveness of the internal economic processes and external that becomes jumbled in the operations of any organization. Any method that is used requires to extract of a countable system, the information necessary to calculate a series of indicators and reasons for the formulation of judgments and the decision making administrative level.

An information system in JAVA with database engine POSTGRES was developed, under the scheme of technology JSP client - server, made up of three subsystems basically: extraction of data, calculations and cases, for two types of devices, personal computers and cellular telephones with Wap services.

The system of extraction of data, establishes a bridge between countable system APOLO for Windows NT, with its PARADOX database and the system of financial analysis; the required information is extracted and it is stored to the database system. The calculation system generates all the indicators and reasons being based on the extracted information; several methods of financial analysis are used: a) vertical analysis, b) horizontal analysis, c) percentage analysis, d) tendencies analysis and c) value's action analysis. The cases system allows to the storage and recovery of causes, effects and conclusions. By means of a flat and sequential listing of rules of standard valuation, indicators settle down that allow a graphical measurement of each variable. The interpretation of the general set of variables constitutes in case that it is made up of. The system is constituted by the search and adaptation of similar cases already stored with the new situations that appear each that is made an analysis process.

## **INTRODUCCIÓN**

Con el análisis financiero se evalúa la situación y el comportamiento de una entidad, más allá de lo netamente contable y de las leyes financieras, este es un proceso relativo, por lo que el uso de la información contable para fines de control y planificación es un procedimiento sumamente necesario para los ejecutivos. Esta información por lo general muestra los puntos débiles, que deben ser reconocidos para adoptar acciones correctivas, y fuertes, que deben ser utilizados como fuerzas facilitadoras en actividades de dirección.

Aunque los estados financieros representan un registro del pasado, su estudio permite definir guías para acciones futuras. Es innegable que la toma de decisiones depende en alto grado de la posibilidad de que ocurran ciertos hechos futuros los cuales pueden revelarse mediante una correcta interpretación de los estados que ofrece la contabilidad.

Muchas empresas cuentan con sistemas de información contable que les permiten obtener datos de sus operaciones diarias en términos de dinero, el objetivo del análisis financiero es determinar una aproximación a la situación real del ente empresarial para efectos relacionados con la toma de decisiones; este proceso generalmente involucra ciertos métodos que permiten obtener diversos informes.

Se presenta un sistema de información multidispositivo para abordar esta problemática a través de la obtención de variables externas, cálculos matemáticos y reglas estándar de interpretación que permiten definir y almacenar casos específicos compuestos de causas, efectos y conclusiones.

# **1. DESCRIPCIÓN DEL ÁREA PROBLEMÁTICA**

Los empresarios que están involucrados en un entorno económico de constante cambio e incertidumbre necesitan disponer de sistemas que les permitan evaluar el funcionamiento de sus negocios mediante una correcta interpretación de la información contable, de tal forma que les permitan ser conocidos, la situación de las actividades practicadas, los posibles cambios a ejecutar y las futuras proyecciones de crecimiento.

La interpretación de los datos obtenidos mediante el análisis financiero, permite a la gerencia medir el progreso de una empresa, comparando los resultados alcanzados con las operaciones planeadas y los controles aplicados; además informa sobre la capacidad de endeudamiento, la conveniencia de invertir o conceder créditos al negocio, su rentabilidad, sus fortalezas o debilidades financieras y la eficiencia de la administración.<sup>1</sup>

El análisis involucra una cantidad considerable de variables y una serie de procedimientos que perfectamente pueden sustentarse en un sistema de información que ofrezca un mayor dinamismo en cuanto al tiempo y los riesgos económicos que implica la toma de decisiones.

Con los desarrollos modernos de la informática y la electrónica se ha hecho posible la creación de programas que pueden realizar tareas intelectuales difíciles, y se están construyendo herramientas genéricas que tienen una amplia variedad de aplicaciones, entre ellas, las de carácter contable, administrativo y financiero que permiten dar solución a diversas problemáticas relacionadas.

## **1.1 DELIMITACIÓN CONCEPTUAL - DISCIPLINAL**

La Informática, las Telecomunicaciones y las Ciencias Económicas, delimitan el núcleo que incluye el problema formulado y por consiguiente, es posible establecer que la implementación de un sistema de información basado en reglas y casos permitirá el estudio del problema y aportará soluciones al proceso planteado.

l <sup>1</sup> GUDIÑO, Emma Lucía. Contabilidad Universitaria. Bogotá: McGraw Hill Interamericana, 1994. p.238.

La Informática y las Comunicaciones

La programación orientada a objetos (Java), las bases de datos, los sistemas distribuidos y las tecnologías de la comunicación inalámbrica (WAP) permitirán la creación de los sistemas de información necesarios para soportar la arquitectura propuesta.

#### Las Ciencias Económicas

Las finanzas empresariales hacen parte del enfoque primario del sistema en la solución de problemas. Las asesorías financieras son tareas que requieren de ciertos volúmenes de información y estudios específicos para abordar la toma de decisiones, por lo tanto, se hace necesaria la investigación de los procesos relacionados con la información financiera y sus operaciones genéricas.

## **1.2 DELIMITACIÓN ESPACIO - TEMPORAL**

El problema planteado se relaciona directamente con las operaciones del sector empresarial a nivel del análisis financiero orientado a la toma de decisiones; los sistemas basados en reglas y casos, son una buena alternativa para el abordaje de dichos problemas, y actualmente, pueden complementar a cualquier sistema de información contable que tenga bien estructurada su información base.

El problema del análisis financiero y su aplicación a través de sistemas de información, no tiene una delimitación espacial definida, es un problema propio del conocimiento que se puede abordar en cualquier lugar del mundo, muchos países ya han estudiado ampliamente el tema y han logrado dar soluciones a temas relacionados con su utilización en la gestión administrativa.

La solución que se plantea puede ser aplicada bajo cualquier contexto físico, no posee condiciones iniciales de ningún entorno especial; un sistema capaz de apoyar el proceso de asesoramiento financiero será tan preciso como su contexto y usuarios lo determinen.

El desarrollo propuesto se limita a los estudios relacionados con el análisis financiero en aplicaciones genéricas, en un lapso de profundización comprendido entre los años ochenta, con la implementación y el auge de diversos sistemas de información explotados por la industria y el comercio hasta las investigaciones más recientes en cuanto a plataformas de desarrollo, protocolos y técnicas.

# **2. OBJETIVOS**

## **2.1 OBJETIVO GENERAL**

Desarrollar un sistema de información financiero, utilizando la programación orientada a objetos, los protocolos de comunicación estándar y un mecanismo basado en reglas y casos, que permita obtener la información necesaria para ejecutar sus procesos y prestar una asesoría según los resultados obtenidos, de modo que sirva de apoyo en la toma de decisiones a nivel gerencial.

## **2.2 OBJETIVOS ESPECÍFICOS**

- Crear una interfaz en java, que permita extraer de un sistema contable ya implementado, la información significativa de los estados financieros de una empresa (balance general y estado de ganancias y pérdidas) de tal forma que puedan ser calculados los índices y las razones relacionadas con el análisis.
- Programar un sistema de reglas y casos mediante el almacenamiento y la recuperación de las causas, efectos y conclusiones que se generan durante el proceso de cálculos matemáticos, para establecer un mecanismo de apoyo a la toma de decisiones gerenciales.
- Diseñar un sistema de información Web bajo el esquema de la arquitectura Cliente – Servidor, que pueda ser soportado sobre cualquier computador personal y dispositivos móviles inalámbricos, de acuerdo con las capacidades de los mismos; utilizando Java, tecnologías JSP y bases de datos Postgres, para integrar al sistema de análisis financiero con el sistema de asesoramiento especializado.

## **3. JUSTIFICACIÓN**

Todos los proyectos en el área de los Sistemas Expertos son novedosos en cuanto más se asemejen a los expertos reales y apliquen tecnologías modernas. La creación del sistema propuesto, sugiere un enfoque interesante hacia la aproximación al reto de lograr que las máquinas adquieran capacidades inteligentes, además de resolver tareas de asesoría que pueden ser consideradas como complejas.

El sistema de reglas y casos utiliza pocos recursos y genera excelentes beneficios en cuanto a la toma de decisiones, además, las características del modelo presentado y la tecnología utilizada facilitan el acceso en cualquier momento y desde cualquier dispositivo.

La revolución tecnológica llevará a las empresas colombianas a un mercado competitivo muy distinto al tradicional y los nuevos sistemas deberán garantizar a la industria y el comercio, el acceso ilimitado y la total disponibilidad de la información a través de diferentes medios para obtener el éxito y la supervivencia, se deben desarrollar, además, ventajas competitivas a nivel internacional, sobre todo en cuanto a la producción industrial y de software con aplicaciones concretas a problemas de desarrollo.

Se pretende desarrollar una tecnología que permita a mediano plazo el mejoramiento de las operaciones relacionadas con la contabilidad financiera y la toma de decisiones en la escala administrativa y gerencial, a través del suministro de información clara, precisa y orientada hacia las necesidades de cada contexto empresarial, de tal forma que se garanticen los mejores beneficios a nivel institucional.

Beneficios y ventajas de la tecnología propuesta:

- Establece una nueva alternativa en procesos académico investigativos para las instituciones colombianas, además de contribuir con el desarrollo de la Inteligencia Artificial a partir de sus campos disciplinales.
- Desde el punto de vista de los requerimientos, es un proyecto que no demanda ni representa costos elevados de desarrollo.
- Utiliza la infraestructura existente para su soporte, sin la generación de costos adicionales para propietarios y usuarios.
- Introduce una tecnología sencilla, escalable y de fácil implementación.
- Para los usuarios y dada la amplia cobertura en telefonía móvil e Internet que presenta Colombia, puede convertirse en una solución atrayente tanto técnica como económicamente.

## **4. MARCO TEÓRICO**

## **4.1 INTRODUCCIÓN AL ANÁLISIS FINANCIERO \***

El Análisis Financiero es un conjunto de técnicas cuyos fundamentos y objetivos giran en torno a la obtención de medidas y relaciones cuantitativas para la toma de decisiones, a través de la aplicación de instrumentos y herramientas matemáticas sobre cifras y datos suministrados por la contabilidad, transformándolos para su debida interpretación, obteniendo medidas y relaciones cuantitativas que señalan el comportamiento, no sólo del ente económico sino también de algunas de sus variables más significativas e importantes.

La fase gerencial del análisis financiero se desarrolla en distintas etapas y su proceso cumple diversos objetivos. En primer lugar, la conversión de datos puede considerarse como su función más importante; luego, puede utilizarse como una herramienta de selección, de previsión o predicción; hasta culminar con las fundamentales funciones de diagnóstico y evaluación.<sup>2</sup>

Las técnicas de análisis financiero contribuyen a la obtención de las metas asignadas a cualquier sistema gerencial, suministrando a los responsables de la administración herramientas que permiten realizar un seguimiento permanente y tomar decisiones sobre temas relacionados con: la supervivencia, riesgos de pérdida o insolvencia, competencia, participación en el mercado, costos, utilidades y valor agregado.

l

<sup>2</sup> ORTIZ, Héctor. Análisis Financiero Aplicado. Bogotá : D'vinni Editorial. 1996. p. 75

<sup>\*</sup> En esta sección se trata de crear una síntesis a partir del complemento de las obras de varios autores en los temas relacionados con el Análisis Financiero y la toma de decisiones, se tuvieron en cuenta principalmente las siguientes:

COHAN, Avery B. Teoría y Práctica de la Toma de Decisiones Financieras. Méjico D.F. : Diana, 1977.

CORTES, Adolfo. Análisis de Estados Financieros. Bogotá : Presencia, 1988.

GUDIÑO, Emma Lucía et. Al. Contabilidad Universitaria. Bogotá : McGraw Hill Interamericana, 2002.

LEON G., Oscar. Administración Financiera, Fundamentos y Aplicaciones. Cali : Prensa Moderna Impresores, 1999.

La necesidad del conocimiento de los principales indicadores económicos y financieros, así como su interpretación, son imprescindibles para la introducción de las empresas en un mercado competitivo, por lo que se hace necesario profundizar y aplicar consecuentemente el análisis financiero como base esencial para el proceso de la toma de decisiones.

Con el análisis financiero se logra un estudio profundo de los de los procesos económicos internos, lo cual permite evaluar objetivamente el trabajo de una organización, determinando las posibilidades de desarrollo y perfeccionamiento de los servicios, métodos y estilos de dirección. El objetivo fundamental de dicho análisis radica en mostrar el comportamiento de la proyección realizada, en detectar las desviaciones y sus causas, así como descubrir fortalezas internas que puedan ser utilizadas en el posterior mejoramiento de la gestión empresarial.

Para lograr un óptimo análisis e interpretación de la situación financiera de una entidad, se debe poseer la mayor información posible, es decir, no basta solamente con la obtención de los estados financieros principales (balance general y estado de resultados), sino, que deben consultarse los diferentes informes y documentos anexos a los mismos.

Para poder hacer un análisis de los estados financieros y que este sirva para lograr la toma de decisiones, es requisito indispensable que se cumpla con la calidad de la información, es por esto que debe ser:

- Eficaz y eficiente.
- Brindarse en el tiempo que determinen las normativas legales y los requerimientos directivos de la empresa.
- Ser fidedigna, incorporando a los registros contables todas aquellas transacciones realmente ocurridas.
- Ser creíble y válida, basándose para ello en la obtención de los datos primarios, clasificados, evaluados y registrados correctamente.
- El sistema contable establecido debe generar información que pueda ser controlada y verificada por terceros.
- La información que se procese debe basarse en criterios similares en el tiempo y su aplicación debe ser común en todas las entidades.

En la empresa, de acuerdo a la estructura que posea, es necesario revisar que este proceso sea realizado por el especialista (contador, finanancista, revisor, economista) correspondiente, con la participación de todas los departamentos, y finalmente el informe debe ser discutido por la alta gerencia (juntas directivas), aunque la ejecución de esta tarea se lleve a cabo en áreas especializadas de la organización, constituye una responsabilidad del más alto ejecutivo de la entidad, teniendo en cuenta que toda decisión implica una adecuada fundamentación de las variaciones que se produzcan a causa de ella, así como el grado de sensibilidad de los resultados económicos ante estas variaciones.

Por ejemplo, estas son algunas de las causas más frecuentes de las dificultades financieras que se presentan en una empresa:

- Inventarios excesivos: trae consigo pérdidas por deterioro, almacenamiento, obsolescencias.
- Exceso de cuentas por cobrar y cuentas por pagar: representa inmovilizaciones de dinero y recursos.
- Inversión en activos fijos por encima de las necesidades de la empresa.
- Volumen de ventas muy elevado, no proporcional a los ingresos percibidos.
- Planificación y distribución incorrecta de la utilidad.

**4.1.1 Fuentes de Información.** Para poder adelantar un proceso de análisis o interpretación de estados financieros deben identificarse y estudiarse las fuentes de información de donde provienen los datos que servirán para dicha evaluación.

La fuente primaria y natural de información son los registros contables a través de los estados financieros publicados, cuya finalidad es informar sobre la situación económica de la persona natural o jurídica que ejerce actividades industriales, comerciales o de servicios, en una fecha determinada, así como sobre el resultado de sus operaciones.<sup>3</sup>

Otra fuente importante de información la constituyen los informes anuales presentados a socios y accionistas, pues en dichos informes se incluyen datos y estadísticas exigidos por normas oficiales.

Así mismo, las cámaras de Comercio, los organismos de vigilancia del estado, y los gremios que agrupan las diversas actividades económicas de las empresas, publican, periódicamente, serios estudios e interesantes estadísticas que bien pueden ser aprovechadas en el ejercicio del análisis financiero de las empresas.

**4.1.2 Usuarios del Análisis Financiero.** El análisis financiero es una técnica útil para la interpretación de la información contable producida por los varios entes económicos, con un grupo de usuarios que tiene una cobertura prácticamente ilimitada. A pesar de ello, se acostumbra clasificar a dichos usuarios en los siguientes grupos:

l  $^3$  NUÑEZ, Laura. Los Servicios Financieros en la Sociedad la Información. En: Boletín de Distribución y Consumo. Servilab Madrid. Junio de 2001. p.17

- Otorgantes de crédito
- Inversionistas
- Directivos y administradores
- Entidades gubernamentales
- Sociedades calificadoras de riesgos
- Compañías de seguros
- Analistas de bolsa
- Sindicatos de trabajadores
- Público en general

Cada uno de estos grupos de personas o entidades interesadas en los resultados que se obtienen a través del análisis financiero, dirige su atención hacia algunos de los elementos e indicadores calculados, teniendo en cuenta el objetivo particular buscado. Sin embargo, otros índices son útiles para todos los grupos indistintamente de los propósitos individuales.

**4.1.3 Objetivos Del Análisis Financiero** El análisis persigue, básicamente, informar sobre la situación económica de la empresa, los resultados de las operaciones y los cambios en su situación financiera, para que los diversos usuarios de la información financiera puedan:

- Conocer, estudiar, comparar y analizar las tendencias de las diferentes variables financieras que intervienen o son producto de las operaciones económicas de una empresa.
- Evaluar la situación financiera de la organización; es decir, su solvencia y liquidez así como su capacidad para generar recursos.
- Verificar la coherencia de los datos informados en los estados financieros con la realidad económica de la empresa.
- Tomar decisiones de inversión y crédito, con el propósito de asegurar su rentabilidad y recuperabilidad.
- Determinar el origen y las características de los recursos financieros de la empresa.
- Calificar la gestión de los directivos y administradores, por medio de evaluaciones globales.

En general, los objetivos del análisis financiero se fijan en la búsqueda de la medición de la rentabilidad de la empresa a través de sus resultados y en la realidad y liquidez de su situación financiera, para poder determinar su estado actual y predecir su evolución en el futuro.

**4.1.4 Método de Razones y Proporciones Financieras - Análisis Vertical** Los indicadores financieros expresan la relación matemática entre una magnitud y otra, exigiendo que dicha relación sea clara, directa y comprensible para que se puedan obtener informaciones, condiciones y situaciones que no podrían ser detectadas mediante la simple observación de los componentes individuales de la razón financiera.

Los métodos verticales de análisis se refieren a comparaciones hechas entre un conjunto de estados financieros a una fecha o período determinado según corresponda, es decir, entre el balance general y el estado de resultados.

Los indicadores financieros deben interpretarse con prudencia ya que los factores que afectan alguno de sus componentes pueden afectar, también, directa e indirectamente a otros, distorsionando la realidad financiera del ente. Por tal circunstancia, al estudiar el cambio ocurrido en un indicador es deseable analizar el cambio presentado por cada uno de sus componentes.

### **Razones de Liquidez**

El análisis de liquidez permite estimar la capacidad de la empresa para atender sus obligaciones en el corto plazo, que generalmente aparecen registradas en el balance, dentro del grupo denominado "Pasivo corriente" y comprende, entre otros conceptos, las obligaciones con proveedores y trabajadores, préstamos bancarios con vencimiento menor a un año, impuestos por pagar, dividendos por pagar a accionistas y socios y gastos causados no pagados.

Tales pasivos, deberán cubrirse con los activos corrientes, pues su naturaleza los hace potencialmente líquidos en el corto plazo. Por esta razón, fundamentalmente el análisis de liquidez se basa en los activos y pasivos corrientes, pues se busca identificar la facilidad o dificultad de una empresa para pagar sus pasivos corrientes con el producto de convertir a efectivo sus activos, también corrientes.

• Razón Corriente

### RC = Activo Corriente / Pasivo Corriente

Definición: Este indicador mide las disponibilidades actuales de la empresa para atender las obligaciones existentes a la fecha de los estados financieros que se están analizando.

Interpretación estándar: RC<0, alerta: no hay suficientes activos inmediatos para cubrir las deudas inmediatas. RC=1, información: con los activos inmediatos exactamente se cubren las deudas inmediatas. 1<RC<=1.5, ventaja: aparentemente hay buena capacidad de atención a las deudas inmediatas.

RC>1.5, alerta: probablemente hay exceso de inversión propia, lo que afecta la tasa de rendimiento esperada por los propietarios. RC<0 y rotación de inventarios es baja y rotación de cartera es alta, ventaja: aunque el índice sea bajo, existe liquidez para atender los pasivos corrientes.

• Prueba Ácida

PA = (Activo Corriente - Inventarios) / Pasivo Corriente

Definición: Este indicador señala con mayor precisión las disponibilidades inmediatas para el pago de deudas a corto plazo.

Interpretación estándar: PA<0, alerta: no hay disponibilidad inmediata para cubrir las deudas inmediatas. PA=1, información: el negocio cubre sus deudas exactamente con sus activos corrientes. No hay un margen superior (peligroso). 1<PA<2, ventaja: aparentemente hay buena capacidad de atención a las deudas inmediatas. PA>2, alerta: probablemente hay exceso de inversión propia, lo que afecta la tasa de rendimiento esperada por los dueños.

- Capital de trabajo
- CT = Activo Corriente Pasivo Corriente

Definición: Aunque este resultado no es propiamente un indicador, pues no se expresa como una razón, complementa la interpretación de la Razón Corriente al expresar en dinero lo que esta representa como una relación.

Interpretación estándar: Su interpretación tiene sentido cuando se compara entre períodos similares de tiempo; se mide en términos de aumento, estabilidad o disminución.

• Intervalo Básico Defensivo

IBD = (Efectivo + CtasCobrar) / (Costo de Ventas + Gastos generales) / 365

Definición: Es una medida de liquidez general, implementada para calcular el número de días durante los cuales una empresa podría operar con sus activos líquidos actuales, sin ninguna clase de ingreso proveniente de ventas u otras fuentes.

Interpretación estándar: Su interpretación tiene sentido cuando se compara entre períodos similares de tiempo; se mide en términos de aumento, estabilidad o disminución.

## **Razones de Estructura de Capital y Solvencia**

La estructura de capital de una empresa puede definirse como la sumatoria de los fondos provenientes de aportes propios y los adquiridos mediante endeudamiento a largo plazo.

Los indicadores de solvencia reflejan la capacidad de la empresa para atender las obligaciones representadas en intereses y otros gastos financieros, producto de sus obligaciones a corto y largo plazo. Miden las probabilidades de quiebra de una empresa por insolvencia y del riesgo que asumen los inversionistas.

• Razón de protección a la inversión (Leverage total)

LT = Pasivo / Patrimonio

Definición: Mide hasta que punto está comprometido el patrimonio de los propietarios de la empresa con respecto a sus acreedores. También se le denomina razón de apalancamiento, pues compara la financiación proveniente de terceros con los recursos aportados por los accionistas o dueños de la empresa, para identificar sobre quien recae el mayor riesgo.

Interpretación estándar: LT=1, ventaja: el pasivo externo es igual al aporte de los socios (sobre ambos recae la responsabilidad de un fracaso). LT>1, Información: el mayor riesgo ante un posible fracaso está recayendo en mayor medida sobre los acreedores. LT<1, alerta: el mayor riesgo ante un posible fracaso está recayendo en mayor medida sobre los dueños.

- Nivel de endeudamiento (Porcentaje)
- $E =$  Pasivo / Activo

Definición: Este indicador señala la proporción en la cuál participan los acreedores sobre el valor total de la empresa. Así mismo, sirve para identificar el riesgo asumido por dichos acreedores, el riesgo de los propietarios del ente económico y la conveniencia o inconveniencia del nivel de endeudamiento presentado.

Interpretación estándar: E=50%, información: la empresa está endeudada al límite máximo permitido (peligroso). E>50%, alerta: el nivel de endeudamiento sobrepasa los límites admitidos. Ineficiente administración financiera. E<50%, ventaja: la empresa tiene un nivel de endeudamiento aceptable, puede adquirir nuevos créditos que no superen el límite permitido.

## **Razones de Actividad**

Esta clase de razones, llamadas también indicadores de rotación, miden el grado de eficiencia con el cual una empresa emplea las diferentes categorías de activos que posee o utiliza en sus operaciones, teniendo en cuenta su velocidad de recuperación, expresando el resultado mediante índices o número de veces.

Los índices llamados rotaciones por sí solos no se pueden evaluar, hay que tener unos parámetros o POLITICAS IDEALES por rotación, admitidos con los cuales comparar.

• Rotación de cartera

RCA = Ventas / Promedio Cartera

Promedio Cartera = (Saldo Inicial de Cartera + Saldo Final de Cartera) / 2

Definición: Establece el número de veces que las cuentas por cobrar retornan, en promedio, en un período determinado.

Interpretación estándar: Su interpretación tiene sentido cuando se compara con la política ideal de rotación, en términos de aumento, estabilidad o disminución.

• Período de cobranza de la cartera

PCCA = Días / RCA

Definición: Una vez conocido el número de veces de rotación de las cuentas por cobrar se pueden calcular los días que se requieren para recaudar las cuentas y documentos por cobrar a clientes.

Interpretación estándar: Dato informativo, como complemento a la rotación de cartera se analiza en comparaciones entre periodos, aumento, estabilidad y disminución.

Rotación de inventarios

RI = Costo de ventas / Promedio Inventarios

Definición: Señala el número de veces que los inventarios rotan durante un período de tiempo determinado o, en otras palabras, el número de veces en que dichos inventarios se convierten en efectivo o cuentas por cobrar.

Interpretación estándar: Tiene sentido cuando se compara con la política ideal de rotación, en términos de aumento, estabilidad o disminución.

• Días de inventario

 $DINV = Días / RI$ 

Definición: Es otra forma de medir la eficiencia en el empleo de los inventarios, sólo que el resultado se expresa no como número de veces, sino a través del número de días de rotación.

Interpretación estándar: Dato informativo, como complemento a la rotación de inventarios se analiza en comparaciones entre periodos, aumento, estabilidad y disminución.

• Rotación de proveedores

RP = Compras / Proveedores

Compras = Costo de ventas + Inventario inicial - Inventario final

Definición: Expresa el número de veces que las cuentas por pagar a proveedores rotan durante un período de tiempo determinado.

Interpretación estándar: Tiene sentido cuando se compara con la política ideal de rotación, en términos de aumento, estabilidad o disminución.

• Días de compra en cuentas por pagar

DCCP = Días / RP

Definición: Es otra forma de medir la salida de recursos para atender obligaciones adquiridas con proveedores por compras de inventario, pero expresando el resultado no como número de veces, sino a través del número de días de rotación.

Interpretación estándar: Dato informativo, como complemento a la rotación de proveedores se analiza en comparaciones entre periodos, aumento, estabilidad y disminución.

• Ciclo neto de comercialización

CNC = Número de días de cartera + Número de días de inventario – Número de días de rotación proveedores

Definición: Este indicador, que se calcula como número de días, es útil para identificar la magnitud de la inversión requerida como capital de trabajo, porque relaciona la rotación de las tres variables que intervienen directamente en la actividad operativa de una empresa: cuentas por cobrar a clientes, inventarios y cuentas por pagar a proveedores.

Interpretación estándar: Dato informativo, como complemento a todas las rotaciones, se analiza en comparaciones entre períodos, aumento, estabilidad y disminución.

### **Rotaciones de Activos**

Esta clase de indicadores establece la eficiencia en el empleo de los activos, por parte de la administración, en su tarea de generación de ventas. Las razones de rotación de activos más utilizadas son las siguientes:

• Ventas a efectivo:

VE = Ventas / Efectivo

Definición: La razón entre las ventas y los saldos de efectivo señalan la relación de causalidad proveniente de las operaciones normales de la empresa y sus disponibilidades para cubrir las necesidades diarias y contar con una reserva prudente para eventualidades. Entre mayor sea la razón, mayor también la probabilidad de déficit de efectivo; lo que provocará tener que acudir a otras fuentes de financiación.

Interpretación estándar: VE=1, ventaja: nivel óptimo en la relación ventas a efectivo, no hay necesidad de acudir a otras fuentes de financiación. VE>1, alerta: probabilidad mayor de déficit de efectivo. VE<1, información: hay exceso de efectivo con pocas ventas, analice los posibles efectos de otras fuentes de ingresos.

• Ventas a cartera:

VC = Ventas / Cartera

Definición: Es un parámetro que relaciona las operaciones comerciales del ente con la tenencia de recursos improductivos en cartera. Un resultado demasiado bajo puede señalar políticas muy amplias de crédito o ineficiencia en la labor de recaudo de las cuentas por cobrar. También podría ser un indicio de problemas de pago, por parte de uno o más clientes.

Interpretación estándar: VC=1, ventaja: no hay problemas, los clientes están pagando exactamente el valor de sus obligaciones. VC>1, ventaja: manejo eficiente de la cartera con respecto a las ventas. VC<1, alerta: políticas muy amplias de crédito, ineficiencia en el recaudo de la cartera o problemas de pago entre uno o más clientes.

- Ventas a inventarios:
- VI = Ventas / Inventarios

Definición: Al igual que en la relación anterior (ventas a cartera), un indicador bajo podría ser síntoma de stock en exceso, mercancías de lenta rotación o inventarios obsoletos. Por el contrario, una rotación alta señalaría una insuficiente inversión en inventarios, lo cuál podría conducir a pérdidas de mercado al no poder atender oportunamente nuevos pedidos.

Interpretación estándar: VI=1, ventaja: satisfacción de la demanda potencial con la oferta de la empresa. VI>1, alerta: insuficiente inversión en inventarios, hay que mantener un inventario similar al de las ventas. VI<1, alerta: stock en exceso, mercancías de lenta rotación o inventarios obsoletos.

• Ventas a activos fijos:

VA = Ventas / Activos fijos

Definición: La relación entre estas dos variables hace referencia al total invertido en propiedades, planta y equipo y su capacidad para producir y generar ventas. Por lo tanto un indicador bajo, estaría diagnosticando potenciales excesos en la capacidad instalada, o ineficiencias en la utilización de la maquinaria o su obsolescencia técnica.

Interpretación estándar: VA=1, información: exactamente se produce en ventas lo que se tiene. Buen indicador. Buen indicador pero está al límite. VA>1, ventaja: la capacidad física de la empresa está acorde con las ventas. VA<1, alerta: excesos en la capacidad instalada y poca producción de ventas.

### **Razones de Rentabilidad**

Las razones de rentabilidad o rendimiento se emplean para medir la eficiencia de la administración de la empresa para controlar los costos y gastos en que debe incurrir y así convertir las ventas en ganancias o utilidades.

• Rendimiento Sobre la Inversión (porcentaje)

#### REI = (Utilidad / Activos)\*100

Definición: Es una forma de integrar un indicador de rentabilidad con otro de actividad para establecer de donde proviene el rendimiento sobre la inversión: o de la eficiencia en el uso de los recursos para producir ventas o del margen neto de utilidad generado por dichas ventas.

Interpretación estándar: REI<0, alerta: peligro inminente. No hay ningún tipo de rendimiento sobre la inversión. REI>0 Es bueno o malo de acuerdo con las políticas de la empresa. Su interpretación tiene sentido cuando se compara con la política ideal de rendimiento sobre la inversión, en términos de aumento, estabilidad o disminución.

• Margen de ganancias (porcentaje)

MG = (Utilidades / ventas)\*100

Definición: Expresa el monto de las utilidades que se obtienen por cada unidad monetaria de ventas. Este indicador mide la eficiencia operativa de la empresa, por cuanto todo incremento en su resultado señala la capacidad de la empresa para aumentar su rendimiento, dado un nivel estable de ventas.

Interpretación estándar: MG<0, alerta: peligro inminente. No hay ningún tipo de margen de ganancia sobre la inversión. MG>0, es bueno o malo de acuerdo con las políticas de la empresa. Su interpretación tiene sentido cuando se compara con la política ideal del margen de ganancias, en términos de aumento, estabilidad o disminución.

• Rendimiento del Patrimonio

RPAT = (Utilidad / Patrimonio)\*100

Definición: Este indicador señala la tasa de rendimiento que obtienen los propietarios de la empresa, respecto de su inversión representada en el patrimonio registrado contablemente.

Interpretación estándar: RPAT<0, alerta: peligro inminente. No hay ningún tipo de margen de ganancia sobre la inversión. RPAT>0, es bueno o malo de acuerdo con las políticas de la empresa. Su interpretación tiene sentido cuando se compara con la política ideal de rendimiento del patrimonio, en términos de aumento, estabilidad o disminución.

### **Razones del Estado de Pérdidas y Ganancias**

El estado de pérdidas y ganancias muestra en forma detallada los aportes de los socios y la distribución de las utilidades obtenidas en un periodo, además la aplicación de las ganancias retenidas en periodos anteriores.

Los índices relacionados con el PYG se evalúan también de acuerdo a políticas internas predefinidas.

• Porcentaje de Utilidad Bruta Operacional Sobre Ingresos Operacionales

GB = (Utilidad Bruta Operacional / Ingresos Operacionales)\*100

Definición: Indica el porcentaje de ganancias brutas obtenidas en el negocio sin tener en cuenta los gastos operacionales.

Interpretación estándar: Su interpretación tiene sentido cuando se compara por períodos o con la política correspondiente, en términos de aumento, estabilidad, disminución.

• Porcentaje de utilidad neta sobre ingresos operacionales

GN = (Utilidad Neta / Ingresos Operacionales)\*100

Definición: Se obtiene mediante la relación entre la utilidad neta y los ingresos operacionales del período. Indica el porcentaje de ganancias generado por todas las actividades del negocio.

Interpretación estándar: Su interpretación tiene sentido cuando se compara por períodos o con la política correspondiente, en términos de aumento, estabilidad, disminución.

• Porcentaje de Costo de Ventas Sobre Ingresos Operacionales

CVIO = (Costo de Ventas/Ingresos Operacionales)\*100

Definición: Se obtiene mediante la relación entre el costo de ventas y los Ingresos por ventas en el período, indica el porcentaje del costo de la mercancía vendida.

Interpretación estándar: Su interpretación tiene sentido cuando se compara por períodos o con la política correspondiente, en términos de aumento, estabilidad, disminución.

• Porcentaje de gastos operacionales sobre ingresos operacionales

GO = (Gastos operacionales / Ingresos operacionales)\*100

Definición: Se obtiene mediante la relación entre los gastos de operación y los Ingresos operacionales de un ejercicio contable. Indica el porcentaje de gastos que se han causado y pagado en un período para obtener ingresos.

Interpretación estándar: su interpretación tiene sentido cuando se compara por períodos o con la política correspondiente, en términos de aumento, estabilidad, disminución.

**4.1.6 Método de Análisis por Valor de la Acción.** Se emplean un conjunto de indicadores globales para determinar variables más generales que permitan determinar el valor de cada unidad en las cuales se encuentra dividido el capital de una empresa, de acuerdo con Figura Nº 1.

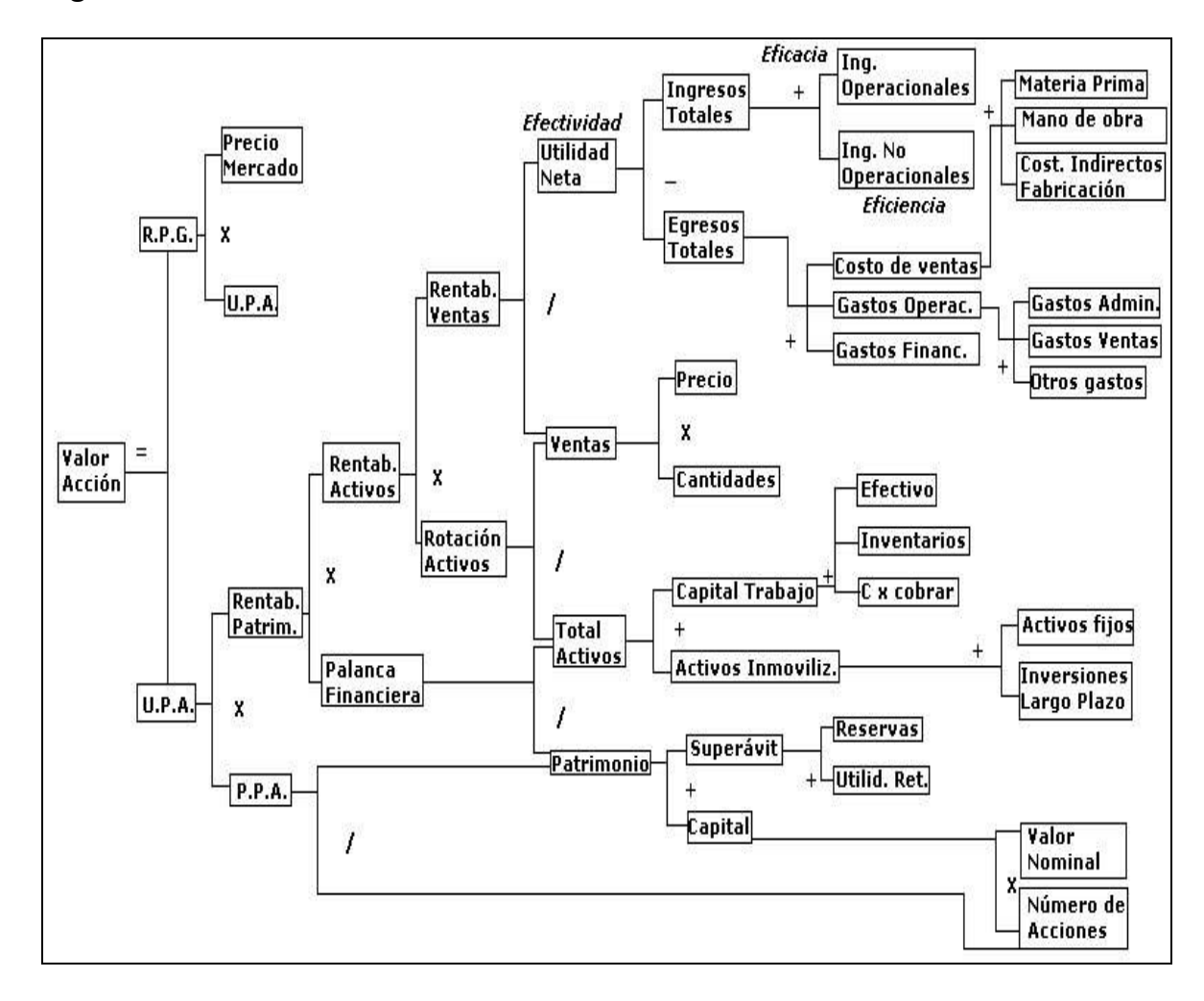

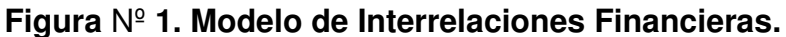

El modelo de interrelaciones financieras comprende las operaciones principales de la empresa, reconocidas por sus áreas: comercial, de producción, financiera y administrativa.

Área Comercial: Ingresos operacionales, ingresos no operacionales, ingresos totales, egresos totales, utilidad neta, ventas.

Área de Producción: Materia prima, mano de obra, costos indirectos de fabricación, costo de ventas, gastos operacionales de administración, gastos operacionales de ventas, otros gastos operacionales.

Área Financiera: Activos fijos, inversiones a largo plazo, valor nominal de la acción, efectivo, inventarios, cuentas por cobrar, capital de trabajo, activos

inmovilizados, reservas, utilidad retenida, superávit, capital social, patrimonio, total activos, ventas, rotación de activos.

Área Administrativa: Rentabilidad sobre las ventas, precio en el mercado, utilidad por acción, rentabilidad por gestión, rentabilidad de los activos, rentabilidad del patrimonio, precio por acción, utilidad por acción, valor acción.

#### Variables de Entrada

Las sociedades están obligadas a llevar un plan único de cuentas PUC<sup>\*</sup> y se establecen planes estándar de acuerdo a la actividad que desarrolle, empresas comerciales, sector financiero, sector asegurador, administradoras de fondos de pensiones y cesantías, servicios de salud, empresas del estado, entidades de servicios públicos y cooperativas.

Las siguientes variables son consideradas como datos de entrada para el cálculo del valor por acción:

Materia prima **Materia prima Materia prima Materia** Mano de obra Activos fijos **Inversiones a largo plazo** "Valor nominal acción  $\blacksquare$   $\blacksquare$  Número de acciones \*\*Capital intervention of the largest operacionales Ingresos no operacionales Gastos financieros Efectivo o disponible **Inventarios** Cuentas por cobrar **Reservas** Reservas Utilidad retenida o acumulada \*\*\*Precio en el mercado

l

Gastos administrativos Gastos operacionales de ventas

<sup>\*</sup> El plan único de cuentas comenzó a aplicarse, a partir del 1 de enero de 1993, a nivel de reporte a sociedades y comerciantes legal o estatutariamente obligados a tener revisor fiscal; a partir del 1 de enero de 1994, a nivel de documento fuente, a sociedades y comerciantes con revisor fiscal y a partir del 1 de enero de 1995 para todos los comerciantes obligados a llevar contabilidad.

Cuando se crea una SOCIEDAD ANÓNIMA se establece una cuantía de acciones según el capital. El valor nominal es el valor del capital inicial invertido dividido entre el número de acciones, que también se define al constituir la sociedad.

<sup>\*\*\*</sup> El precio en el mercado solo se fija en sociedades anónimas que cotizan en alguna bolsa de valores, siendo esta última quien establece su valor. Para las sociedades que no pertenecen a la bolsa, el valor de la variable precio en el mercado será el mismo que el valor nominal de la acción.

**4.1.7 Método Comparativo – Análisis Horizontal.** Al comparar la información contable de dos períodos con fechas diferentes se pueden observar los cambios obtenidos de una entidad en términos de dinero. Estos cambios son importantes porque proporcionan una guía a la administración sobre lo que esta sucediendo o como se están transformando los diferentes conceptos que integran la entidad económica.

**4.1.8 Método Gráfico.** El análisis se representa gráficamente, los gráficos más utilizados son: las barras, los circulares y los cronológicos múltiples.

**4.1.9 Método de Tendencias.** El método de análisis por tendencias es el refinamiento de los cambios del análisis comparativo y se utiliza con mayor seguridad cuando la serie de periodos a comparar es regularmente amplia. La comparación de estados financieros en una serie larga de períodos permitirá evaluar la dirección, velocidad y amplitud de la tendencia, así como utilizar sus resultados para predecir y proyectar cifras de una o más partidas significativas.

**4.1.10 Síntesis del Análisis Financiero.** El análisis financiero es el estudio efectuado a los estados contables de un ente económico con el propósito de evaluar el desempeño financiero y operacional del mismo, así como para contribuir a la acertada toma de decisiones por parte de los administradores, inversionistas, acreedores y demás terceros interesados en el ente.

Son variadas las técnicas de este análisis, sin embargo, se hace mayor énfasis al análisis por indicadores, índices, ratios o razones financieras debido a que es la forma más común de análisis financiero.

El análisis por indicadores representa la relación entre dos cuentas de los estados contables con el objeto de conocer aspectos como la liquidez, rotación, solvencia, rentabilidad y endeudamiento del ente evaluado.

## **4.2 SISTEMA DE OBTENCIÓN DE DATOS (JDBC - ODBC)**

El sistema operativo Windows define el estándar ODBC que consiste en un conjunto de procedimientos que cualquier controlador (driver) debe ser capaz de entender y manipular para acceder a diferentes bases de datos.

JDBC es una especificación de un conjunto de clases y métodos de operación que permiten a cualquier programa Java acceder a sistemas de bases de datos. Al igual que ODBC, la aplicación de Java debe tener acceso a un driver JDBC adecuado, que implementa la funcionalidad de todas las clases de acceso a datos y proporciona la comunicación entre el API JDBC y la base de datos real.

La necesidad de JDBC, a pesar de la existencia de ODBC, viene dada porque ODBC es una interfaz escrita en lenguaje C, que al no ser un lenguaje portable, haría que las aplicaciones Java también perdiesen la portabilidad. Y además, ODBC tiene el inconveniente de que se ha de instalar manualmente en cada máquina; al contrario que los drivers JDBC, que al estar escritos en Java son automáticamente instalables, portables y seguros.

**4.2.1 Acceso JDBC a Bases de Datos.** El API JDBC soporta dos modelos diferentes de acceso a Bases de Datos, los modelos de dos y tres capas.

• Modelo de dos capas

Este modelo se basa en que la conexión entre la aplicación Java se realiza directamente a la base de datos. Esto significa que el driver JDBC específico para conectarse con la base de datos, debe residir en el sistema local. La base de datos puede estar en cualquier otra máquina y se accede a ella mediante la red. Esta es la configuración de típica Cliente / Servidor: el programa cliente envía instrucciones SQL a la base de datos, ésta las procesa y envía los resultados de vuelta a la aplicación.

Modelo de tres capas

En este modelo de acceso a las bases de datos, las instrucciones son enviadas a una capa intermedia entre el cliente y el servidor, que es la que se encarga de enviar las sentencias SQL a la base de datos y recoger el resultado desde la base de datos. En este caso el usuario no tiene contacto directo, ni a través de la red, ni con la máquina donde reside la base de datos. Este modelo presenta la ventaja de que el nivel intermedio mantiene en todo momento el control del tipo de operaciones que se realizan contra la base de datos.

Tipos de drivers:

• Puente JDBC-ODBC

La primera categoría de drivers es la utilizada por Sun inicialmente para popularizar JDBC y consiste en aprovechar todos los recursos existentes, estableciendo un puente entre JDBC y ODBC. Este driver convierte todas las llamadas JDBC a llamadas ODBC y realiza la conversión correspondiente de los resultados.

La ventaja de este driver, que se proporciona con el JDK, es que Java dispone de acceso inmediato a todas las fuentes posibles de bases de datos y no hay que hacer ninguna configuración adicional aparte de la ya existente. No obstante, tiene dos desventajas muy importantes; por un lado, la mayoría de los drivers ODBC a su vez convierten sus llamadas a llamadas a una librería nativa del fabricante DBMS (Database Manager System), con lo cual la lentitud del driver JDBC-ODBC puede ser grande, al llevar dos capas adicionales que no añaden funcionalidad alguna; y por otra parte, el puente JDBC-ODBC requiere una instalación ODBC ya existente y configurada.

Lo anterior implica que para distribuir con seguridad una aplicación Java que use JDBC habría que limitarse en primer lugar a entornos Windows y en segundo lugar, proporcionar los drivers ODBC adecuados y configurarlos correctamente.

• Java/Binario

Este driver se salta la capa ODBC y habla directamente con la librería nativa del fabricante del sistema DBMS. Este driver es un driver 100% Java pero aún así necesita la existencia de un código binario (la librería DBMS) en la máquina del cliente, con las limitaciones y problemas que esto implica.

• 100% Java/Protocolo nativo

Es un driver realizado completamente en Java que se comunica con el servidor DBMS utilizando el protocolo de red nativo del servidor. De esta forma, el driver no necesita intermediarios para hablar con el servidor y convierte todas las peticiones JDBC en peticiones de red contra el servidor. La ventaja de este tipo de driver es que es una solución 100% Java y, por lo tanto, independiente de la máquina en la que se va a ejecutar el programa.

Igualmente, dependiendo de la forma en que esté programado el driver, puede no necesitar ninguna clase de configuración por parte del usuario. La única desventaja de este tipo de *drivers* es que el cliente está ligado a un servidor DBMS concreto. La mayoría de los fabricantes de bases de datos han incorporado a sus

propios drivers JDBC del segundo o tercer tipo, con la ventaja de que no suponen costos adicionales.

• 100% Java/Protocolo independiente

Esta es la opción más flexible, se trata de un driver 100% Java / Protocolo independiente, que requiere la presencia de un intermediario en el servidor. En este caso, el driver JDBC hace las peticiones de datos al intermediario en un protocolo de red independiente del servidor DBMS.

El intermediario a su vez, que está ubicado en el lado del servidor, convierte las peticiones JDBC en peticiones nativas del sistema DBMS. La ventaja de este método es inmediata: el programa que se ejecuta en el cliente, y aparte de las ventajas de los drivers 100% Java, también presenta la independencia respecto al sistema de bases de datos que se encuentra en el servidor.
# **5. MODELO METODOLÓGICO**

La investigación es aplicada, de tipo desarrollo tecnológico, se centra en la aplicación práctica de los sistemas de información basados en reglas y casos a procesos de análisis y asesoría financiera contable.

Se pretenden establecer y construir nuevos modelos de asesoría y planificación, de acuerdo con la metodología seguida en la Tabla Nº 1, para satisfacer los objetivos propuestos.

Tabla Nº 1. Metodología

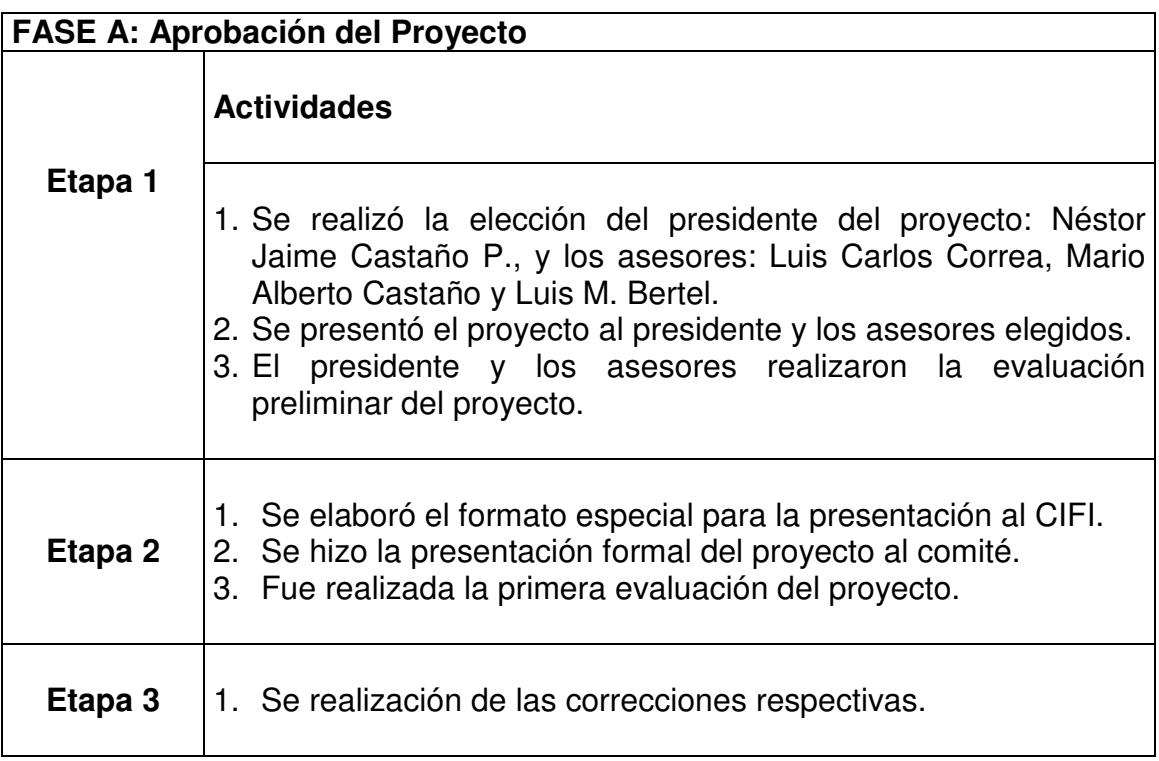

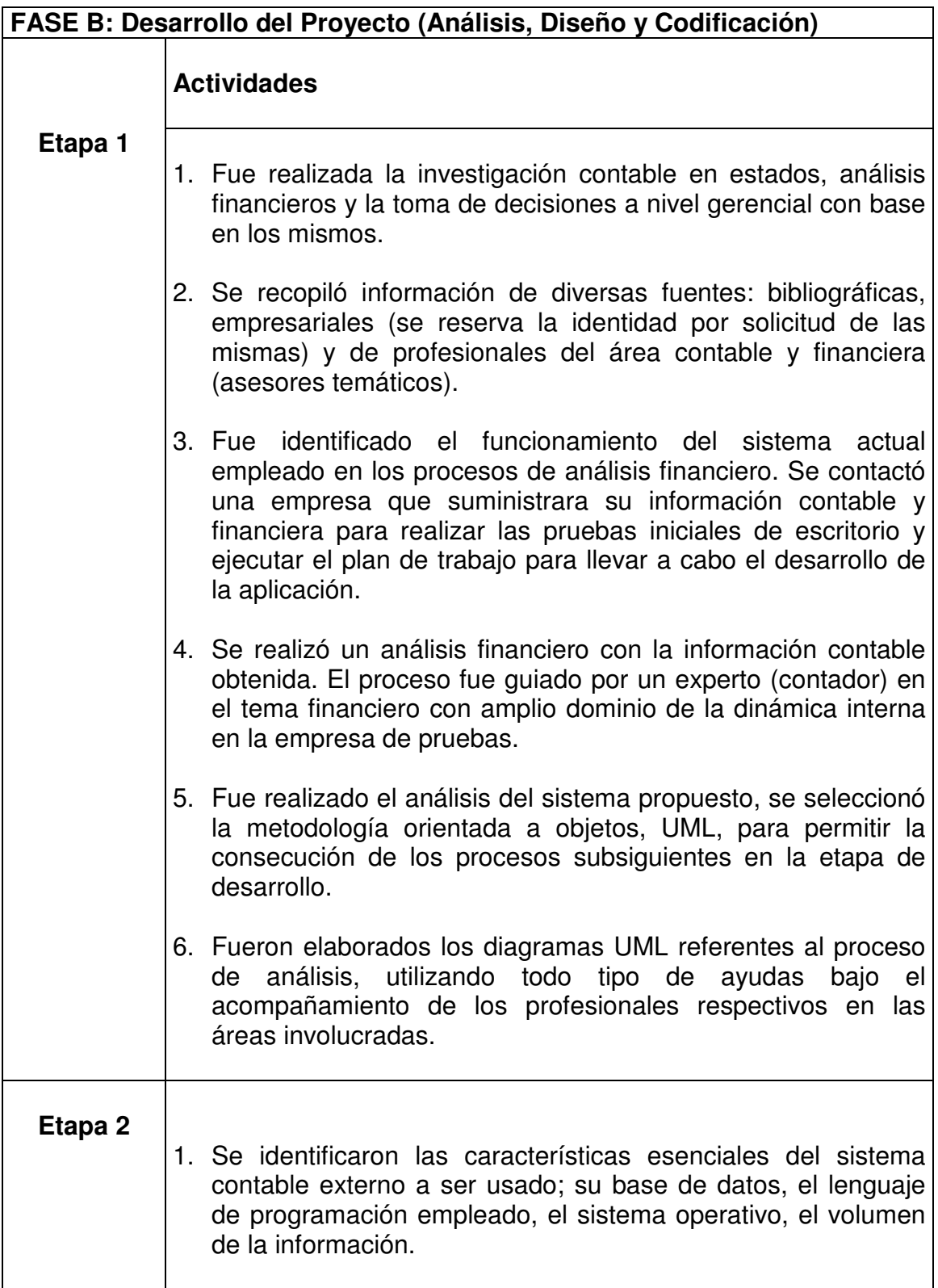

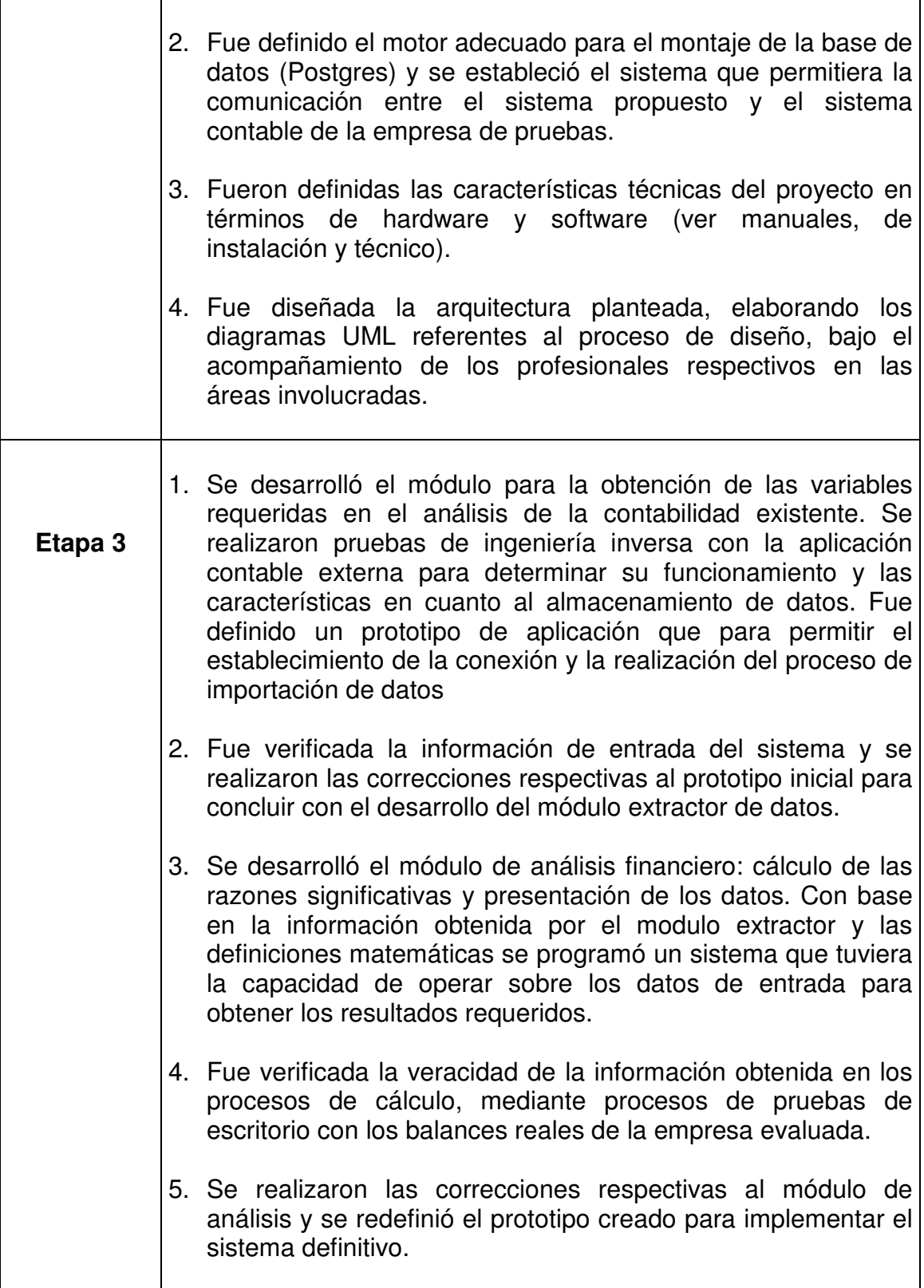

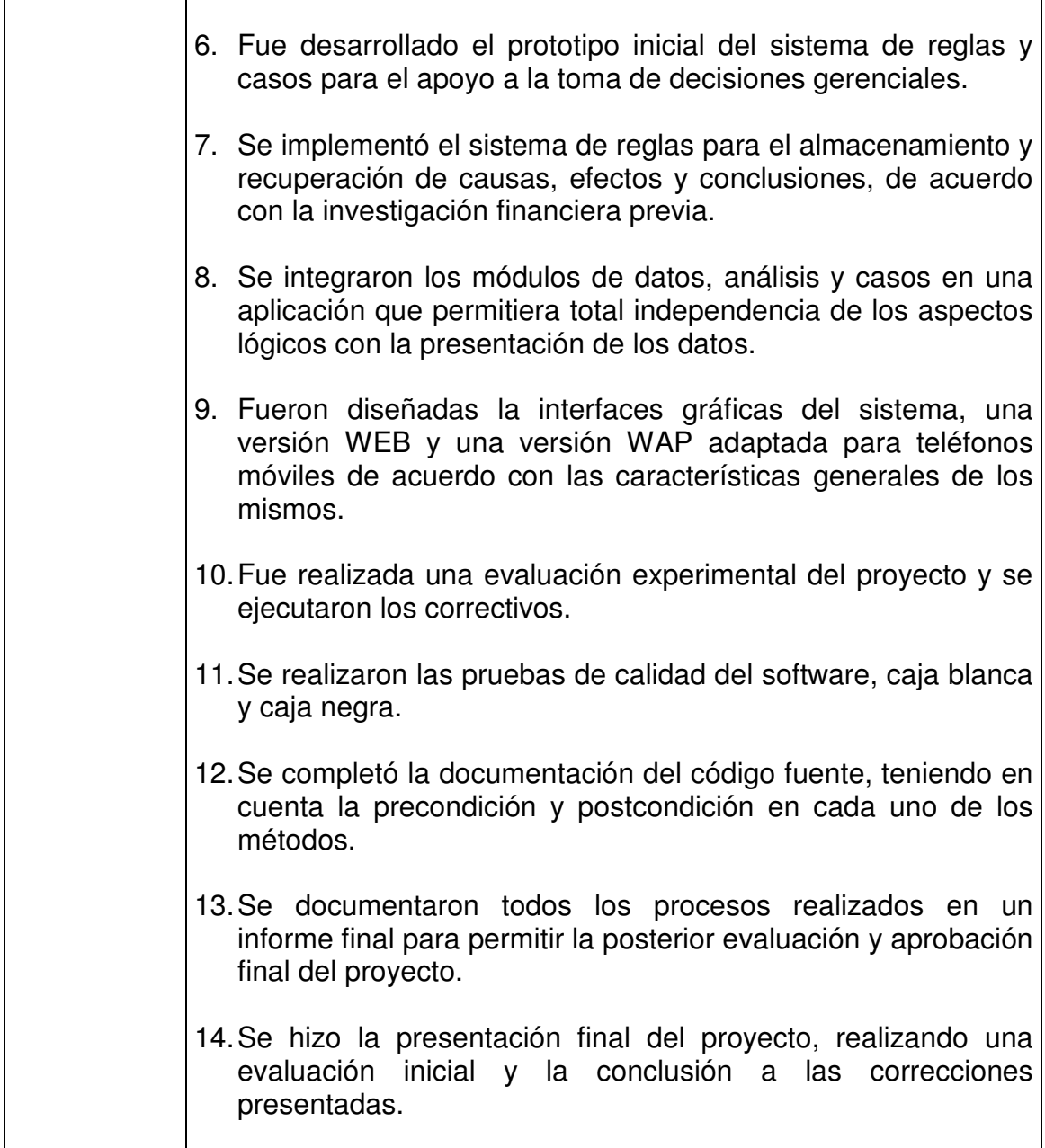

# **5.1 Cronograma Ejecutado**

# Tabla Nº 2. Cronograma

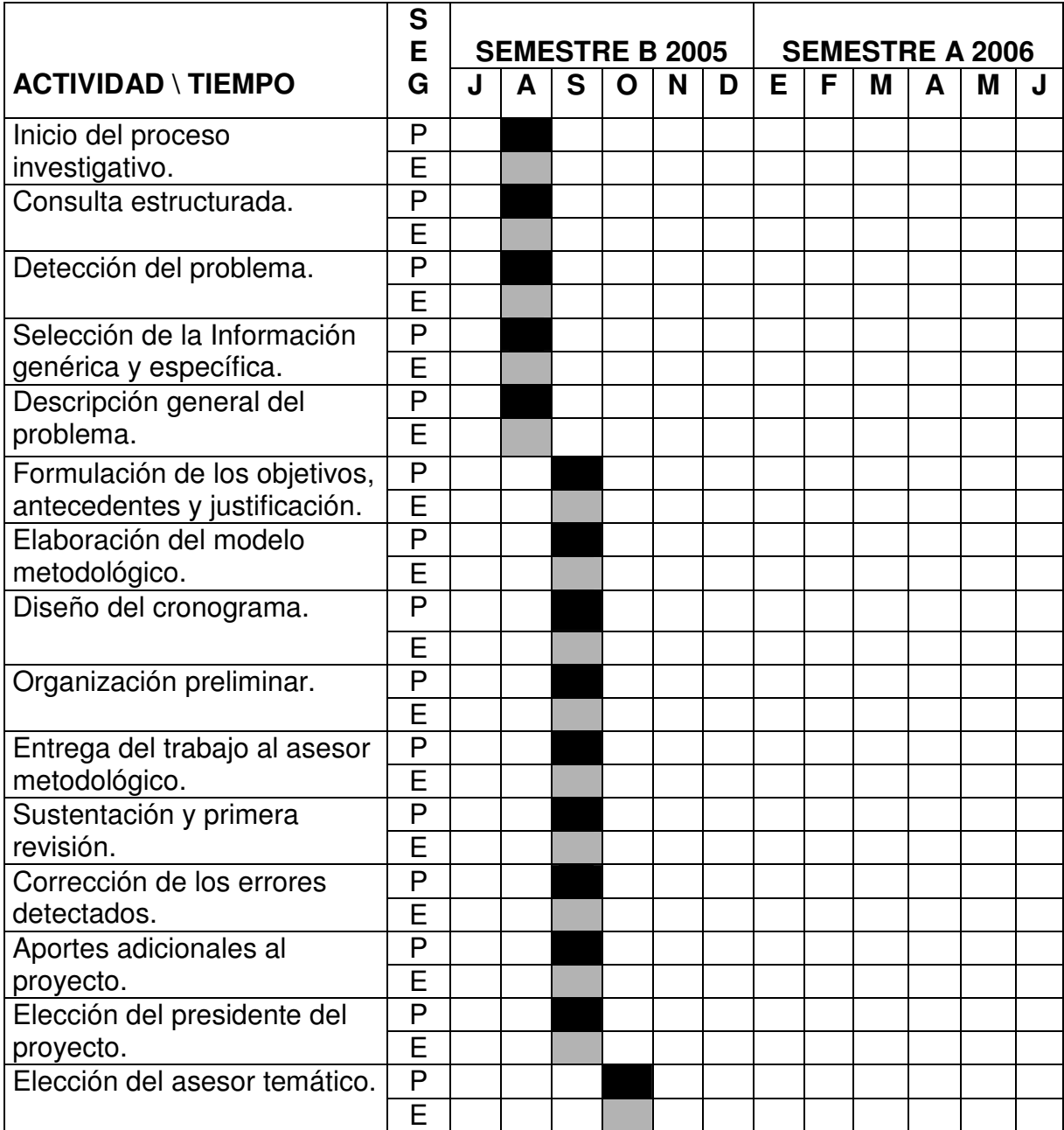

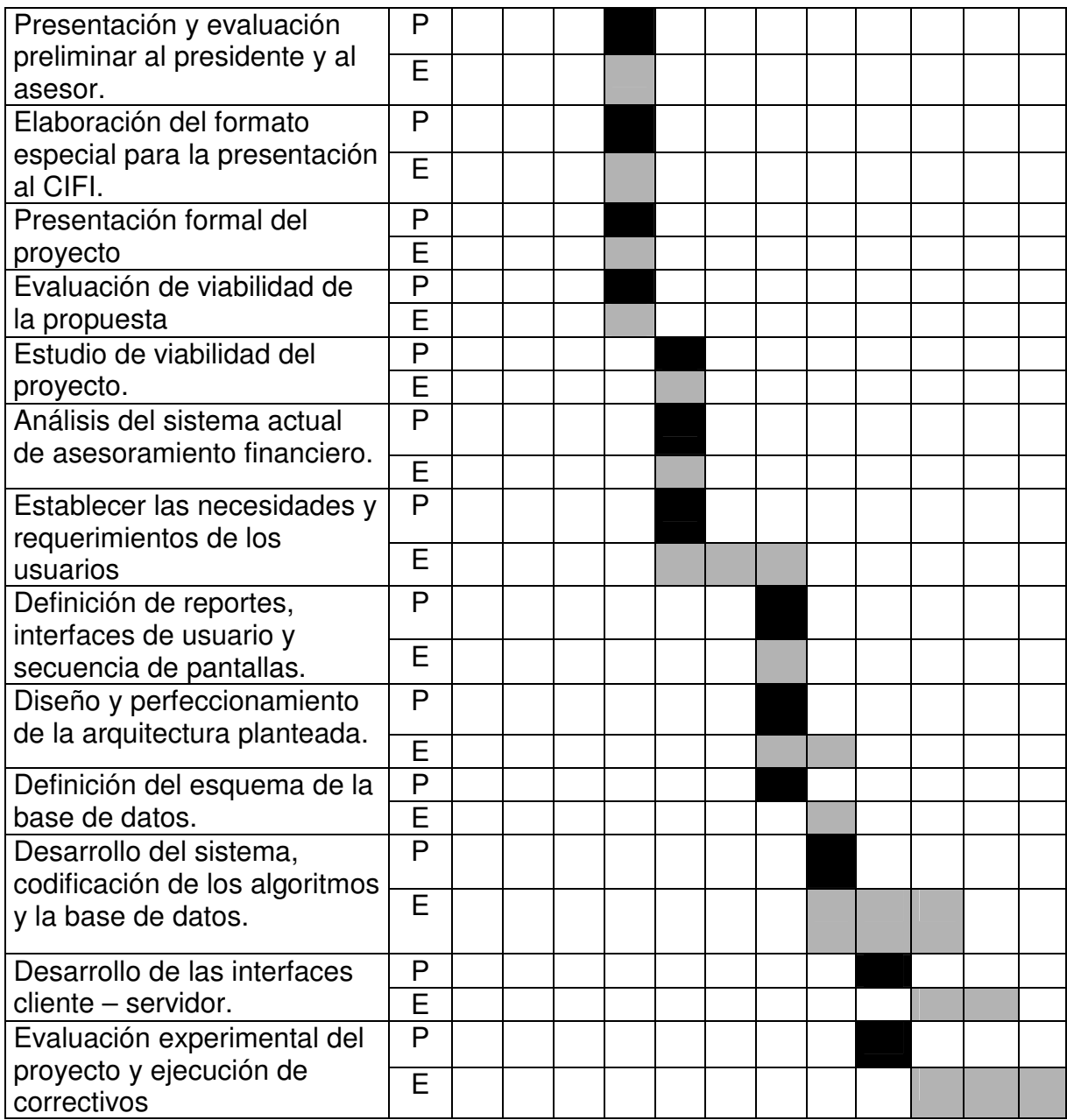

#### **6. RESULTADOS**

Como resultado de la investigación se produjo una aplicación compuesta por dos versiones diferentes, una HTML (Figura Nº 2) para computadores de escritorio con acceso a Internet y otra WML (Figura Nº 3) para teléfonos móviles con acceso Wap, logrando aplicar el sistema de reglas y casos al problema del análisis financiero utilizando los métodos más popularmente aceptados.

#### Figura Nº 2. Versión WEB

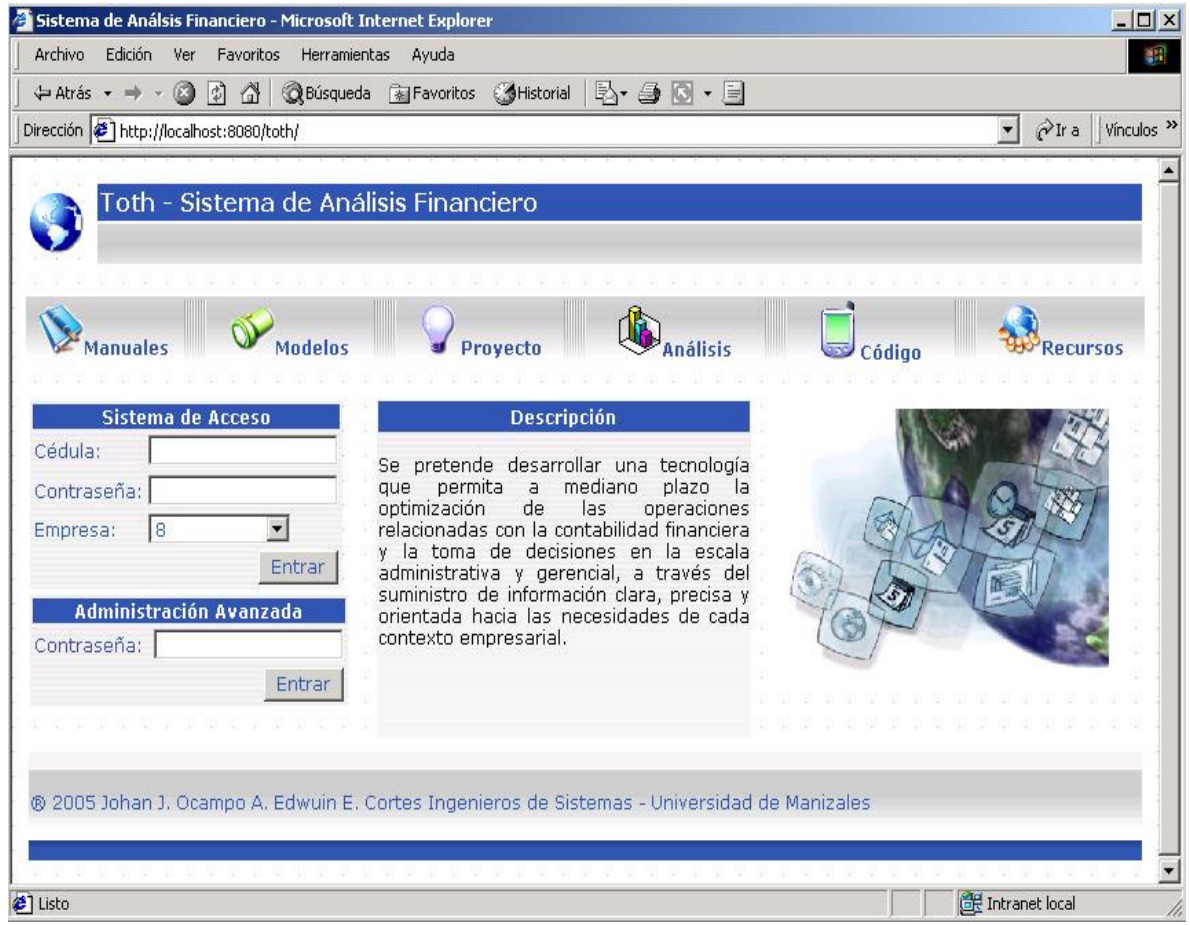

Figura Nº 3. Versión WAP (Ingreso y menú principal)

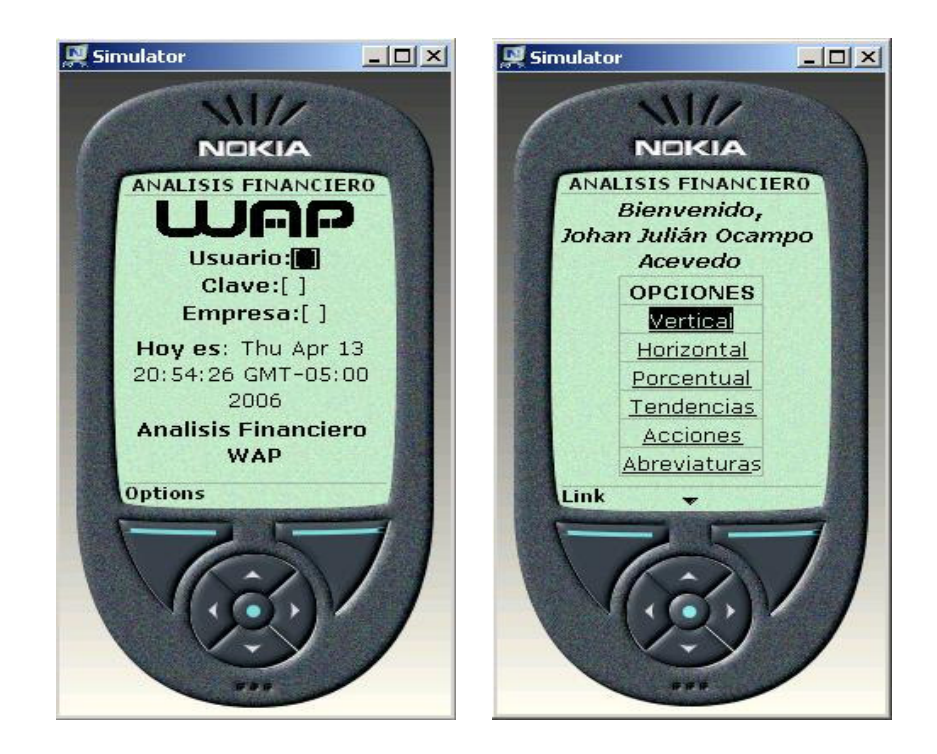

Se integraron tres módulos, extracción de datos, análisis (cálculo) y sistema de reglas y casos en una aplicación con tecnología JSP y bases de datos Postgres, accesible desde los dos tipos de navegadores propuestos.

Debido a las limitaciones que imponen los dispositivos móviles en cuanto a capacidad, dimensión, procesamiento, velocidad y memoria, las dos versiones varían básicamente en aspectos relacionados con la presentación y algunas funcionalidades.

La versión WML es fundamentalmente útil en procesos de consulta y aplicación inmediata, complementando la disponibilidad que puede ofrecer su contraparte, la aplicación HTML, que se encarga de los procesos más complejos involucrados en el análisis financiero como la extracción remota de información y la administración avanzada.

A continuación se detalla la interfaz de la versión principal (Figura  $N<sup>°</sup>$  4), en la cual se reúne toda la funcionalidad propuesta, extracción, análisis y sistema de casos.

Figura Nº 4. Interfaz WEB principal

| Categoría: Administrador | Bienvenido, Johan Julián Ocampo Acevedo - 1 | Toth - Sistema de Análisis Financiero<br>Hoy es: dom, 09 del mes 04 de 2006 Hora: 02:34 PM |                                          |                        |        | Menu |                 |
|--------------------------|---------------------------------------------|--------------------------------------------------------------------------------------------|------------------------------------------|------------------------|--------|------|-----------------|
|                          |                                             |                                                                                            |                                          |                        |        |      |                 |
|                          |                                             |                                                                                            |                                          |                        |        |      |                 |
|                          |                                             |                                                                                            |                                          |                        |        |      | Salir           |
|                          |                                             |                                                                                            |                                          |                        |        |      |                 |
|                          |                                             |                                                                                            |                                          |                        |        |      |                 |
|                          | <b>Análisis Financiero</b>                  |                                                                                            | Información Basica del                   |                        |        |      |                 |
|                          | <b>Extracción</b>                           | Empresa:<br>Nit:                                                                           | Ingenieria S.A<br>800,000,000-1          |                        |        |      |                 |
|                          | Vertical                                    | Ultima Extracción:<br>Parámetros:                                                          | 08/04/2006 05:57 PM<br>Perfil modificado |                        |        |      |                 |
| 團                        | <b>Horizontal</b>                           | ID de Sesión:                                                                              | 99F04B56FB81BF37A0F36                    |                        |        |      |                 |
|                          |                                             |                                                                                            |                                          |                        |        |      |                 |
|                          |                                             |                                                                                            | Parámetros de Configuración              | Proceder               |        |      |                 |
|                          | <b>Tendencias</b>                           |                                                                                            |                                          |                        |        |      |                 |
|                          | <b>Acciones</b>                             | <b>Manuales</b>                                                                            | <b>Modelos</b><br>Provecto               | <b>Análisis</b>        | Código |      | <b>Recursos</b> |
| N                        | Porcentual                                  |                                                                                            |                                          | Menú de Administración |        |      |                 |

El módulo de extracción de datos (Figura Nº 5) establece un puente de comunicación entre la aplicación contable predefinida usada para pruebas y el sistema local de análisis financiero. Mediante una conexión ODBC, el sistema logra extraer de una base de datos externa todos los datos de entrada necesarios para ejecutar los procesos de cálculo.

# Figura Nº 5. Extracción de datos

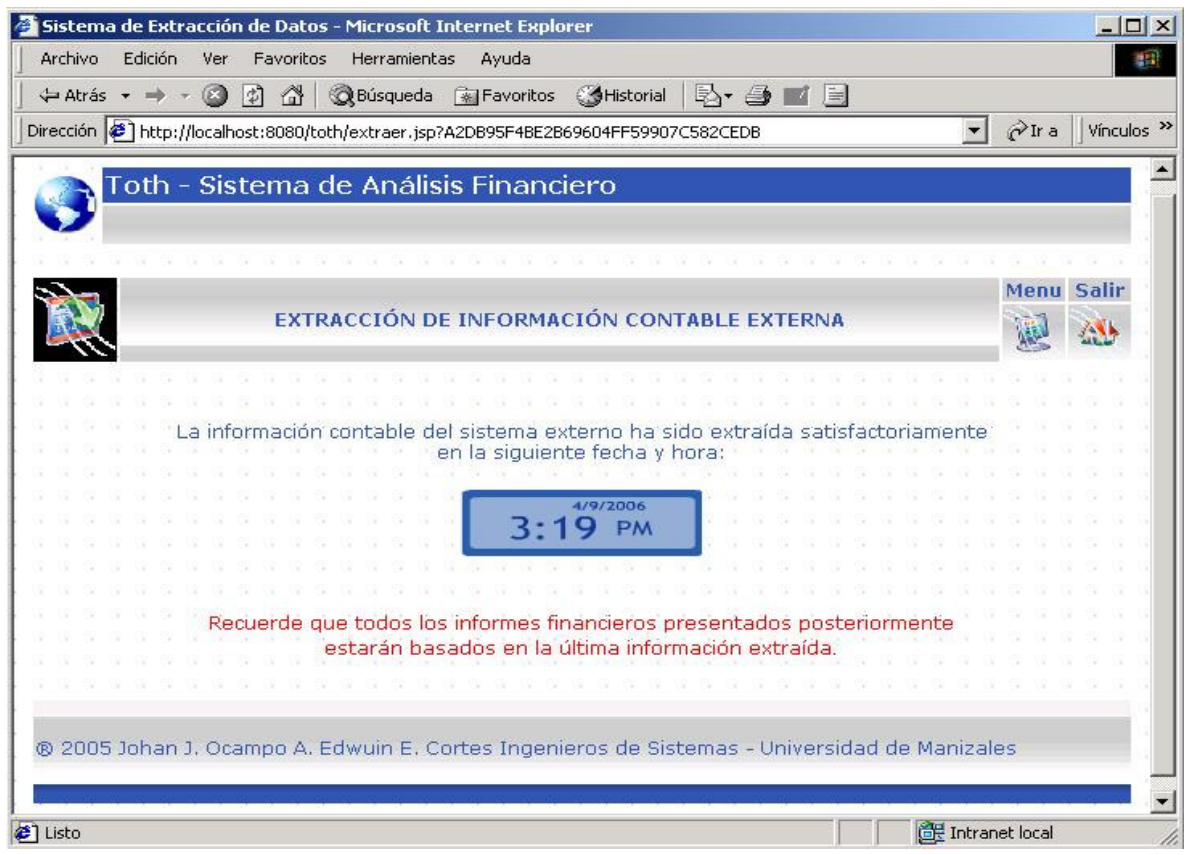

El módulo de análisis recibe los datos que el sistema de extracción le entrega; se encarga básicamente de realizar una serie de operaciones matemáticas que permiten hallar los valores a cada una de las variables involucradas en los cinco métodos utilizados: vertical, horizontal, porcentual, tendencias y por acciones.

A continuación se detallan las imágenes respectivas de cada uno de los métodos en las dos versiones desarrolladas. Los parámetros de entrada para cada método son la(s) fecha(s) de corte entre las cuales se realiza el análisis.

Figura Nº 6. Reporte del Análisis Vertical – Versión HTML

|                                                                |                                                                                                    |                                                                                                    |                                                                                                    |                             | NH.                                                                                                    |
|----------------------------------------------------------------|----------------------------------------------------------------------------------------------------|----------------------------------------------------------------------------------------------------|----------------------------------------------------------------------------------------------------|-----------------------------|----------------------------------------------------------------------------------------------------|
|                                                                |                                                                                                    |                                                                                                    |                                                                                                    |                             |                                                                                                    |
|                                                                |                                                                                                    |                                                                                                    |                                                                                                    |                             | Vínculos <sup>&gt;&gt;</sup>                                                                                                    |
|                                                                |                                                                                                    |                                                                                                    |                                                                                                    |                             |                                                                                                    |
|                                                                |                                                                                                    |                                                                                                    |                                                                                                    |                             |                                                                                                    |
|                                                                |                                                                                                    |                                                                                                    |                                                                                                    |                             |                                                                                                    |
|                                                                |                                                                                                    |                                                                                                    |                                                                                                    |                             |                                                                                                    |
| $\bf{0}$                                                       | $1\vert 2\rangle$                                                                                                    |                                                                                                    |                                                                                                    |                             |                                                                                                    |
| ō                                                              | 1 2                                                                                                    |                                                                                                    |                                                                                                    |                             |                                                                                                    |
| $\mathbf{a}$                                                   |                                                                                                    | esta situacion se deben principalmente a:                                                                                                    |                                                                                                    |                             |                                                                                                    |
| $\bf{0}$                                                       | $\bullet$                                                                                                    |                                                                                                    |                                                                                                    |                             |                                                                                                    |
| n                                                              |                                                                                                    |                                                                                                    |                                                                                                    |                             |                                                                                                    |
| ä                                                              | $\blacksquare$                                                                                                    |                                                                                                    |                                                                                                    |                             |                                                                                                    |
| $\bullet$                                                      |                                                                                                    |                                                                                                    |                                                                                                    |                             |                                                                                                    |
| $\mathbf{a}$                                                   | $\mathbf{1}$                                                                                                    | Efecto                                                                                                    |                                                                                                    |                             |                                                                                                    |
| ō                                                              |                                                                                                    |                                                                                                    |                                                                                                    |                             |                                                                                                    |
|                                                                |                                                                                                    |                                                                                                    |                                                                                                    |                             |                                                                                                    |
|                                                                |                                                                                                    | la situación presentada serán:                                                                                                    |                                                                                                    |                             |                                                                                                    |
|                                                                |                                                                                                    |                                                                                                    |                                                                                                    |                             |                                                                                                    |
|                                                                |                                                                                                    |                                                                                                    |                                                                                                    |                             |                                                                                                    |
|                                                                |                                                                                                    |                                                                                                    |                                                                                                    |                             |                                                                                                    |
|                                                                |                                                                                                    |                                                                                                    |                                                                                                    |                             |                                                                                                    |
|                                                                |                                                                                                    | Conclusión                                                                                                    |                                                                                                    |                             |                                                                                                    |
|                                                                |                                                                                                    |                                                                                                    |                                                                                                    |                             |                                                                                                    |
| Margen de ganancias<br>$\bullet$<br>Rendimiento del patrimonio |                                                                                                    |                                                                                                    |                                                                                                    |                             |                                                                                                    |
|                                                                |                                                                                                    | las siguientes recomendaciones                                                                                                    |                                                                                                    |                             |                                                                                                    |
|                                                                |                                                                                                    |                                                                                                    |                                                                                                    |                             |                                                                                                    |
| $\bullet$                                                      |                                                                                                    |                                                                                                    |                                                                                                    |                             |                                                                                                    |
| $\bullet$                                                      | $1 \ 2 \ 3 \ 4$                                                                                                    |                                                                                                    |                                                                                                    |                             |                                                                                                    |
| $\bf{0}$                                                       | $1 \t2 \t3 \t4$                                                                                                    |                                                                                                    |                                                                                                    |                             |                                                                                                    |
|                                                                | Edición Ver Favoritos Herramientas<br>Valor<br>n<br>$\bullet$<br>$\bf{0}$<br>$\bullet$<br>$\bullet$<br>$\mathbf{0}$<br>$\mathbf{a}$<br>$\bf{o}$<br>$\mathbf{a}$ | Ayuda<br>Última extracción registrada: 09/04/2006 03:19 PM<br>Escala<br>1/2<br>1/2<br>$1$   2<br>$1\vert 2$<br><b>T</b><br>$2 \times 3 \times 4$<br>$1 \ 2 \ 3 \ 4$<br>$1 \ 2 \ 3 \ 4$ | ↓ Atrás → → → ② ⑦ △   ③ Búsqueda M Favoritos ( SHistorial   A → ③ M H<br>Dirección (5) http://localhost:8080/toth/reporte.jsp?69A408D082838F2815D0FD7AE5CAE124<br>Ingenieria S.A - Reporte del Análisis Financiero Vertical para el Corte: 27/07/2004<br>Causa | Hoy es: 10/04/2006 07:28 PM | $\hat{\alpha}$ Ira<br>El experto ha determinado que las causas de<br>El experto ha determinado que los efectos de<br>El experto ha concluído que deberán sequirse |

Figura Nº 7. Reporte del Análisis Vertical – Versión WML

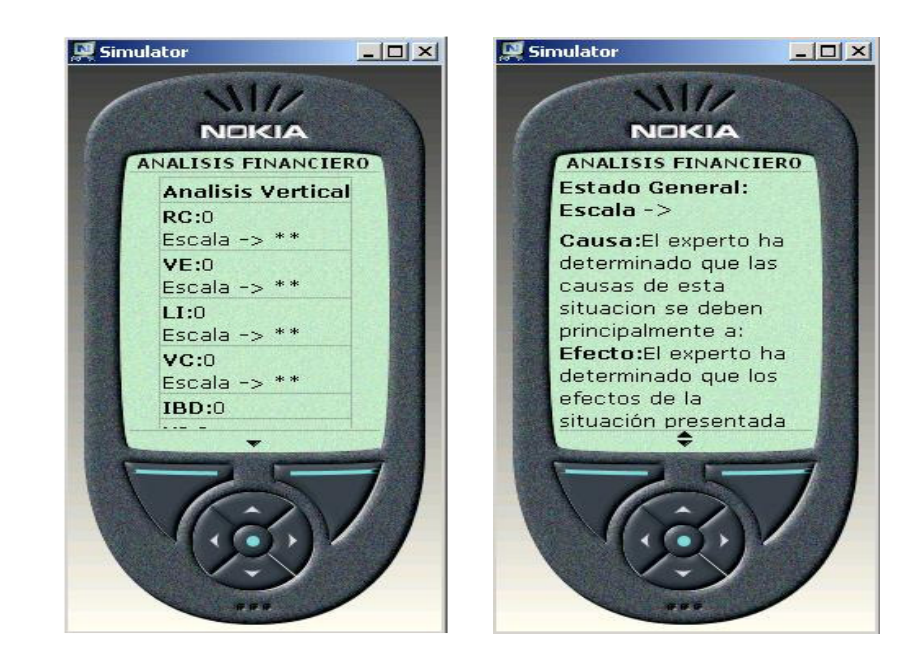

Figura Nº 8. Reporte del Análisis Horizontal – Versión HTML

| Archivo Edición Ver Favoritos Herramientas<br>Ayuda                                        |                             |                 |                                 |
|--------------------------------------------------------------------------------------------|-----------------------------|-----------------|---------------------------------|
| (→ Atrás → → ⊙ ⑦ ③ △ ◎ Búsqueda M Favoritos ③ Historial レータ ● ■ 国                          |                             |                 |                                 |
| Dirección ( 1 http://localhost:8080/toth/reporte_comp.jsp?2A53DF9C065223EDB3B4B382D4B30C08 |                             | $\mathbf{r}$    | $\gamma$ Ir a Vínculos $\gamma$ |
|                                                                                            |                             |                 |                                 |
| Toth - Sistema de Análisis Financiero                                                      |                             |                 |                                 |
|                                                                                            |                             |                 |                                 |
|                                                                                            |                             |                 |                                 |
| Ingenieria S.A - Análisis Financiero Horizontal para: 10/04/2006 y 01/04/2006              |                             |                 |                                 |
|                                                                                            |                             |                 |                                 |
| Última extracción registrada: 09/04/2006 03:19 PM                                          | Hoy es: 10/04/2006 08:14 PM |                 |                                 |
|                                                                                            |                             |                 |                                 |
| Indicador<br>Razón Circulante:                                                             | 10/04/2006<br>Ω             | 01/04/2006<br>Ω | Porcentaje<br>n                 |
| Liquidez Inmediata:                                                                        | Ω                           | n               |                                 |
| Protección a la Inversión:                                                                 | o                           | n               |                                 |
| Endeudamiento:                                                                             | о                           | n               |                                 |
| Capital de Trabajo:                                                                        | Ω                           | n               | n                               |
| Rotación de Cartera:                                                                       | Θ                           |                 | Ω                               |
|                                                                                            |                             | ο               |                                 |
| Rotación de Inventarios:                                                                   | Ω                           | n               | Ω                               |
| Rotación de Proveedores:                                                                   | Ω                           | n               | Ω                               |
| Ventas a Efectivo:                                                                         | Ω                           | Ω               | n                               |
| Ventas a Cartera:                                                                          | Ω                           | n               | n                               |
| Ventas a Inventarios:                                                                      | Ω                           | n               |                                 |
| Ventas a Activos Filos:                                                                    | Ω                           | n               | n                               |
| Rendimiento Sobre la Inversión:                                                            | Ω                           | n               | n                               |
| Margen de Ganancias:                                                                       | Ω                           | ο               | Ω                               |
| Rendimiento del Patrimonio:                                                                | Θ                           | Θ               | Ω                               |
| Utilidad Bruta Sobre Ingresos Operacionales:                                               | Ω                           | n               |                                 |
|                                                                                            | о                           | n               |                                 |
| Utilidad Neta Sobre Ingresos Operacionales:                                                | Ω                           | n               |                                 |
| Gastos Operacionales:<br>Costo de Ventas:                                                  |                             |                 |                                 |

Figura Nº 9. Reporte del Análisis Horizontal – Versión WML

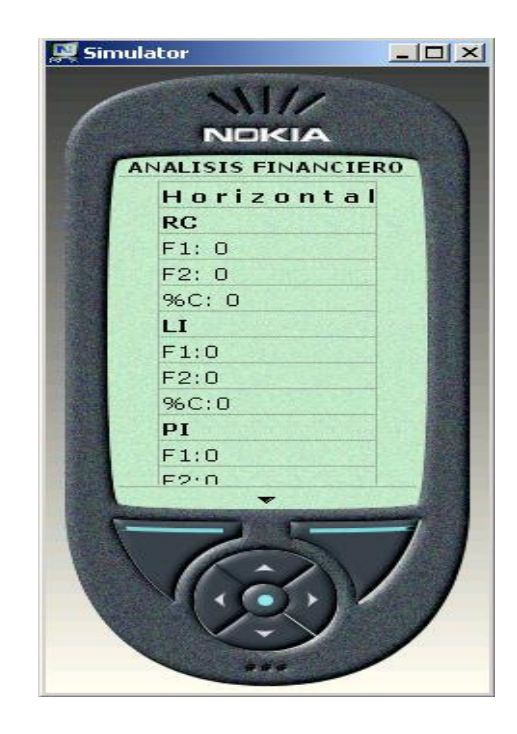

Figura Nº 10. Reporte del Análisis Porcentual – Versión HTML

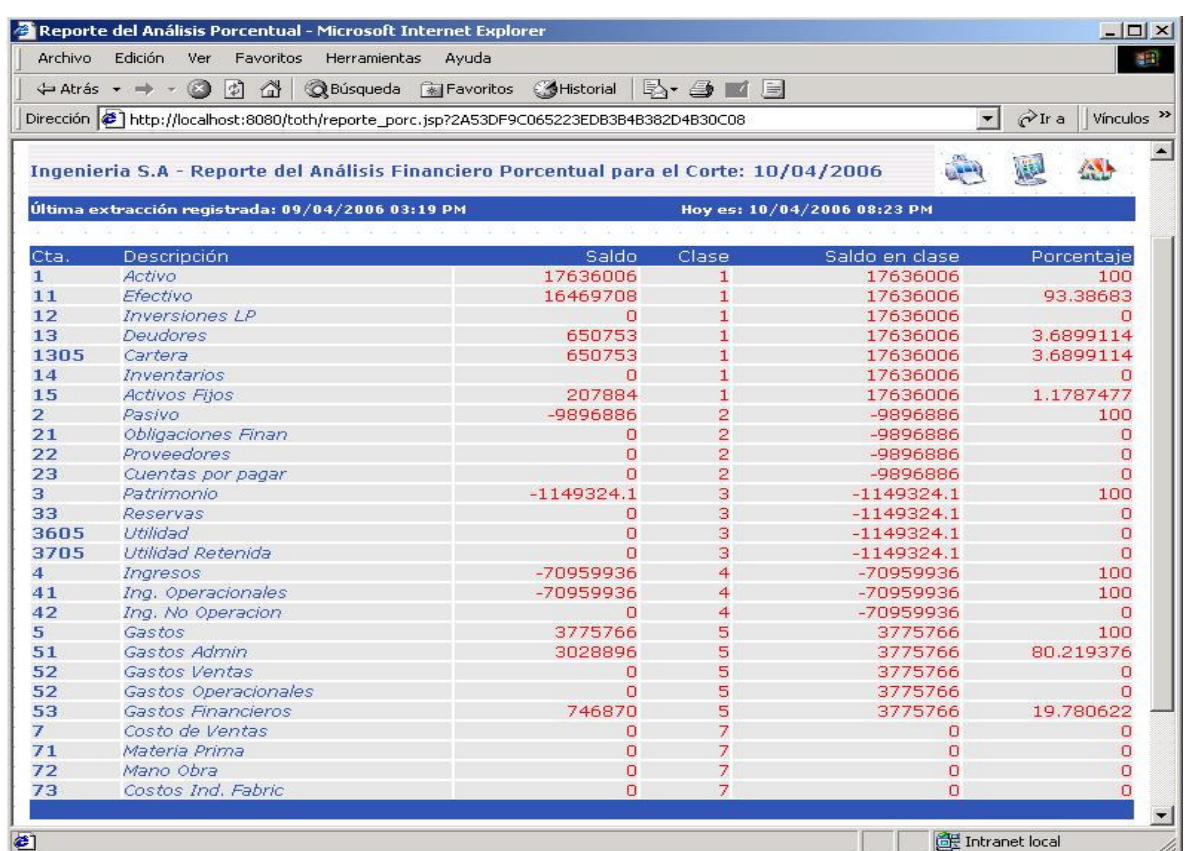

Figura Nº 11. Reporte del Análisis Porcentual – Versión WML

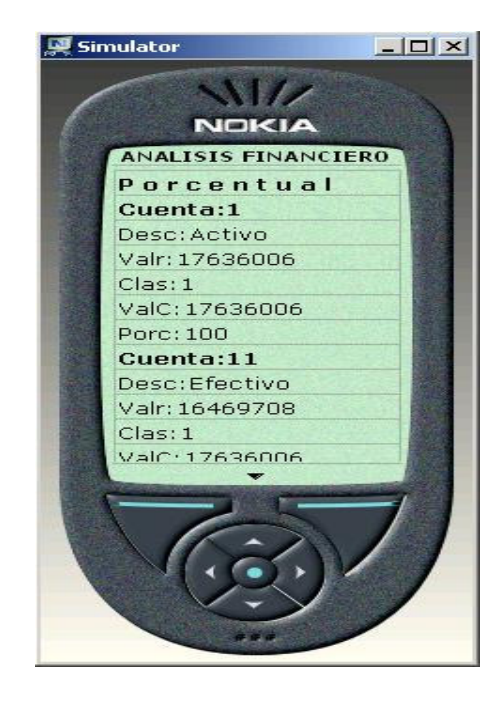

Figura Nº 12. Reporte del Análisis de Tendencias – Versión HTML

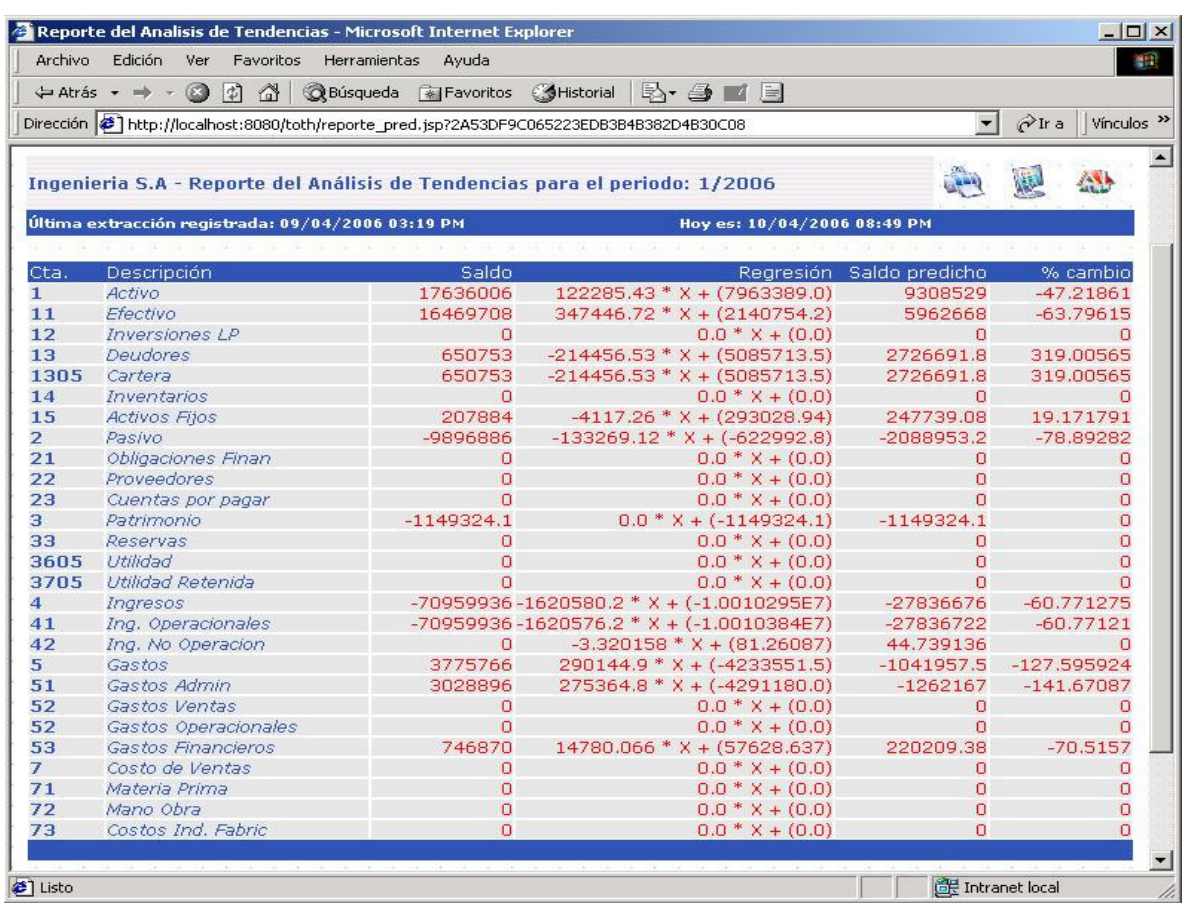

Figura Nº 13. Reporte del Análisis de Tendencias – Versión WML

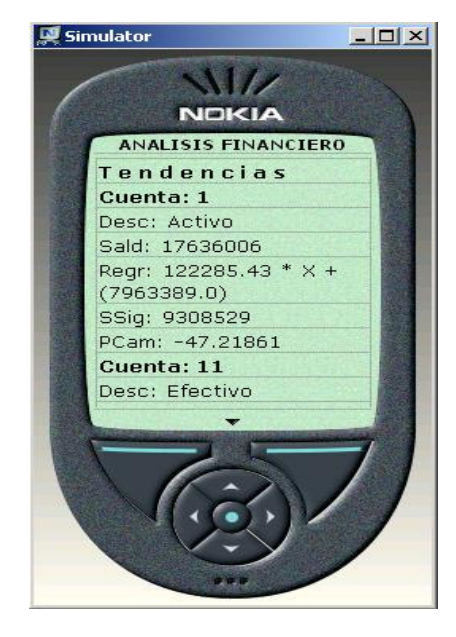

Figura Nº 14. Reporte del Análisis por Acciones – Versión HTML

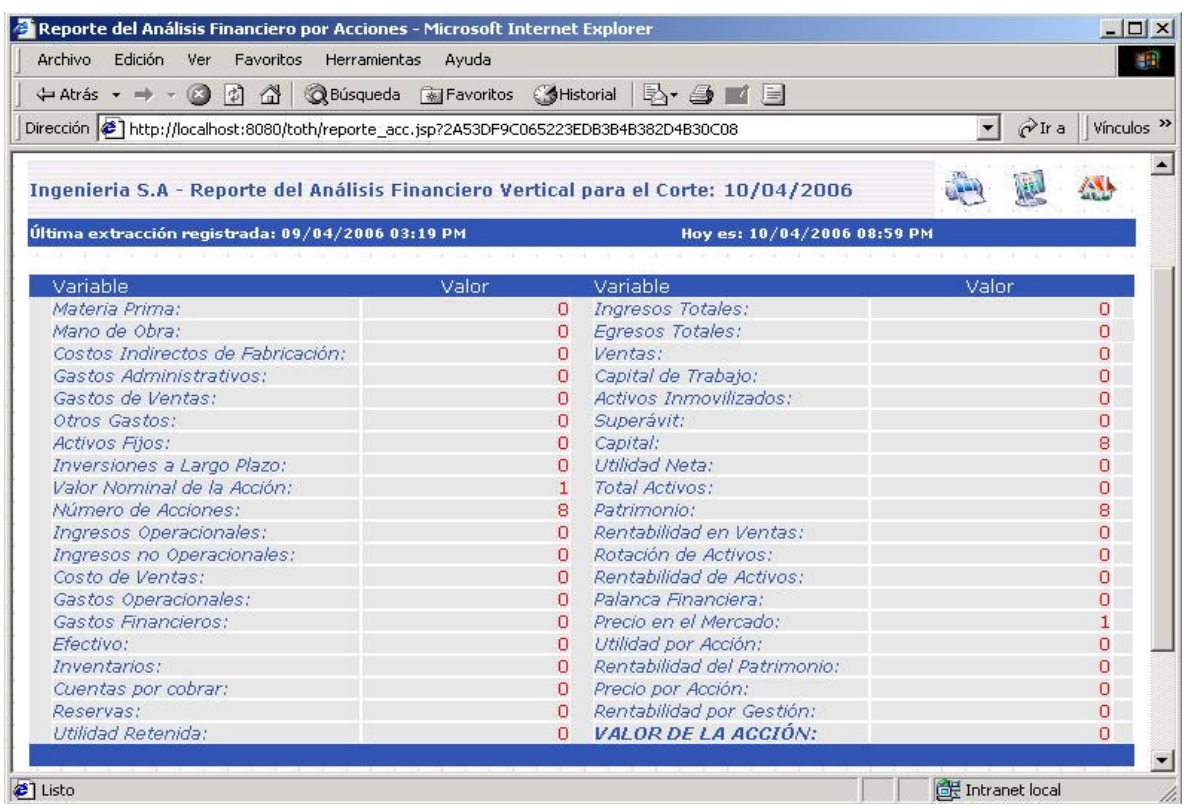

Figura Nº 15. Reporte del Análisis por Acciones – Versión WML

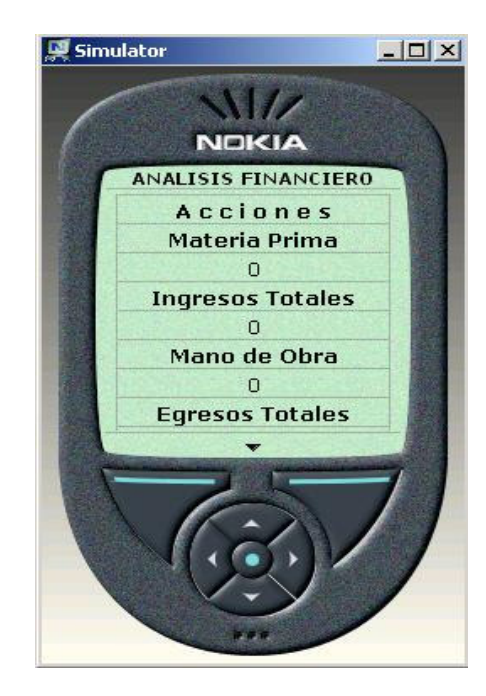

El sistema de casos es el encargado de calificar los valores que obtienen las variables del análisis vertical durante el proceso de cálculo, es decir, establece índices para cada una y de acuerdo con las reglas almacenadas (el conocimiento básico que una persona debe tener para emitir un juicio medianamente acertado según la teoría financiera), se emiten unos resultados (Figura Nº 18) individuales y globales compuestos por causas, efectos y conclusiones (alimentadas manualmente por un experto humano).

Figura Nº 16. Sistema de Casos

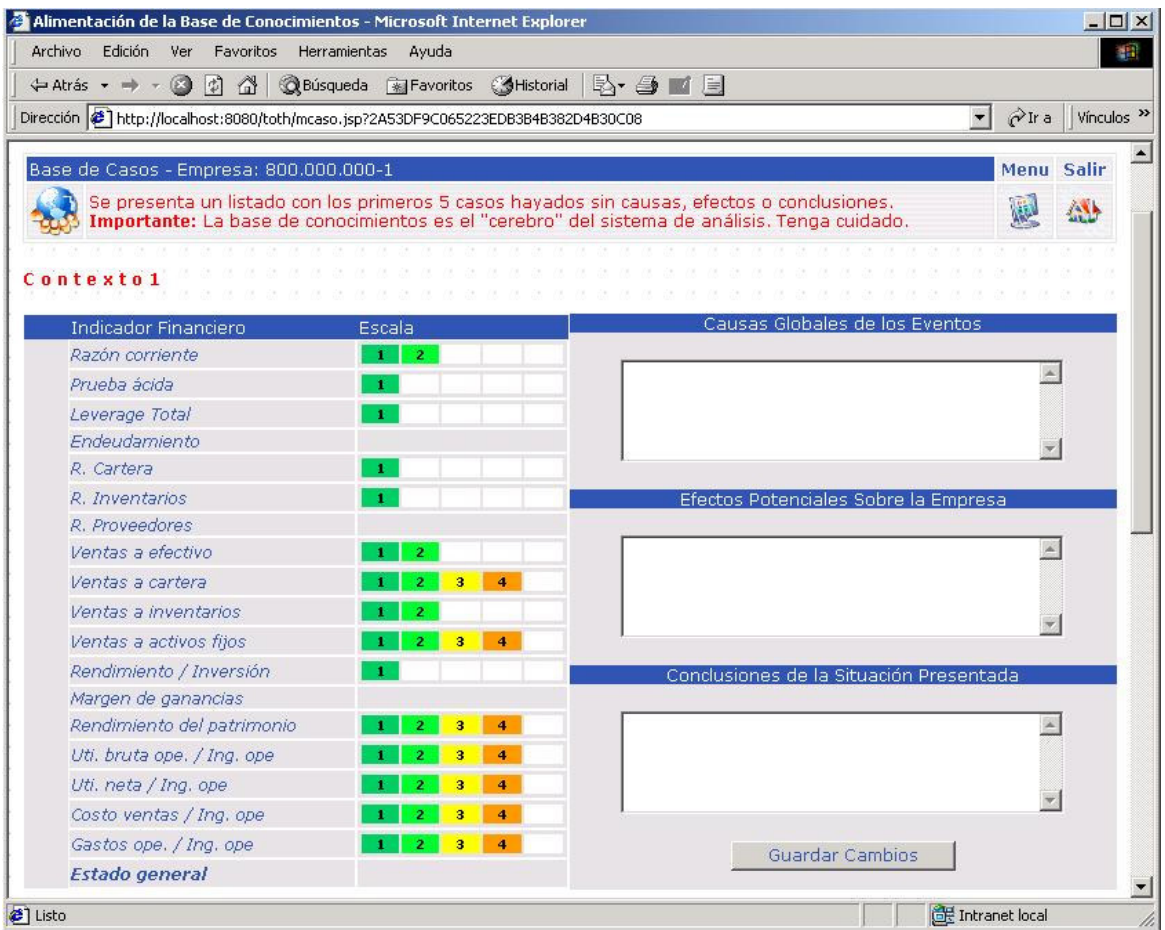

El sistema puede tener un registro de las contabilidades de una o varias empresas, bajo previo registro de las mismas en el módulo de administración avanzada dispuesto para dicho fin.

Cada empresa debe tener definidos sus parámetros de cálculo (Figura Nº 17) y su perfil contable (Figura Nº 18) antes de iniciar cualquier proceso de extracción de datos, análisis financiero y consulta a la base de casos respectiva.

Figura Nº 17. Parámetros de Configuración del Sistema

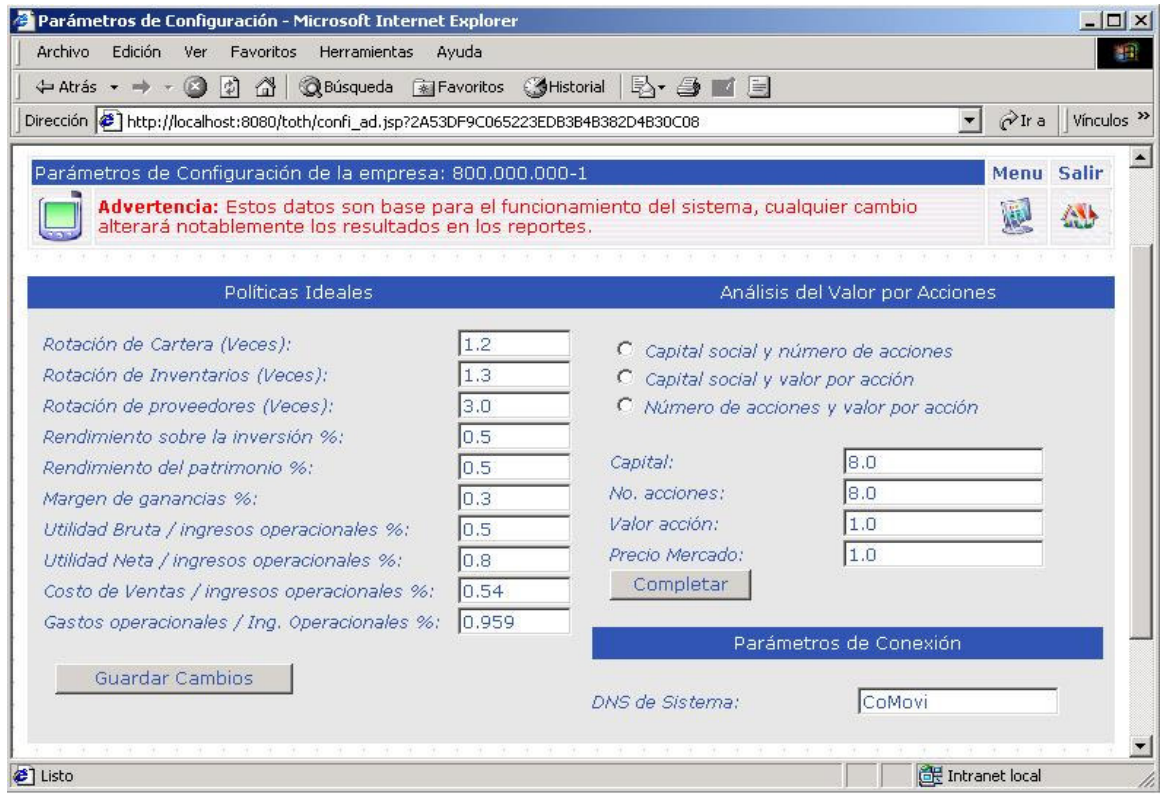

#### Figura Nº 18. Perfil Contable

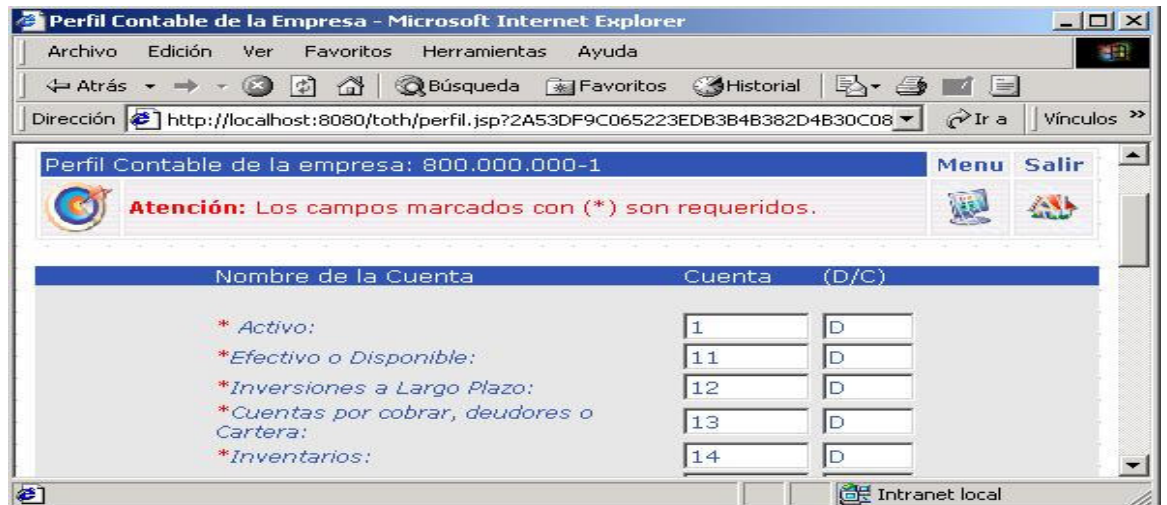

## **7. CONCLUSIONES**

Muchos de los problemas que a diario son resueltos por profesionales humanos, pueden ser solucionados analógicamente por sistemas de información que aporten su ayuda de alguna manera a la toma de decisiones, aplicando técnicas para la interpretación de reglas estándar.

Las ciencias económicas y específicamente la contabilidad, se han servido notablemente de los desarrollos obtenidos por la informática y las comunicaciones, logrando aplicar novedosos sistemas en la resolución de todo tipo de problemas, entre ellos, la toma de decisiones a nivel gerencial.

El sistema de almacenamiento y recuperación de casos (causas, efectos y conclusiones) emplea una técnica que puede aplicarse fácilmente a los procesos que se siguen durante un análisis financiero sistematizado; utilizando una serie de reglas no muy complejas es posible determinar la situación financiera de cualquier organización económica que tenga un sistema de información contable predefinido. Cada caso presentado puede constituir una analogía con otro futuro, generando así una forma de encapsular el conocimiento del experto humano que interactúe con el sistema.

Para que un teléfono móvil pueda soportar un sistema de información al igual que un computador personal aun faltan mejoras en cuanto a velocidad de transmisión, procesamiento, memoria y tamaño, sin embargo pueden ser usados como apoyo a otros sistemas en cuestiones de consulta rápida y oportuna dado su alto nivel de disponibilidad y masificación.

Se presenta un software con una tecnología novedosa que perfectamente puede postularse como una herramienta útil de trabajo par la alta gerencia en asuntos relacionados con la toma de decisiones; una herramienta efectiva, rápida, de alta disponibilidad y bajo costo.

Como parte de las sugerencias iniciales a la propuesta, se presenta a continuación un paralelo entre el sistema estándar de análisis financiero y la aplicación desarrollada producto del trabajo investigativo.

Tabla Nº 3. Paralelo entre el sistema estándar y el sistema propuesto:

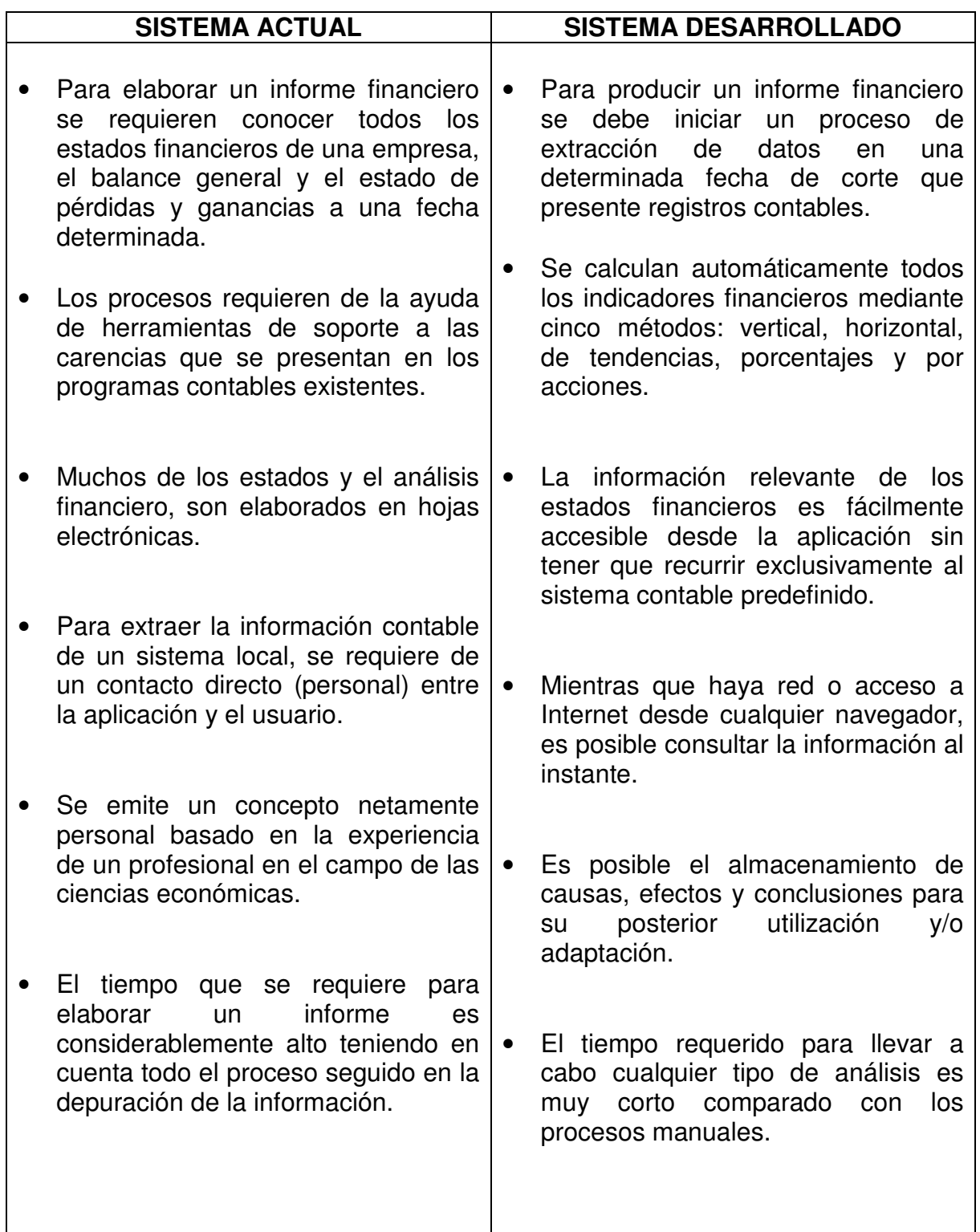

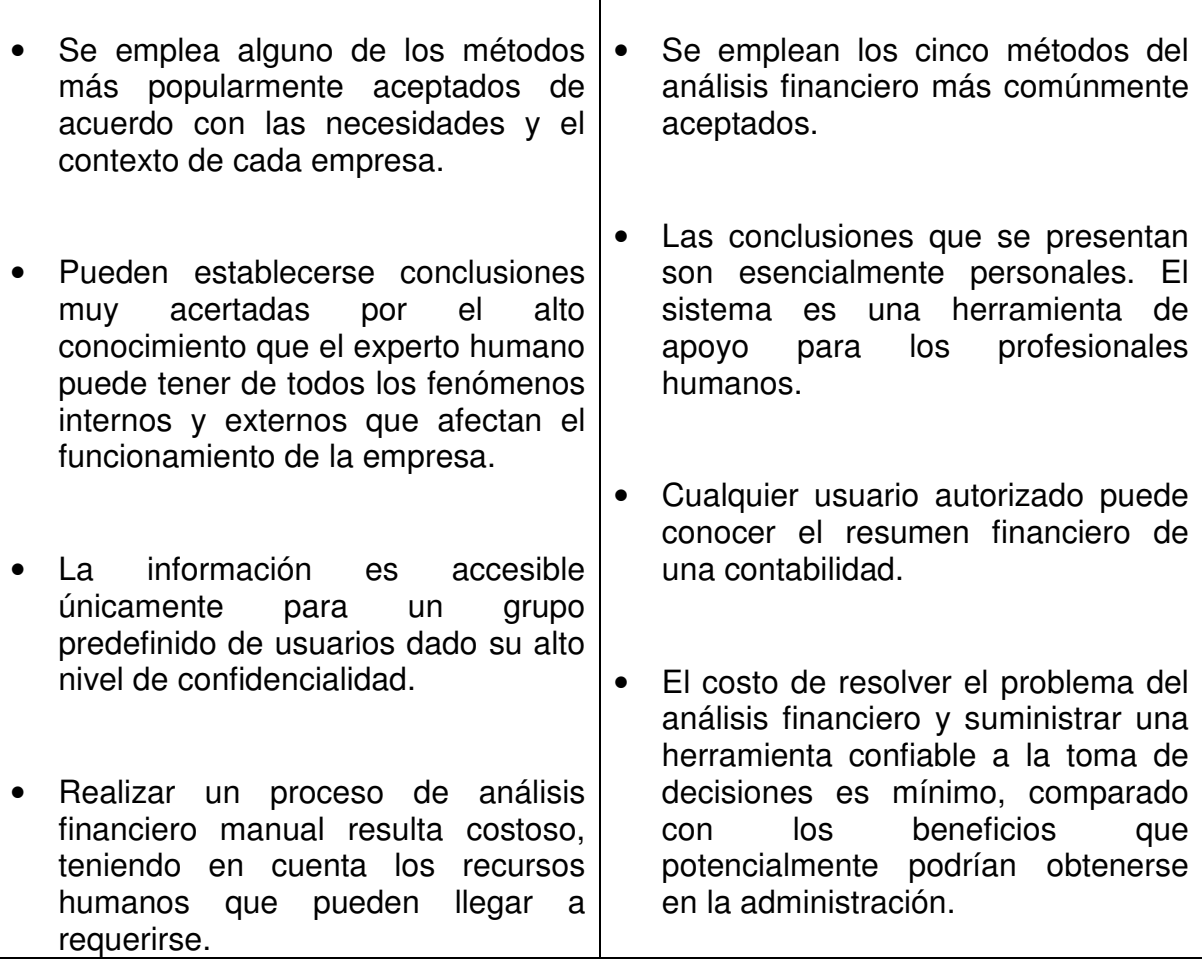

### **8. RECOMENDACIONES**

Es importante tener en cuenta que los resultados producidos por cualquier sistema de información dependen en su gran mayoría de las entradas que el mismo tenga; un sistema será más efectivo en la medida en que el conocimiento que le sea suministrado sea confiable y veraz. Se recomienda un adecuado entrenamiento por parte de sus operadores, si ha de usarse como herramienta de apoyo en un proceso de toma de decisiones gerenciales.

Para desarrollos similares pueden utilizarse otro tipo de lenguajes de programación, bases de datos y tecnologías de acuerdo con las necesidades que se tengan, con los sistemas contables predefinidos, con los sistemas operativos que se usen (cliente y servidor) y con el potencial crecimiento que puedan tener los registros en los depósitos de datos. Se recomienda un completo análisis particular de cada empresa y el sistema de información contable utilizado, antes de implementar un sistema de apoyo financiero como el desarrollado en este trabajo. El inicio del desarrollo deberá centrarse en la importación de datos externos.

Para futuras mejoras, se recomienda el uso de técnicas relacionadas con la Inteligencia Artificial; el Razonamiento Basado en Casos (RBC) puede perfilarse como técnica alternativa al sistema de reglas y casos que se emplea actualmente, el sistema podría contar con un motor de inferencia automático que genere su propio conocimiento y obvie la alimentación manual de expertos.

# **BIBLIOGRAFÍA**

- 1. COHAN, Avery B. Teoría y Práctica de la Toma de Decisiones Financieras. Méjico D.F.: Diana, 1977. 200 p.
- 2. CORTES, Adolfo. Análisis de Estados Financieros. Bogotá : Presencia, 1988. 120 p.
- 3. FROUFE, Agustín. Java Server Pages, Manual de Usuario y Tutorial. Madrid : RAMA Editorial, 2002. 260 p.
- 4. GUDINO, Emma Lucía et. al. Contabilidad Universitaria. Bogotá : McGraw Hill Interamericana, 1994. 312 p.
- 5. HANNA, Phill. Manual de Referencia JSP. Madrid : McGraw Hill Interamericana, 2002. 776 p.
- 6. LEÓN G., Oscar. Administración Financiera, Fundamentos y Aplicaciones. Cali : Prensa Moderna Impresores, 1999. 574 p.
- 7. NUÑEZ, Laura. Los Servicios Financieros en la Sociedad de la Información. En: Boletín de Distribución y Consumo. Servilab Madrid. Junio de 2001. 33 p.
- 8. ORTIZ, Héctor. Análisis Financiero Aplicado. Bogotá : D'vinni Editorial. 1996. 135 p.

### **OTRAS FUENTES**

- 1. http://www.cecam.sld.cu/pages/rcim/revista\_2/articulos\_html/febles.htm
- 2. http://ciberconta.unizar.es/Biblioteca/0002/Sanchez95.html
- 3. http://www.gestiopolis.com/canales/financiera/articulos/no%201/analisisfinancie ro.htm
- 4. http://mx.geocities.com/lyly\_itml/unidad2.html
- 5. http://www.tid.es/premios/2.pdf

**ANEXOS** 

## **ANEXO A**

# **ANÁLISIS Y DISEÑO**

#### **Descripción del Sistema Actual**

La sistematización de la contabilidad se ha vuelto común para las empresas colombianas que requieren desarrollarse y evolucionar en un mercado cada día más competitivo. En un sistema contable se reflejan todas las operaciones registradas a diario en una empresa por los empleados en sus respectivos departamentos.

Algunos sistemas contables no cuentan con módulos especializados en el análisis de toda la información contable que manejan (Figura Nº 1), para efectos en la toma de decisiones, es por ello que las empresas requieren del trabajo manual de un profesional para el análisis de la información contable recopilada durante un periodo de tiempo. El procedimiento que se sigue cuando no existe un sistema contable con un módulo de análisis financiero especializado es el siguiente:

- Durante un periodo de tiempo determinado las personas encargadas de alimentar el sistema contable registran todas las operaciones económicas de la empresa para que estas se reflejen a nivel de cuentas y por fechas.
- En el momento en el que la administración requiere de un análisis financiero, procede a solicitarlo por lo general al contador de la empresa o la máxima autoridad financiera.
- El profesional deberá generar los informes de los estados financieros de la empresa en la fecha solicitada, libro mayor y balances y estado de pérdidas y ganancias. Estos dos informes son resúmenes que debe suministrar obligatoriamente cualquier sistema contable preexistente.
- Luego de tener los estados financieros en formato digital, el contador procede con cálculo de todas las razones relacionadas con el análisis, por lo general valiéndose de una hoja electrónica para mayor comodidad.
- Cuando se tienen calculadas todas las variables del análisis financiero, se realiza la comparación los resultados con una serie de reglas predefinidas para emitir un juicio de acuerdo al resultado de cada ítem.
- Con las interpretaciones individuales por índice, se realiza un informe escrito global que determina la situación financiera de la entidad en términos cuantitativos. Causas, efectos y conclusiones.
- El informe realizado se entrega a la alta gerencia como herramienta a la toma de decisiones.

#### **Figura Nº 1. Diagrama de Casos de Uso del Sistema Actual**

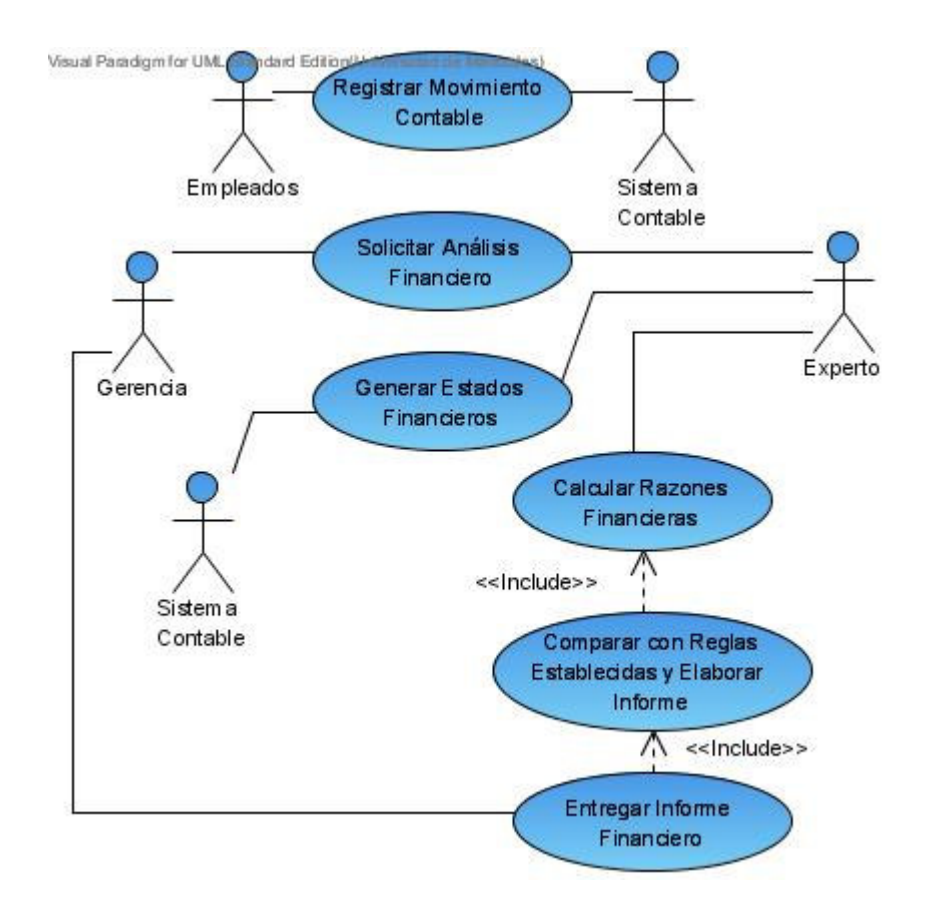

#### **Panorama General – Nuevo Sistema**

Muchas empresas cuentan con algún sistema de información contable que permite registrar diariamente las transacciones realizadas, procesos de ventas, compras, ingresos de dinero, egresos, bienes, salidas, entradas de inventarios y producción. Toda operación realizada implica el movimiento de cierto tipo de cuentas según sea el caso, cada cuenta tiene un código según el plan único que tenga asignado el ente económico.

Cada cuenta cumple con los siguientes componentes:

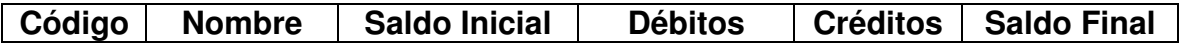

El código de la cuenta está definido según el plan contable que tenga asignado la empresa; el nombre es la descripción de la cuenta; el saldo inicial es el valor de dicha cuenta al inicio del periodo analizado, esto es, si la cuenta tiene registros por primera vez (débitos o créditos), el saldo inicial será cero, de lo contrario, será el valor del saldo final de la misma en el periodo inmediatamente anterior; los débitos y créditos registran los valores correspondientes a cada cuenta de acuerdo con su naturaleza y el tipo de movimiento que tengan y el saldo final es la suma del saldo inicial con los débitos menos los créditos.

#### Ejemplo:

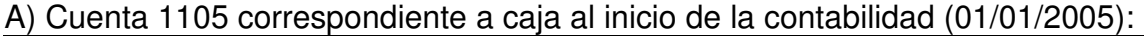

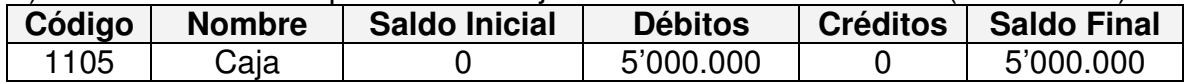

B) Cuenta 1105 correspondiente a caja un mes después:

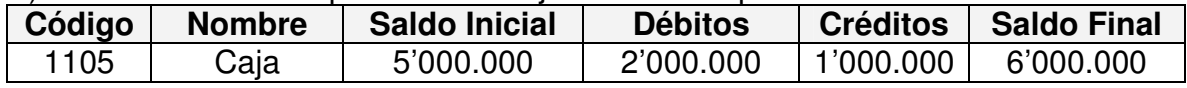

Cada cuenta del plan posee su naturaleza (débito o crédito) que define la dinámica contable de la misma; las cuentas de naturaleza débito aumentan por el debe (Débitos) y disminuyen por el haber (Créditos); las cuentas de naturaleza crédito aumentan por el haber y disminuyen por el debe.

Cada empresa podrá establecer su perfil contable de acuerdo al plan que tenga asignado (Tabla Nº 1). Por comodidad, en el siguiente informe, se trabajará con los códigos correspondientes a las cuentas del plan único para comerciantes. La siguiente es la clasificación de las cuentas necesarias para hallar las razones, índices e indicadores relacionados con el análisis financiero:

Tabla Nº 1. Definición contable para empresas comerciales

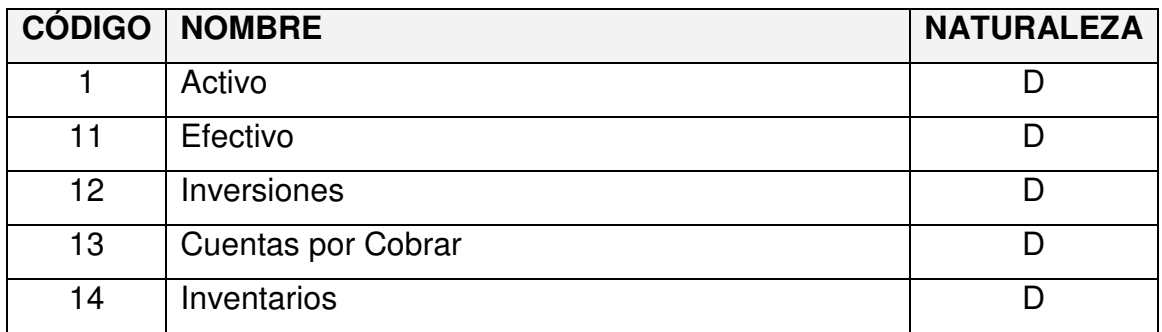

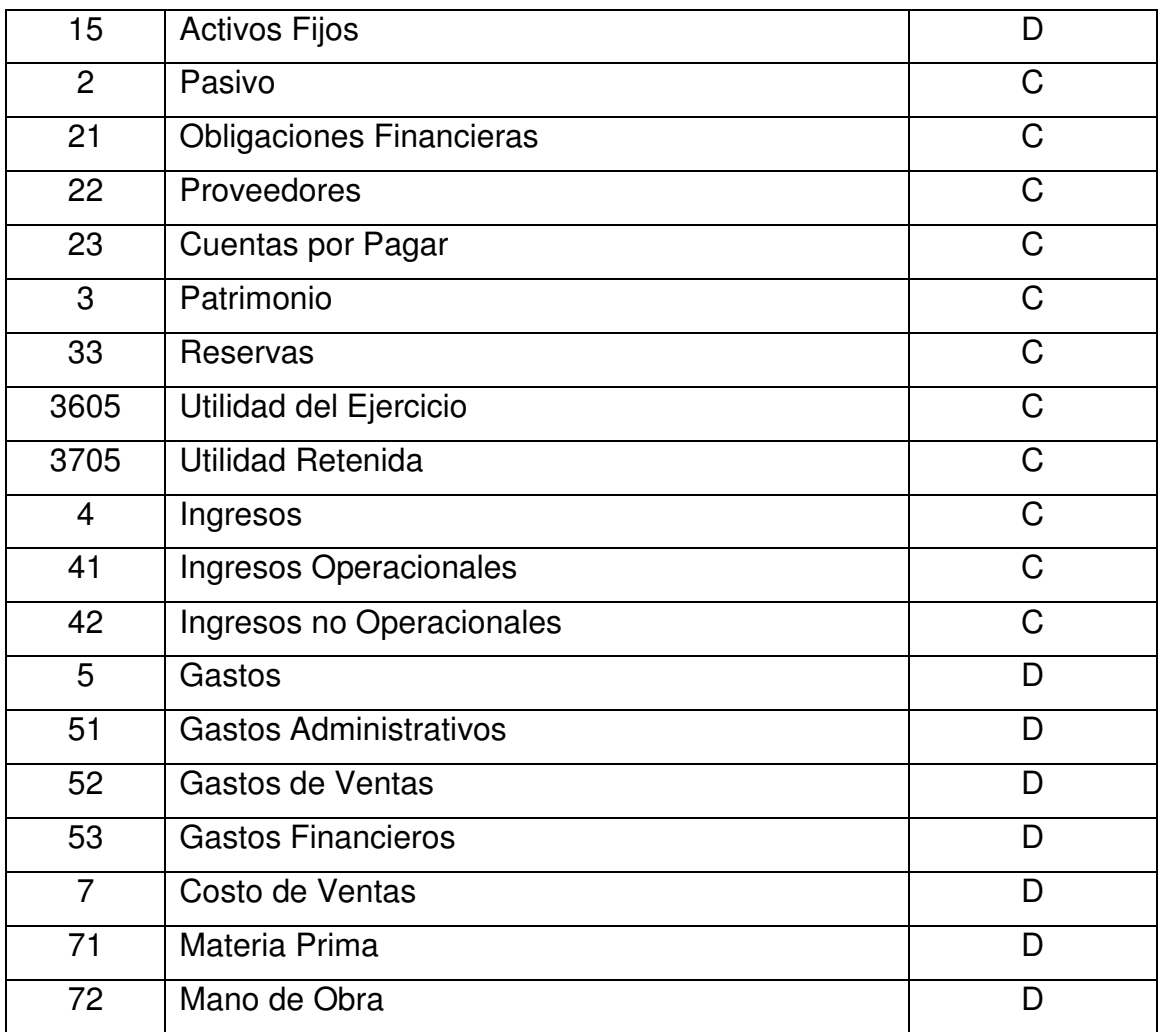

Como se mencionó anteriormente cada cuenta tiene registros por fecha y el saldo final (valor) de un período de tiempo es el saldo inicial (valor) del siguiente.

Cada empresa deberá tener almacenada su información básica, compuesta por los siguientes datos: NIT (Número de Identificación Tributaria), Nombre, Dirección, Teléfono (s), fax. Además de los datos básicos de su perfil contable, los parámetros de configuración predefinidos, estos son, todas aquellas constantes que se involucran en el proceso de análisis.

Parámetros de Configuración:

- Valor nominal de sus acciones
- Número de acciones
- Capital inicial
- Precio establecido por acción en el mercado.
- Política ideal de rotación de cartera
- Política de rotación de inventarios
- Política de rotación de proveedores
- Porcentaje ideal esperado de rendimiento sobre la inversión
- Margen ideal de ganancias
- Porcentaje ideal esperado de rendimiento sobre el patrimonio
- Porcentaje ideal esperado de utilidad bruta sobre ingresos operacionales
- Porcentaje ideal esperado de utilidad neta sobre ingresos operacionales
- Porcentaje ideal esperado de costo de ventas sobre ingresos operacionales

La idea del sistema es integrar tres módulos diferentes para alcanzar el objetivo final del analista financiero, los módulos de obtención de datos, cálculo, reglas y casos.

Módulo de Obtención de Datos: se requiere de un sistema puente entre la aplicación contable APOLO y el sistema propuesto en Postgres. Se pretende extraer el valor de cada cuenta relacionada con el análisis financiero a una fecha determinada, de modo que pueda continuarse con los procesos subsiguientes, el cálculo de razones y el sistema de casos.

Módulo de Análisis Financiero: con base en los datos obtenidos por el módulo de extracción, se realizará el análisis financiero según los métodos vertical, horizontal, porcentual, de tendencias y por acciones, descritos en el marco teórico del presente trabajo.

• Análisis Vertical

Deberá generarse una tabla (Tabla Nº 2) en la que se incluyan todas las razones del análisis financiero vertical calculadas según la información extraída del sistema contable:

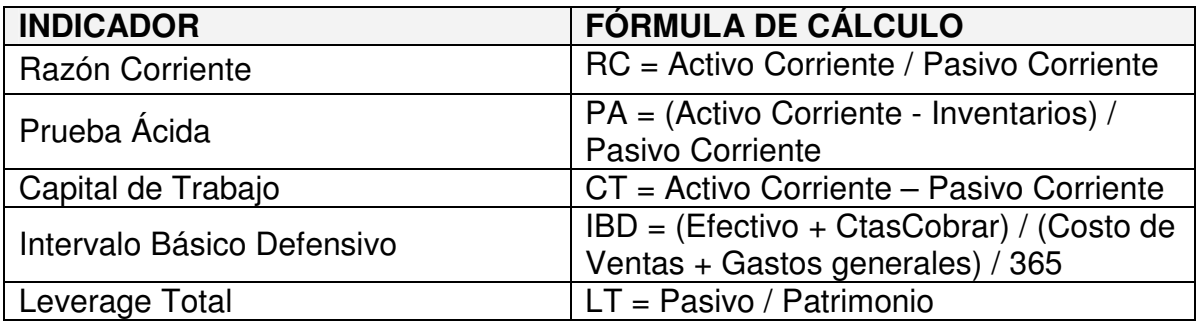

Tabla Nº 2. Fórmulas matemáticas del Análisis Vertical

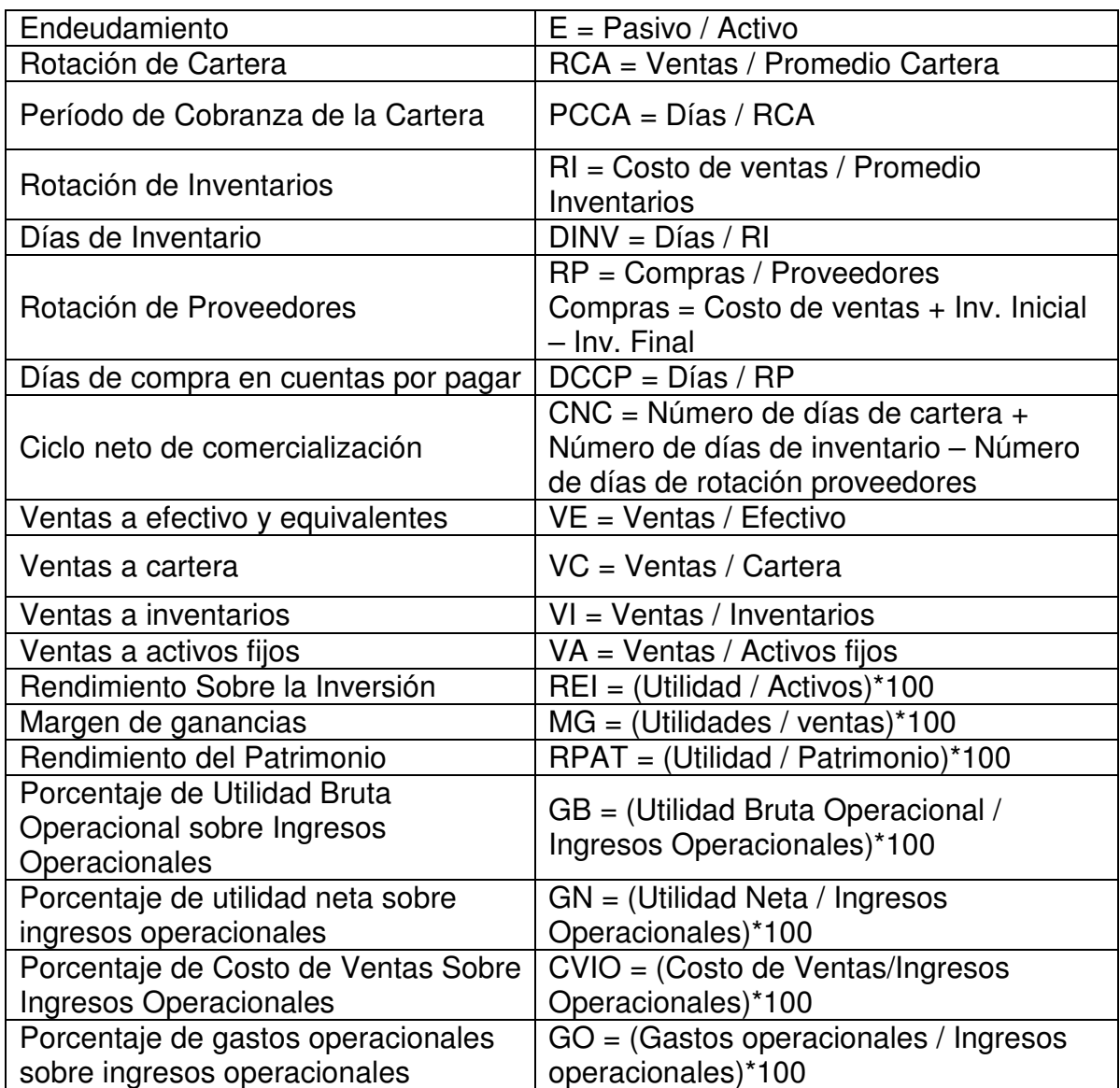

#### • Análisis Horizontal

Con base en los datos obtenidos por el análisis vertical, es posible llegar a un análisis comparativo entre dos fechas; determinando en términos porcentuales, las variaciones del mismo entre una y otra.

• Análisis Porcentual

Consiste en determinar la composición porcentual de cada cuenta del Activo, Pasivo y Patrimonio, tomando como base el valor del grupo general y el porcentaje que representa cada elemento dentro del mismo:

Porcentaje Integral = (Valor Parcial / Valor Base)\*100

• Análisis de Tendencias

Al emplear éste método es necesario, conocer los estados financieros comparativos de varios períodos para que, con base en la información allí registrada, se puedan calcular las tendencias mostradas por una o más variables. Una tendencia es, por definición, la propensión o dirección seguida por alguna variable, de especial interés. Por ello, el análisis de tendencias tiene en cuenta la situación de uno o más saldos de una empresa y su evolución, en diferentes momentos, con el propósito de identificar el comportamiento o tendencia propiamente dicha, para tomar medidas al respecto o para proyectar posibles resultados futuros.

• Análisis por acción

Este método, de la misma línea del análisis vertical, pretende hallar mediante un sencillo modelo de interrelaciones financieras el valor de una acción o de cada parte en la que se encuentra divido el capital de una compañía. Los siguientes datos son constantes: Valor Nominal de la Acción, Número de Acciones, Capital, Precio en el mercado.

Este método sólo es 100% aplicable a sociedades anónimas cotizantes o no en cualquier bolsa de valores.

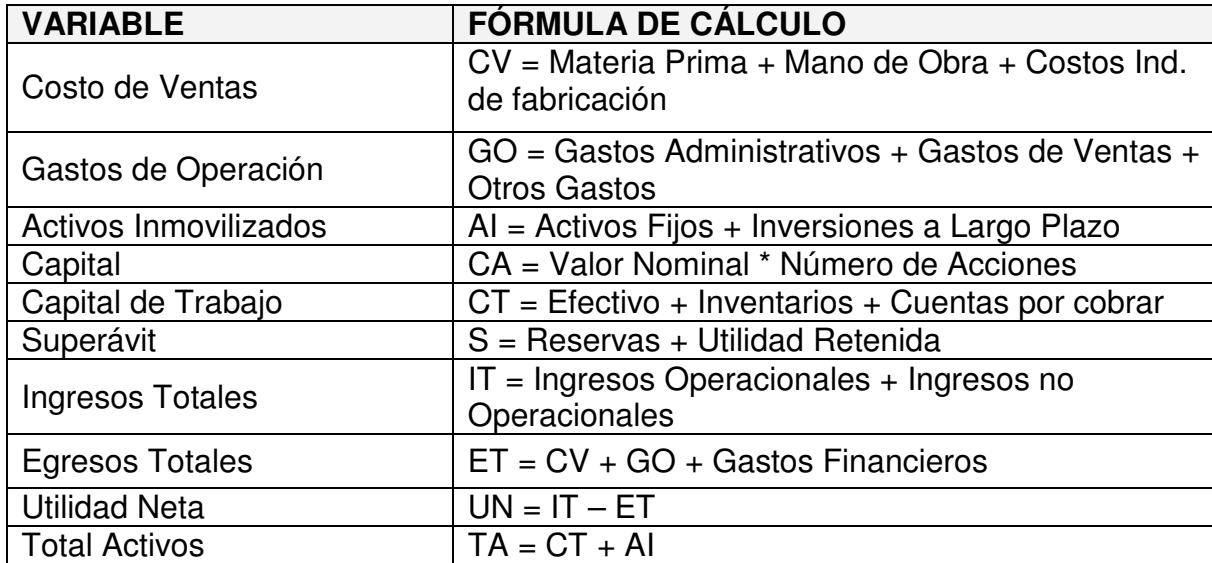

Tabla Nº 3. Fórmulas Matemáticas del Análisis del valor por Acción

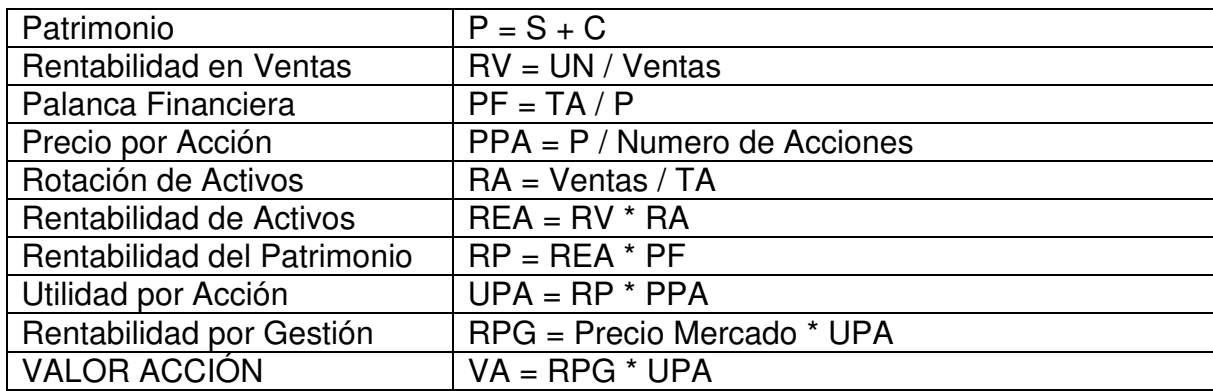

Sistema de Reglas y Casos (Análisis Vertical): El análisis financiero es un conjunto de procesos jerárquicos que no involucran mayor complejidad de razonamiento y dadas sus características planas, se manejará un sistema de reglas y casos que permita la memorización de causas, efectos y conclusiones.

Cada variable obtenida durante el proceso de análisis tendrá su debida interpretación según sus resultados y las reglas almacenadas (Interpretación estándar en el marco teórico).

Se establece una escala de medición compuesta por cinco niveles (Figura  $N^{\circ}$  2), que facilita todas las posibles interpretaciones individuales y del conjunto en general:

Si el indicador para la variable está entre 0 y 2, hay una situación de conflicto que indica problemas; entre 2 y 4, hay estabilidad y no existen indicios de peligro; superior a 4 indica una situación favorable, que puede ser aprovechada o tenida en cuenta para el análisis de las demás.

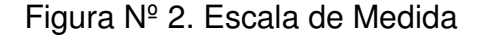

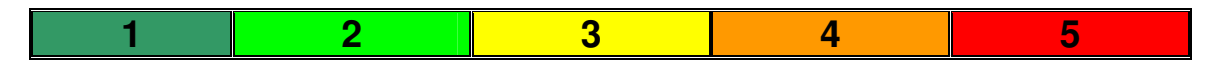

Cada proceso de análisis efectuado genera las respectivas variables con su escala de interpretación y el profesional humano podrá determinar según sus conocimientos: las causas, efectos y conclusiones de la situación presentada (el conjunto de todas las variables); el sistema estará en capacidad de almacenar esta información (sistema de casos) y recuperarla cuando encuentre casos similares.

Funciones y permisos para el usuario experto (alimentador del sistema de casos):

- Crear, editar y consultar toda la información relacionada con los casos (causas, efectos y conclusiones).
- Alterar el perfil contable de la empresa y modificar los parámetros de configuración iniciales (constantes) según lo considere.
- Obtener la información contable del sistema preestablecido.
- Realizar el análisis financiero según los métodos descritos (vertical, horizontal, porcentual, de tendencias y por acciones).
- Administrar sus datos personales.

Funciones y permisos para el usuario administrador:

Es el principal usuario por empresa, tiene permisos sobre todas las operaciones y todos los procesos, podrá crear, editar y consultar usuarios, alterar o modificar la configuración inicial por empresa, administrar el perfil contable, obtener información del sistema contable, realizar todos los tipos de análisis, alterar y consultar las causas, efectos y conclusiones de los casos.

Funciones y permisos para el usuario operador:

El usuario operador tiene todos los permisos de consulta a excepción del sistema de reglas y casos. Perfil contable, configuración inicial, análisis financiero, administración de información personal.

Funciones del acceso especial (administración avanzada):

El usuario especial tiene las funciones relacionadas con la administración de la información de las empresas que se registran en el sistema, no tiene filiación a ninguna y su acceso se lleva a cabo mediante una contraseña de acceso especial.

## **DIAGRAMAS UML**

## **1. Descripción General de los Casos de Uso**

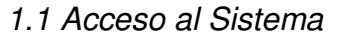

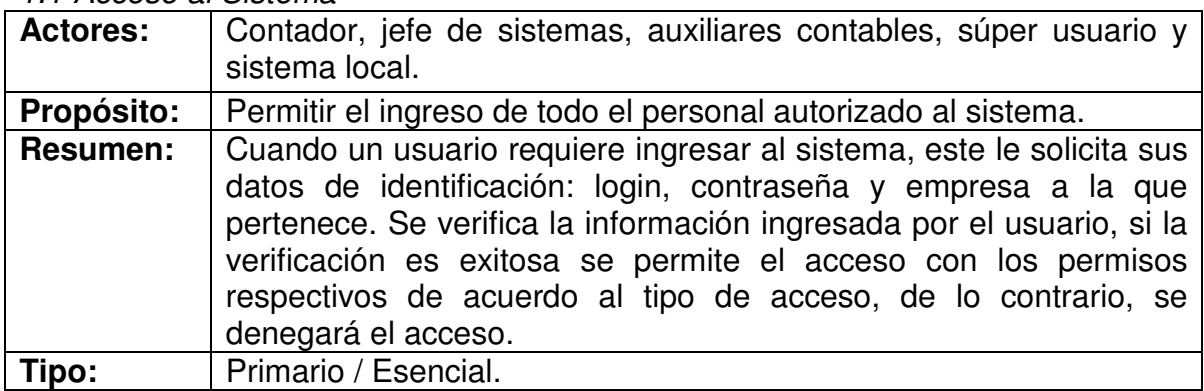

#### Secuencia

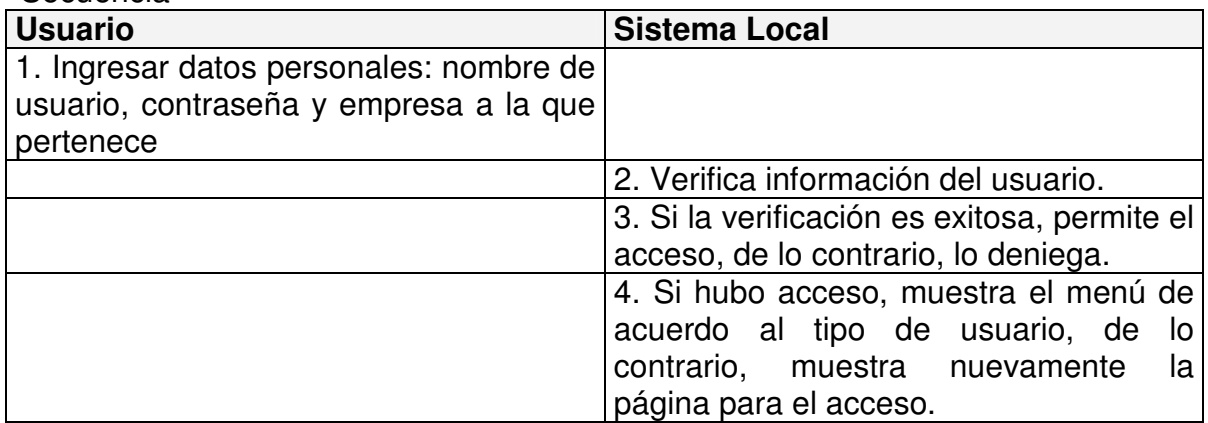

### 1.2 Creación de una Empresa

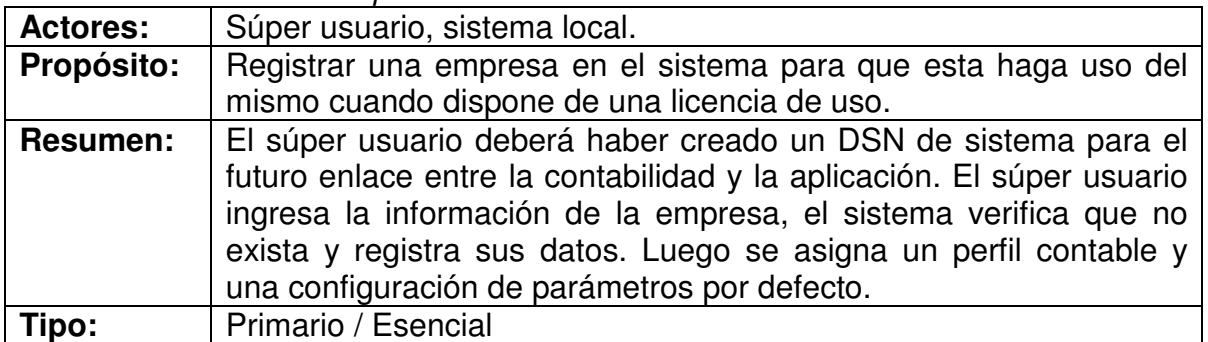

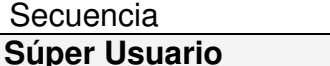

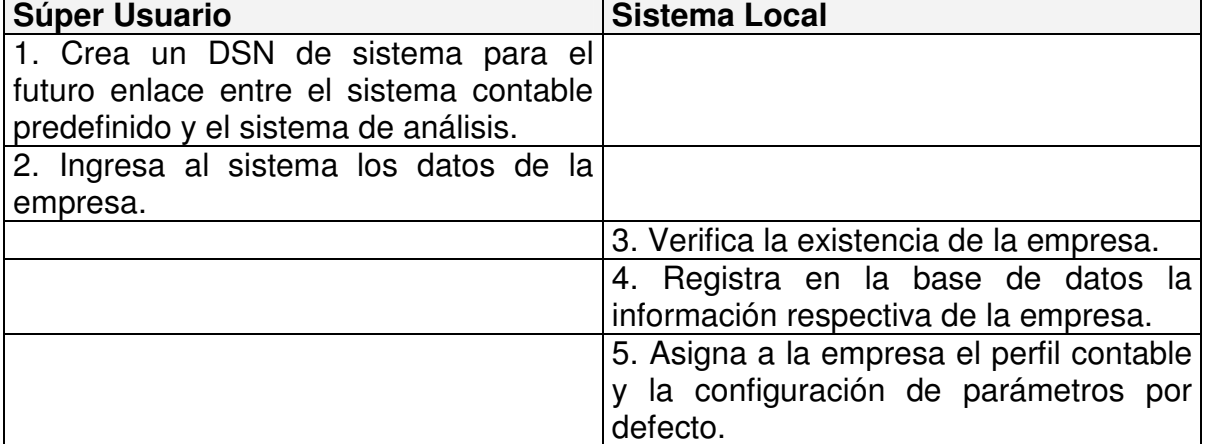

#### 1.3 Consultar la Información de una Empresa

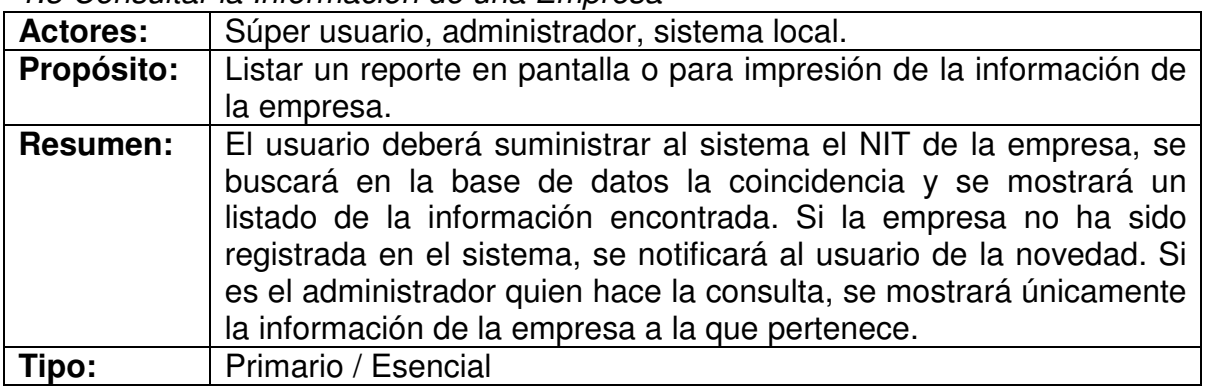

# Secuencia

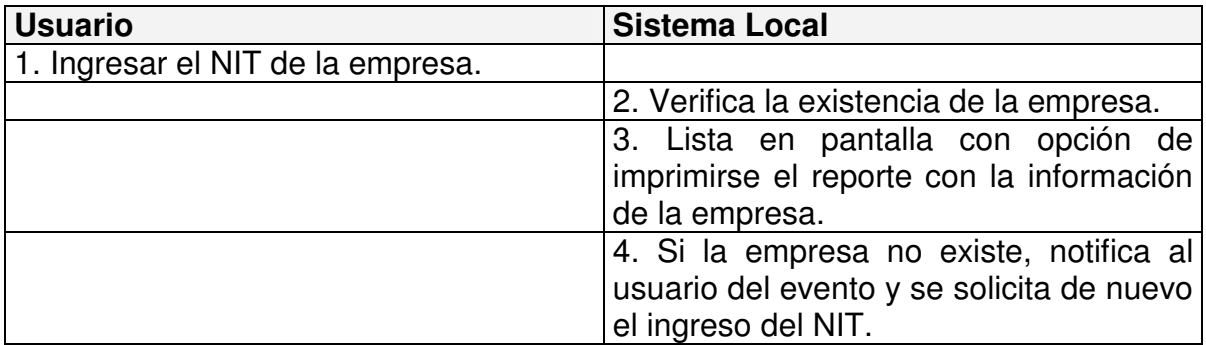

# 1.4 Editar la Información de una Empresa

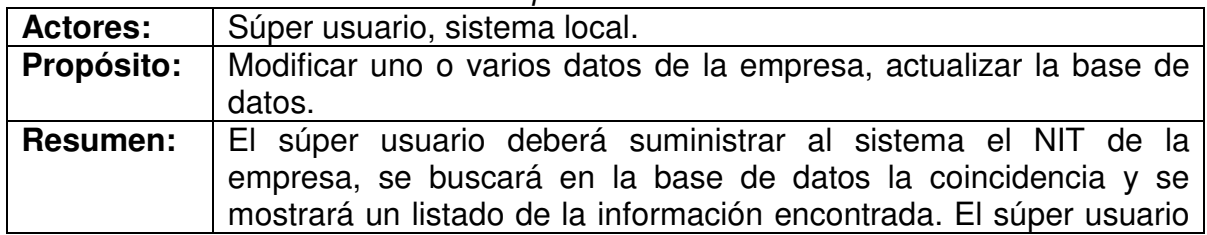

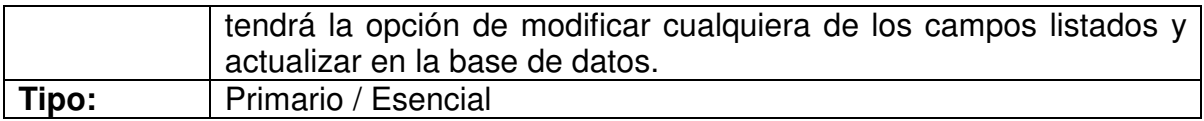

## Secuencia

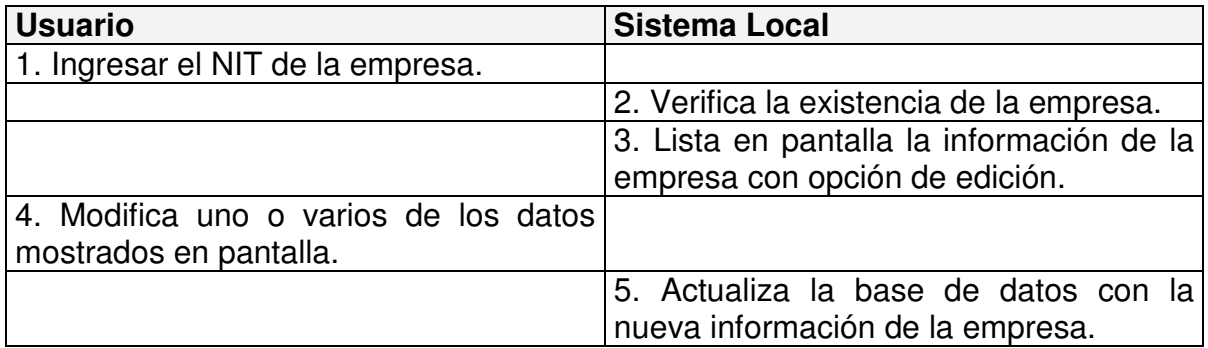

## 1.5 Creación de Usuarios por Empresa

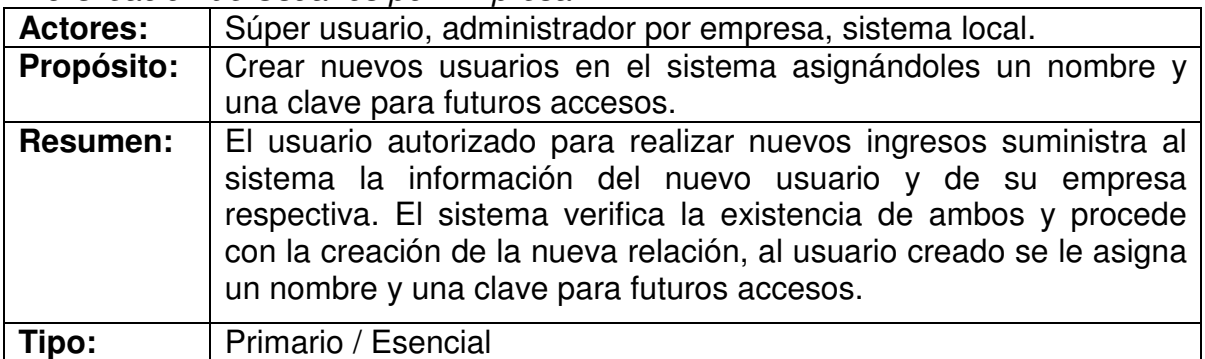

#### Secuencia

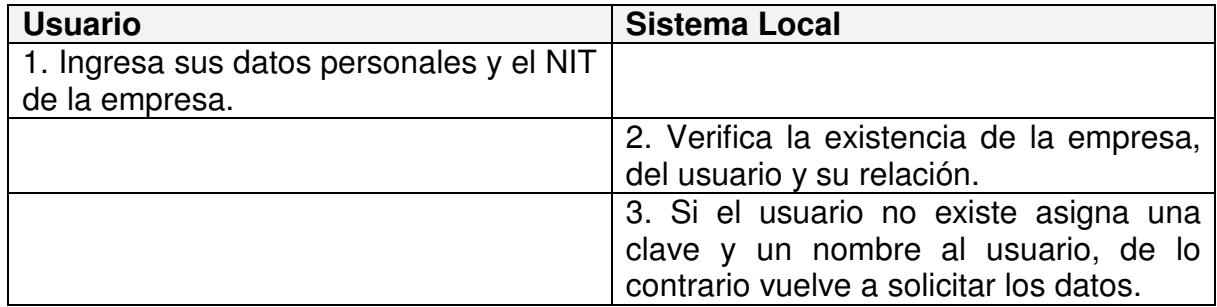

## 1.6 Consultar la información de los Usuarios

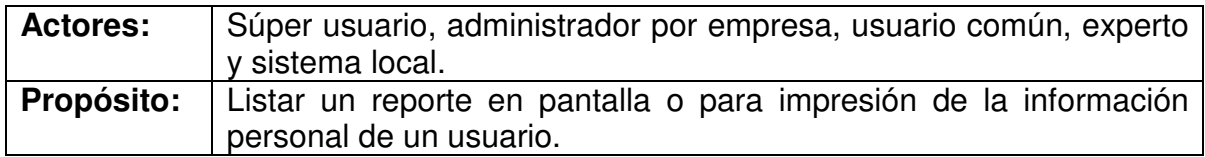

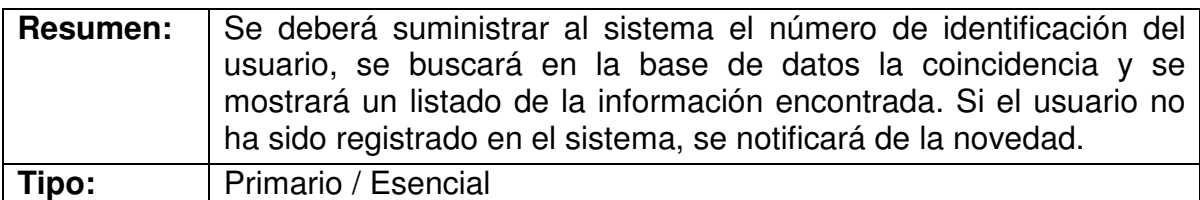

## Secuencia

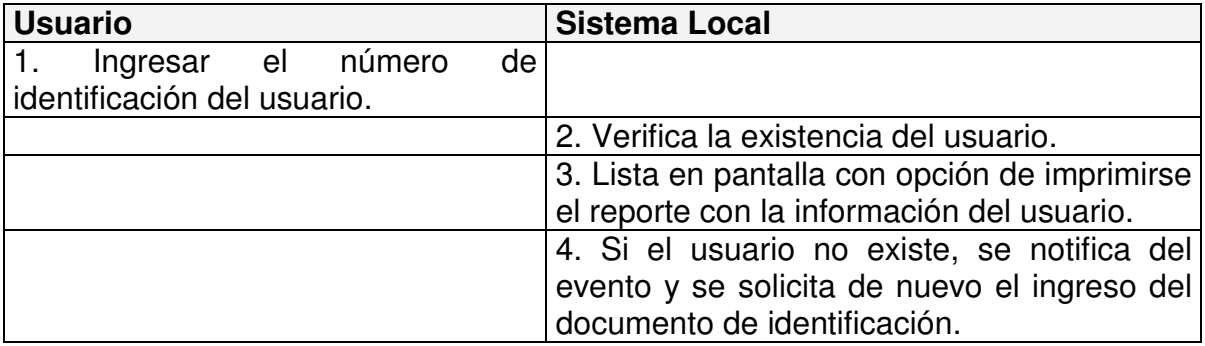

# 1.7 Editar la Información de los Usuarios

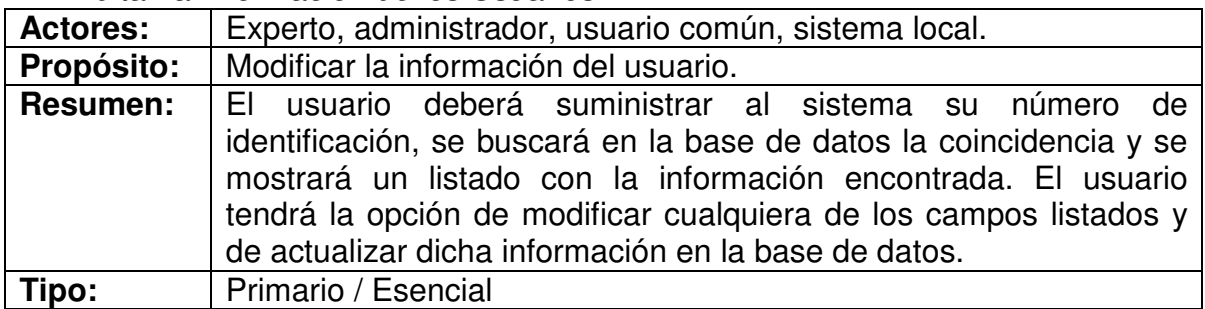

## Secuencia

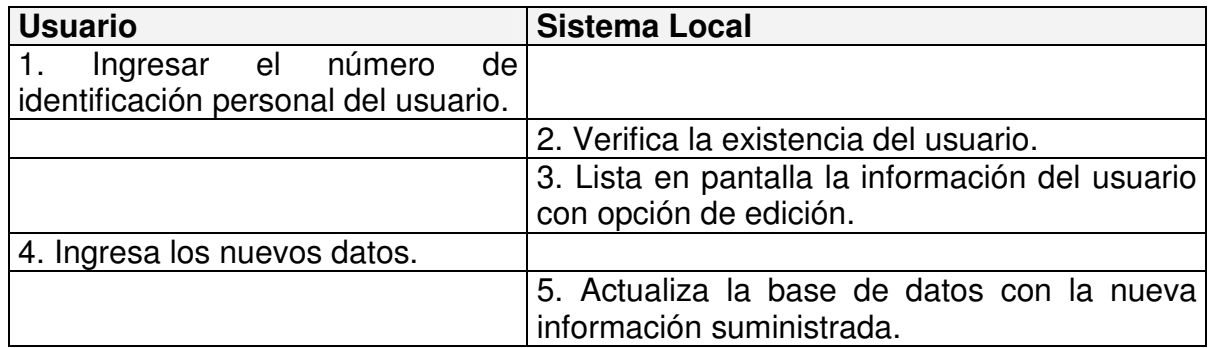

# 1.8 Extraer información del sistema contable predefinido.

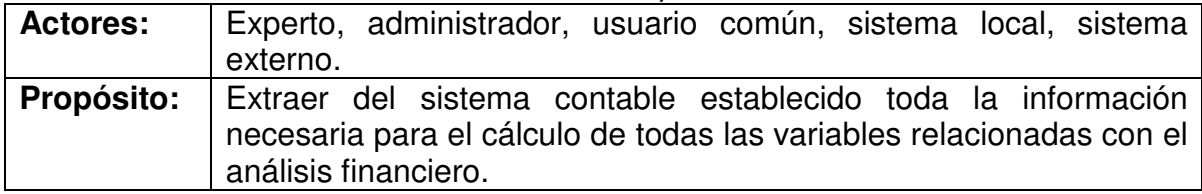
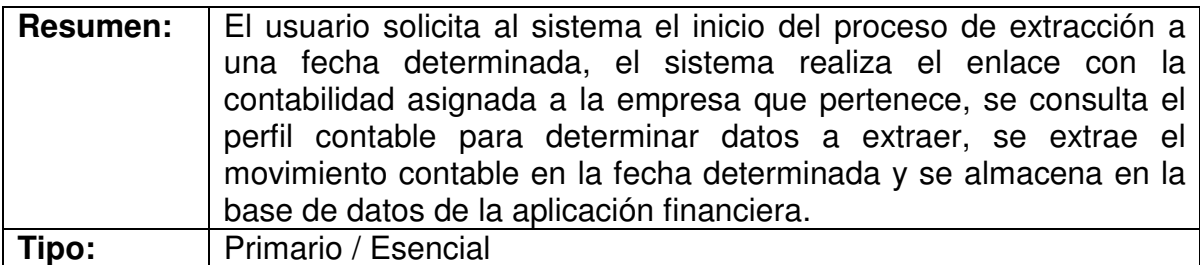

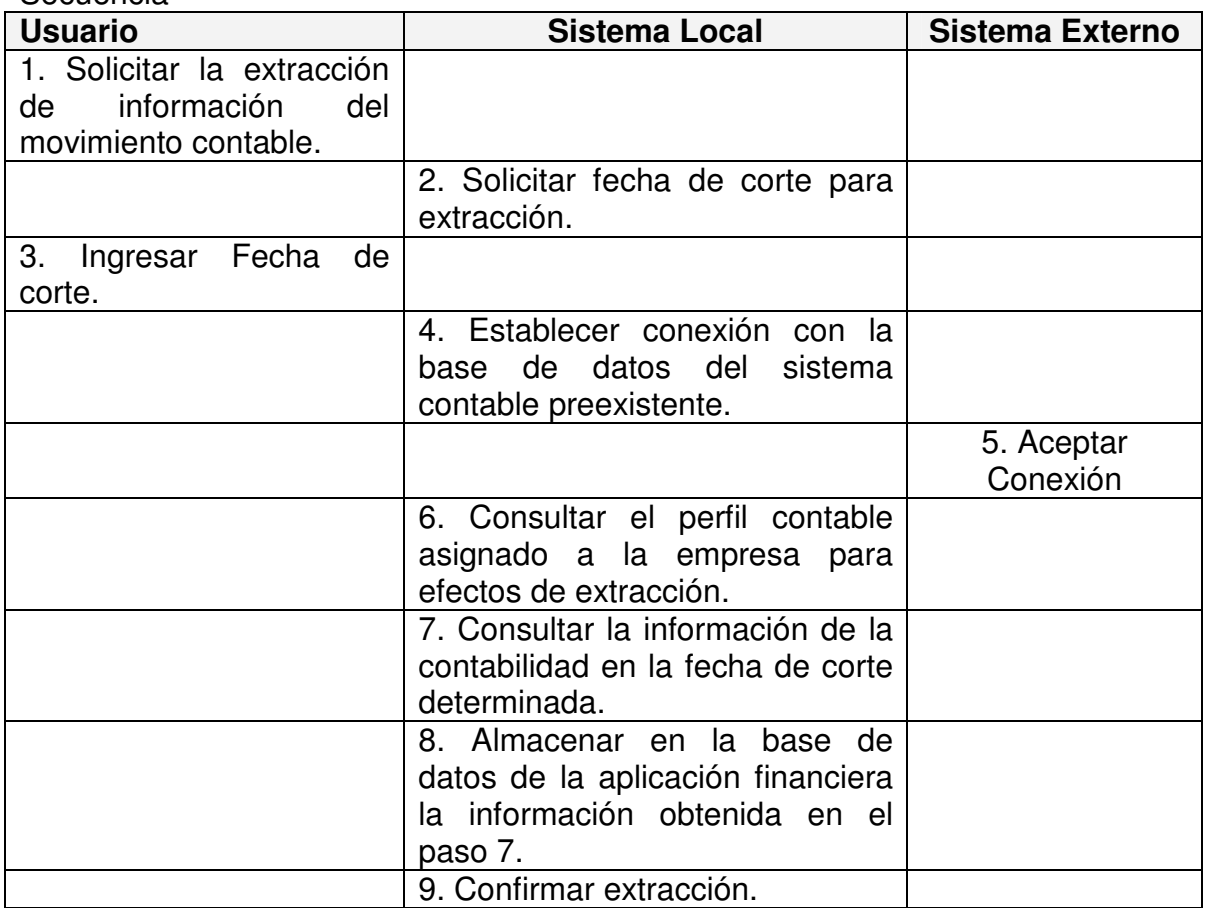

1.9 Realizar análisis financiero utilizando el método vertical.

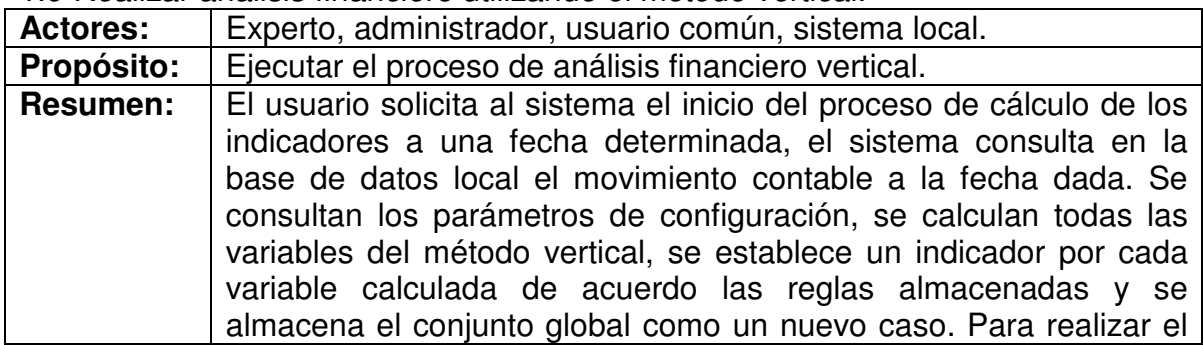

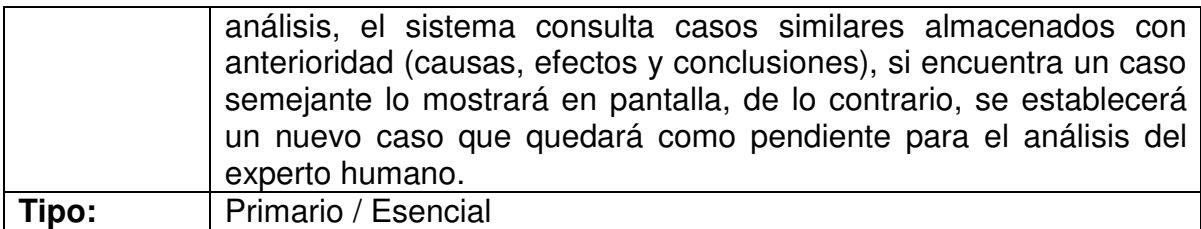

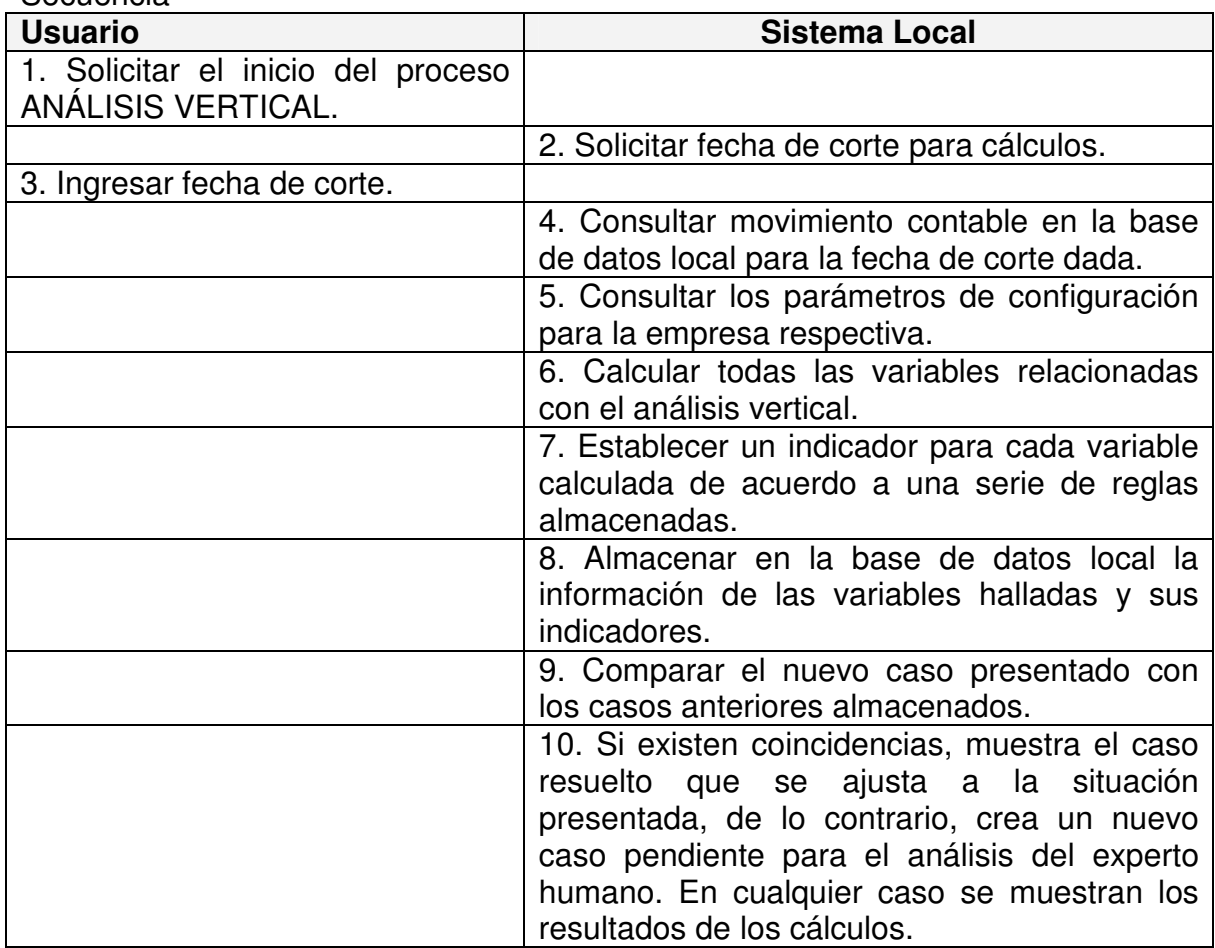

1.10 Realizar análisis financiero utilizando el método horizontal.

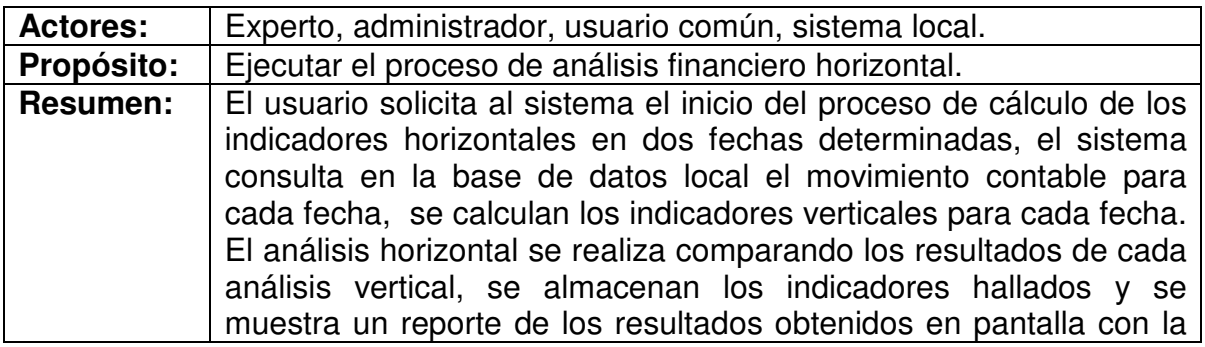

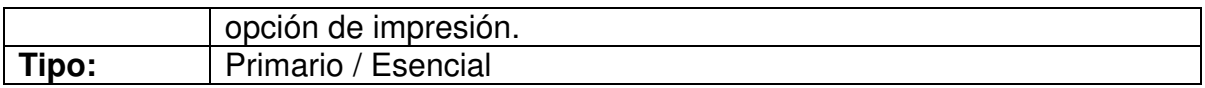

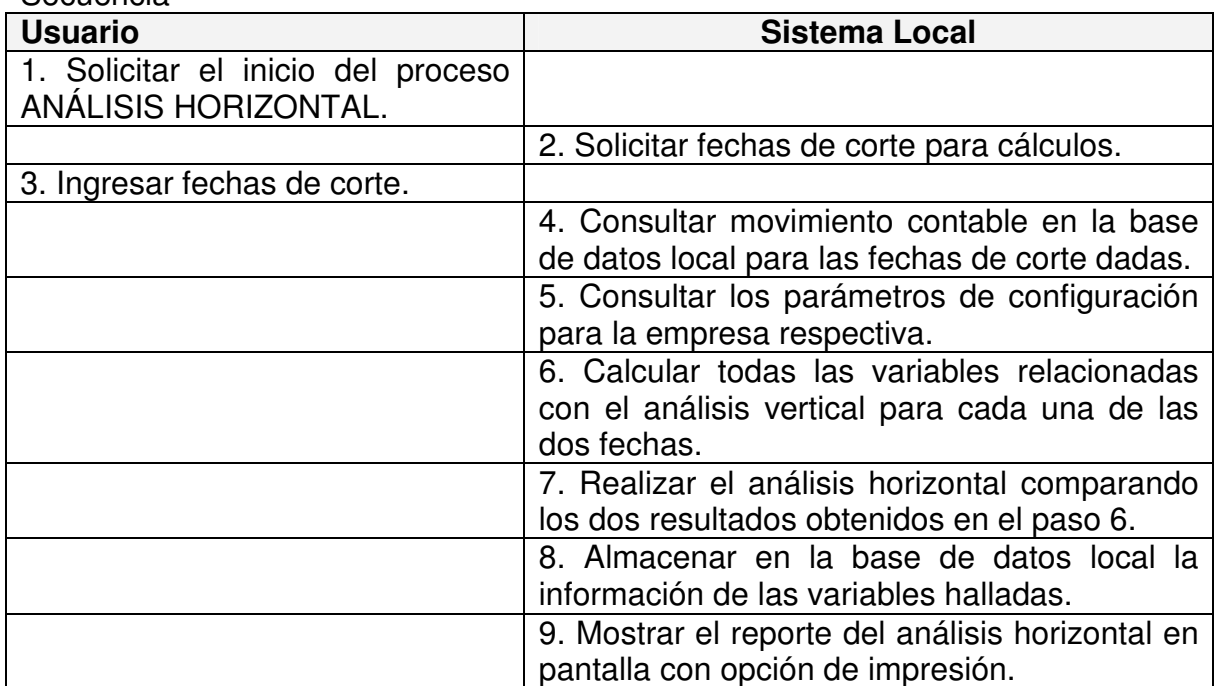

# 1.11 Realizar análisis financiero utilizando el método porcentual.

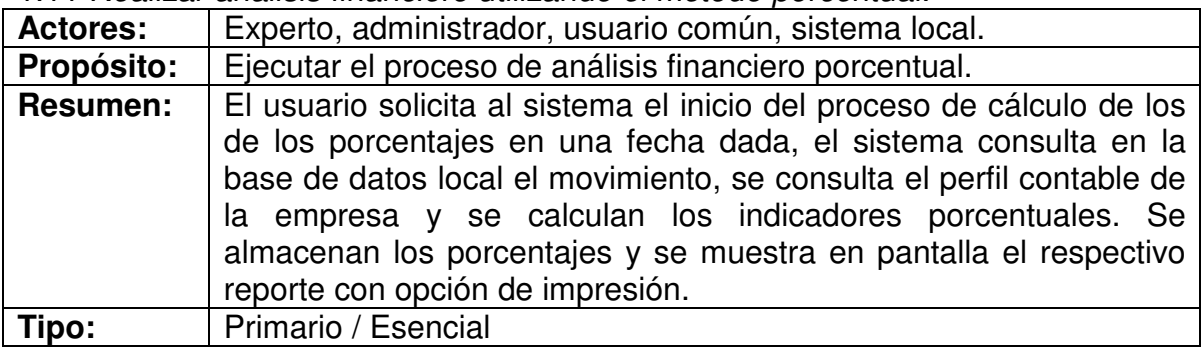

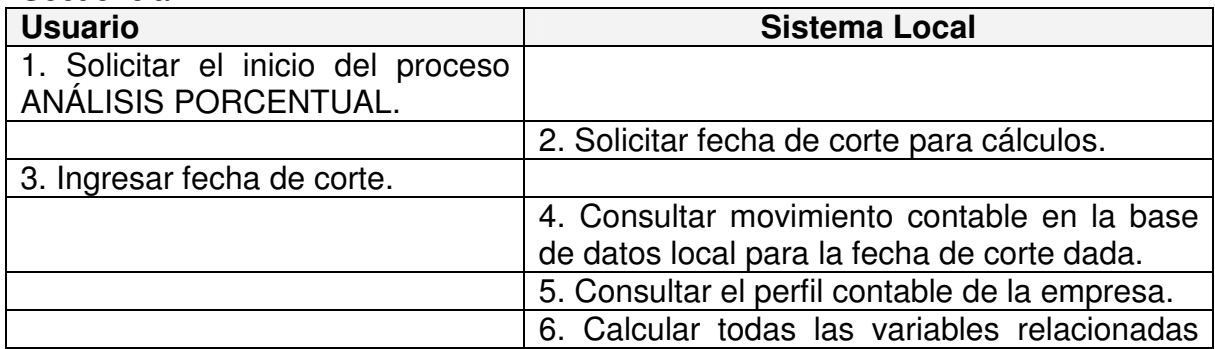

| con el análisis porcentual para la fecha de<br>corte.                                 |
|---------------------------------------------------------------------------------------|
| 7. Almacenar en la base de datos local la<br>información de los porcentajes hallados. |
| 8. Mostrar el reporte del análisis porcentual en<br>pantalla con opción de impresión. |

1.12 Realizar análisis financiero utilizando el método de tendencias.

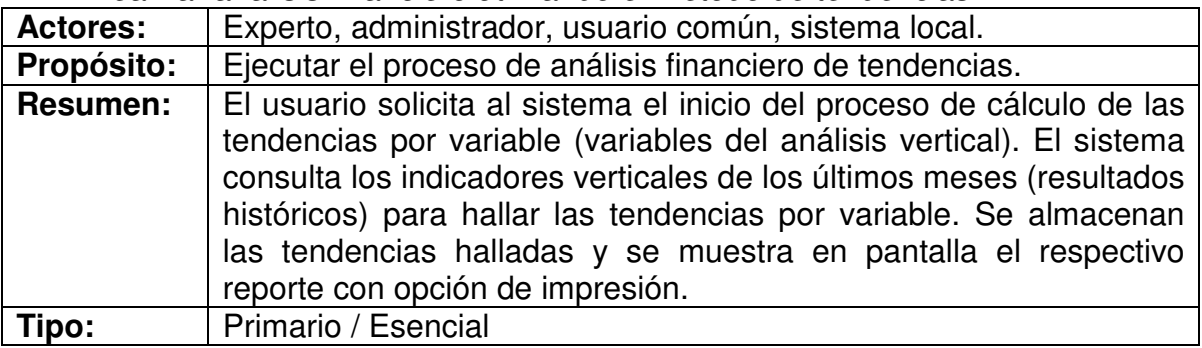

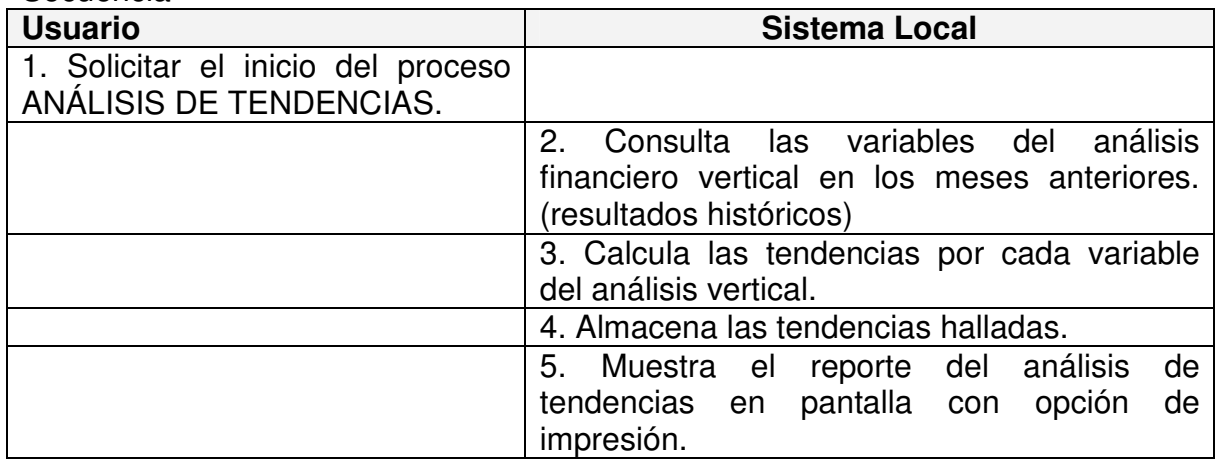

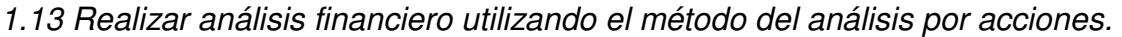

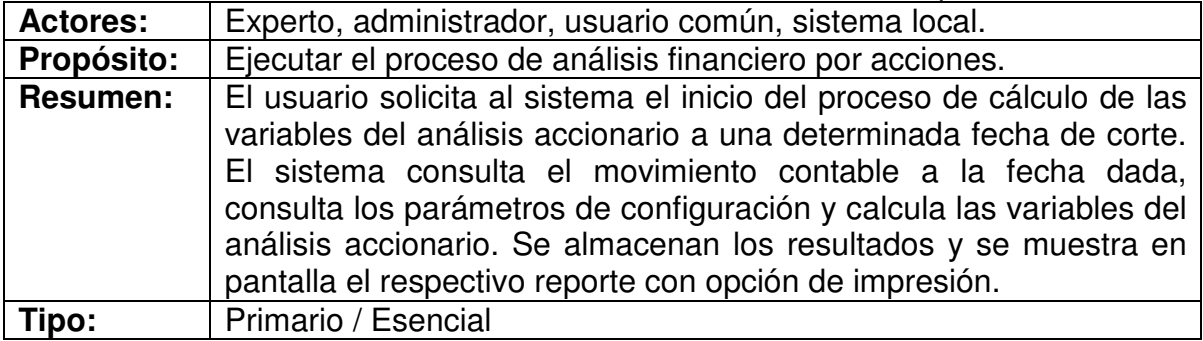

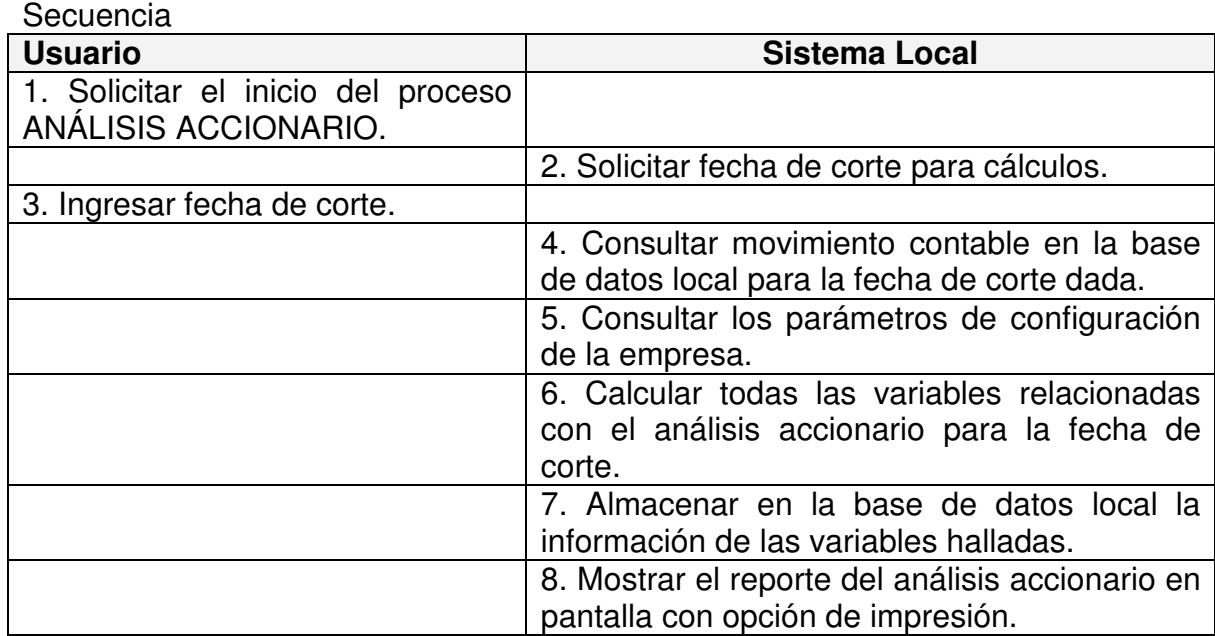

# 1.14 Editar los parámetros de configuración por defecto.

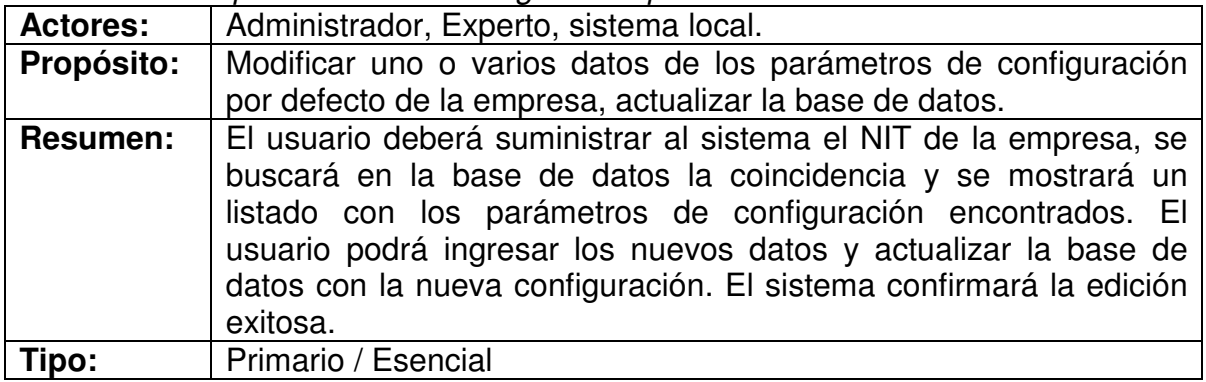

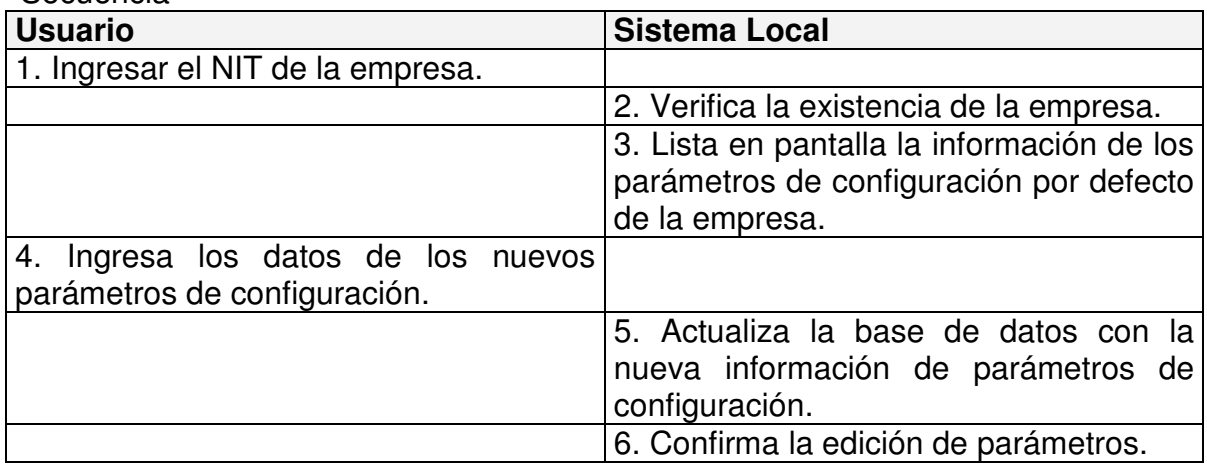

1.15 Consultar los parámetros de configuración de Empresa.

| <b>Actores:</b>   | Administrador, experto, usuario común, sistema local.             |  |
|-------------------|-------------------------------------------------------------------|--|
| <b>Propósito:</b> | Listar un reporte de los parámetros de configuración de la        |  |
|                   | empresa.                                                          |  |
| <b>Resumen:</b>   | El usuario deberá suministrar al sistema el NIT de la empresa, se |  |
|                   | buscará en la base de datos la coincidencia y se mostrará un      |  |
|                   | listado de los parámetros de configuración encontrados. Este      |  |
|                   | reporte tendrá la opción de imprimirse.                           |  |
| Tipo:             | Primario / Esencial                                               |  |

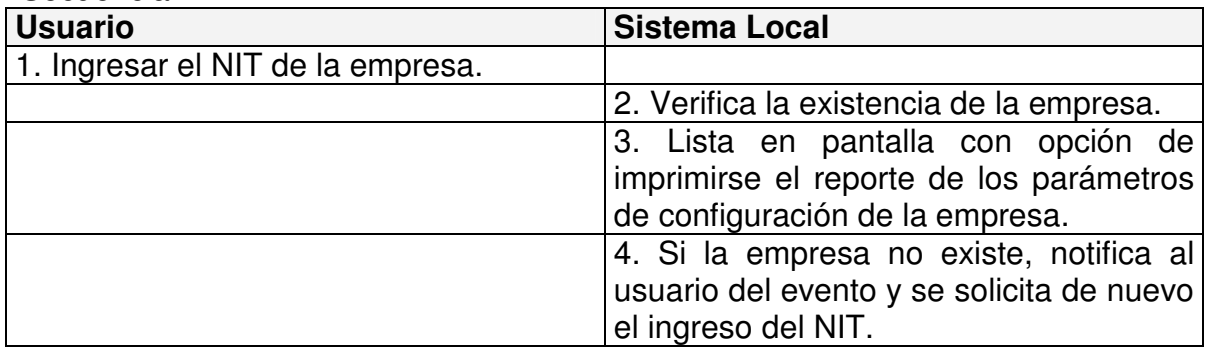

## 1.16 Editar el perfil contable por defecto.

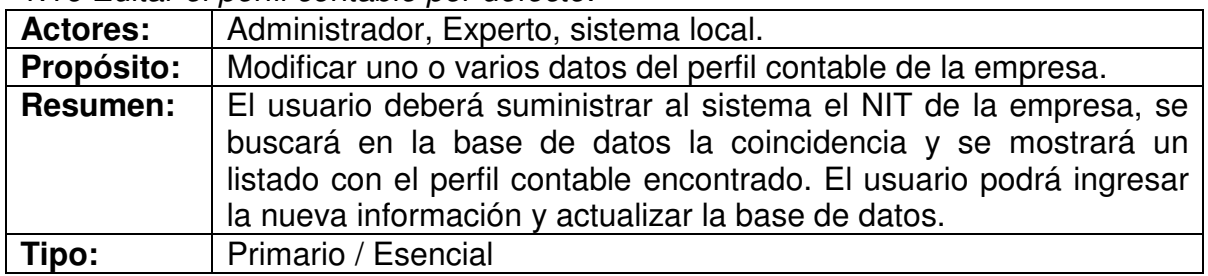

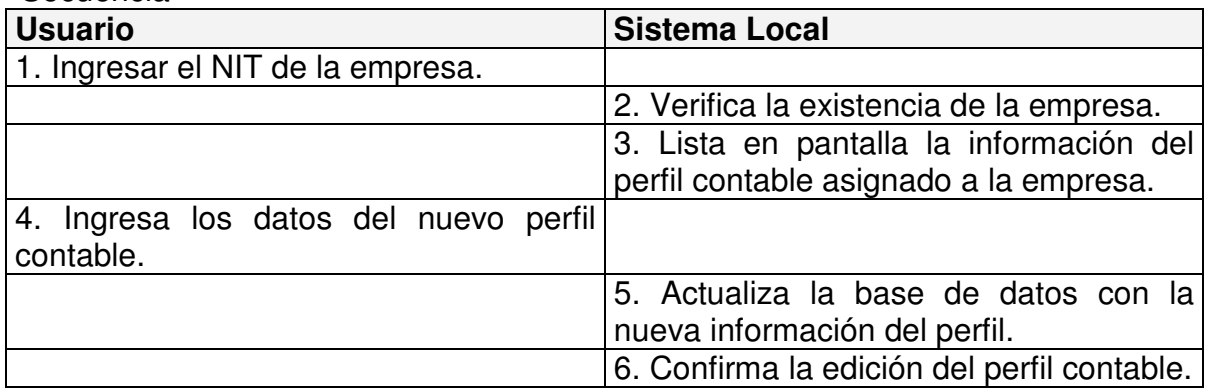

### 1.17 Consultar el perfil contable de la Empresa.

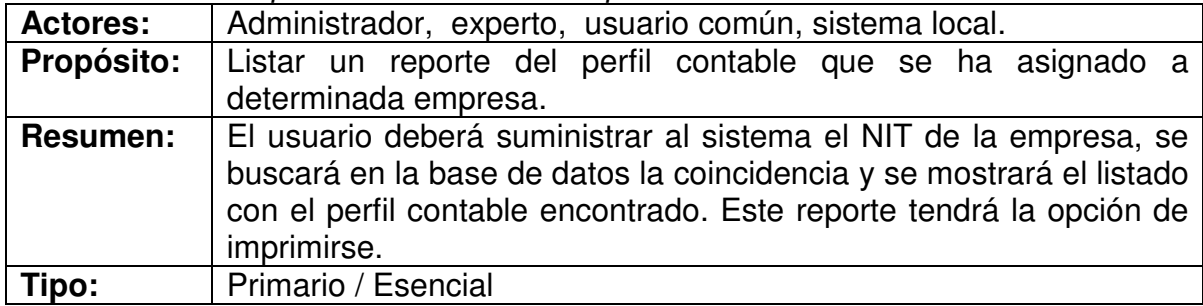

#### Secuencia

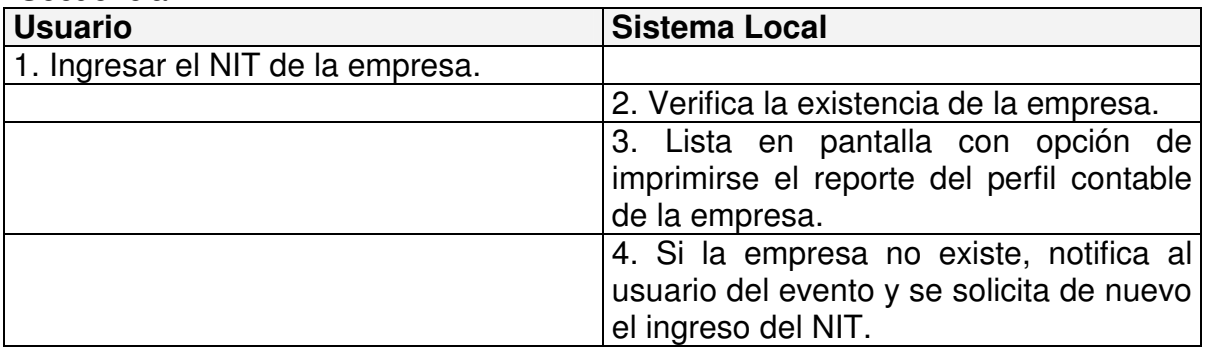

# 1.18 Editar un caso (causas, efectos y conclusiones).

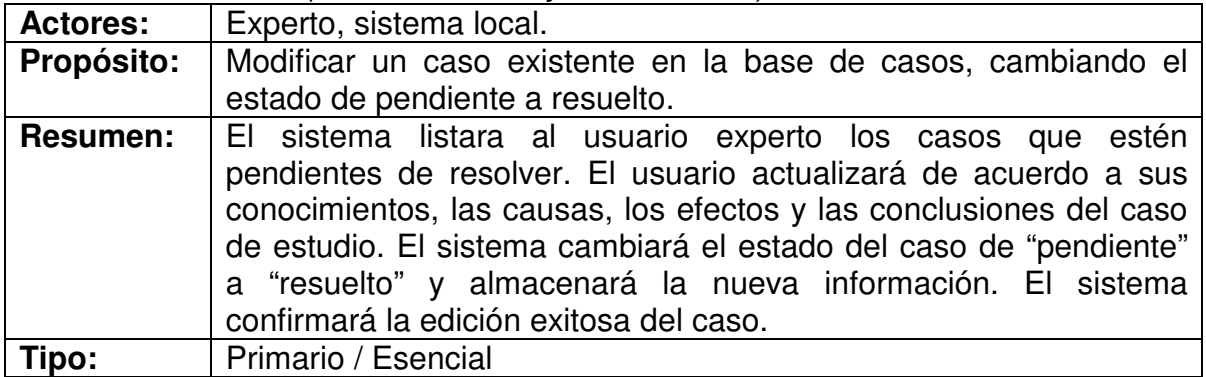

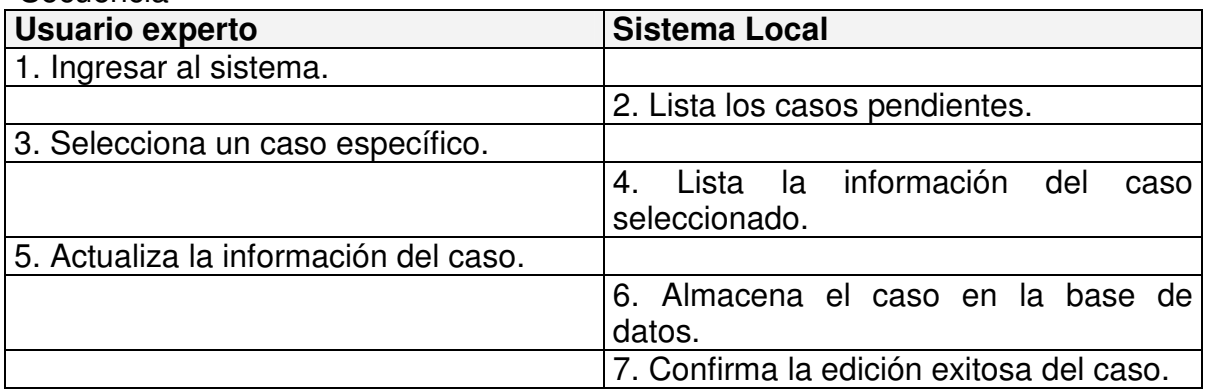

### **2. Diagramas de Casos de Uso**

2.1 Acceso al sistema

Figura Nº 3. Diagrama de Casos de Uso para el Acceso al Sistema

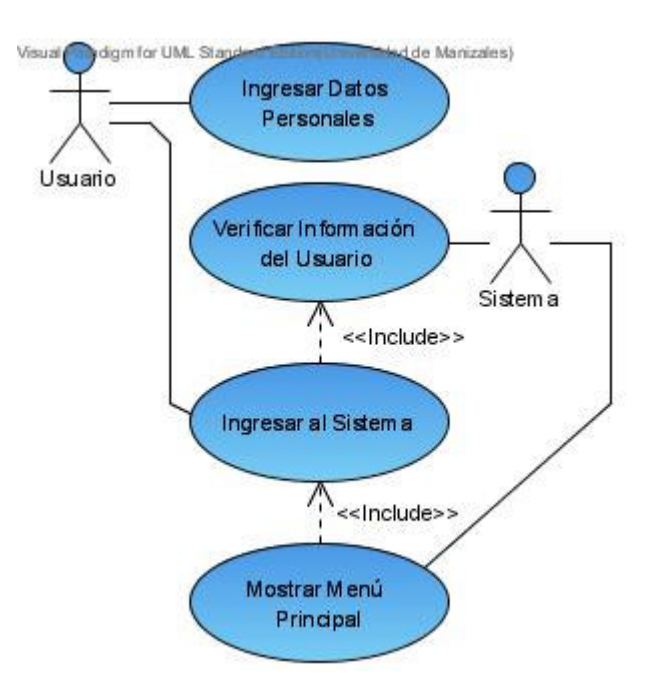

### 2.2 Creación de Empresa

Figura Nº 4. Diagrama de Casos de Uso para la Creación de una Empresa

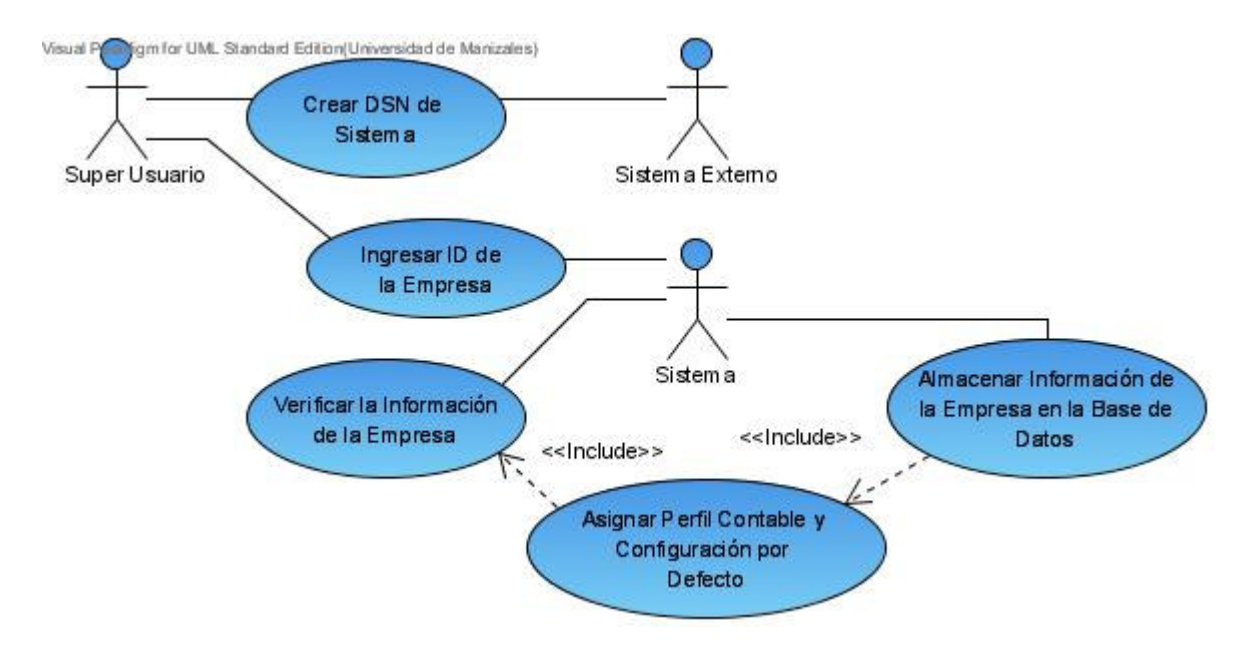

2.3 Consultar la Información de una Empresa

Figura Nº 5. Diagrama de Casos de Uso para Consultar la Información de una Empresa

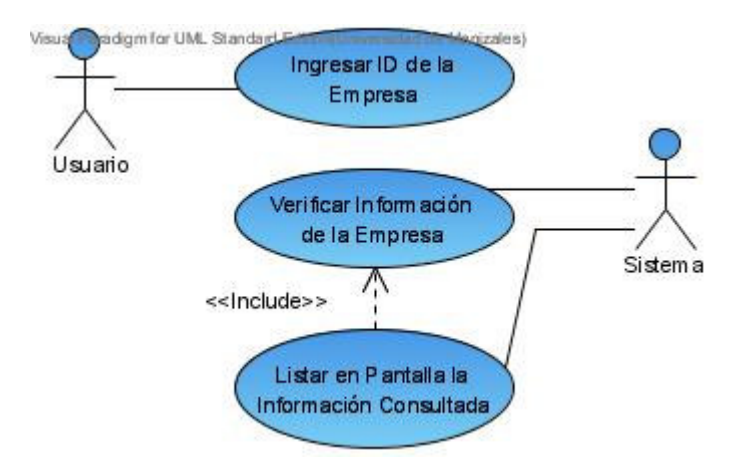

2.4 Editar la Información de una Empresa

Figura Nº 6. Diagrama de Casos de Uso para Editar la Información de una Empresa

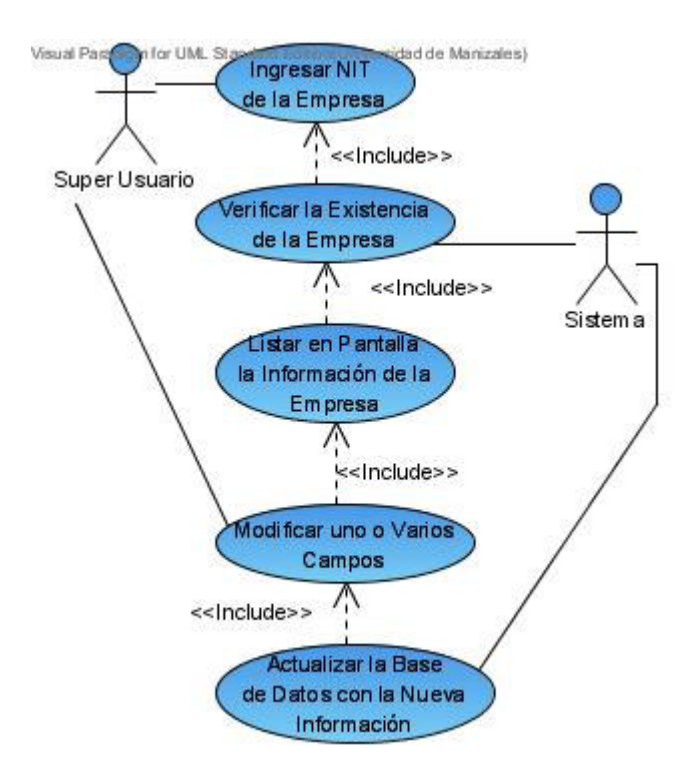

2.5 Creación de Usuarios por Empresa

Figura Nº 7. Diagrama de Casos de Uso para la Creación de Usuarios por Empresa

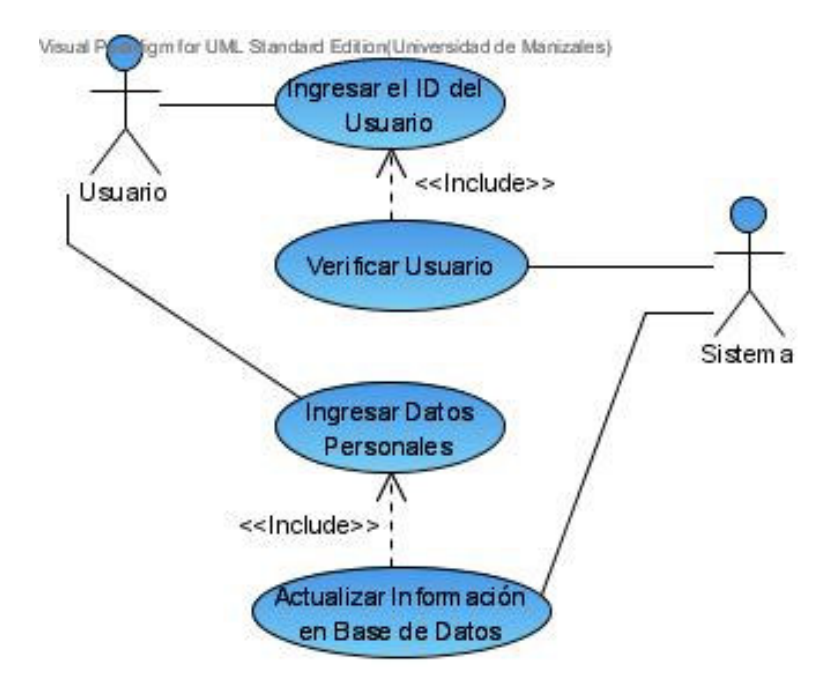

2.6 Consultar la Información de un Usuario

Figura Nº 8. Diagrama de Casos de Uso para Consultar la Información de un Usuario

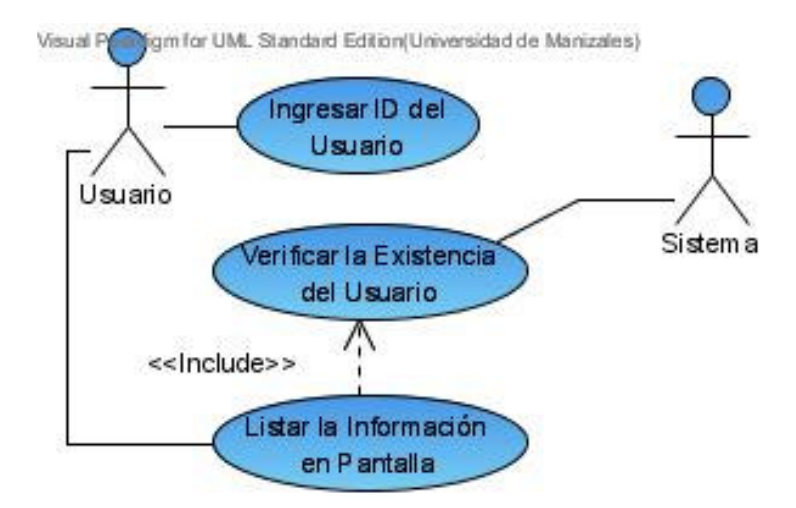

2.7 Editar la Información de los Usuarios

Figura Nº 9. Diagrama de Casos de Uso para Editar la Información de los Usuarios

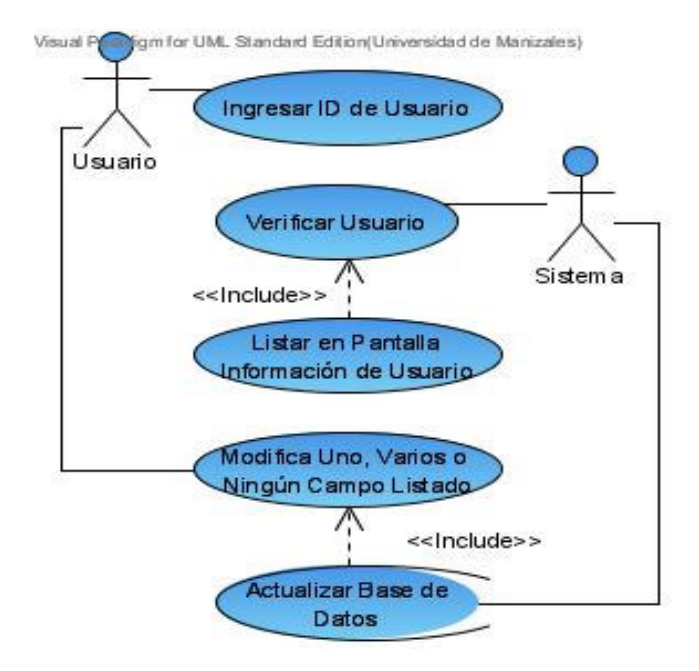

2.8 Extraer la Información del Sistema Contable Predefinido

Figura Nº 10. Diagrama de Casos de Uso para Extraer la Información del Sistema Contable Externo

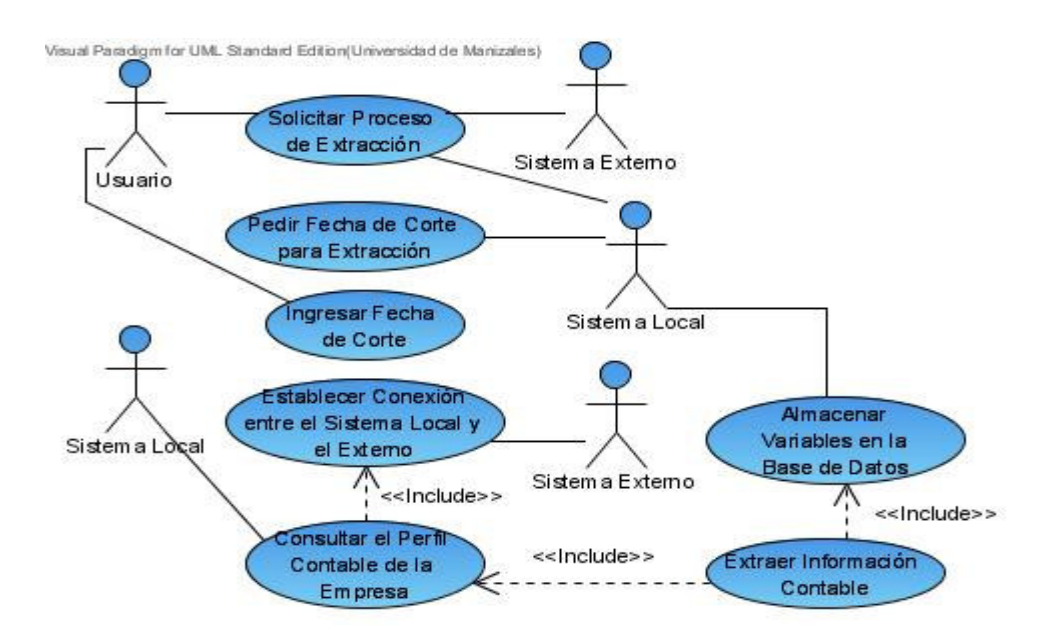

2.9 Realizar el Análisis Financiero Utilizando el Método Vertical

Figura Nº 11. Diagrama de Casos de Uso Análisis Vertical

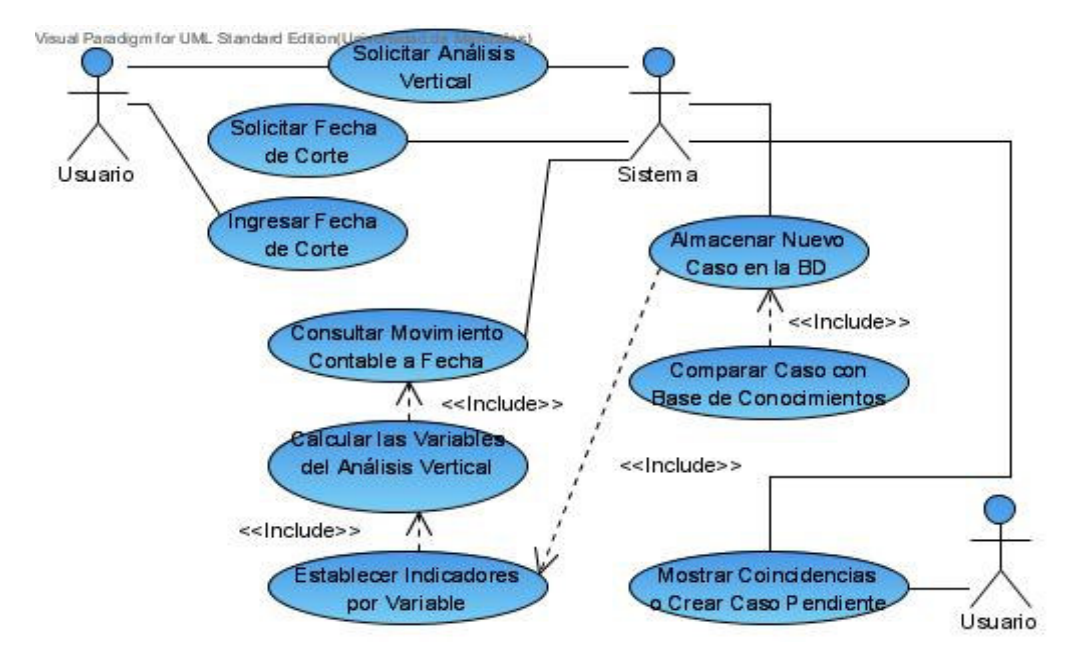

2.10 Realizar el Análisis Financiero Utilizando el Método Horizontal

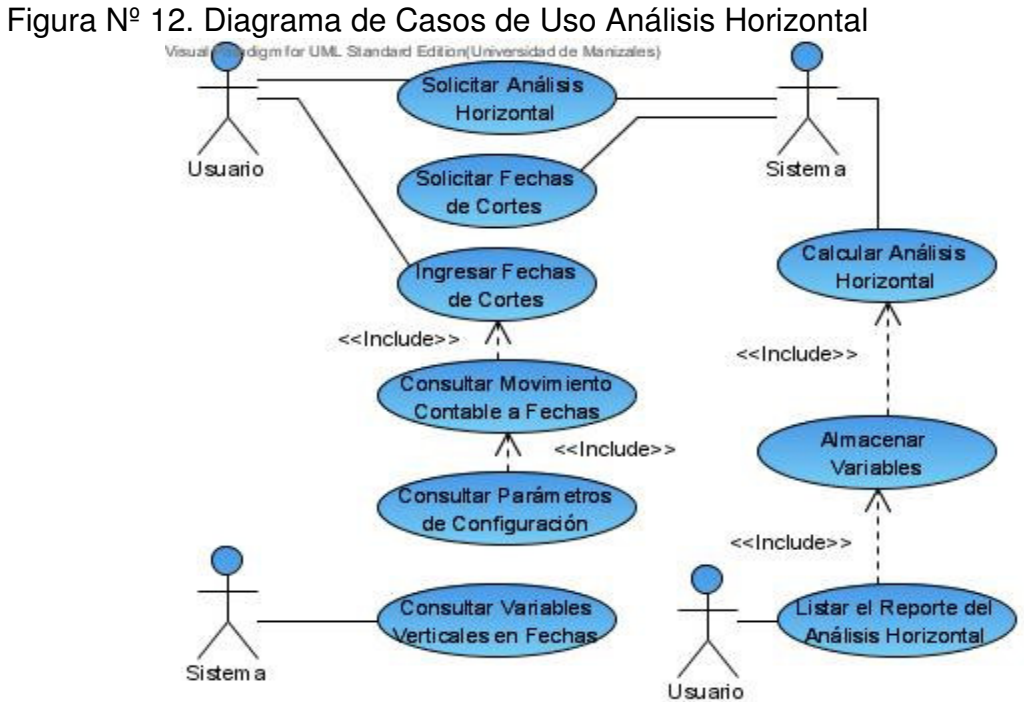

2.11 Realizar el Análisis Financiero Utilizando el Método Porcentual

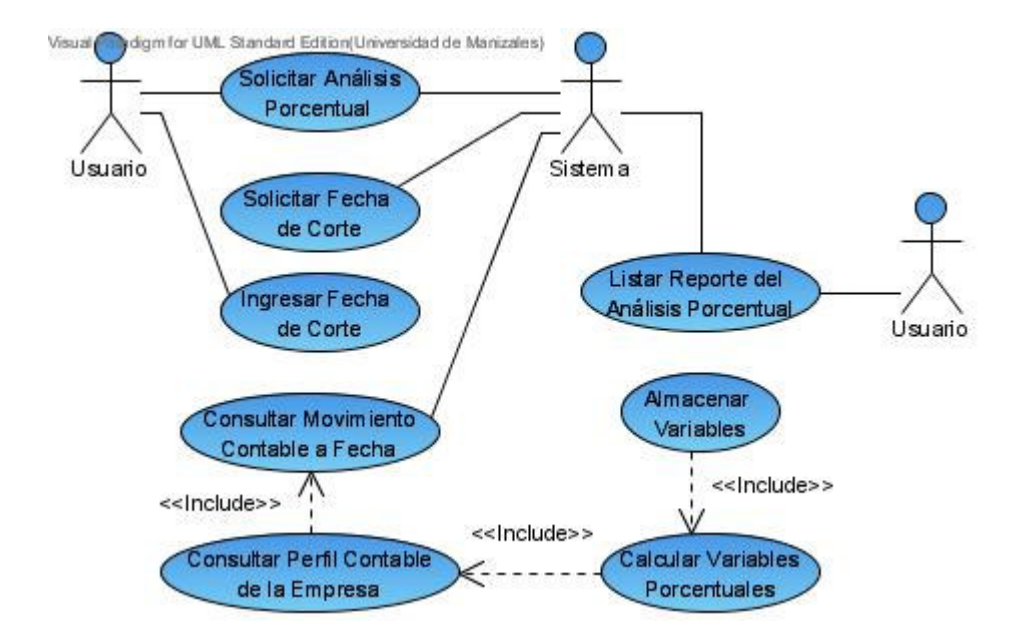

Figura Nº 13. Diagrama de Casos de Uso Análisis Porcentual

2.12 Realizar el Análisis Financiero Utilizando el Método de Tendencias

Figura Nº 14. Diagrama de Casos de Uso Análisis de Tendencias

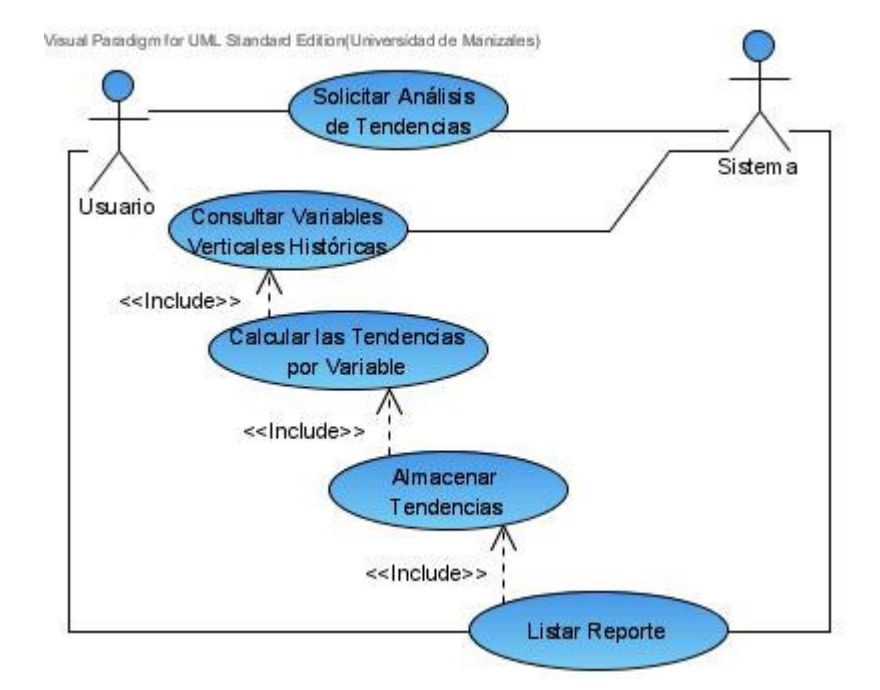

2.13 Realizar el Análisis Financiero Utilizando el Método por Acciones

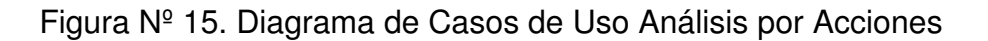

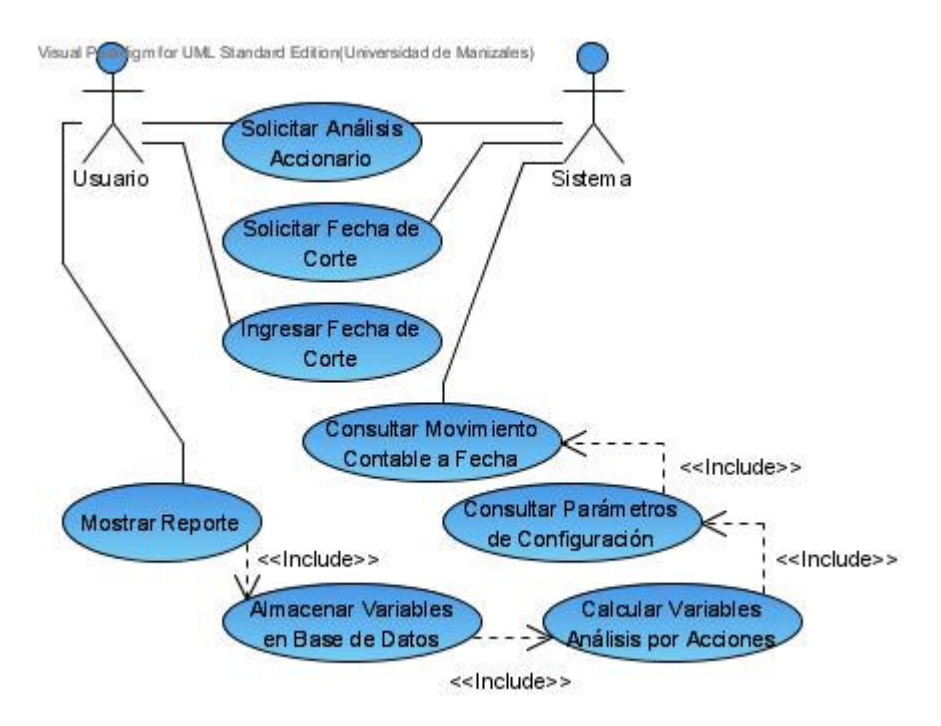

2.14 Editar los Parámetros de Configuración por Defecto

Figura Nº 16. Diagrama de Casos de Uso Edición de Parámetros de Configuración

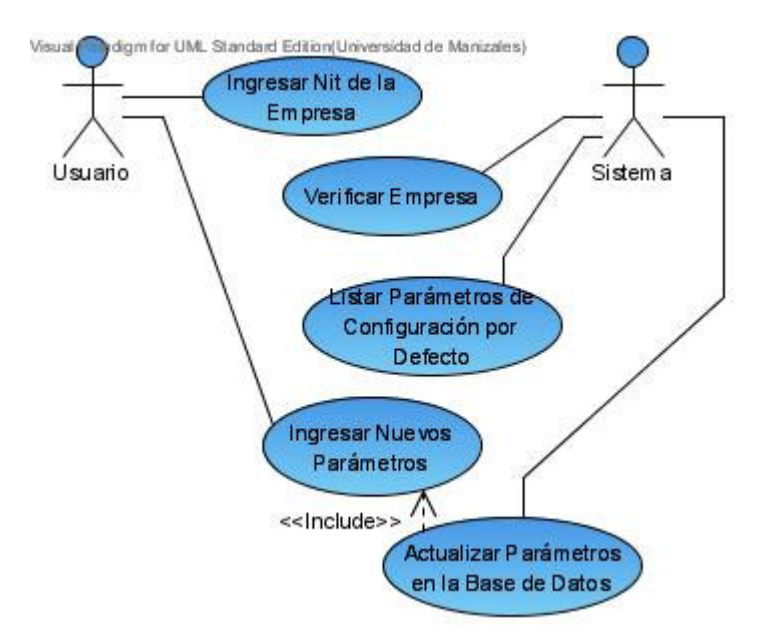

2.15 Consultar los Parámetros de Configuración de la Empresa

Figura Nº 17. Diagrama de Casos de Uso – Consulta de Parámetros de Configuración de la Empresa

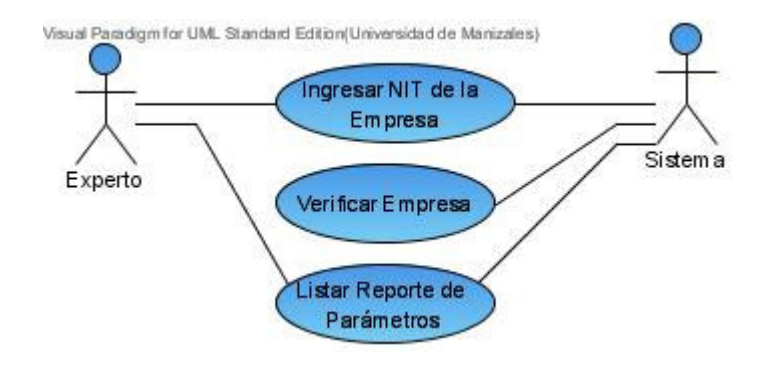

2.16 Editar el Perfil Contable por Defecto

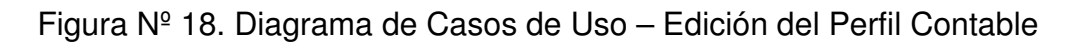

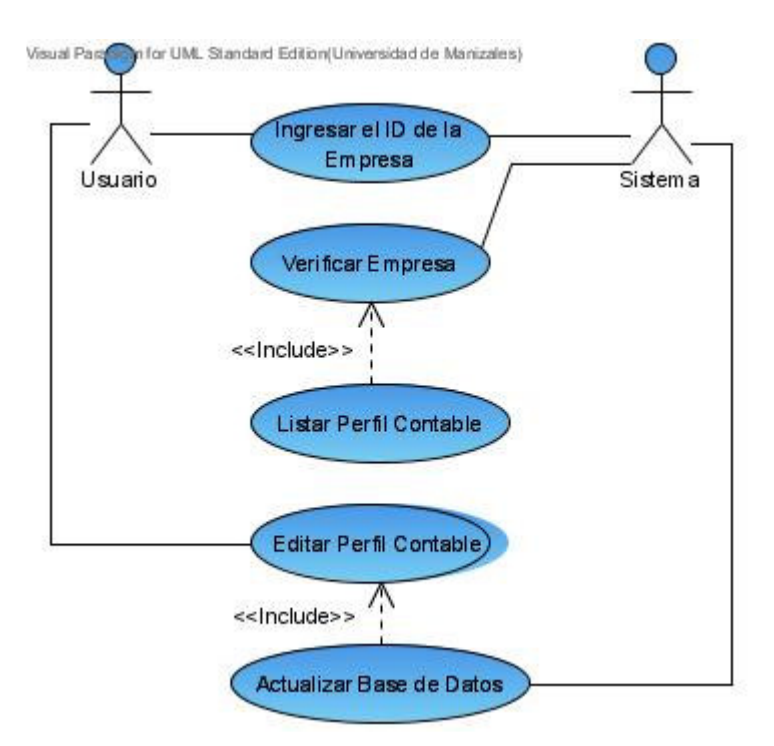

2.17 Consultar el Perfil Contable de la Empresa

Figura Nº 19. Diagrama de Casos de Uso – Consultar el Perfil Contable

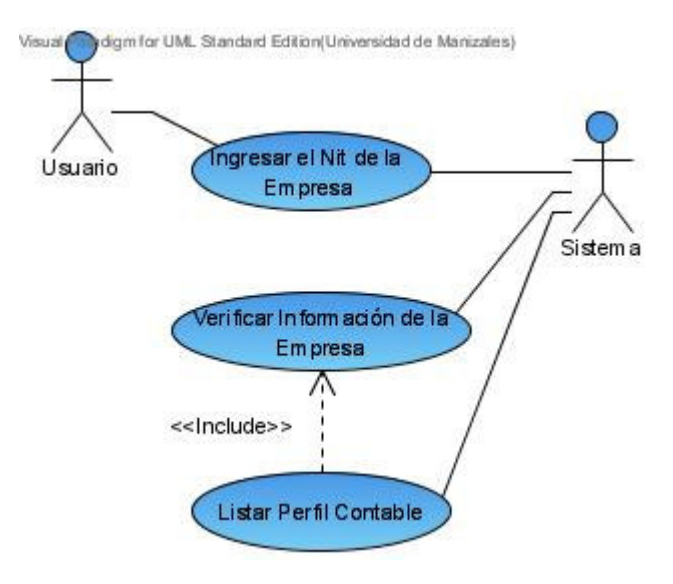

2.18 Editar un Caso

Figura Nº 20. Diagrama de Casos de Uso – Editar un Caso

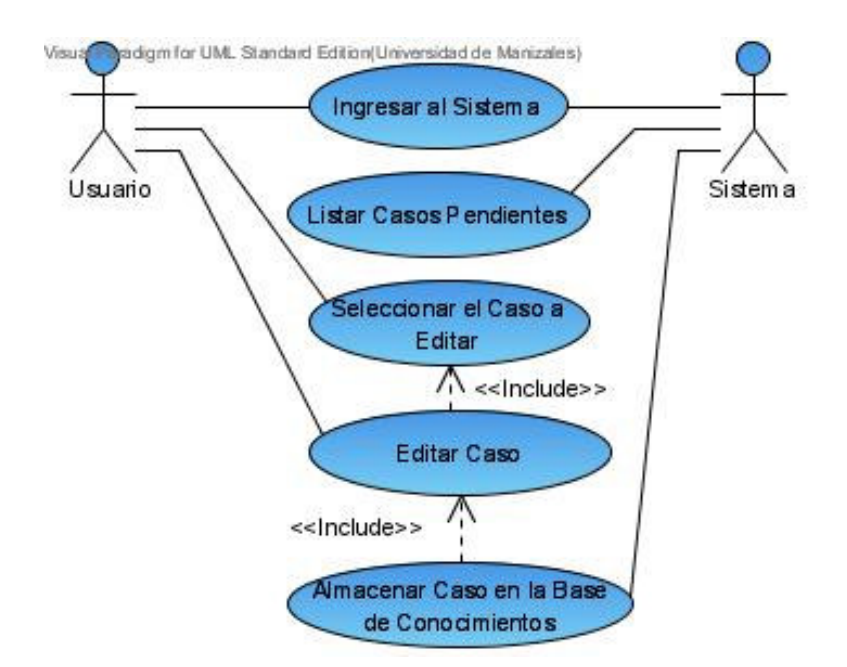

## **3. Diagrama de Clases**

# Figura Nº 21. Diagrama de Clases

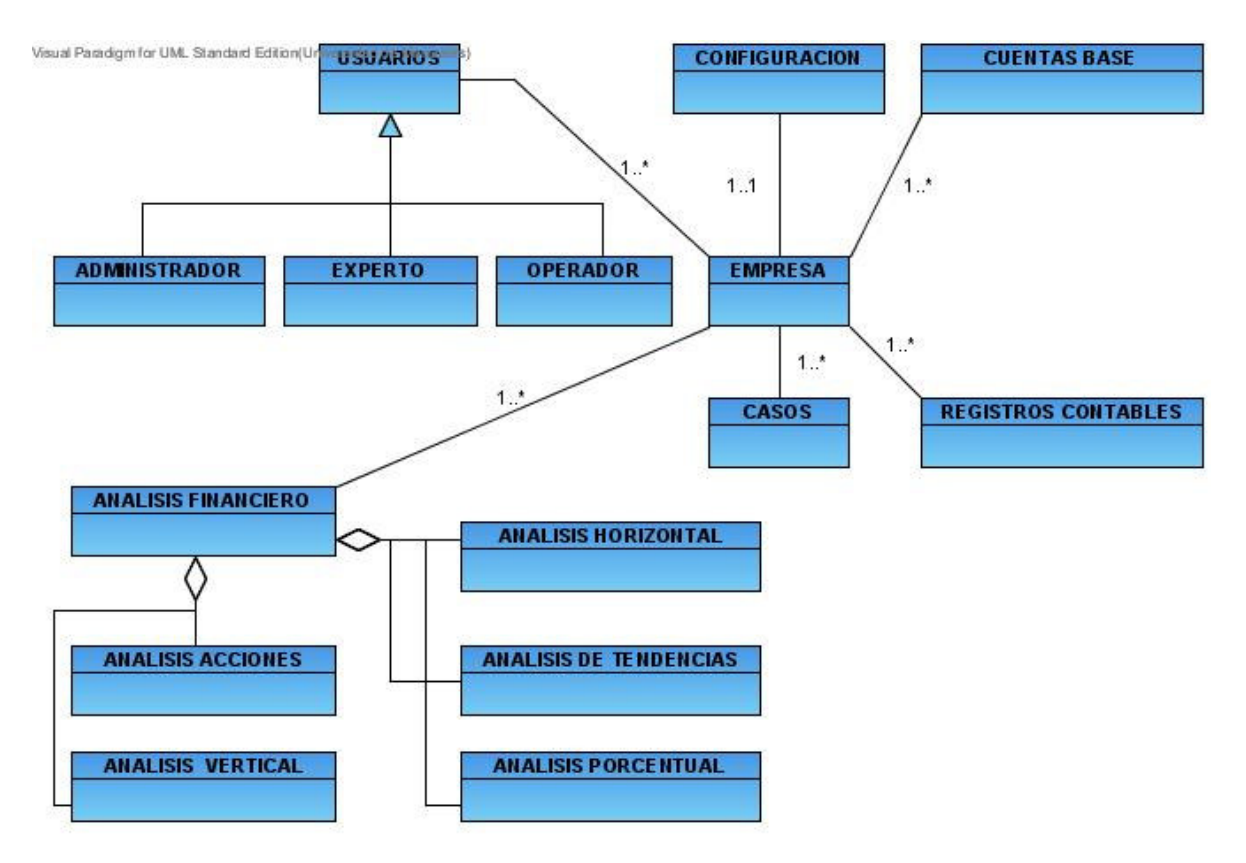

Especificación de las clases:

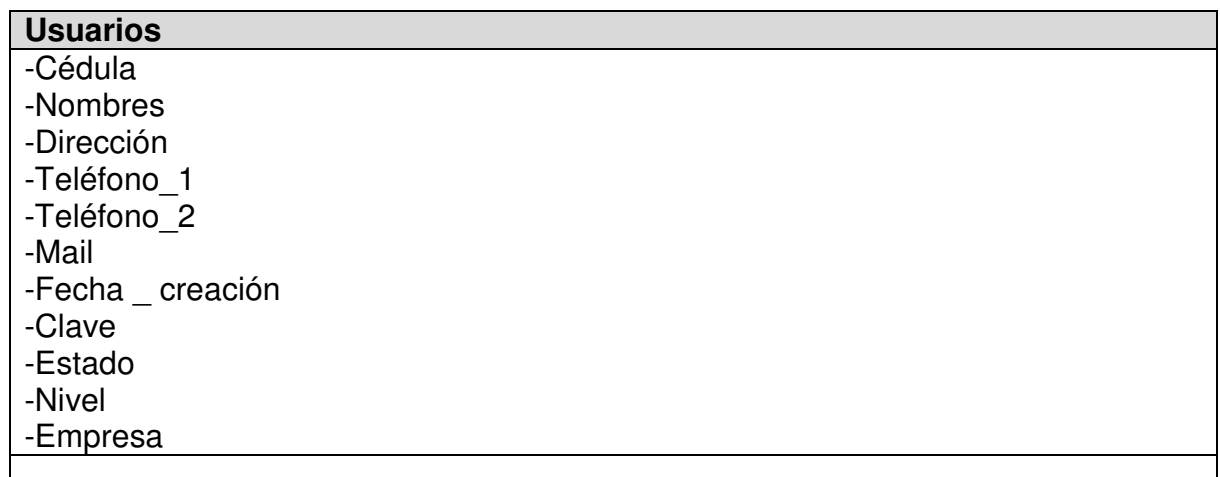

#### **Administrador** (hereda de la clase Usuarios)

+ingresarNuevoUsuario() +consultarUsuario() +editarUsuario()

**Experto** (hereda de la clase Usuarios)

+editarInformacionPersonal() +consultarInformacionPersonal();

**Operador** (hereda de la clase Usuarios)

+editarInformacionPersonal() +consultarInformacionPersonal();

#### **Empresa**

- -Nit
- -Nombre
- -Dirección
- -Teléfono\_1
- -Teléfono\_2

-Fax

- +ingresarNueva()
- +consultarDatos()
- +editarEmpresa()

#### **Configuración**

- -Nit
- -Valor nominal acción
- -Número\_acciones
- -Capital
- -Precio\_mercado
- -Rotación\_cartera
- -Rotación\_inventarios
- -Rotación\_proveedores
- -Rendimiento\_inversion
- -Margen ganancias
- -Rendimiento\_patrimonio
- -Utilidad\_bruta
- -Utilidad\_neta

-Costo\_ventas -Gastos\_operacionales -Dns\_sistema

+crearConfiguracionDefecto() +consultarParametros() +editarParametros()

#### **CuentasBase**

-Nit

-Nombre -Dirección -Teléfono\_1 -Teléfono\_2 -Fax +crearPerfilDefecto() +consultarPerfil() +editarPerfil()

#### **RegistrosContables**

-Nit

-Cuenta

-Fecha

-Débito

-Crédito

+obtenerMovimiento() +consultarMovimiento()

### **Casos**

-Nit -Razón circulante -Liquidez\_inmediata -Protección inversión -Endeudamiento -Capital\_trabajo -Rotación\_cartera -Rotación\_inventarios -Rotación\_proveedores -Ventas efectivo -Ventas\_cartera -Ventas inventarios -Ventas\_activosfijos

-Rendimiento inversión -Margen\_ganancias -Rendimiento\_patrimonio -Utilidad\_bruta -Utilidad\_neta -Gastos\_operacionales -Costo\_ventas -Causa -Efecto -Conclusión -Estado +crearCasoVacio() +consultarCaso() +editarCaso()

#### **AnálisisAcciones**

-Nit -Código\_reporte -Materia\_prima -Mano\_obra -Costos\_indirectos -Gastos\_administrativos -Gastos\_ventas -Gastos varios -Activos fijos -Inversiones\_largoplazo -Ingresos\_operacionales -Ingresos\_noOperacionales -Gastos financieros -Efectivo -Inventario -Cuentas\_cobrar -Reservas -Utilidad retenida -Costo\_ventas -Gastos\_operacionales -Ingresos\_totales -Egresos totales -Capital trabajo -Activos inmovilizados -Superávit -Utilidad\_neta -Ventas

-Total\_activo -Patrimonio -Rentabiildad\_ventas -Rotación\_activos -Rentabilidad\_activos -Palanca\_financiera -Rentabilidad\_patrimonio -Capital -Precio\_acción -Utilidad\_acción -Rentabilidad\_gestion -Valor\_acción -Valor\_nominal -Número\_acciones -Valor mercado +calcularAcciones() +consultarAcciones()

**AnálisisVertical** -Nit -Código\_reporte -Rotación\_cartera -Rotación\_inventarios -Rotación\_proveedores -Rendimiento inversión -Margen ganancias -Rendimiento\_patrimonio -Utilidad\_bruta -Utilidad\_neta -Gastos\_operacionales -Costo\_ventas -Porcentaje\_Impuestos -Razón circulante -Liquidez\_inmediata -Protección inversión -Endeudamiento -Capital trabajo -Ventas\_efectivo -Ventas cartera -Ventas inventario -Ventas\_activosfijos -Intervalo\_basico\_defensivo -Periodo\_cobranza\_cartera -Días\_inventario

-Días\_ compras -Ciclo\_ neto -Índice\_ Razón\_circulante -Índice\_ Liquidez\_inmediata -Índice\_ Protección\_inversión -Índice\_ Endeudamiento -Indice Capital trabajo -Índice\_ Rotación\_cartera -Índice\_ Rotación\_inventarios -Índice\_ Rotación\_proveedores -Índice\_ Ventas\_efectivo -Índice\_ Ventas\_cartera -Índice\_ Ventas\_inventario -Índice\_ Ventas\_activosfijos -Índice\_ Rendimiento\_inversión -Índice\_ Margen\_ganancias -Índice\_ Rendimiento\_patrimonio -Índice\_ Utilidad\_bruta -Índice\_ Utilidad\_neta -Índice\_ Gastos\_operacionales -Índice\_ Costo\_ventas

+calcularVertical() +consultarVertical()

#### **AnálisisHorizontal**

-Nit -Código\_reporte -Razón circulante 1 -Liquidez inmediata 1 -Protección inversión 1 -Endeudamiento\_1 -Capital trabajo 1 -Rotación\_cartera\_1 -Rotación inventarios 1 -Rotación\_proveedores\_1 -Ventas efectivo 1 -Ventas cartera 1 -Ventas inventario 1 -Ventas\_activosfijos\_1 -Rendimiento inversión 1 -Margen ganancias 1 -Rendimiento patrimonio 1 -Utilidad\_bruta\_1

-Utilidad neta 1 -Gastos\_operacionales\_1 -Costo\_ventas\_1 -Razón circulante 2 -Liquidez\_inmediata\_2 -Protección inversión 2 -Endeudamiento\_2 -Capital trabajo 2 -Rotación\_cartera\_2 -Rotación inventarios 2 -Rotación\_proveedores\_2 -Ventas efectivo 2 -Ventas cartera 2 -Ventas\_inventario\_2 -Ventas activosfijos 2 -Rendimiento inversión 2 -Margen ganancias 2 -Rendimiento patrimonio 2 -Utilidad\_bruta\_2 -Utilidad\_neta\_2 -Gastos\_operacionales\_2 -Costo\_ventas\_2 -Porcentaje Razón circulante -Porcentaje Liquidez inmediata -Porcentaje Protección inversión -Porcentaje\_ Endeudamiento -Porcentaje Capital trabajo -Porcentaje\_ Rotación\_cartera -Porcentaje Rotación inventarios -Porcentaje\_ Rotación\_proveedores -Porcentaje\_ Ventas\_efectivo -Porcentaje Ventas cartera -Porcentaje Ventas inventario -Porcentaje\_ Ventas\_activosfijos -Porcentaje Rendimiento inversión -Porcentaje\_ Margen\_ganancias -Porcentaje\_ Rendimiento\_patrimonio -Porcentaje\_ Utilidad\_bruta -Porcentaje Utilidad neta -Porcentaje Gastos operacionales -Porcentaje\_ Costo\_ventas +calcularHorizontal() +consultarHorizontal()

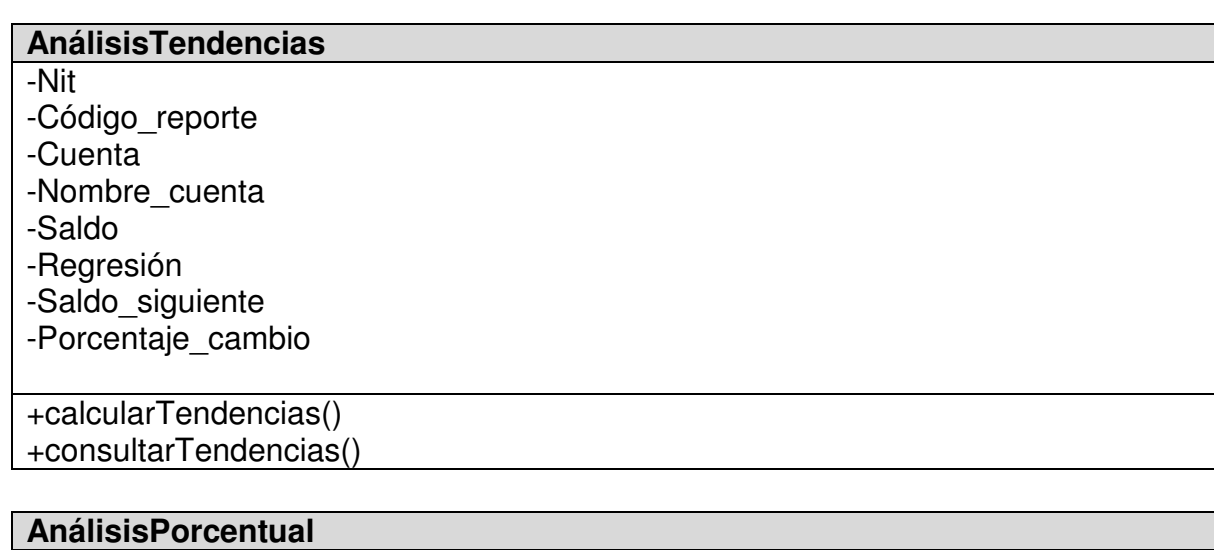

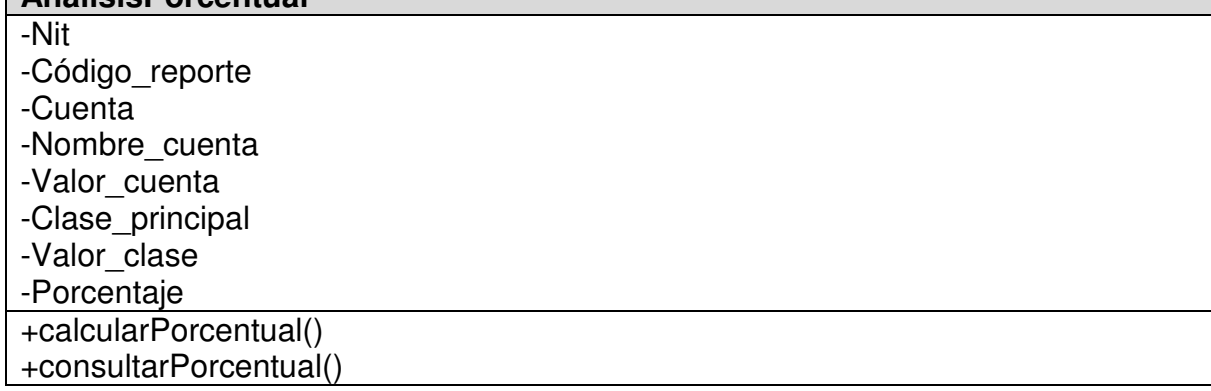

# **4. Diagramas de Secuencia**

Figura Nº 22. Diagrama de Secuencia – Acceso al Sistema

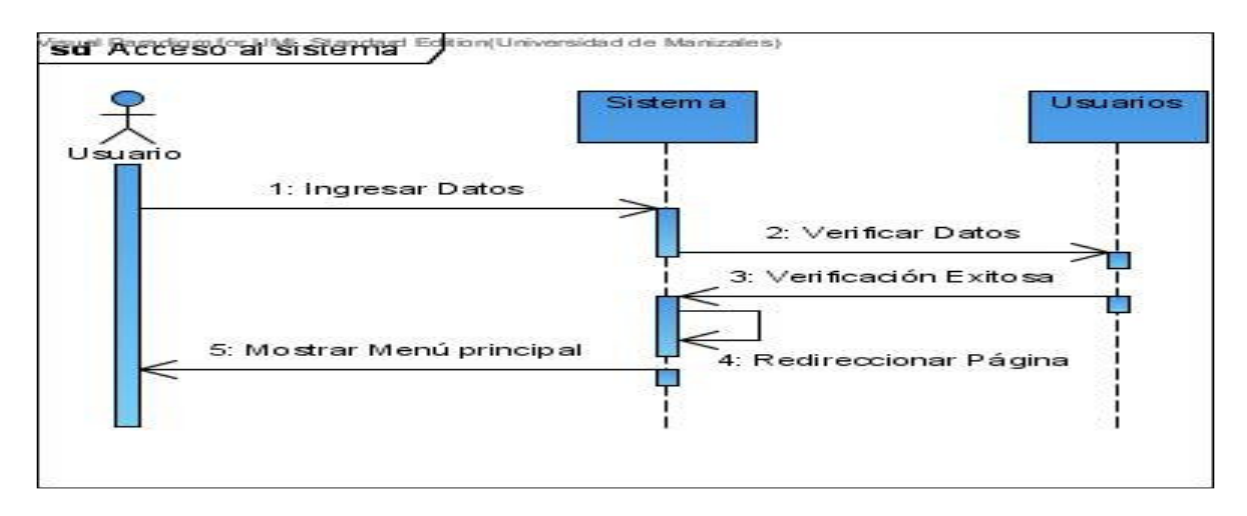

Figura Nº 23. Diagrama de Secuencia – Crear una Nueva Empresa

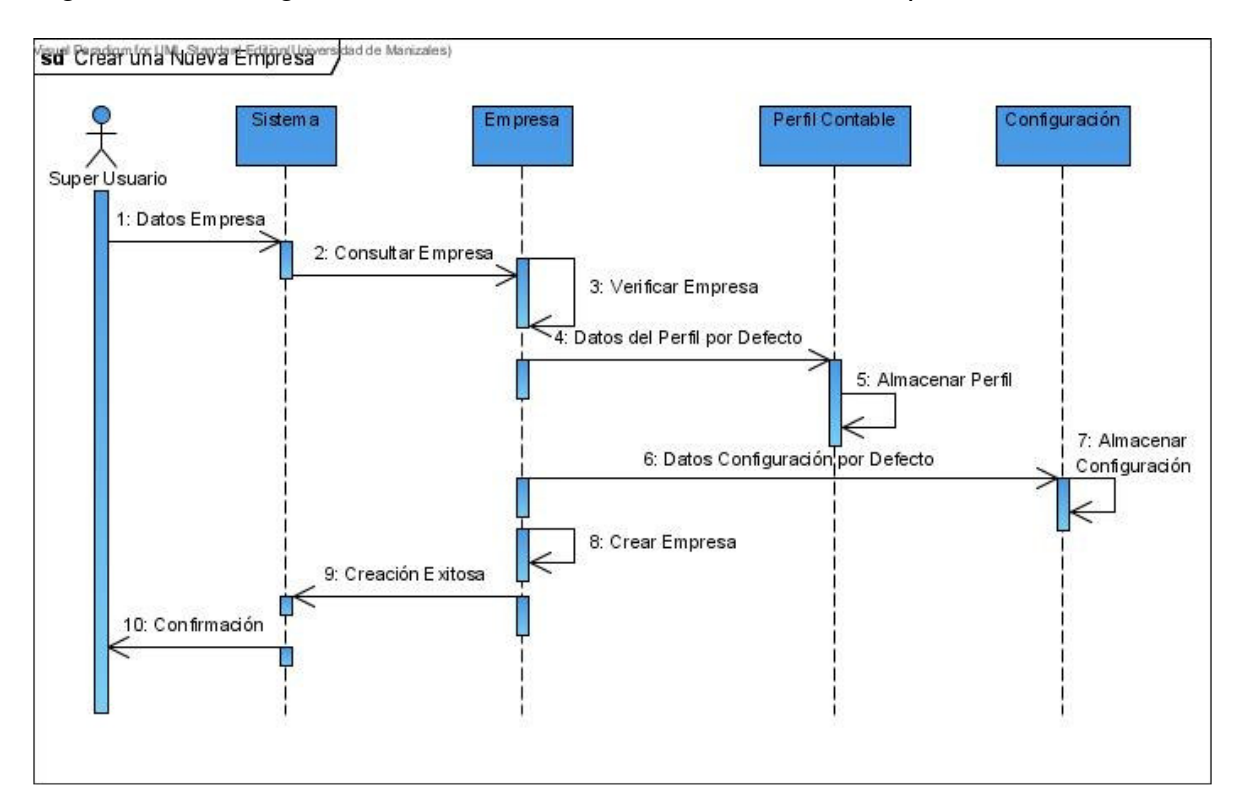

Figura Nº 24. Diagrama de Secuencia – Consultar una Empresa

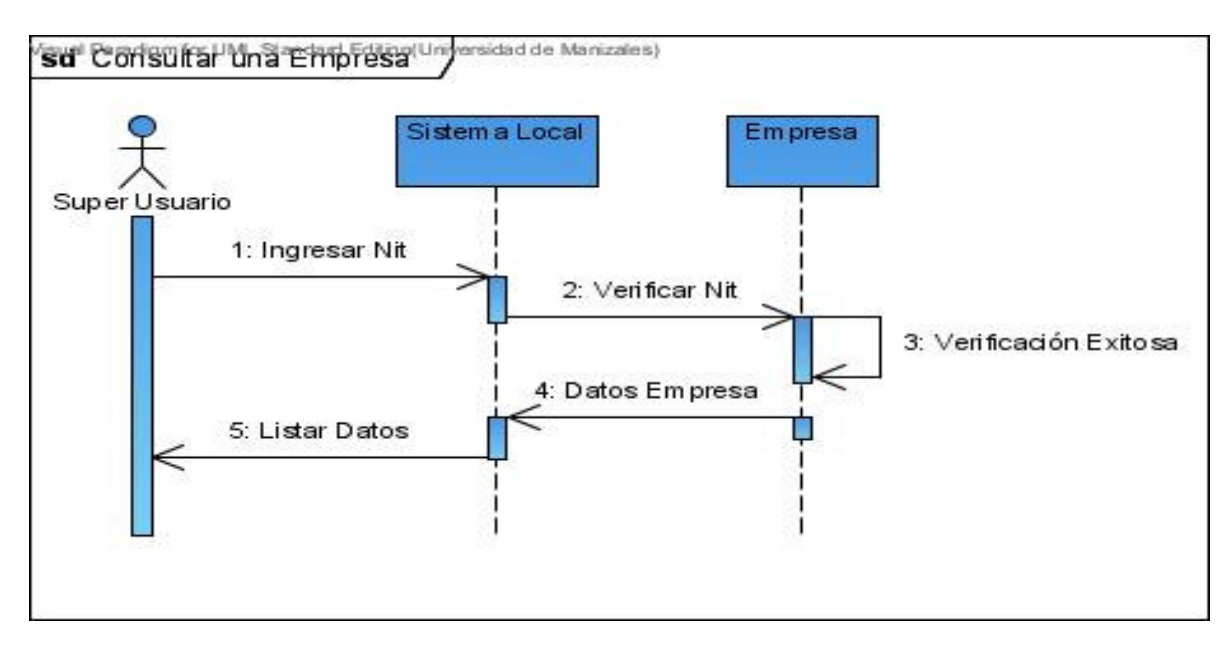

Figura Nº 25. Diagrama de Secuencia – Editar la Información de una Empresa

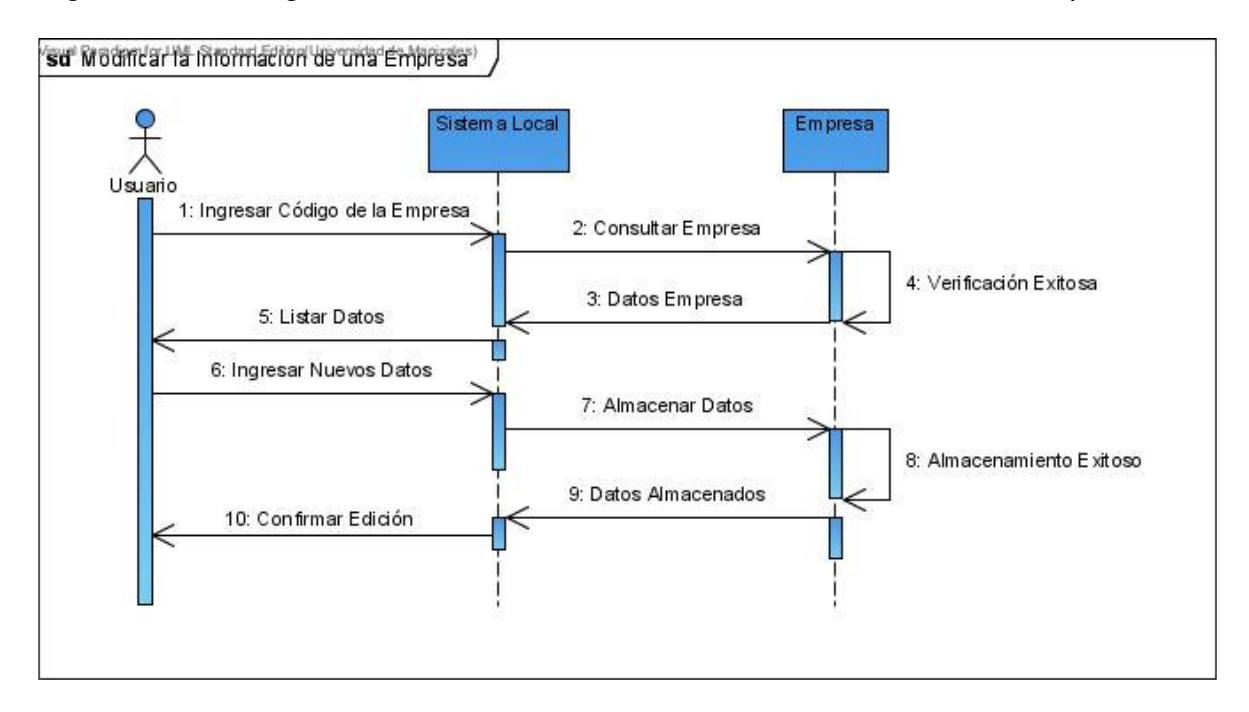

Figura Nº 26. Diagrama de Secuencia – Crear Usuarios por Empresa

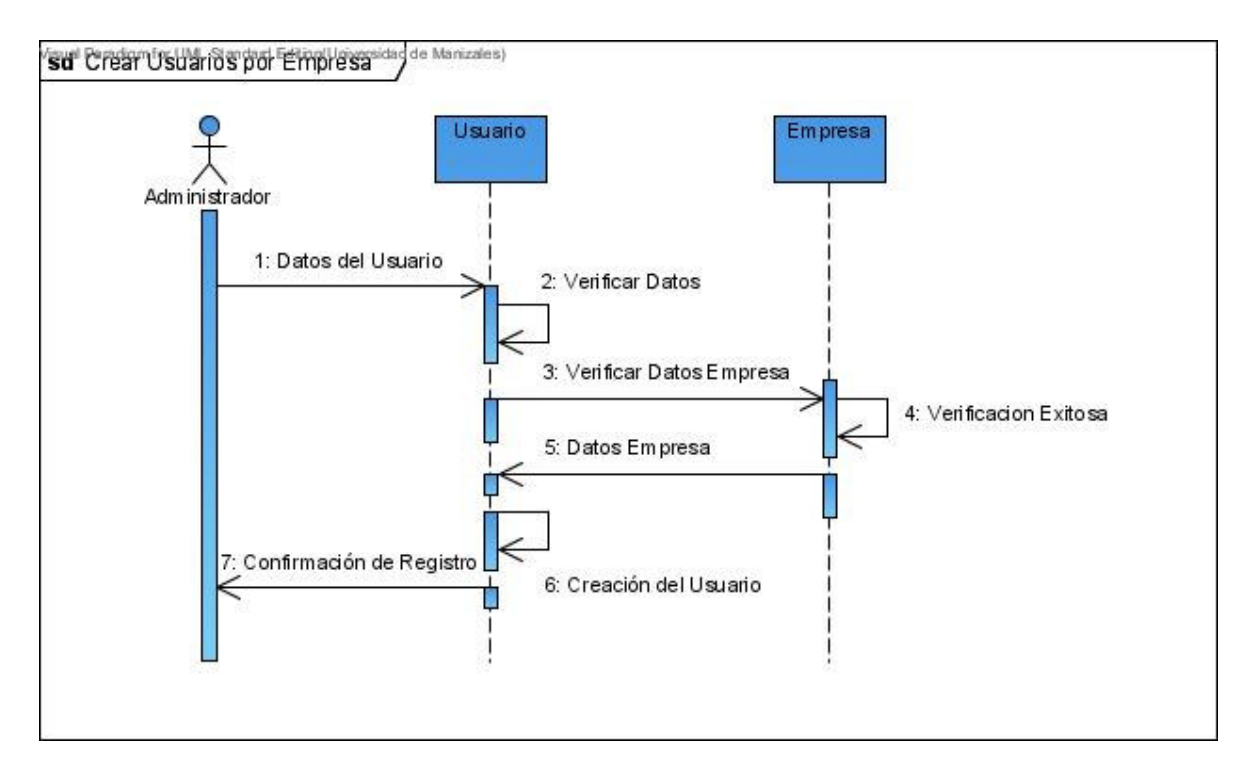

Figura Nº 27. Diagrama de Secuencia – Consultar la Información de los Usuarios

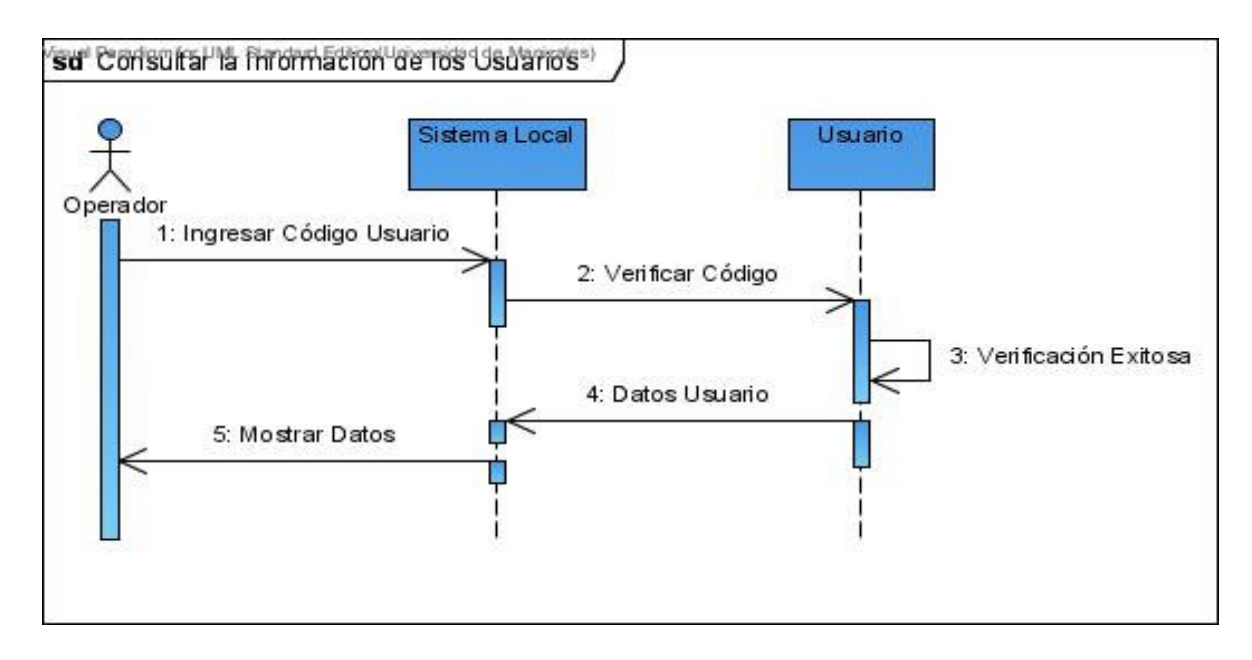

Figura Nº 28. Diagrama de Secuencia – Editar la Información de los Usuarios

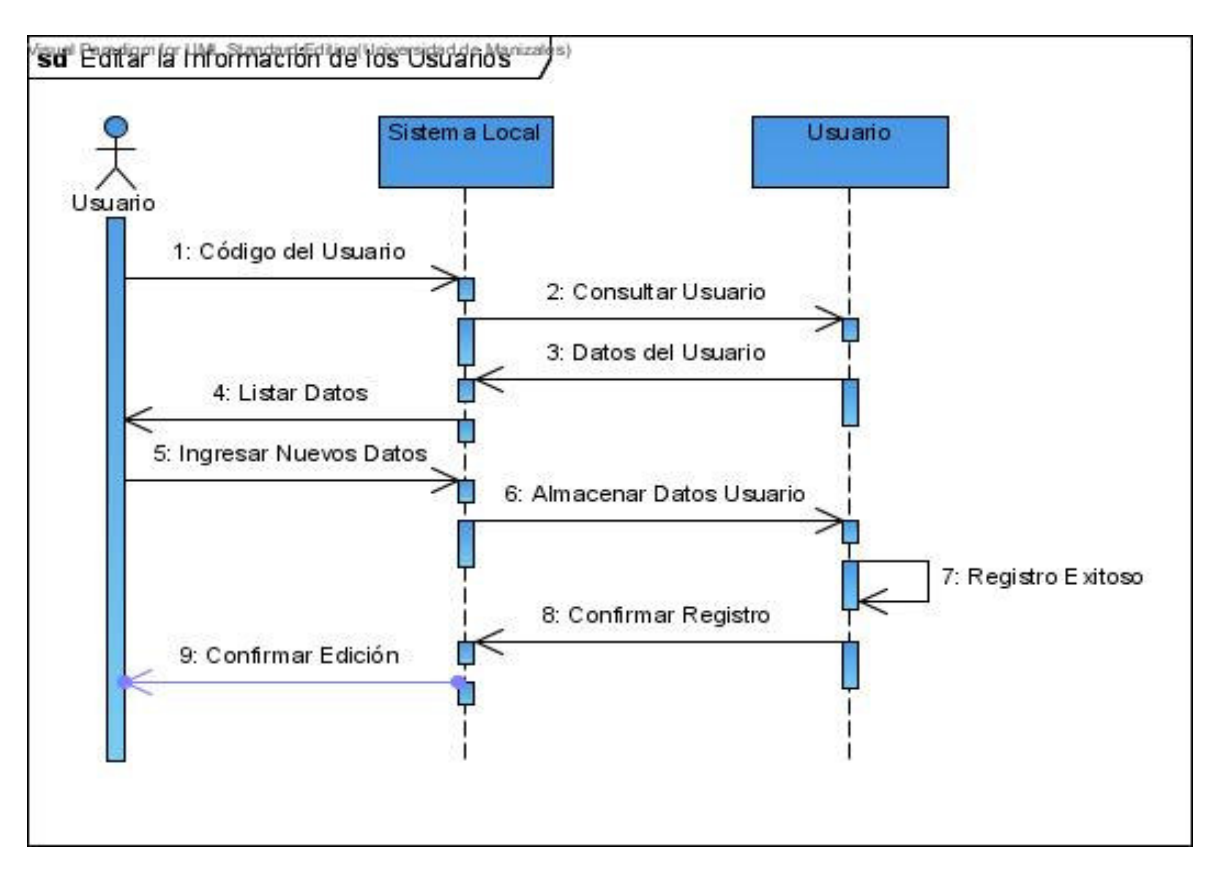

Figura Nº 29. Diagrama de Secuencia – Extracción de Información

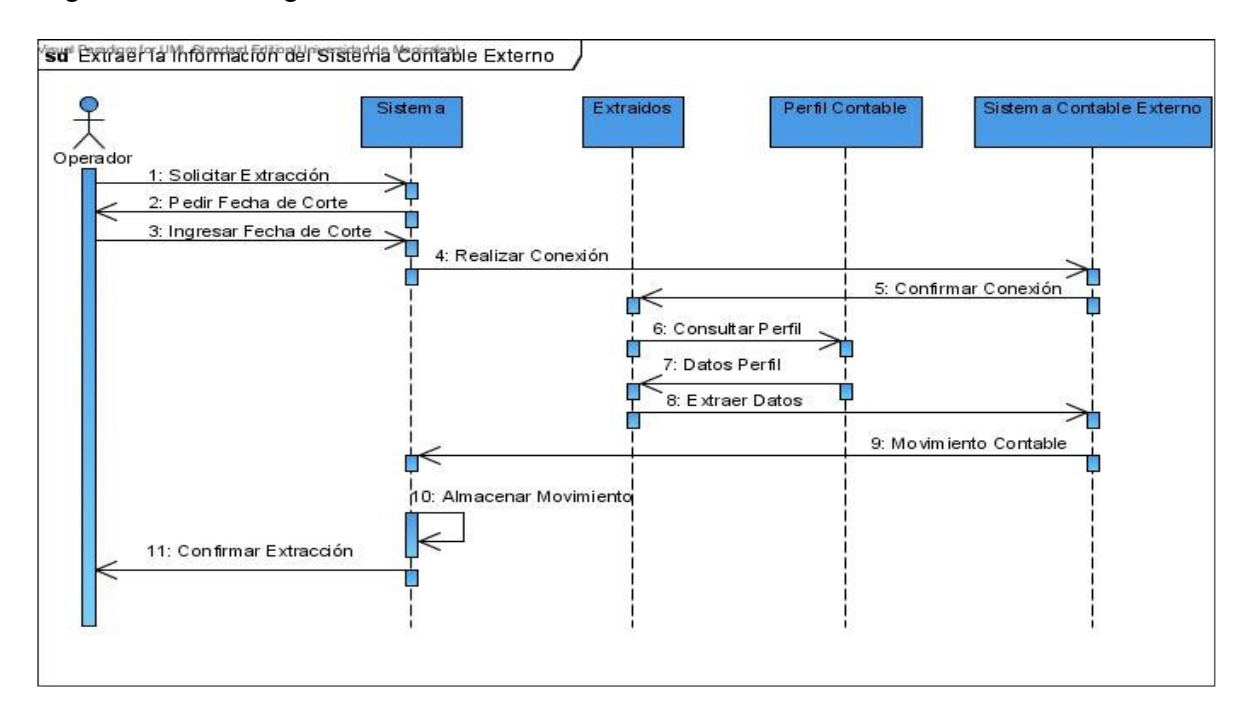

Figura Nº 30. Diagrama de Secuencia – Análisis Vertical

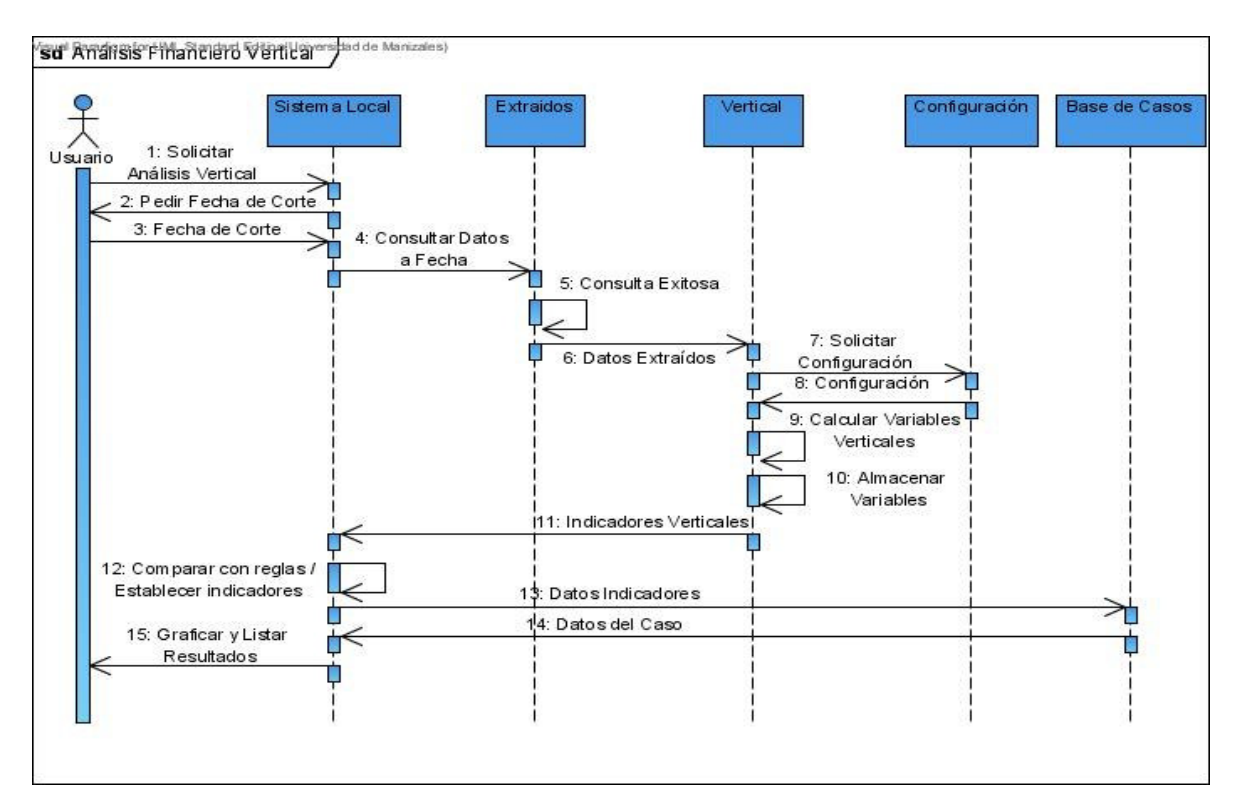

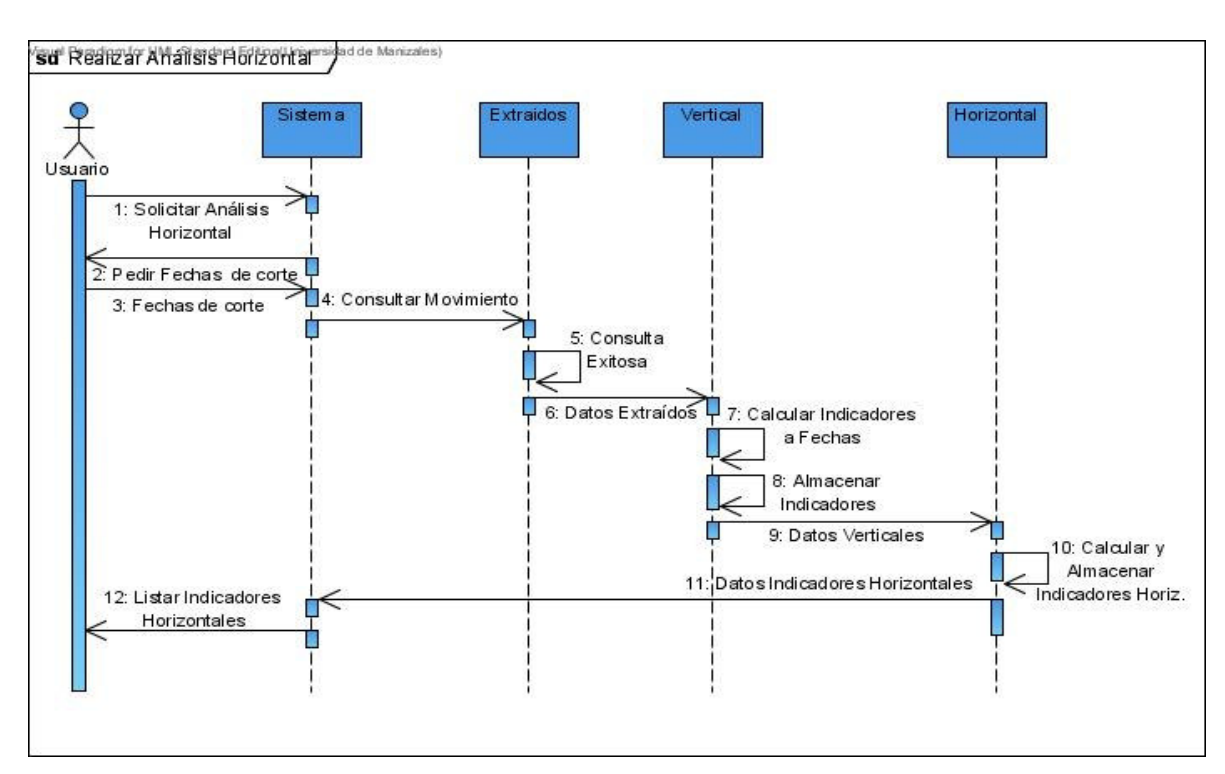

Figura Nº 31. Diagrama de Secuencia – Análisis Financiero Horizontal

Figura Nº 32. Diagrama de Secuencia – Análisis Financiero Porcentual

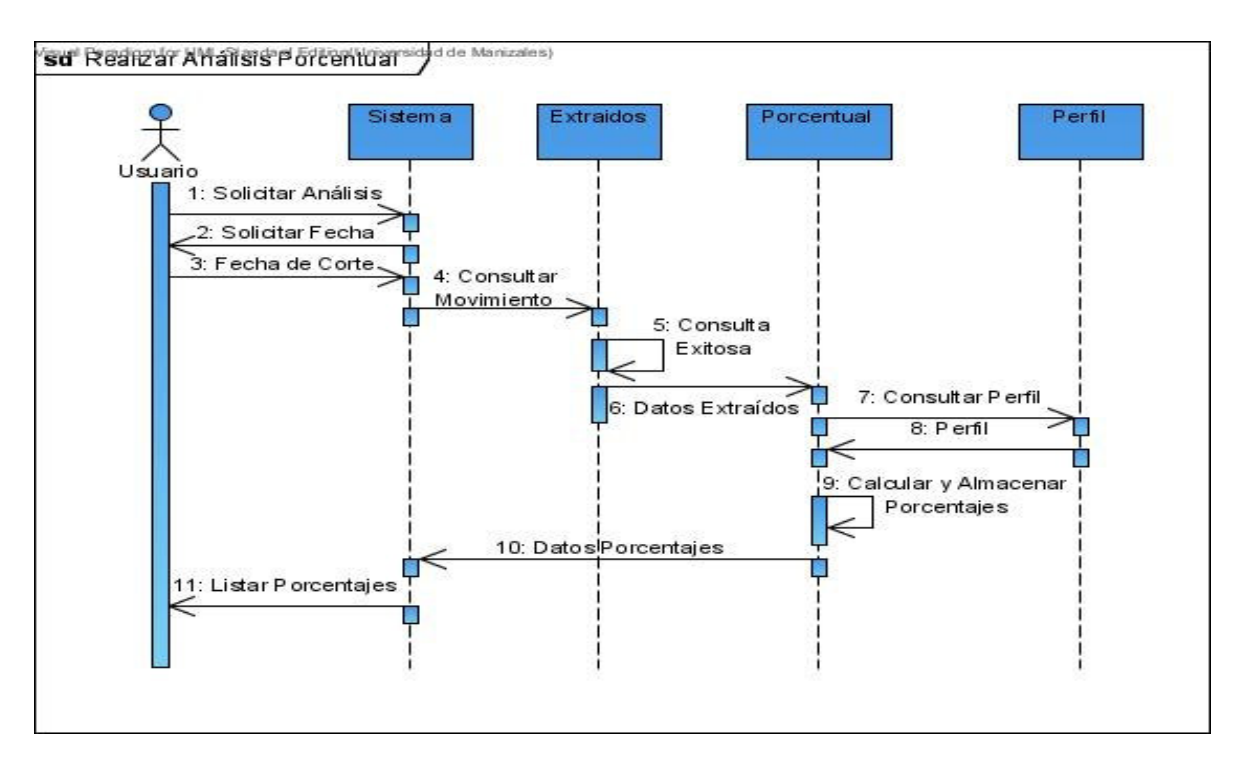

Figura Nº 33. Diagrama de Secuencia – Análisis de Tendencias

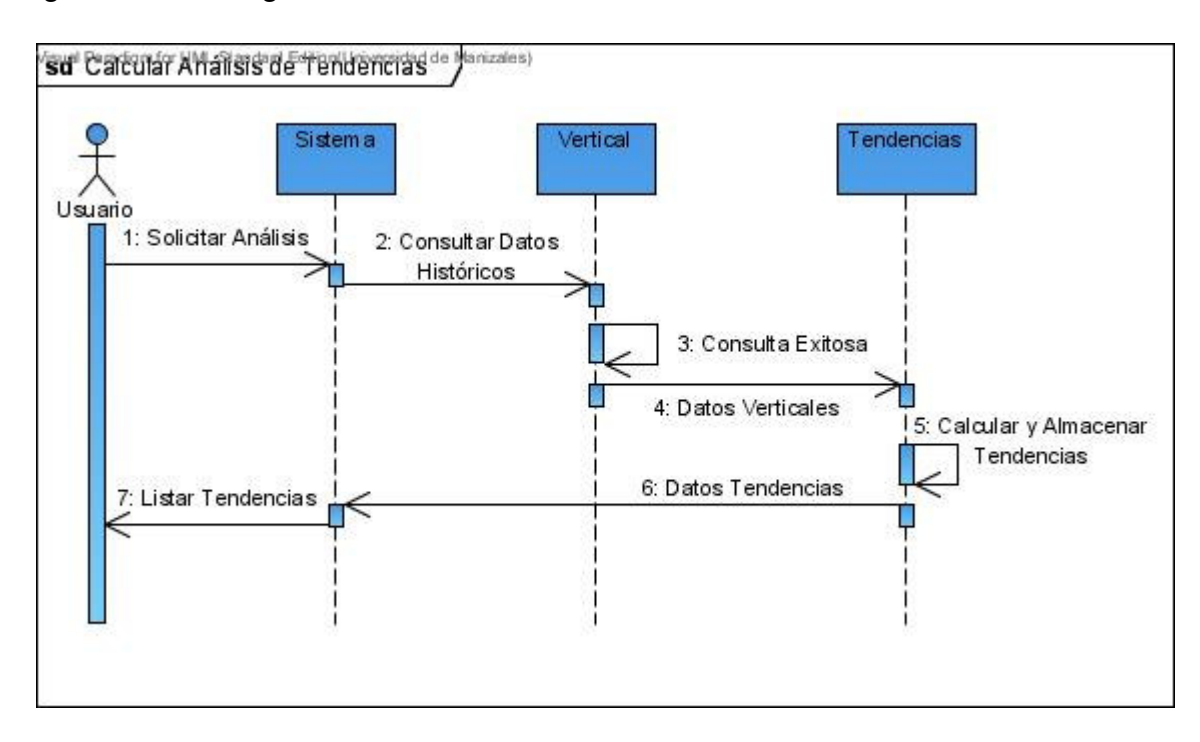

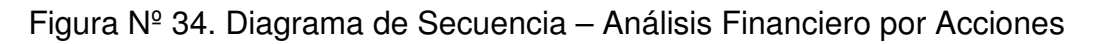

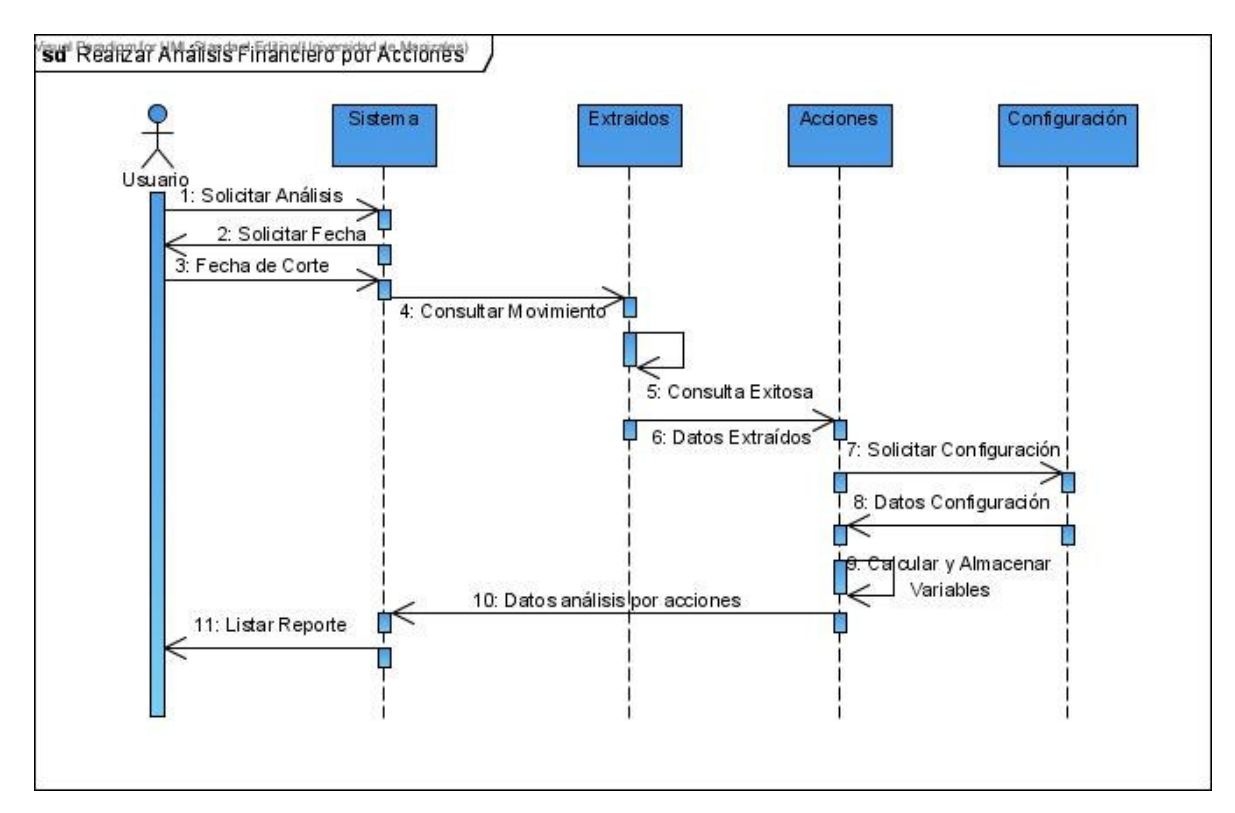

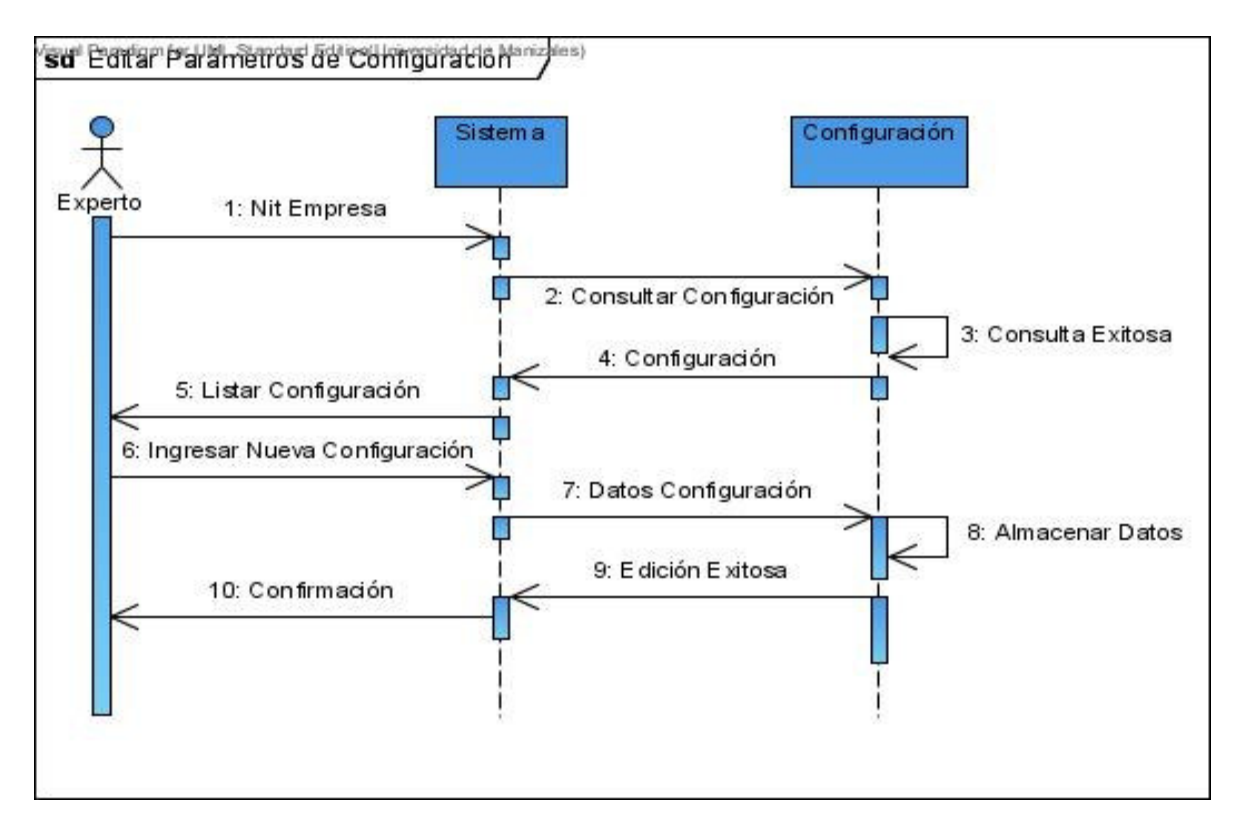

Figura Nº 35. Diagrama de Secuencia – Editar Parámetros de Configuración

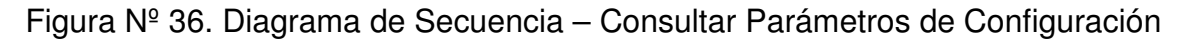

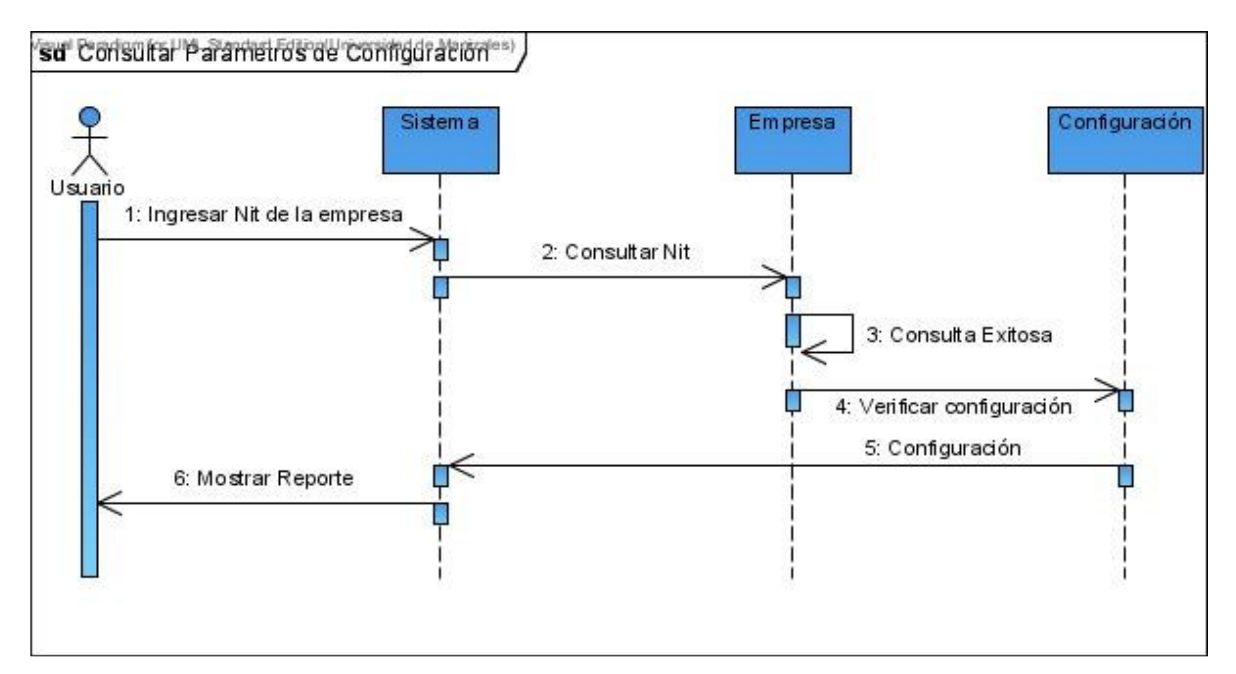

Figura Nº 37. Diagrama de Secuencia – Editar Perfil Contable de una Empresa

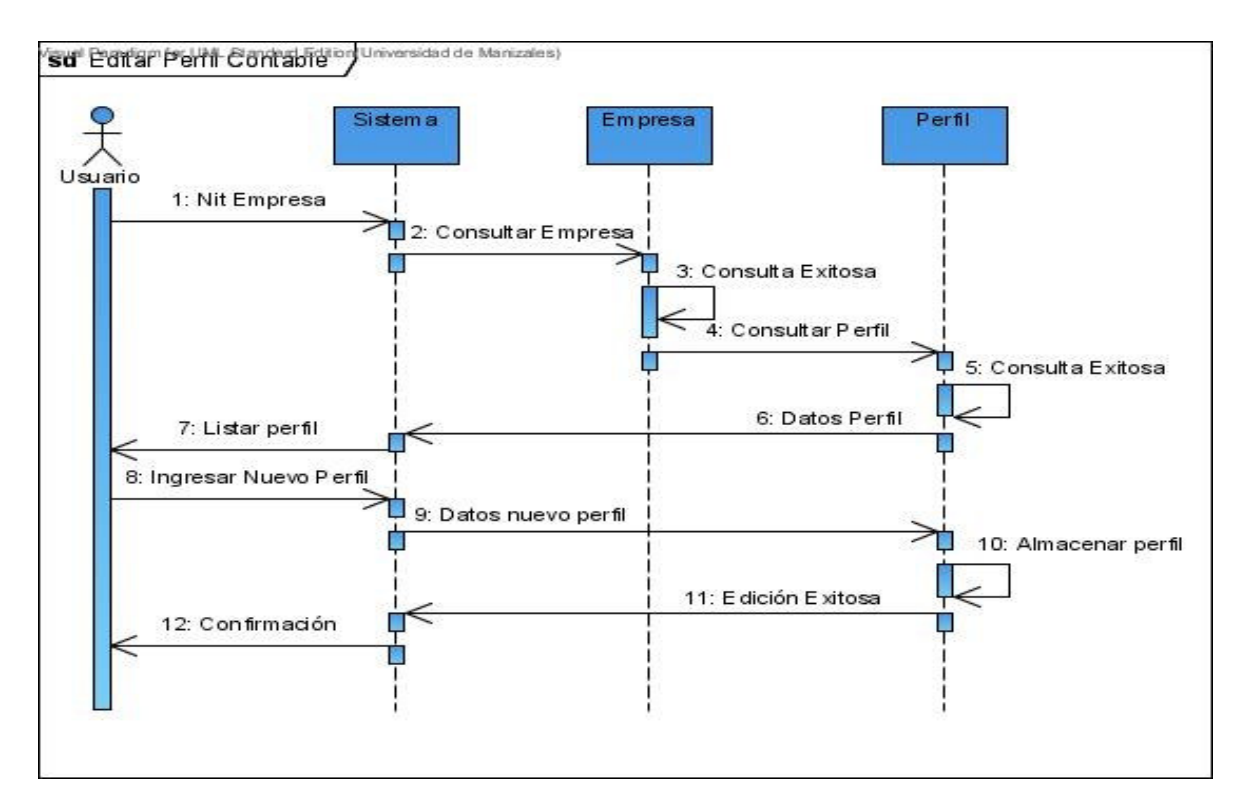

Figura Nº 38. Diagrama de Secuencia – Consultar el Perfil Contable de una Empresa

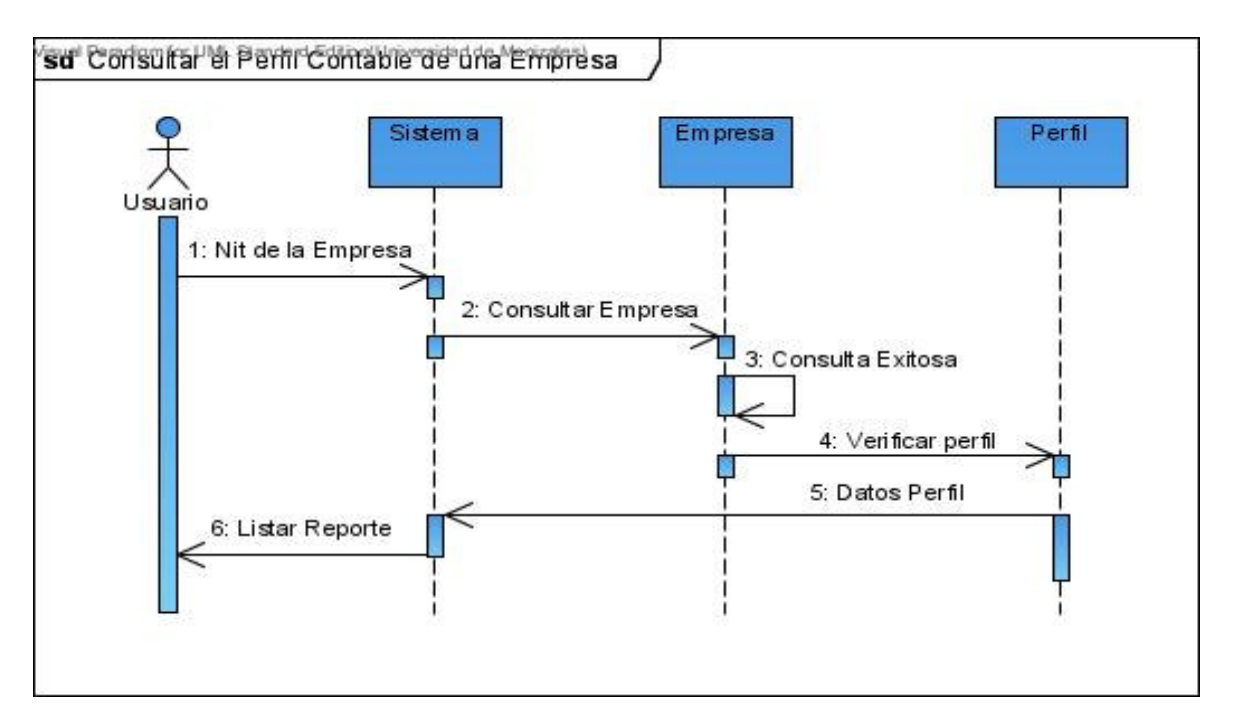

Figura Nº 39. Diagrama de Secuencia – Editar un Caso

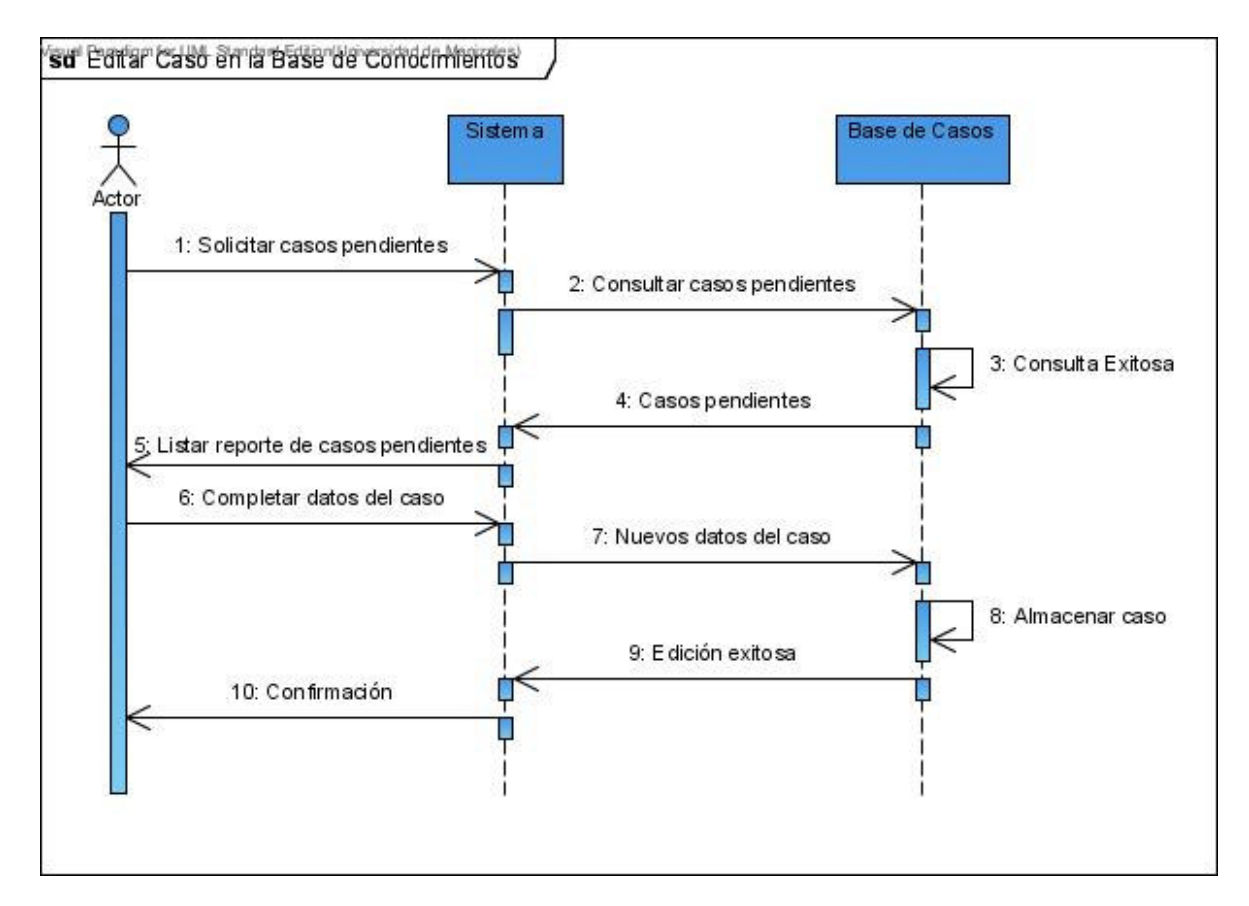

### **5. Diagramas de Colaboración**

Figura Nº 40. Diagrama de Colaboración – Acceso al Sistema

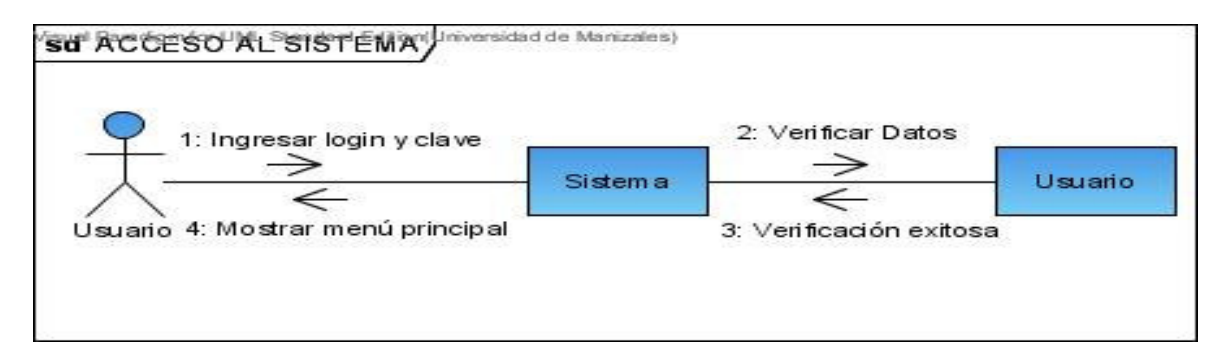

Figura Nº 41. Diagrama de Colaboración – Creación de Empresas

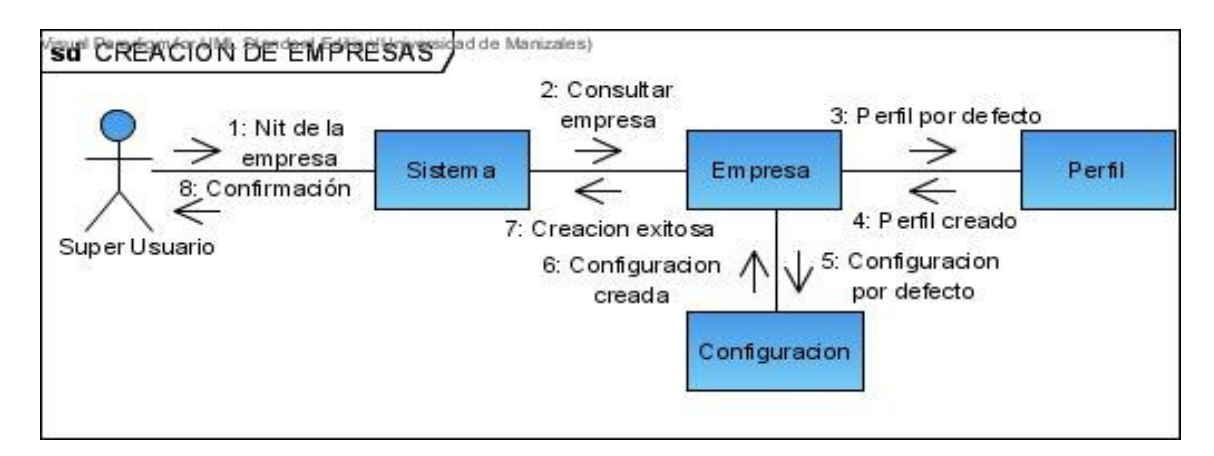

Figura Nº 42. Diagrama de Colaboración – Consultar una Empresa

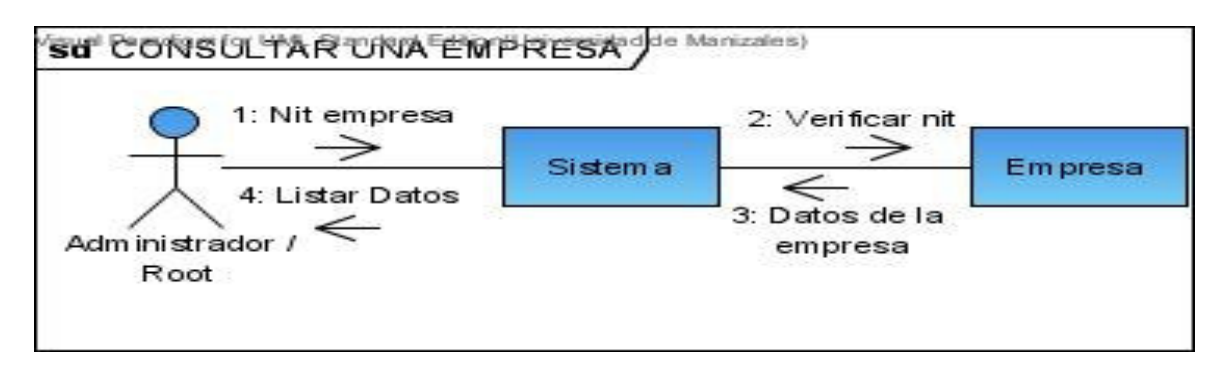

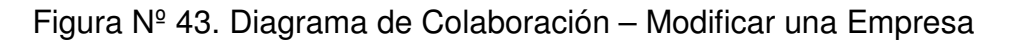

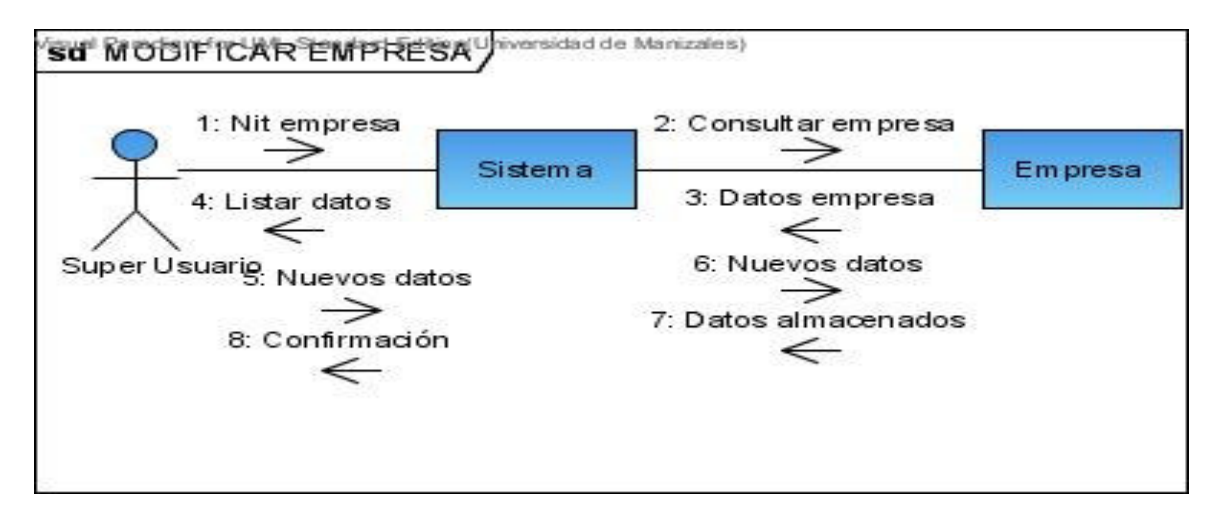

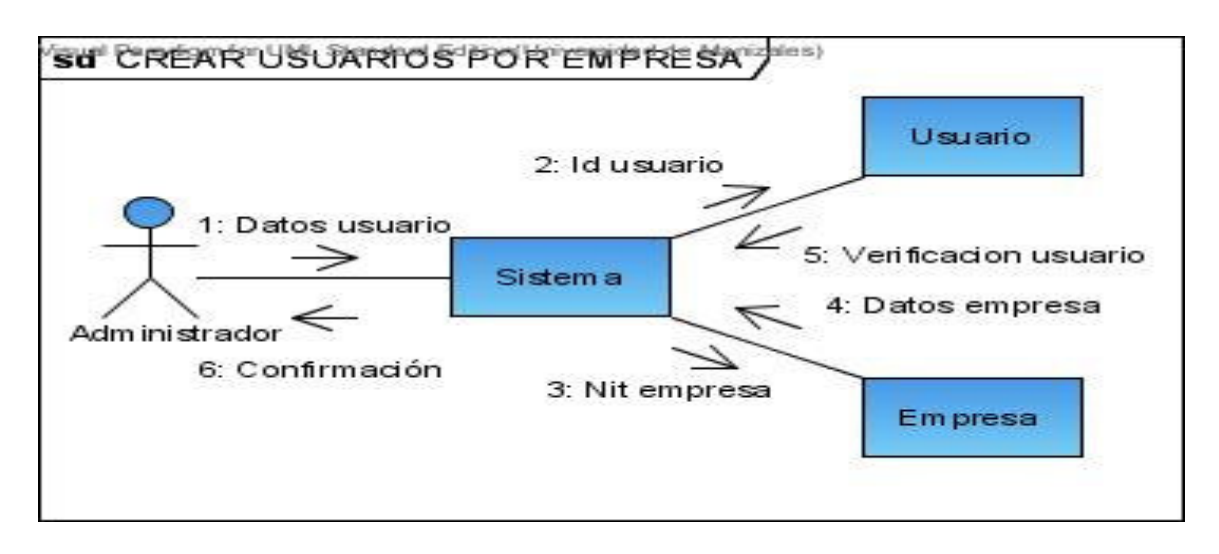

Figura Nº 44. Diagrama de Colaboración – Crear Usuarios por Empresa

Figura Nº 45. Diagrama de Colaboración – Consultar la Información de los Usuarios

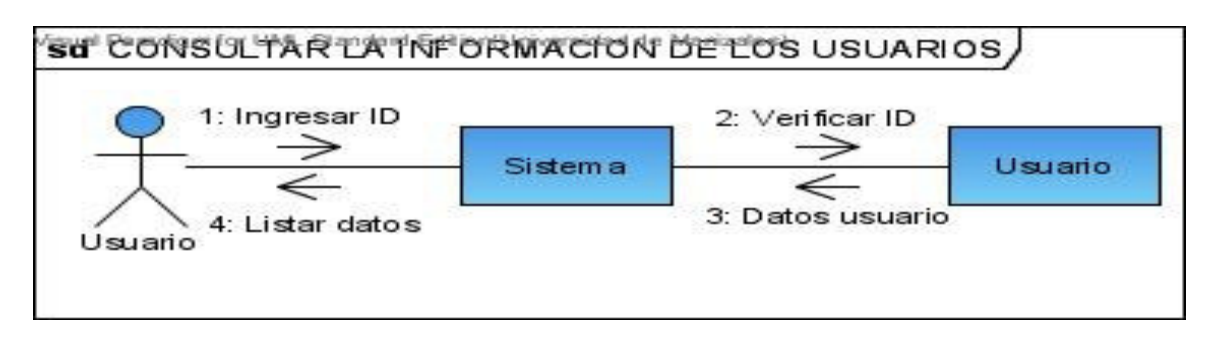

Figura Nº 46. Diagrama de Colaboración – Editar la Información de los Usuarios

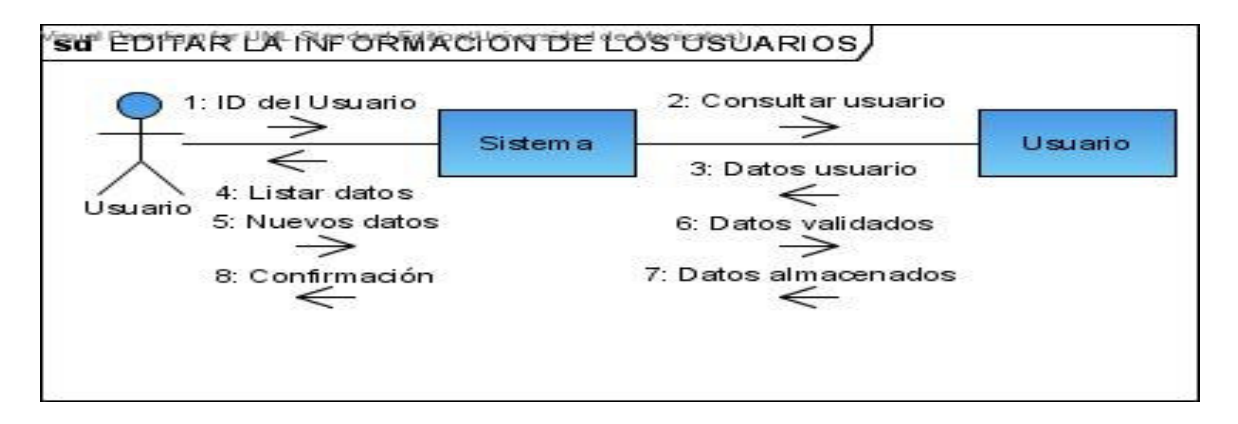

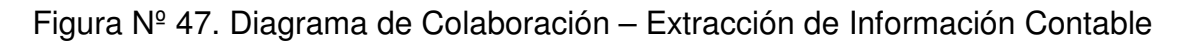

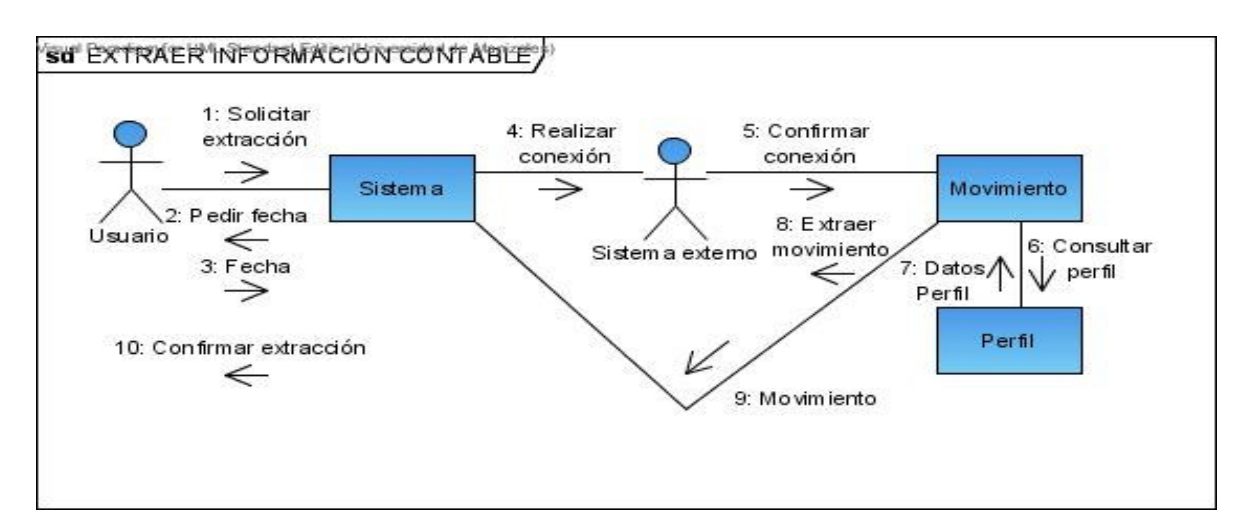

Figura Nº 48. Diagrama de Colaboración – Análisis Financiero Vertical

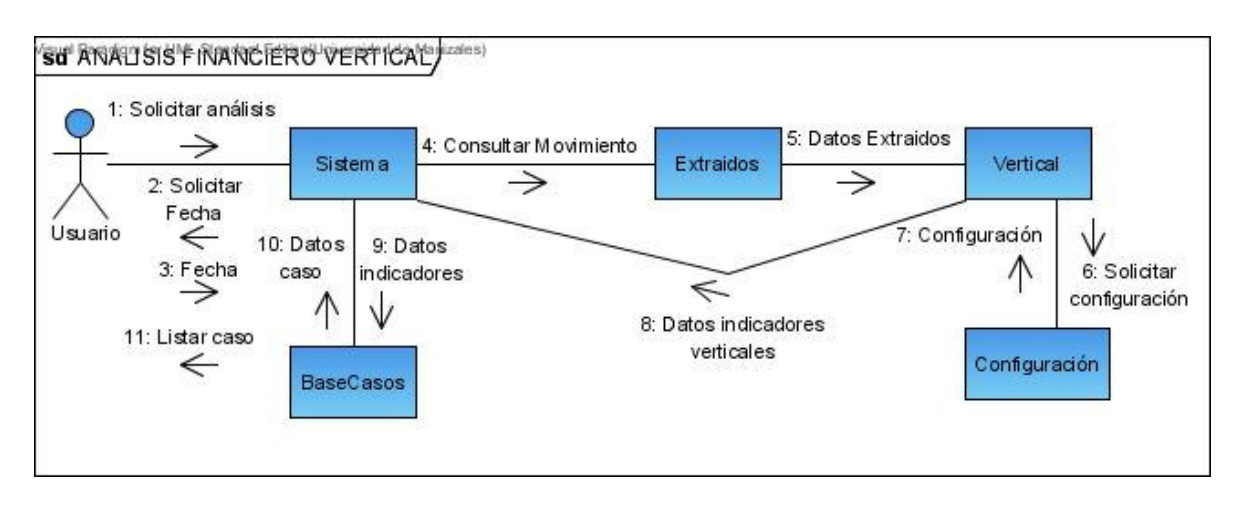

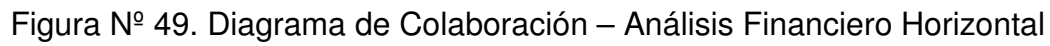

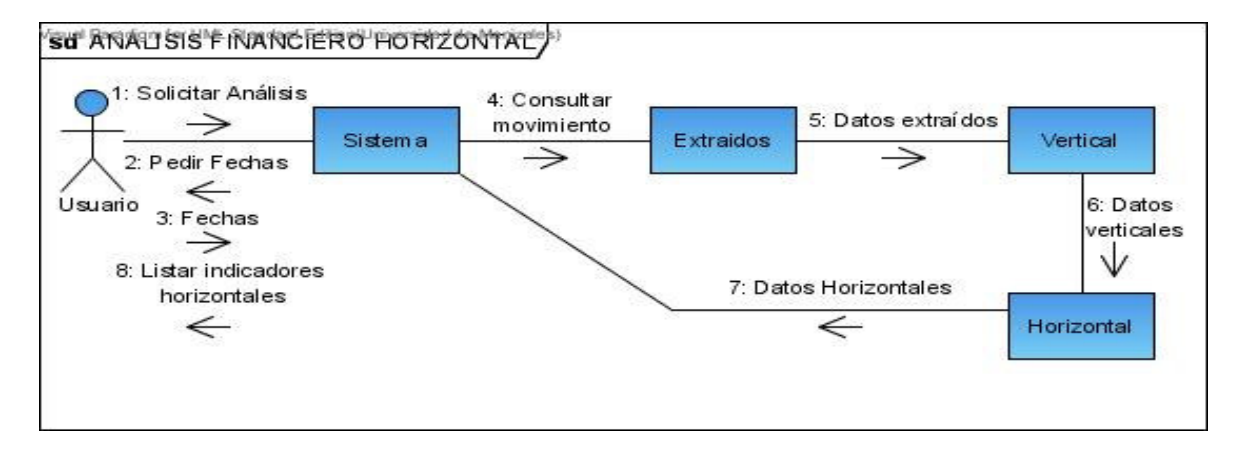
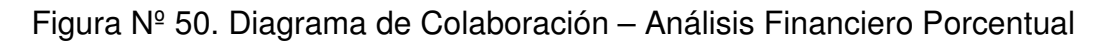

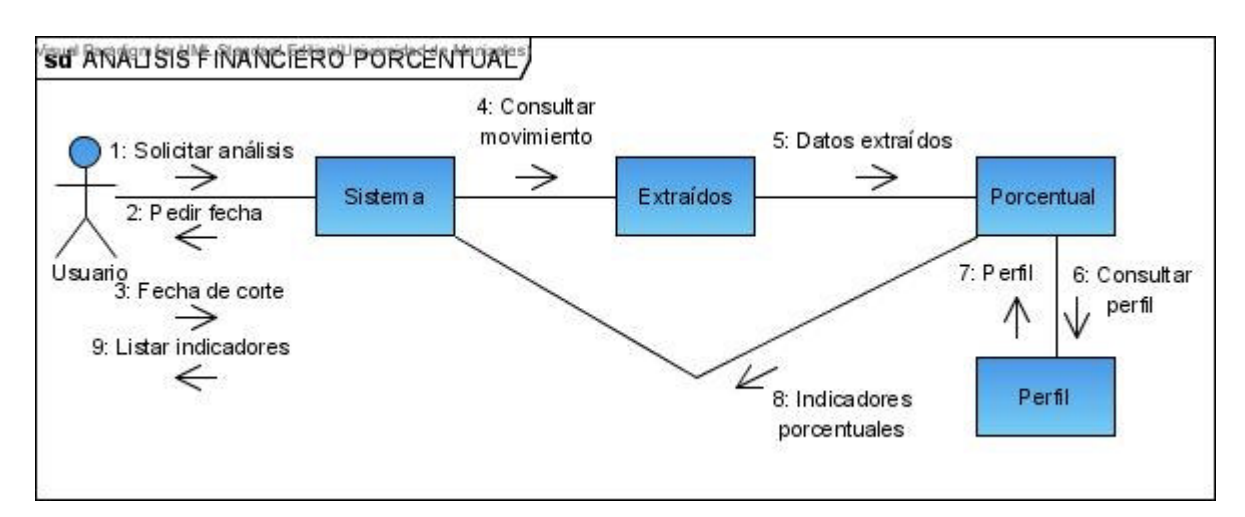

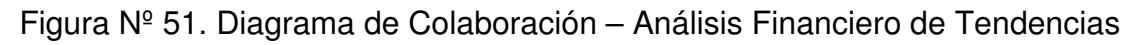

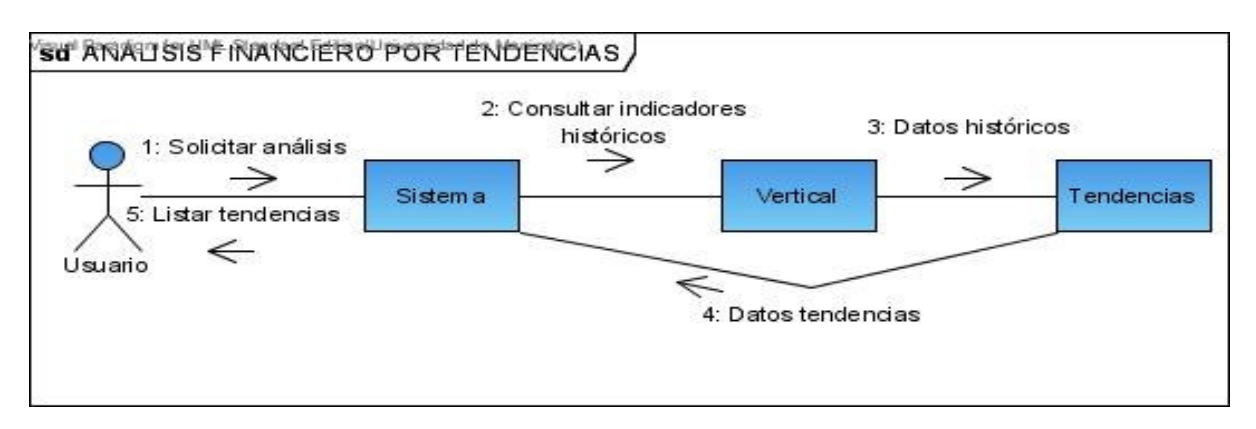

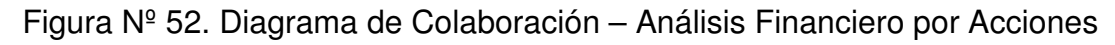

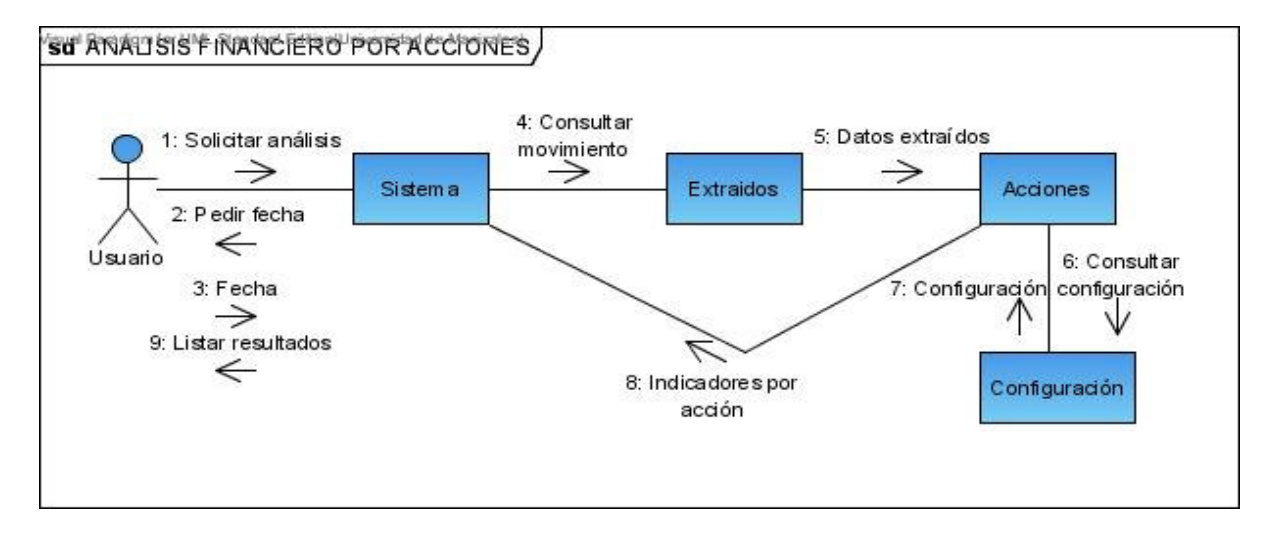

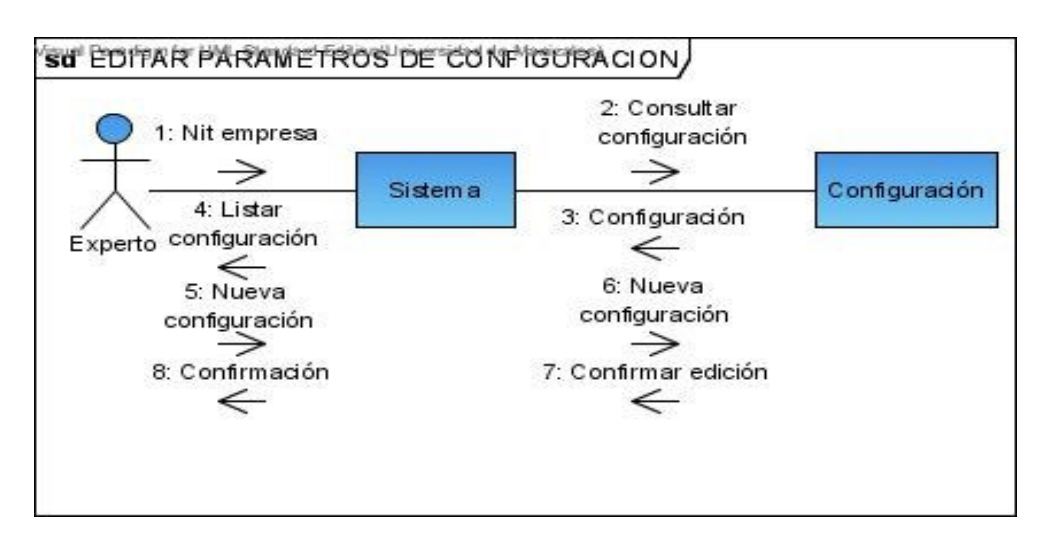

Figura Nº 53. Diagrama de Colaboración – Editar Parámetros de Configuración

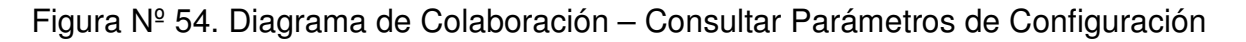

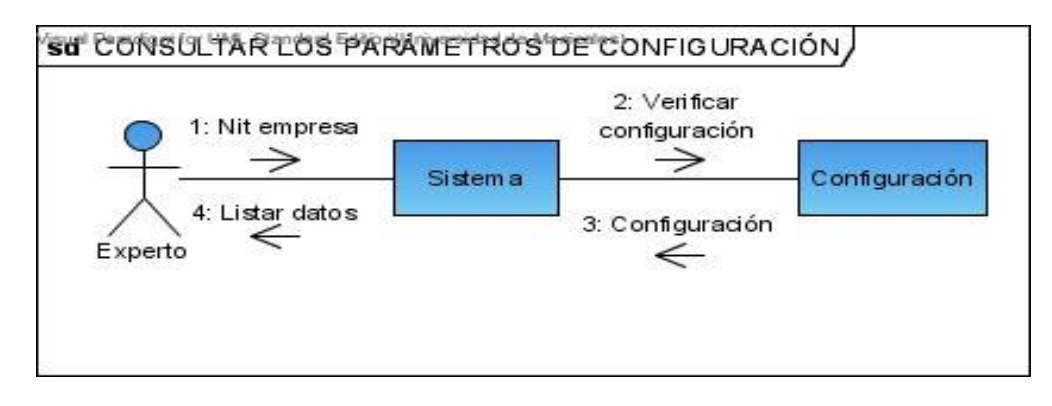

Figura Nº 55. Diagrama de Colaboración – Editar el Perfil Contable por Defecto

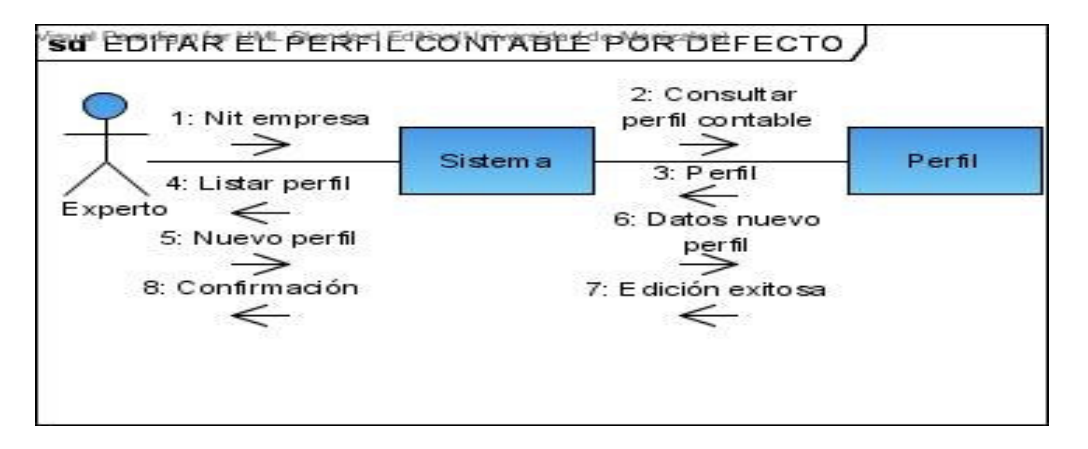

Figura Nº 56. Diagrama de Colaboración – Consultar el Perfil Contable

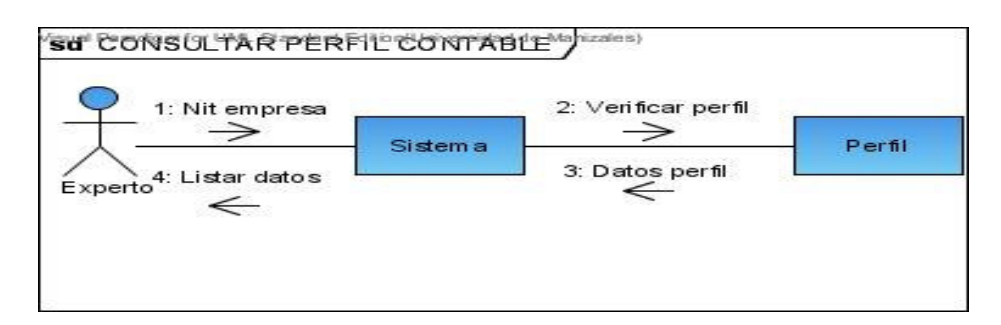

Figura Nº 57. Diagrama de Colaboración – Editar un Caso

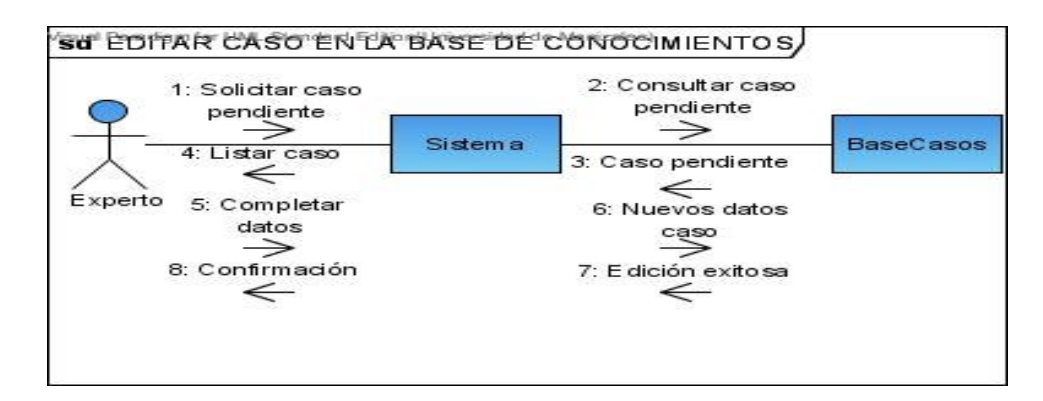

## **6. Diagramas de Estados**

Figura Nº 58. Diagrama de Estados Clase Casos

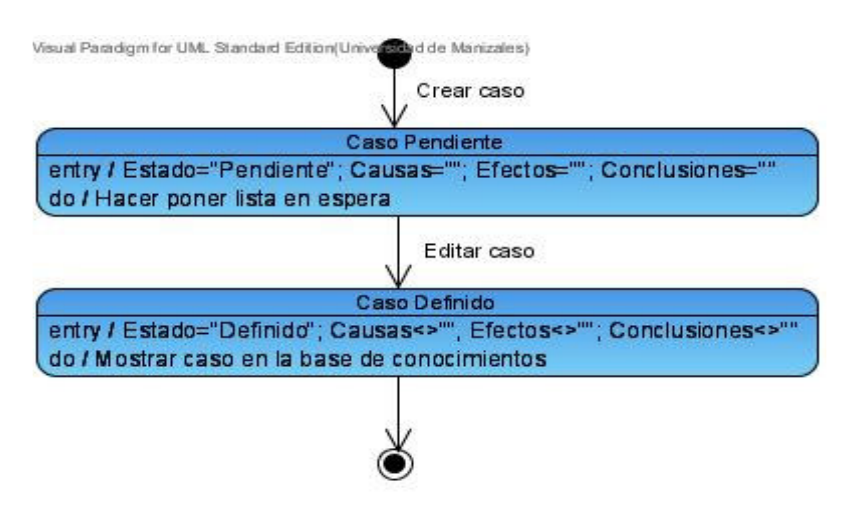

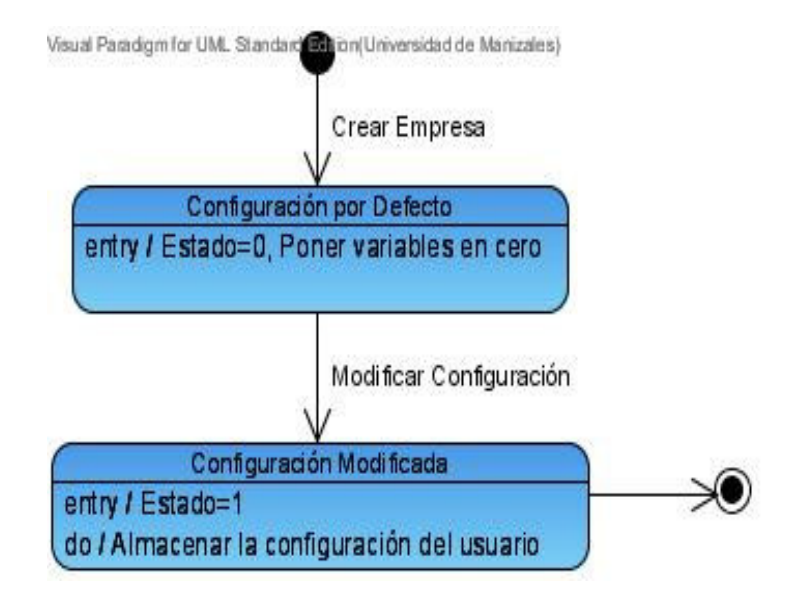

## Figura Nº 59. Diagrama de Estados Clase Configuración

Figura Nº 60. Diagrama de Estados Clase Empresa

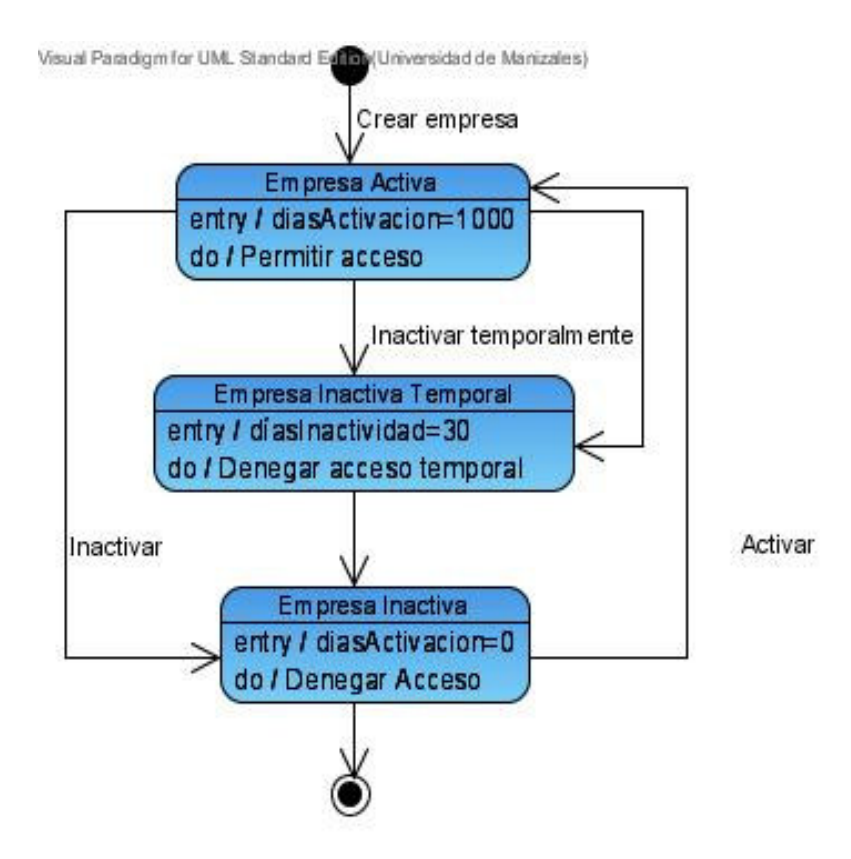

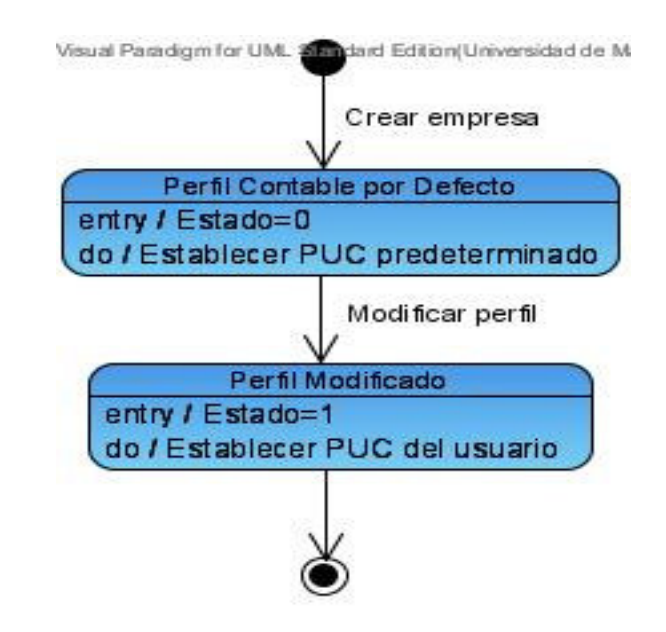

### Figura Nº 61. Diagrama de Estados Clase Perfil

Figura Nº 62. Diagrama de Estados Clase Usuarios

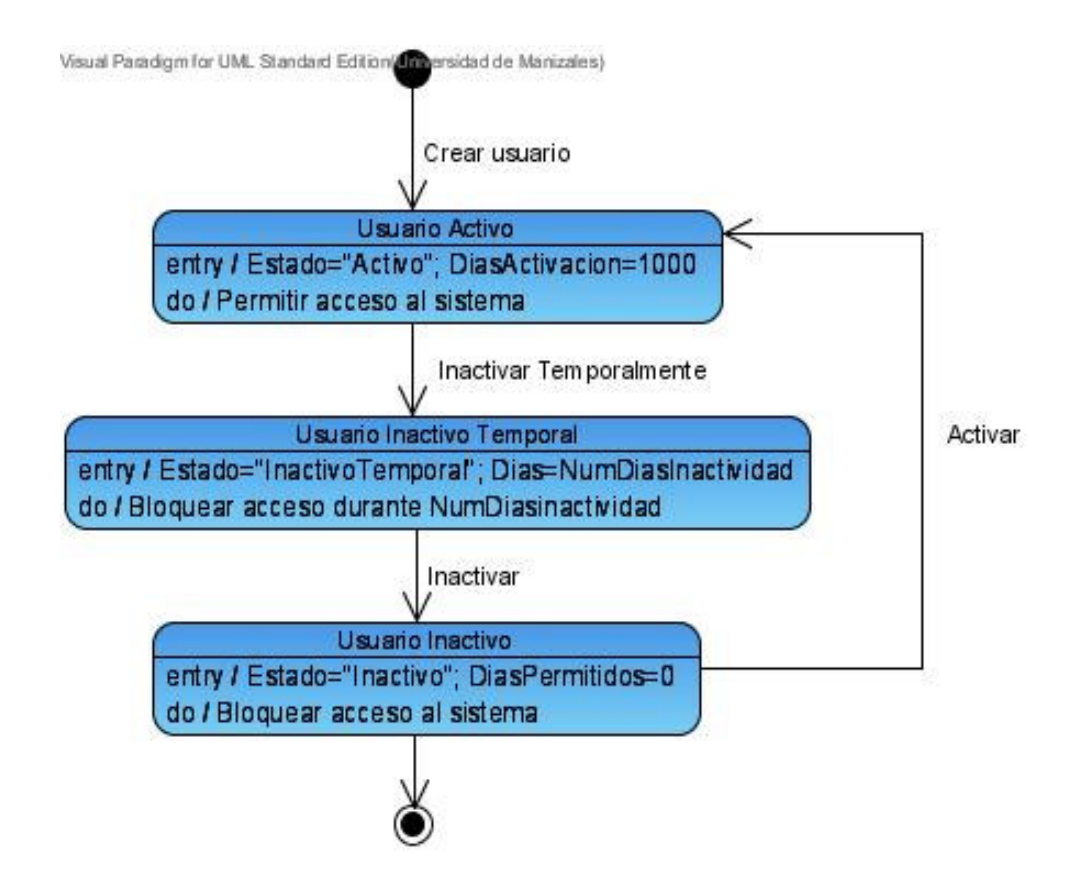

## **7. Diagramas de Actividades**

Figura Nº 63. Diagrama de Actividad – Acceso al Sistema

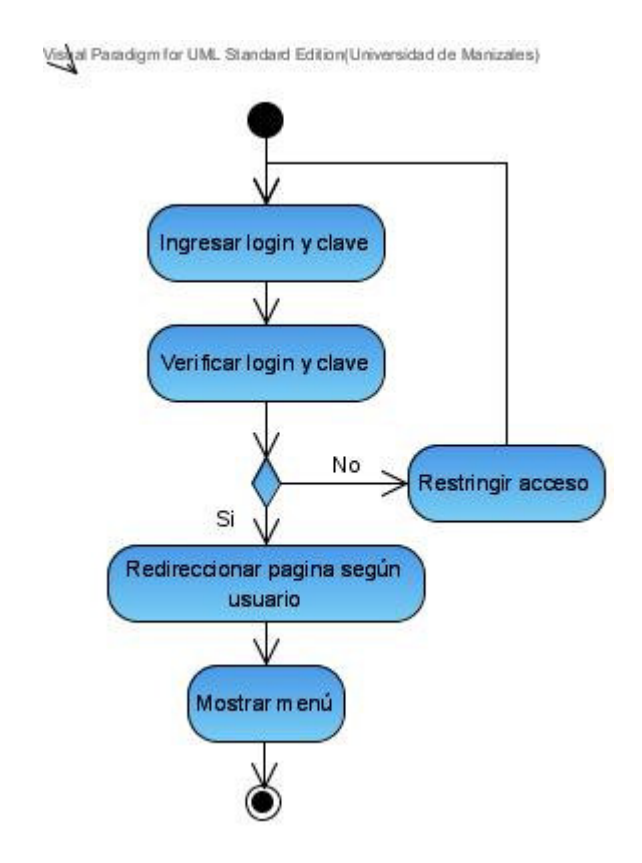

Figura Nº 64. Diagrama de Actividad – Crear Empresas

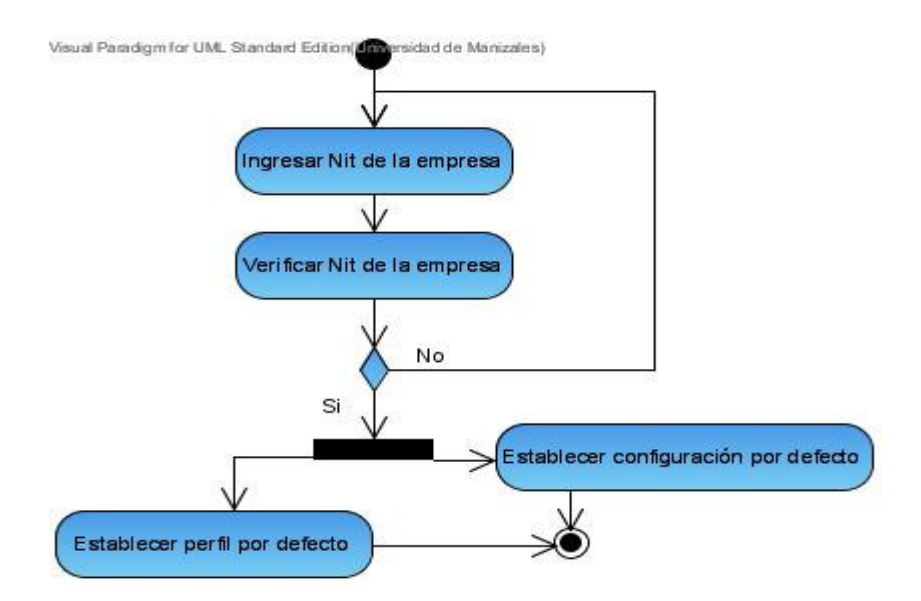

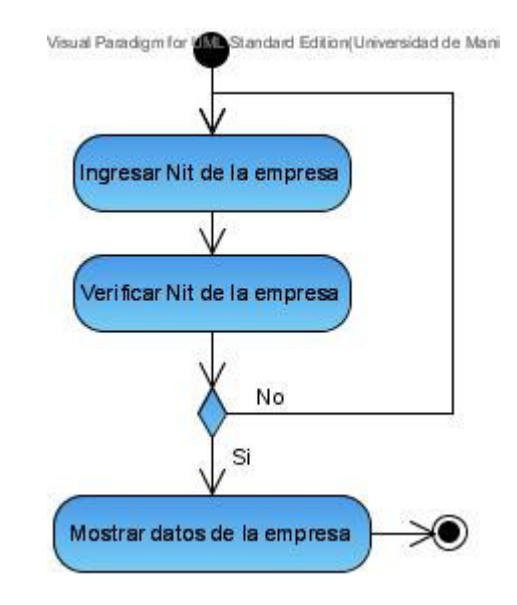

# Figura Nº 65. Diagrama de Actividad – Consultar Empresa

Figura Nº 66. Diagrama de Actividad – Editar Empresas

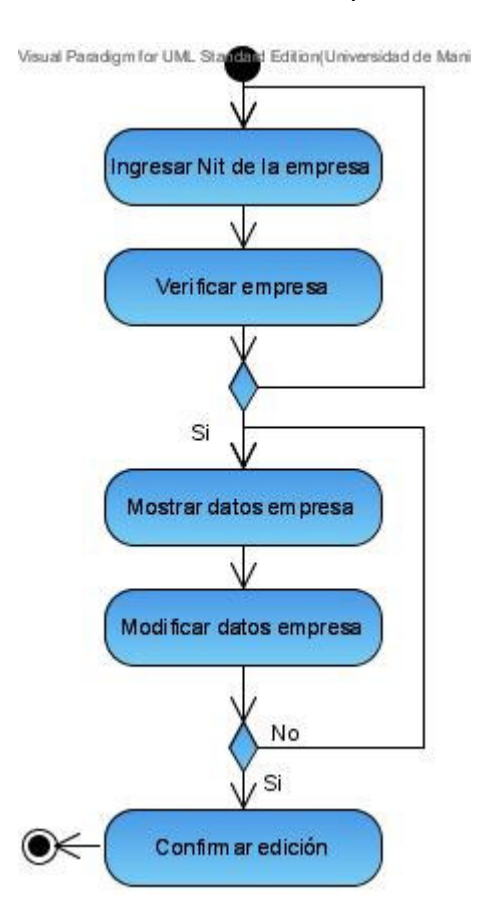

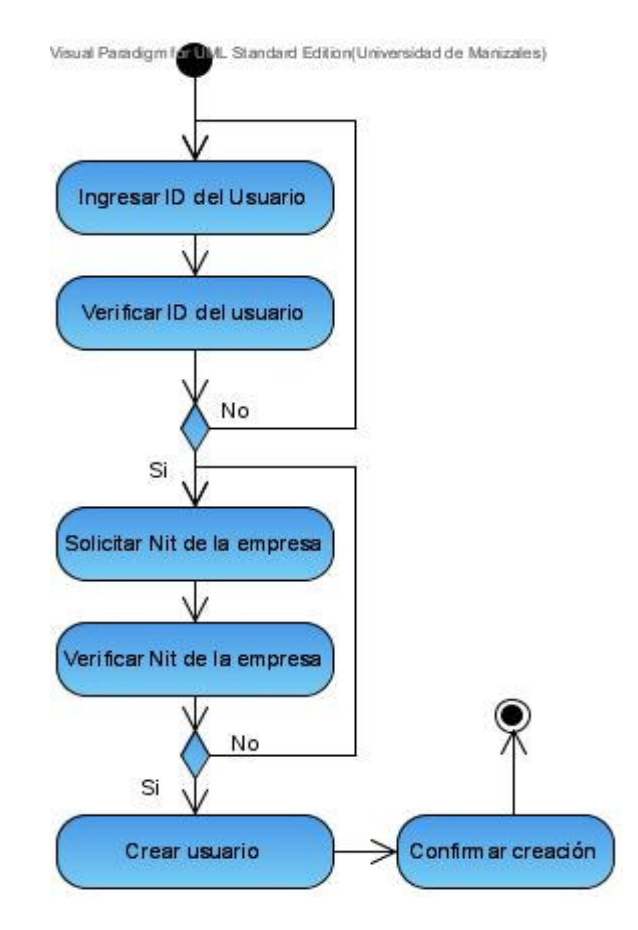

# Figura Nº 67. Diagrama de Actividad – Crear Usuarios por Empresa

Figura Nº 68. Diagrama de Actividad – Consultar Usuarios

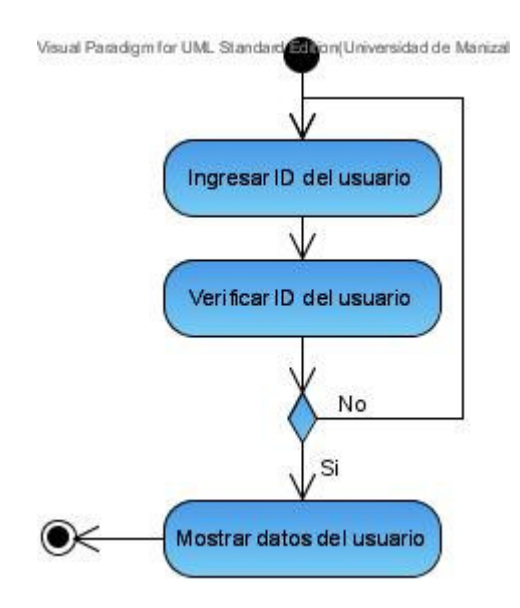

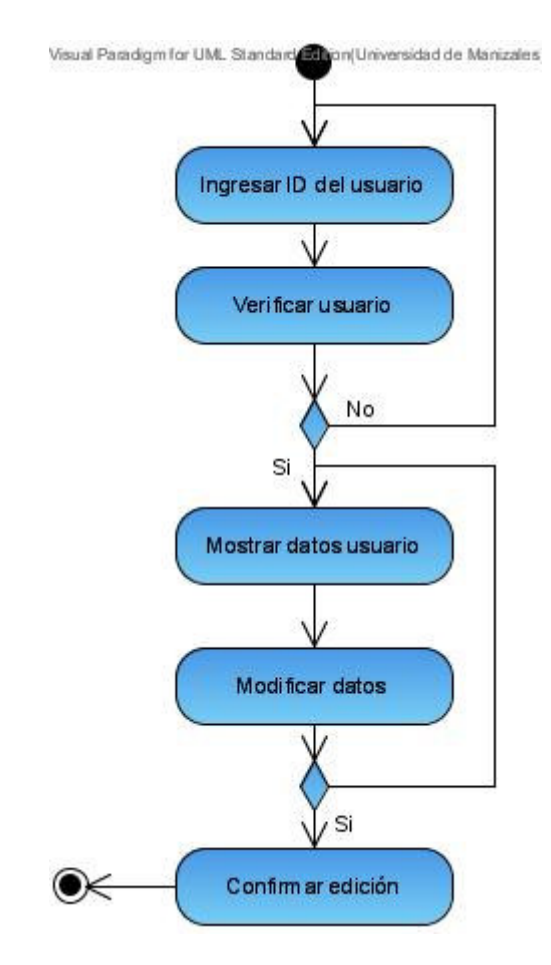

# Figura Nº 69. Diagrama de Actividad – Editar Usuarios

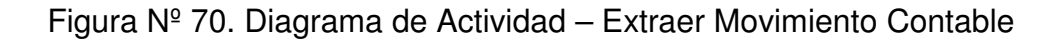

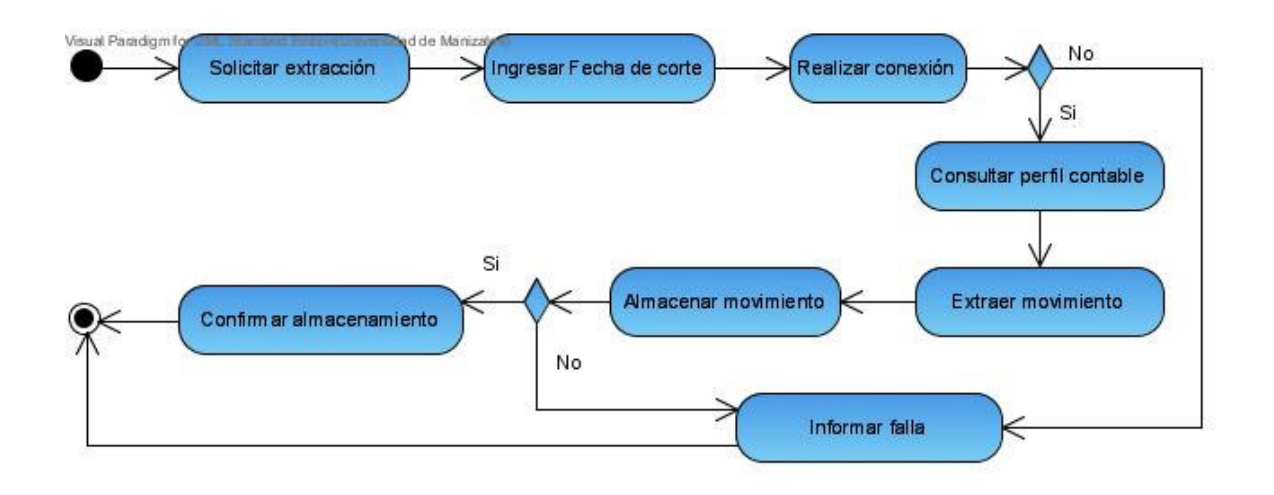

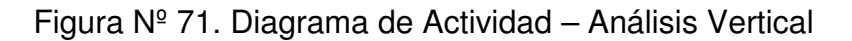

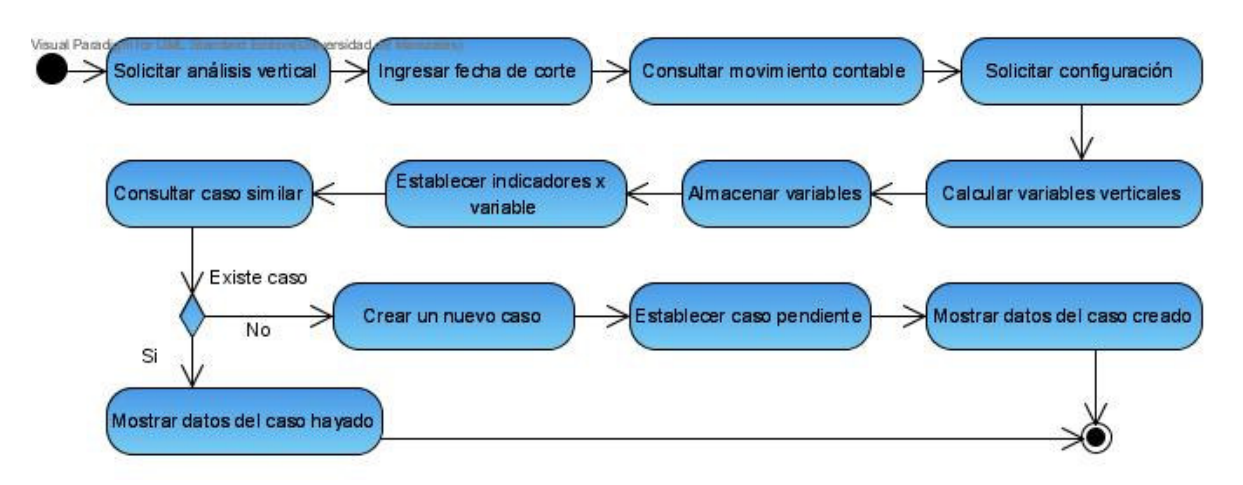

Figura Nº 72. Diagrama de Actividad – Análisis Horizontal

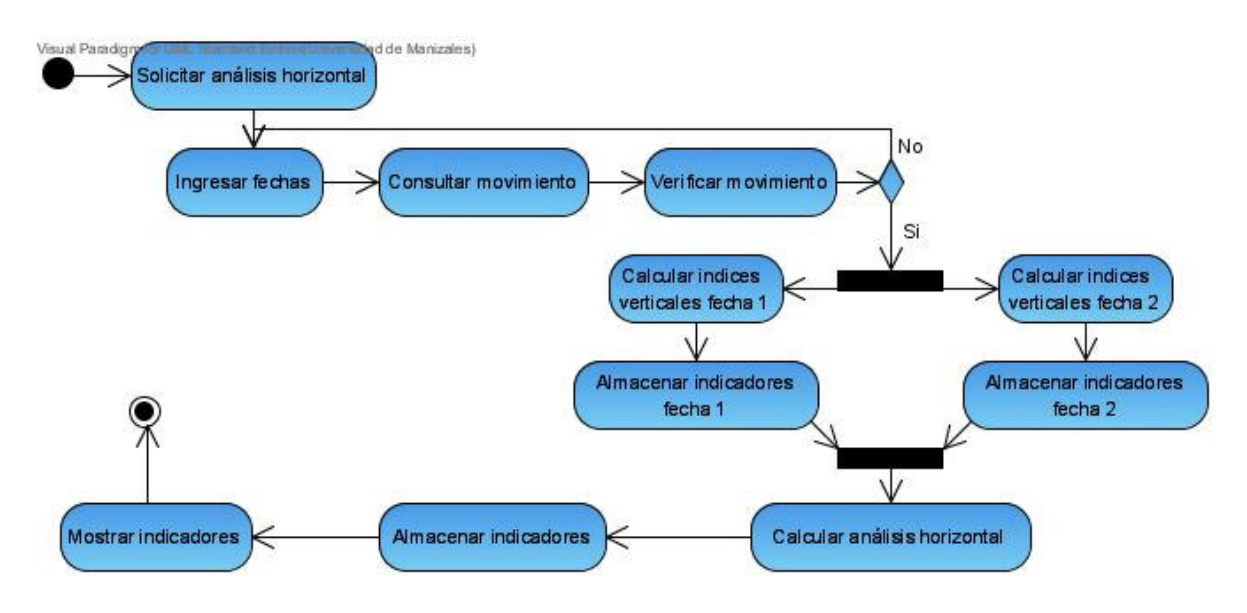

Figura Nº 73. Diagrama de Actividad – Análisis Porcentual

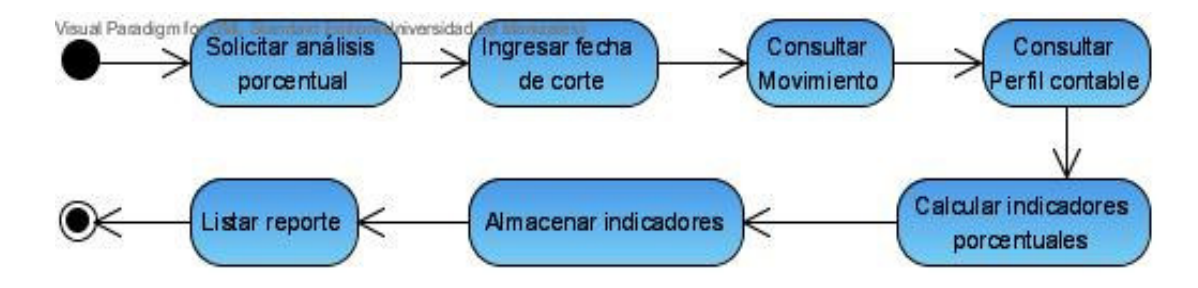

Figura Nº 74. Diagrama de Actividad – Análisis Financiero de Tendencias

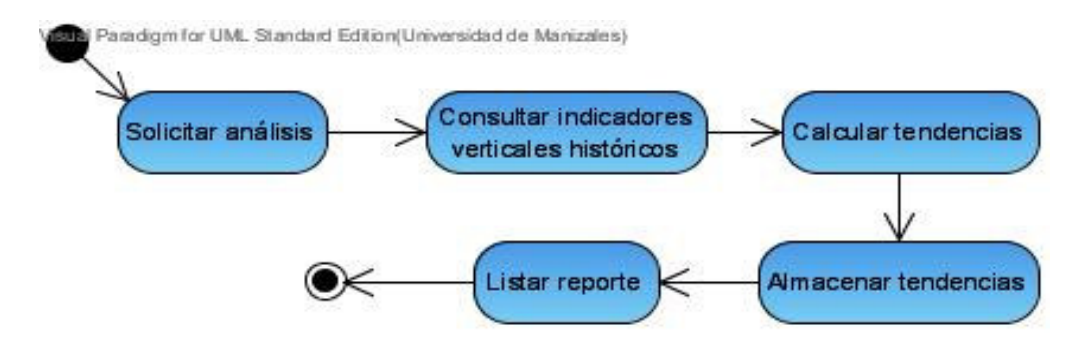

Figura Nº 75. Diagrama de Actividad – Análisis Financiero por Acciones

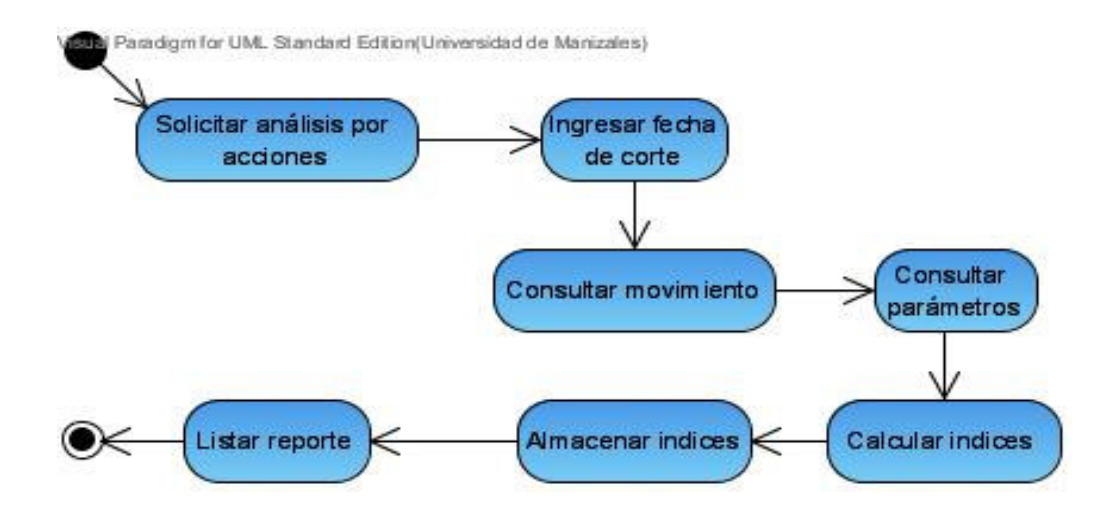

Figura Nº 76. Diagrama de Actividad – Editar la Configuración por Defecto

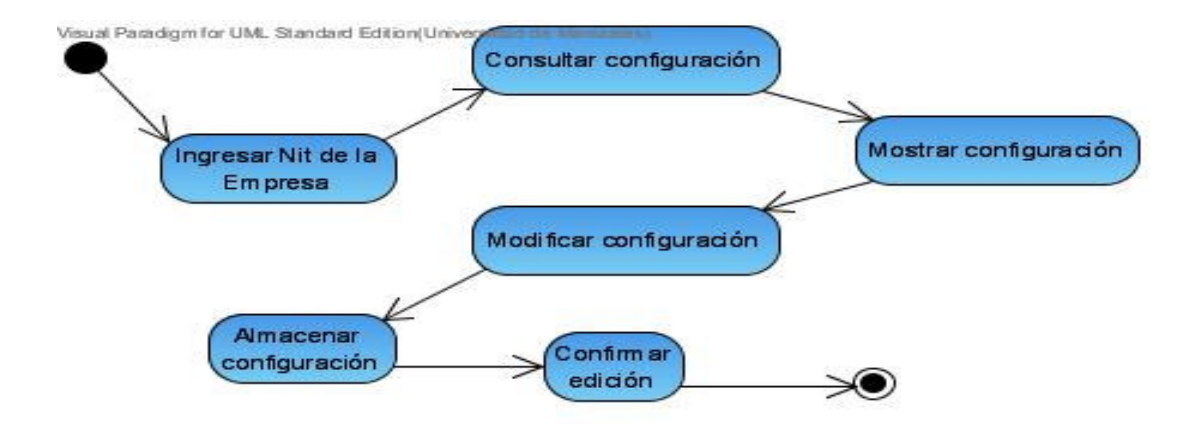

Figura Nº 77. Diagrama de Actividad – Consultar la Configuración del Sistema

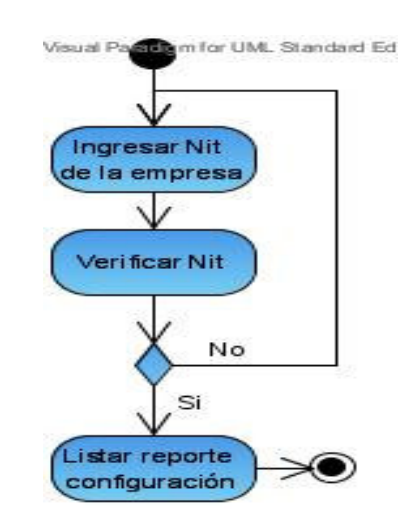

Figura Nº 78. Diagrama de Actividad – Editar el Perfil Contable por Defecto

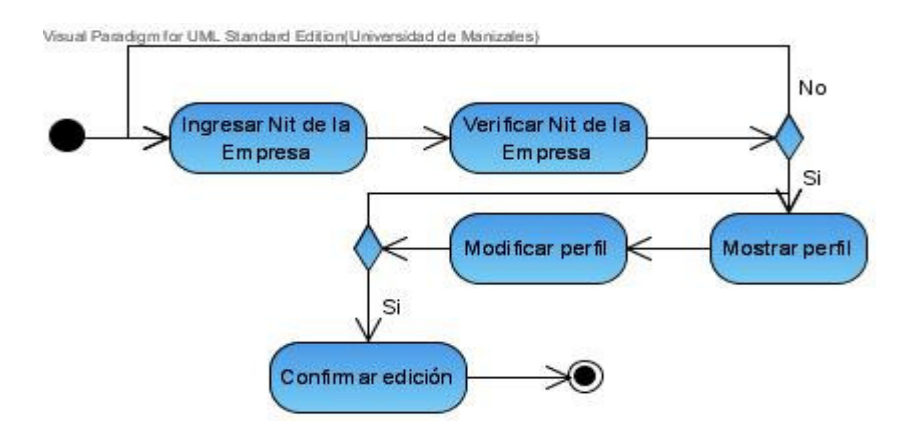

Figura Nº 79. Diagrama de Actividad – Consultar el Perfil Contable por Defecto

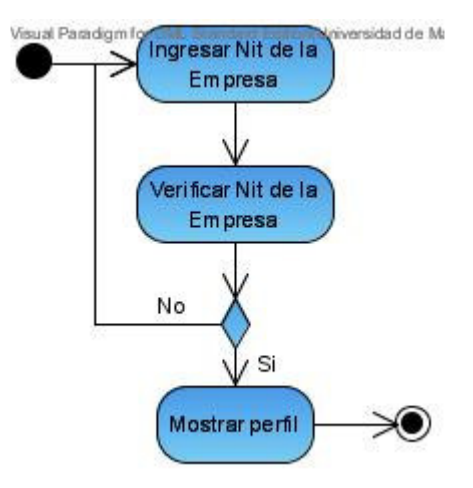

## Figura Nº 80. Diagrama de Actividad – Editar un Caso en la Base

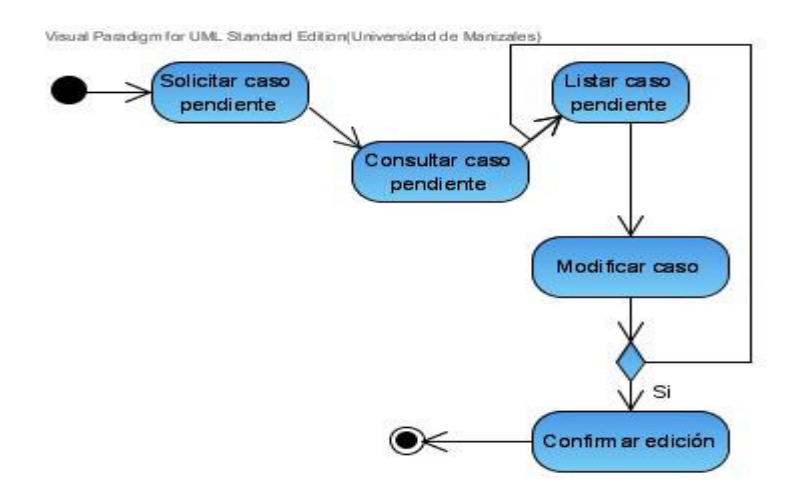

## **8. Diagrama de Paquetes**

Figura Nº 81. Diagrama de Paquetes

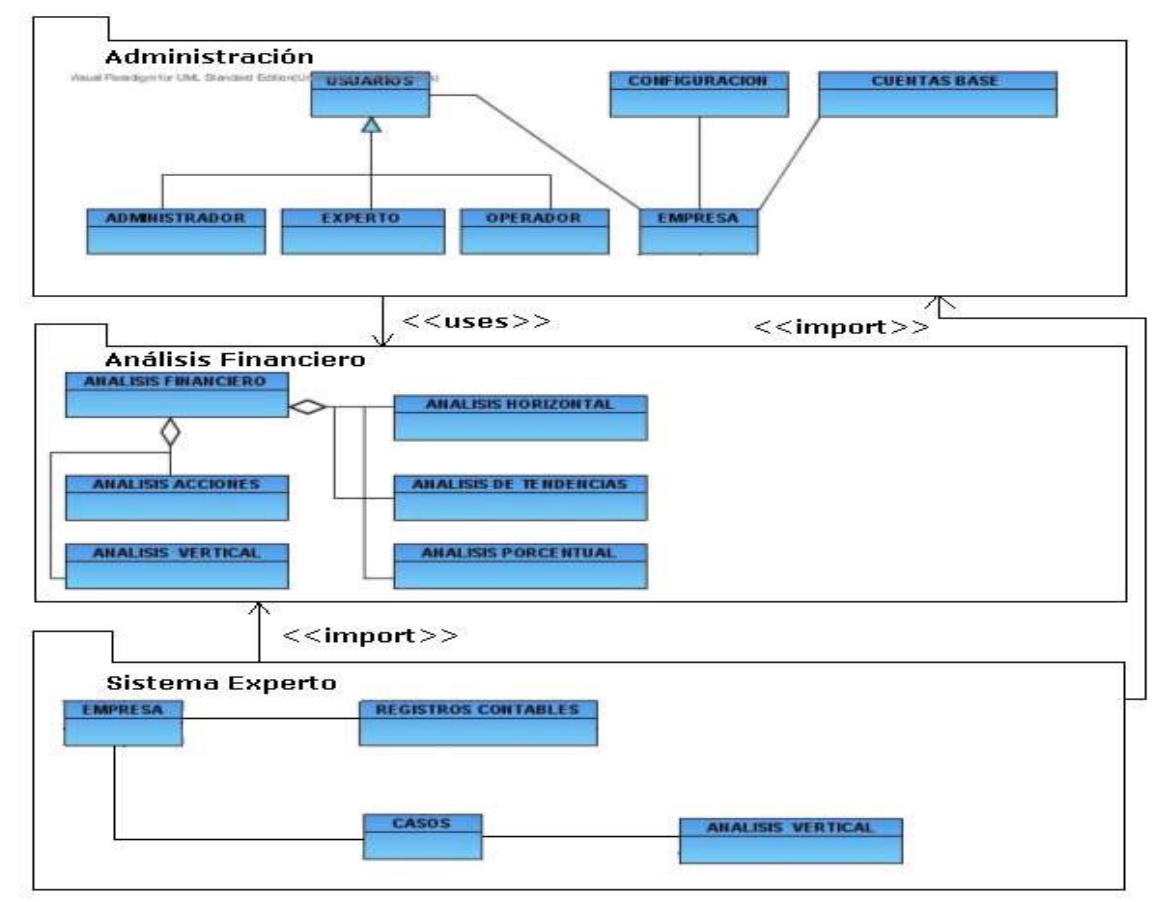

# **9. Diagrama de Componentes**

Figura Nº 82. Diagrama de Componentes - Versión WML

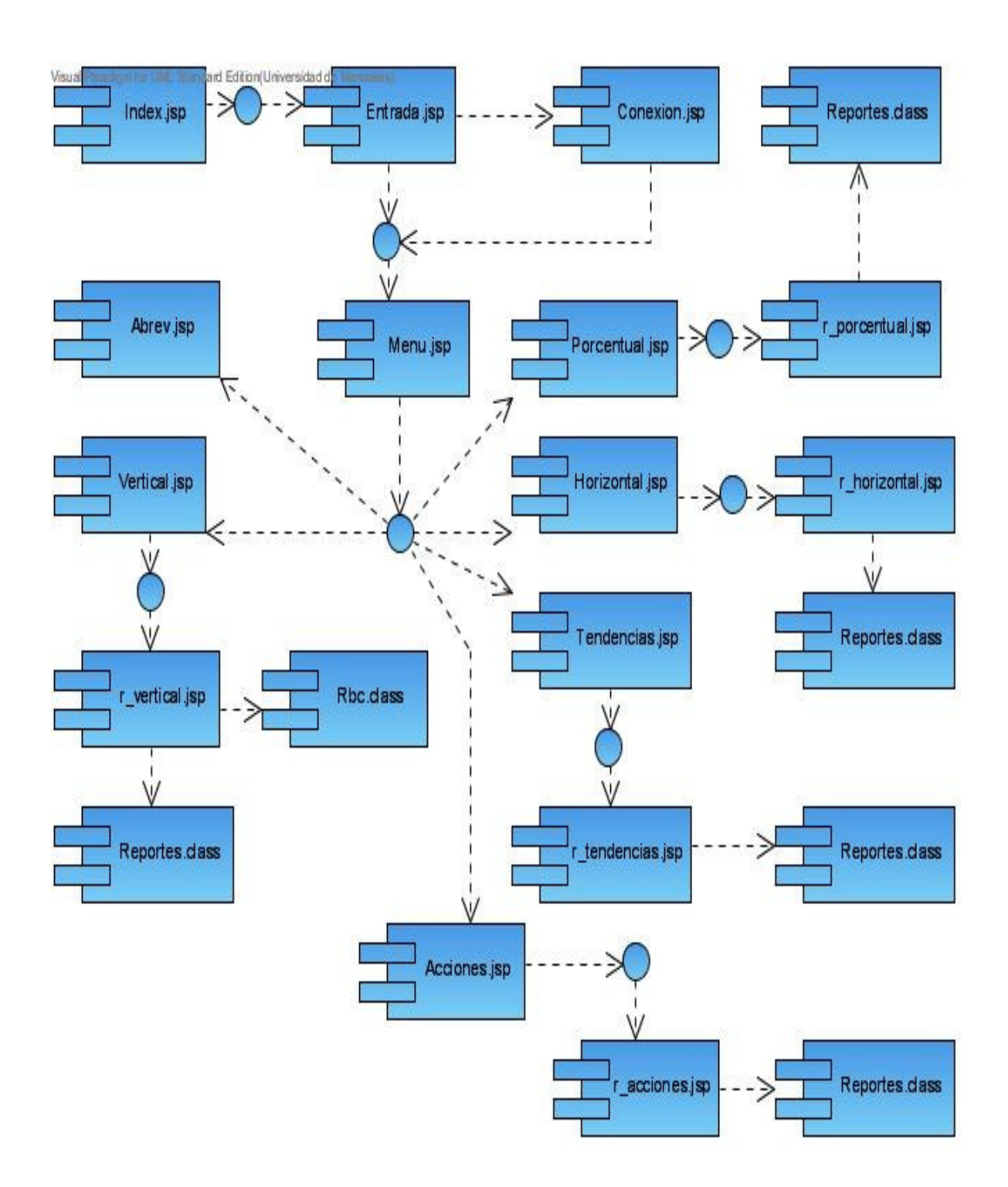

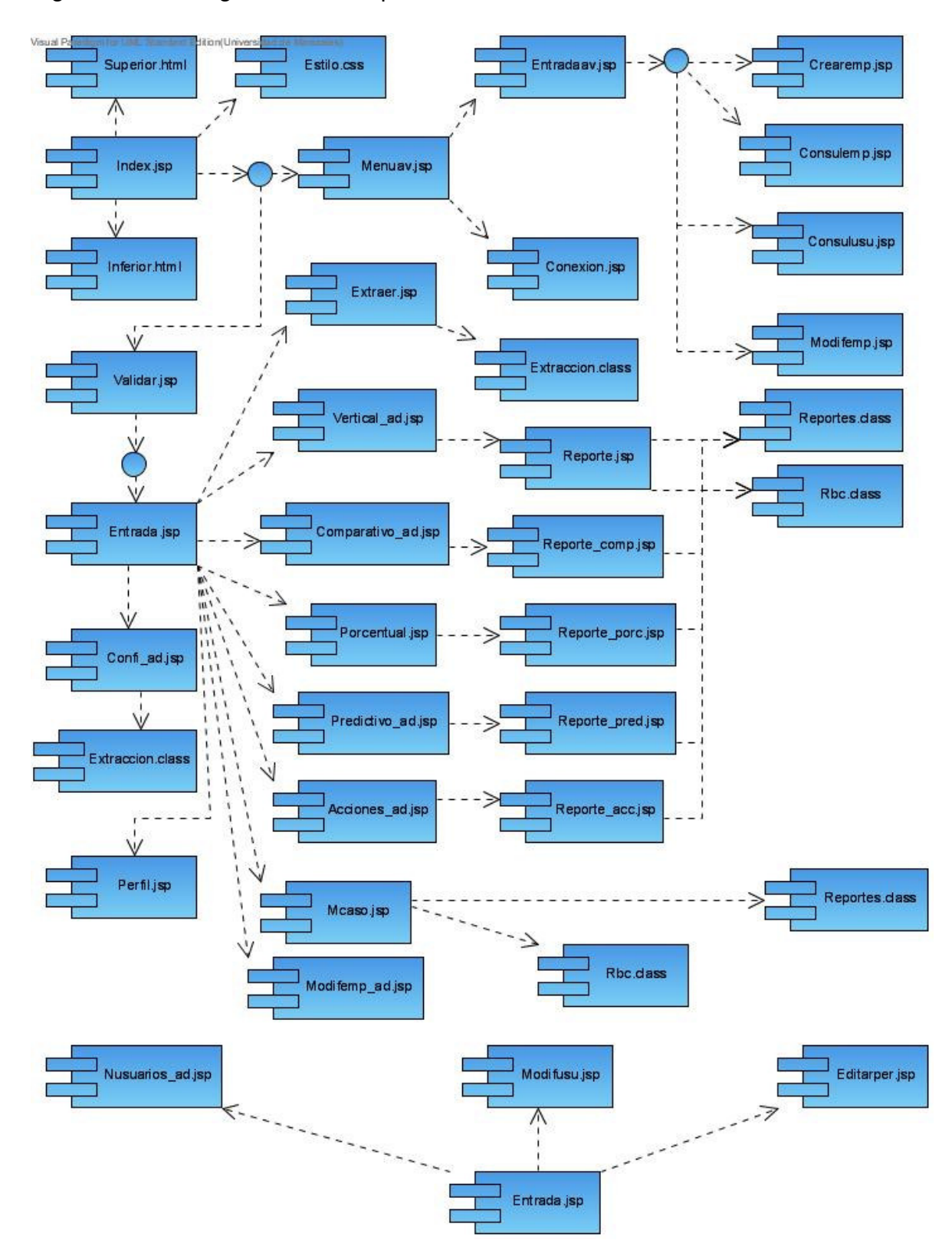

Figura Nº 83. Diagrama de Componentes - Versión HTML

# **10. Diagrama de Distribución**

Figura Nº 84. Diagrama de Distribución

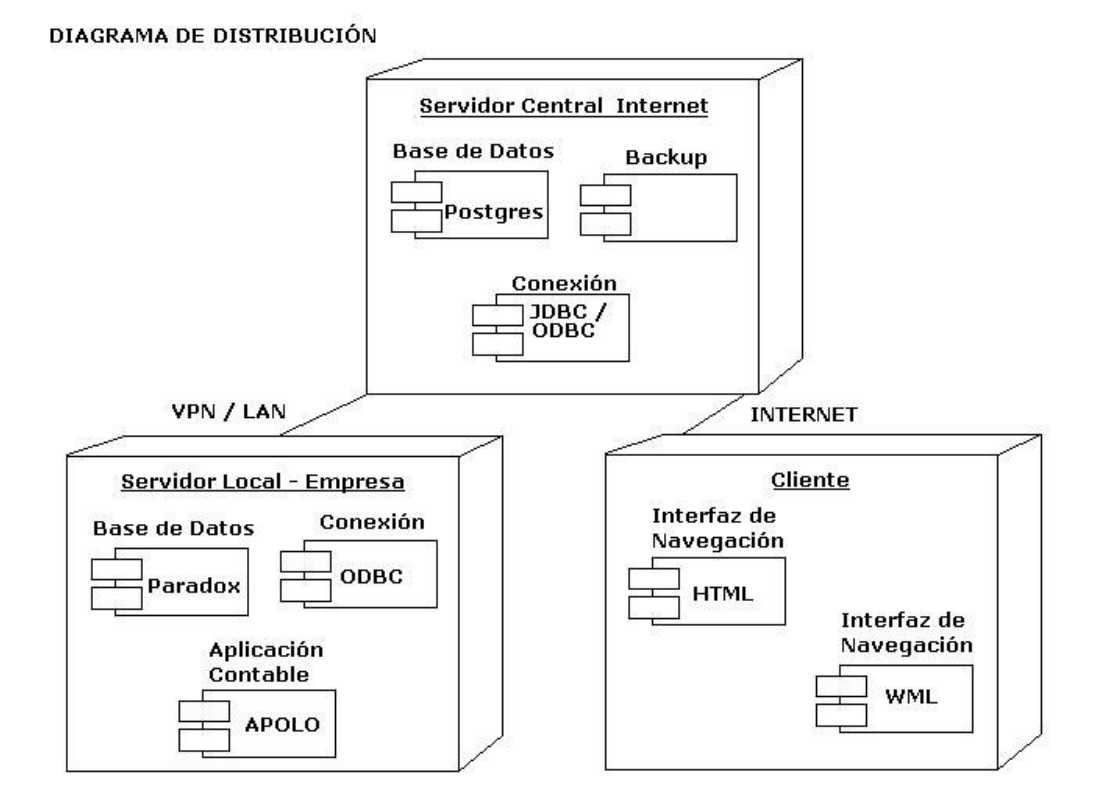

## **ANEXO B**

## **MANUAL DE INSTALACIÓN Y REQUERIMIENTOS**

#### **Requerimientos mínimos de Hardware**

Procesador: Pentium 133 MHZ 32 bits; espacio libre en disco: 300 MB; memoria: 64 MB para trabajo en red hasta con 5 estaciones, se recomiendan 128 MB; pantalla: Monitor VGA de 800X600.

#### **Requerimientos mínimos de Software**

Servidor: Sistema operativo con tecnología NT, WIN XP (Professional o Home Edition), Windows 2000 Server o versiones posteriores. Internet Explorer 5 o superior. Máquina virtual de Java (superior a la versión 1.4.02). El software contable APOLO debe estar instalado en el equipo servidor. Como servidor web se requiere el Apache Tomcat 5.0 o superior. El motor de bases de datos Postgres para Windows NT (Versión 8.0 o superiores).

## **ANTES DE INSTALAR LA APLICACIÓN**

### • **Instalar la máquina virtual de Java**

En el CD-ROM buscar el instalador: /Herramientas/j2sdk14204.exe, seguir las instrucciones e instalar preferiblemente todos los componentes de la misma. Es recomendable que el JAVA\_HOME quede ubicado en C:\j2sdk1.4.2\_04. Crear la variable de entorno JAVA\_HOME apuntado a la ubicación seleccionada durante la instalación. Para verificar que la instalación haya sido exitosa se debe digitar el comando java –version desde el editor de comandos de WIN NT.

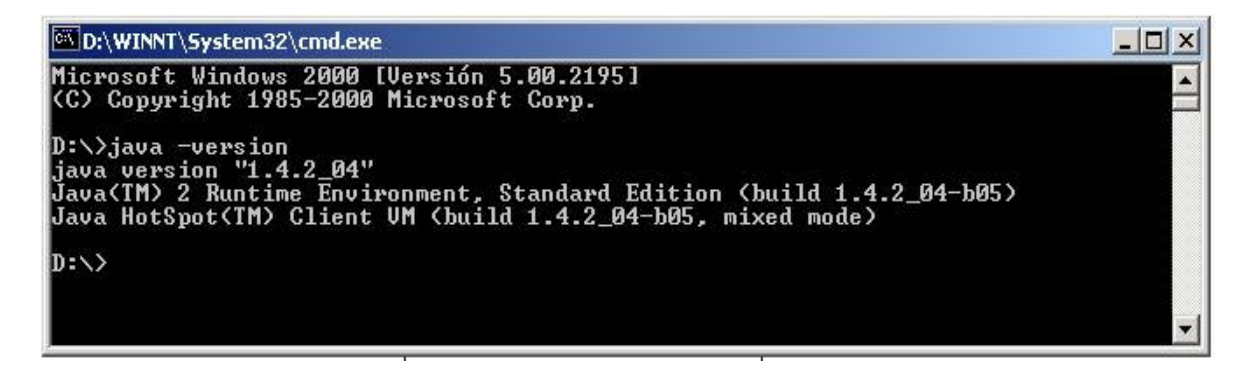

### • **Instalar el servidor Apache Tomcat:**

En el CD-ROM buscar el instalador: /**Herramientas/jakarta-tomcat-5.0.0.19.exe** seleccionar el tipo de instalación completa (FULL), instalar la aplicación en la ruta que viene por defecto: C:\Archivos de programa\Apache Software Foundation\Tomcat 5.0

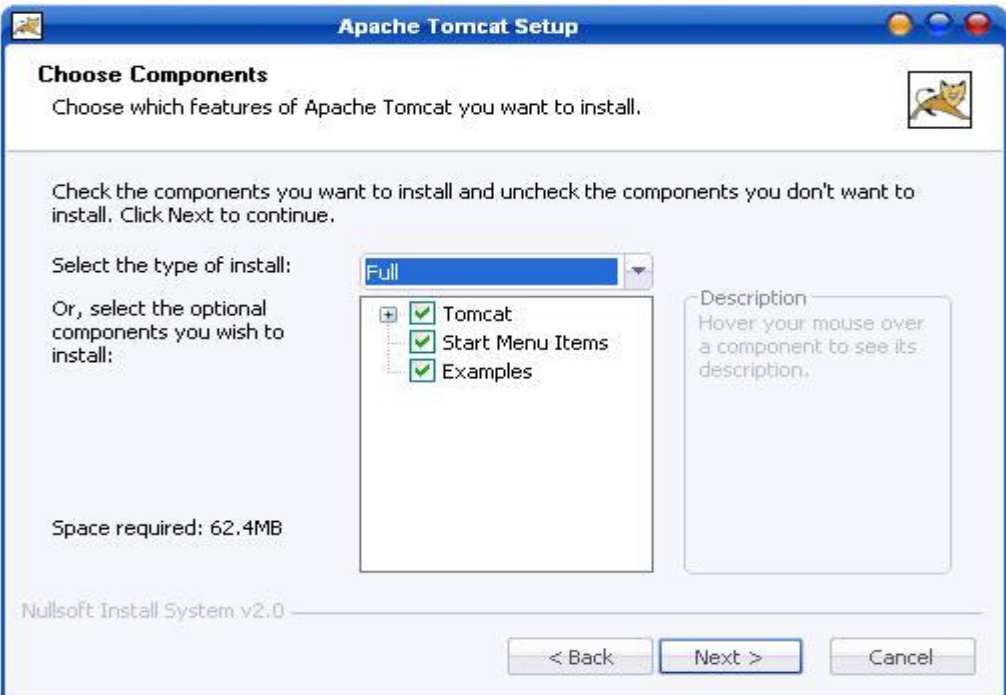

Se debe configurar el puerto por defecto como el 8080; establecer el nombre de usuario y la contraseña para la administración del servidor.

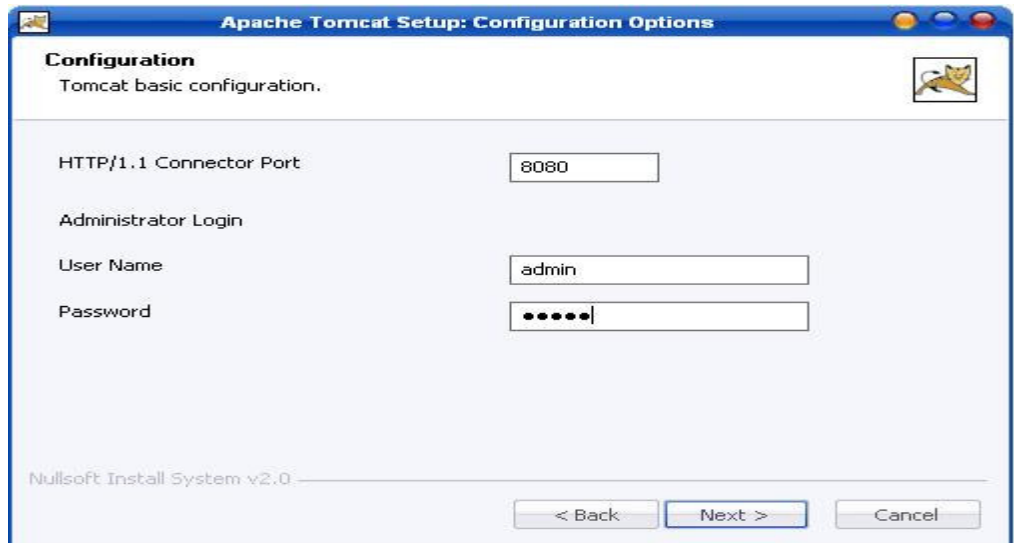

Seleccionar el directorio donde se encuentra instalada la máquina virtual C:\j2re1.4.2\_04.

Se deberá crear la variable de ambiente TOMCAT\_HOME de la misma manera que fue creada JAVA\_HOME, pero apuntando hacia el directorio donde se instaló la aplicación (C:\Archivos de programa\Apache Software Foundation\Tomcat 5.0).

Probar que la instalación haya sido exitosa abriendo el navegador web y accesando a la siguiente dirección: http://localhost:8080/ si el servidor ha sido correctamente instalado cargará la página principal de Tomcat.

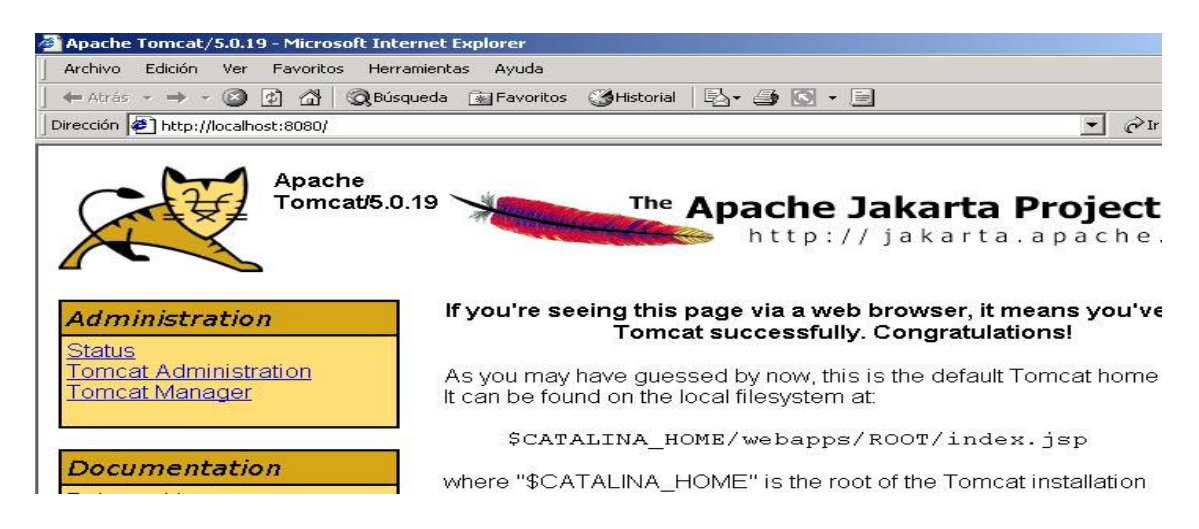

### **Instalar el Motor de Base de datos Postgres**

En el CD-ROM buscar el instalador: /Herramientas/postgresql-8.0-beta2-dev3.exe Seguir las instrucciones e instalar todos los componentes de la aplicación

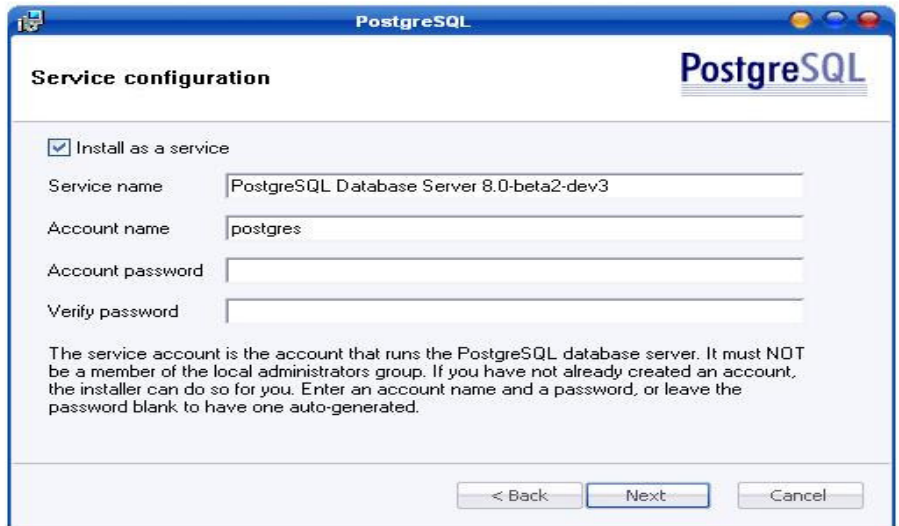

Instalar el servidor como un servicio, en Service name se podrá dejar el nombre que viene por defecto, el usuario será postgres, además, establecer la contraseña del mismo.

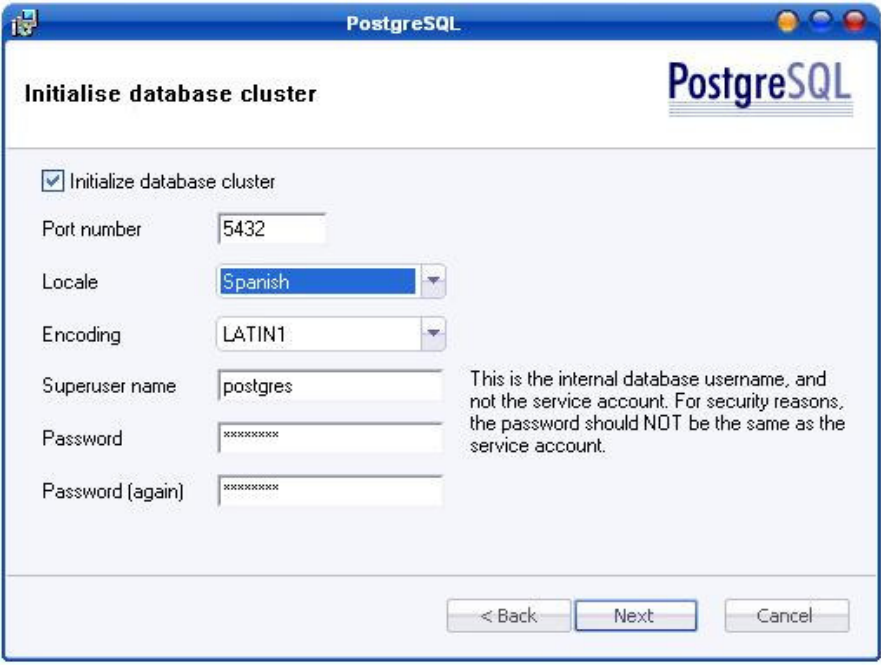

Los parámetros de configuración deberán ser los especificados en la figura anterior. Comprobar que la instalación haya sido correcta accediendo a: inicio, programas, PostgreSQL 8.0, Pgadmin III.

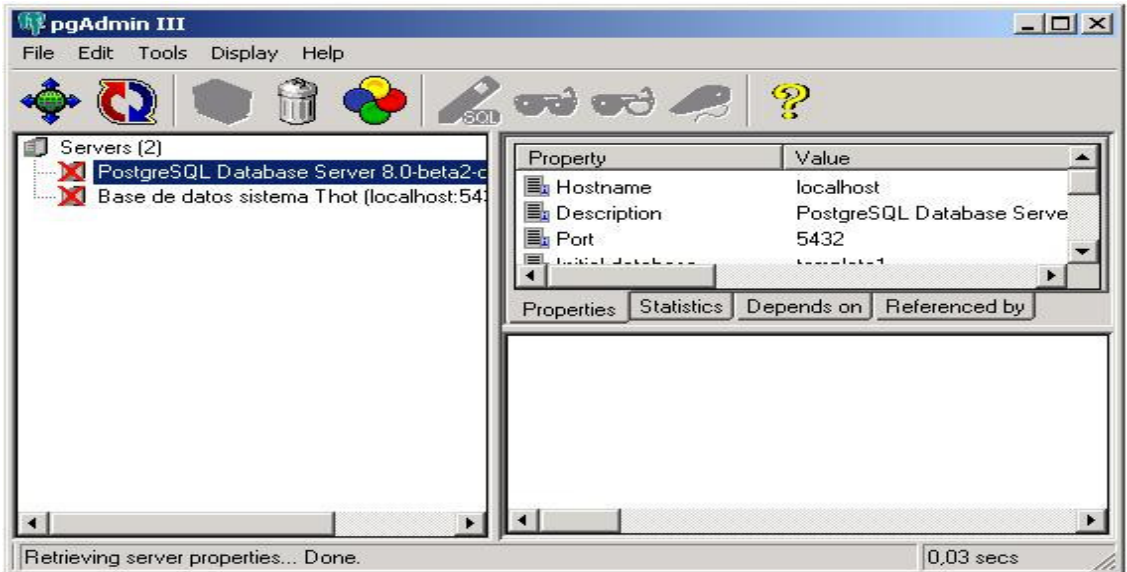

### **Instalar el Navegador WAP**

En el CD-ROM buscar el instalador: /**Herramientas/WINWAP3P.exe, seguir las** instrucciones y cuando pida el serial seleccionar usuario ya registrado y marcar siguiente a todas las preguntas que el instalador formule.

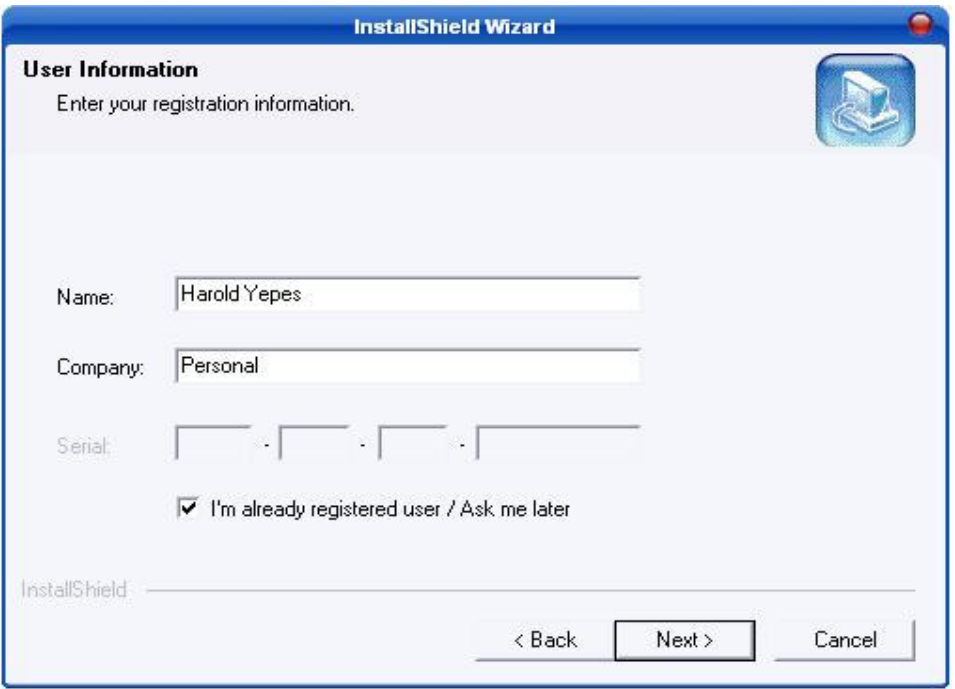

Comprobar que la instalación haya sido correcta accediendo a: inicio, programas, Win Wap Browser, Win Wap 3.1 pro.

También se podrá instalar el Kit de desarrollo de Nokia ubicado en /Herramientas/NokiaToolkit3\_0.exe

## **INSTALANDO LA APLICACIÓN**

Copiar las carpetas wap y toth que se encuentran en el CD-ROM en el directorio /Aplicación al siguiente directorio del servidor Tomcat C:\Archivos de programa\Apache Software Foundation\Tomcat 5.0\webapps, a cada carpeta se deberá quitar la propiedad de sólo lectura que se establece cuando se copia al CD-ROM.

Ingresar a la página de administración del TOMCAT, en el árbol que se presenta a la izquierda, buscar Service (Catalina), seleccionar host (localhost), en acciones, seleccionar crear nuevo contexto

Crear el contexto para la versión HTML marcando en Base Del Documento: toth y en trayectoria /toth. Especificar los parámetros que aparecen a continuación.

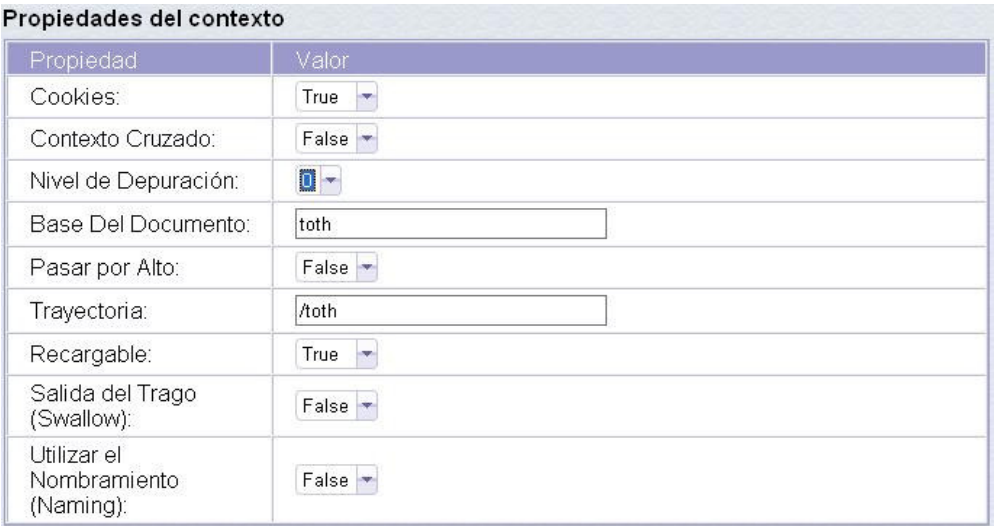

Crear el contexto para la versión WML marcando en Base Del Documento: wap y en trayectoria /wap. Especificar los parámetros que aparecen en la gráfica.

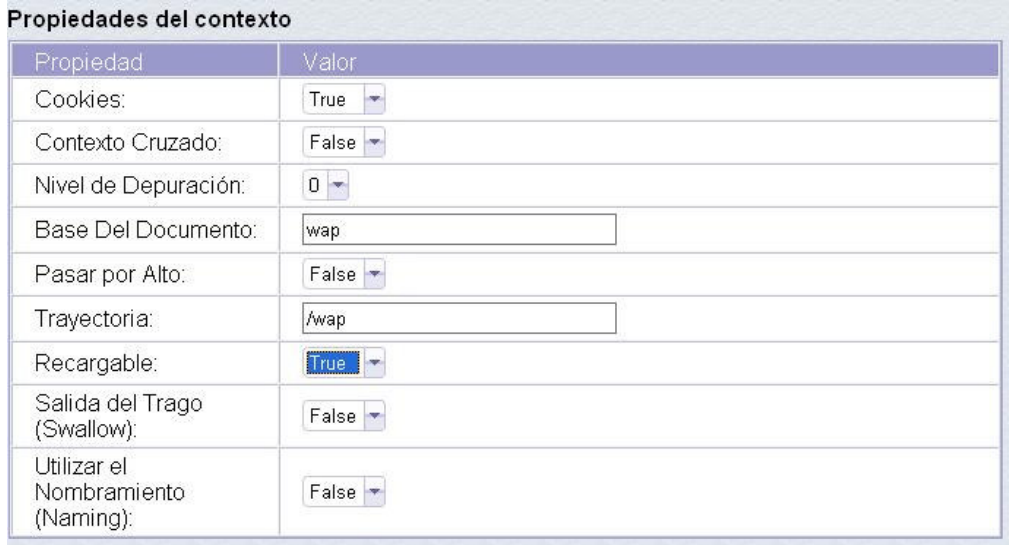

Luego de crear los dos contextos, copiar el \$JAVA\_HOME/lib/tools.jar desde el JDK al directorio common/lib del servidor Tomcat.

## **La Base de Datos**

Antes de crear la base de datos deberán ser copiados todos los archivos .jar de la carpeta D:\Archivos de programa\PostgreSQL\8.0-beta2-dev3\jdbc a JAVA\_HOME\\jre\lib\ext.

Abrir el programa de administración de Postgres e ingresar con el usuario y la contraseña especificados cuando se instaló el programa. En la opción de bases de datos, seleccionar crear nueva y seguir las especificaciones que se muestran en la siguiente gráfica.

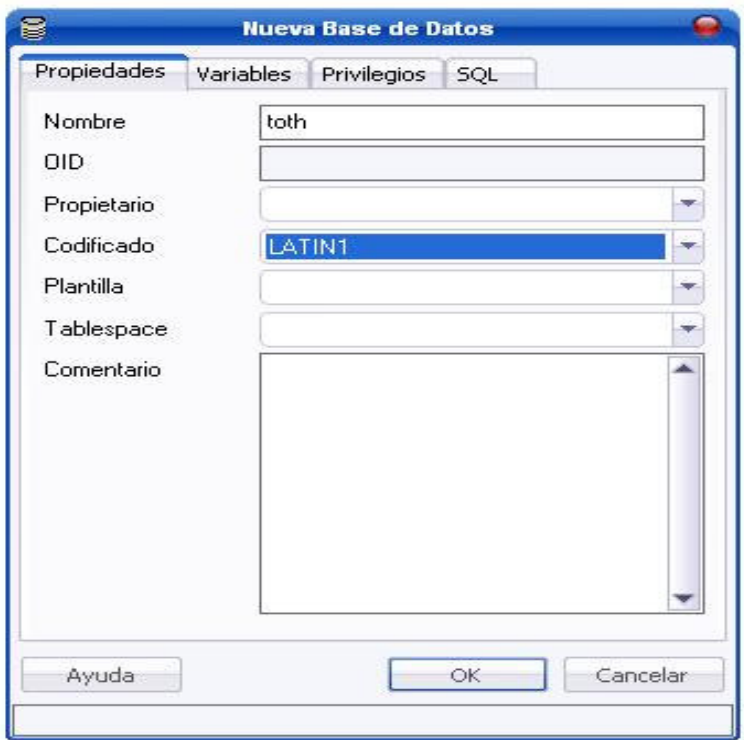

Ahora deberá ser ejecutado el Script toth.sql que se encuentra en /Datos como una consulta SQL para generar las tablas de la base de datos del sistema de análisis financiero.

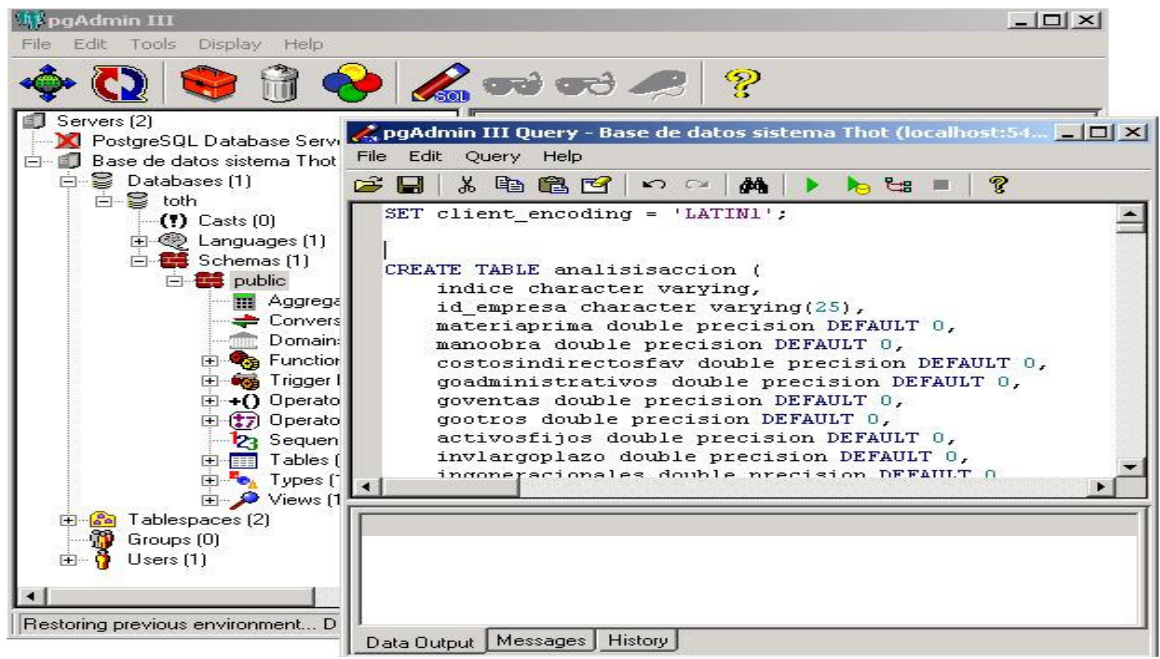

Verificar que la instalación haya sido correcta abriendo las dos aplicaciones desde los navegadores WEB y WAP preinstalados.

Versión HTML: desde el navegador WEB acceder a la siguiente dirección: http://localhost:8080/toth

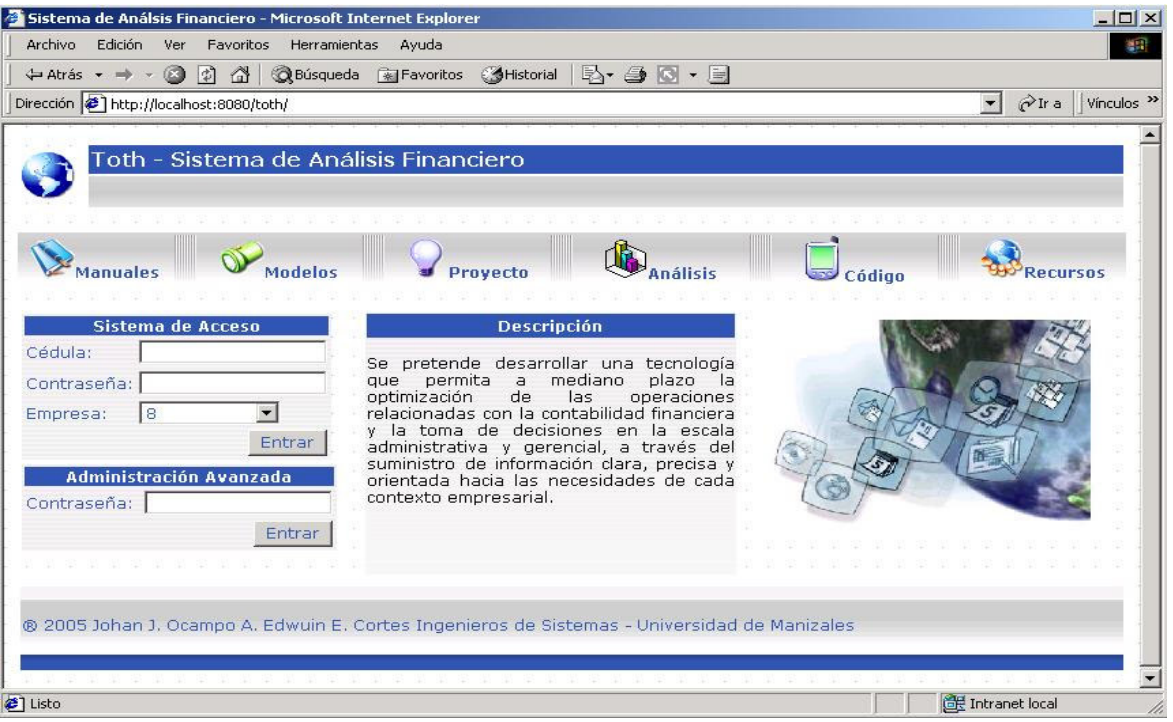

Versión WML: desde el navegador WAP acceder a la siguiente dirección: http://localhost:8080/wap

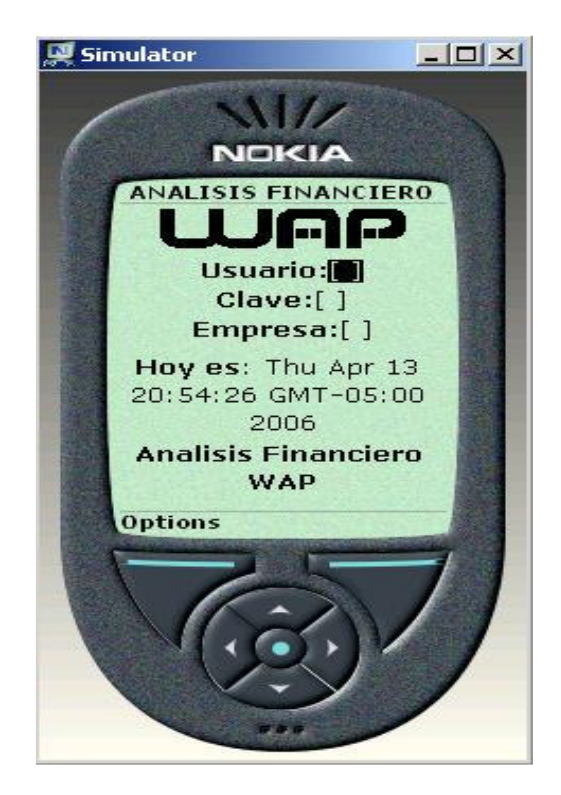

### **ANEXO C**

## **MANUAL DEL USUARIO**

### **TOTH - SISTEMA DE ANALISIS FINANCIERO**

Después de haberse instalado esta aplicación se podrá disfrutar de una serie de ventajas para las empresas relacionadas con la administración, la alta gerencia y la toma de decisiones.

## **INTRODUCCIÓN**

Algunos de los sistemas contables que son utilizados por las empresas en Colombia no cuentan con herramientas de análisis que permitan, además de la captura de información y la simple presentación informes compilados, el estudio y el análisis de la misma para efectos relacionados con el control administrativo, soporte gerencial y toma de decisiones en general.

Haciendo uso de técnicas basadas en reglas y casos, además, de las tecnologías de telecomunicaciones WEB y WAP, se presenta una herramienta sencilla y versátil que permite "empaquetar" el conocimiento de los profesionales humanos involucrados con los procesos económicos internos y externos de una organización, optimizando considerablemente los recursos y el tiempo empleado en el desempeño de su labor y su aporte a la evolución del negocio.

Se desarrollaron dos versiones del sistema de análisis financiero, una con toda la funcionalidad incluida, que puede ejecutarse desde cualquier dispositivo (No WAP) con acceso a Internet y otra, específicamente para ser accedida a través de dispositivos WAP (teléfonos móviles gama media y alta) con los ajustes funcionales que se requieren para este tipo de dispositivos.

## **VERSIÓN WEB**

Abrir el navegador de Internet y digitar la siguiente dirección: http://127.0.0.1:8080/toth. El servidor cargará automáticamente la página inicial del Sistema de Análisis Financiero.

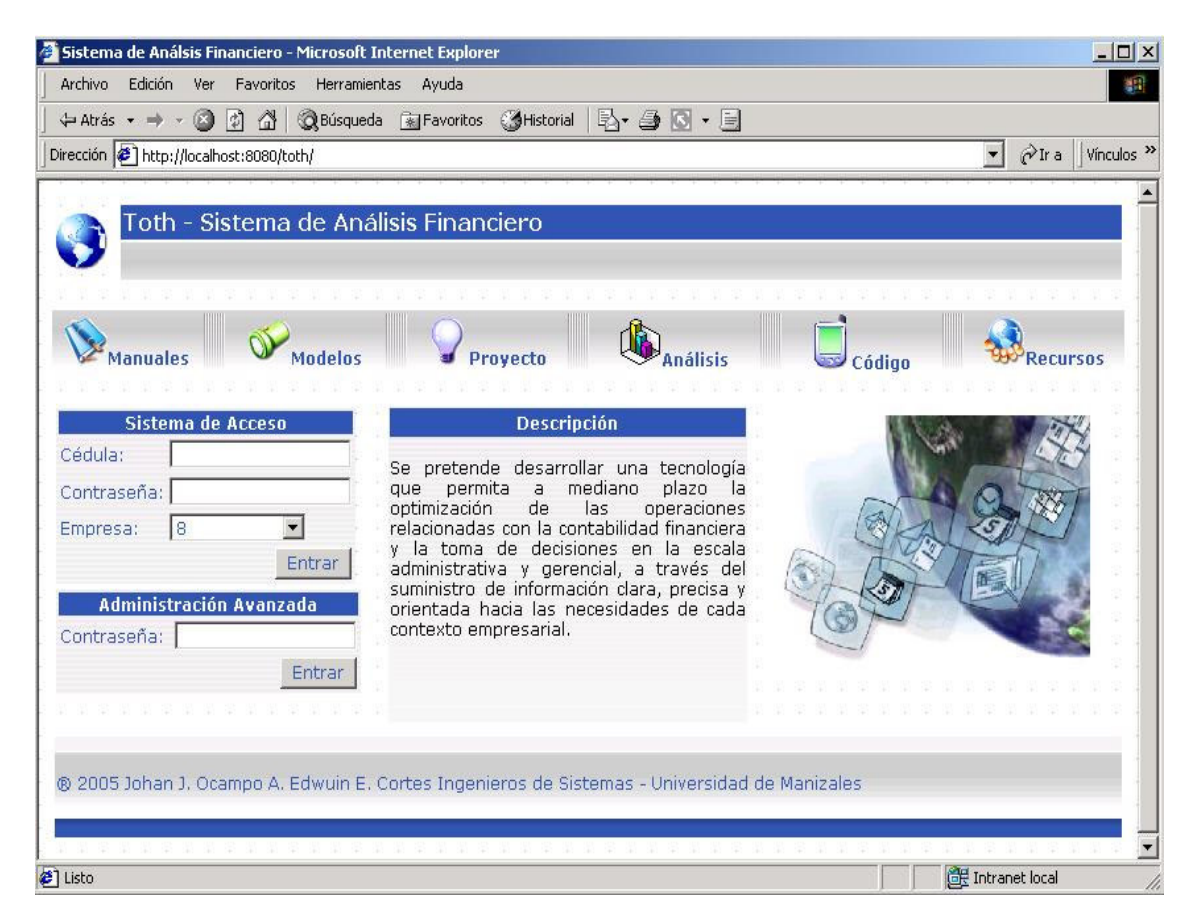

En la parte superior se encontrarán los hipervínculos que permiten acceder a cierto tipo de información detallada sobre la aplicación: Manuales: Los manuales (de usuario e instalación). Modelos: los modelos matemáticos en los que se basa el sistema; Proyecto: la información general. Análisis: documentación técnica relacionada con el análisis financiero y los métodos empleados. Código: el código fuente de la aplicación. Recursos: las aplicaciones necesarias para la instalación.

Aparecen dos sistemas de acceso, el primero, para los usuarios de las empresas registradas, y el segundo, el sistema de acceso especial para la administración avanzada, creación, consulta y edición de empresas, esta es un área restringida y el acceso es únicamente para personas con permiso de administración global (propietarios o distribuidores del software). La contraseña de administración avanzada por defecto es "123"; ingresar al menú de administración avanzada para crear una empresa.

Al ingresar, aparece el siguiente menú:

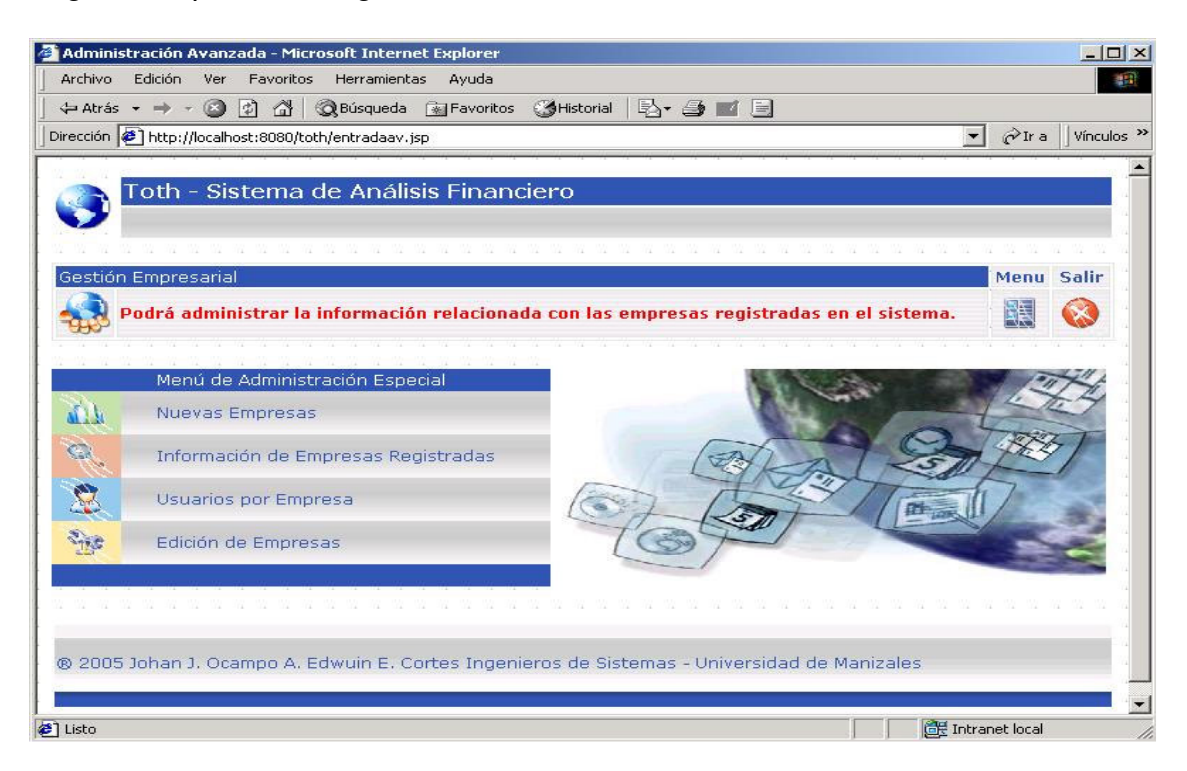

En la parte superior derecha aparecen dos botones, menú, que llevará al usuario a la página de administración especial y salir para regresar al índice. Esta misma barra aparecerá en todas las páginas que conforman el sistema.

Para crear una nueva empresa utilizar el botón Nuevas Empresas del menú:

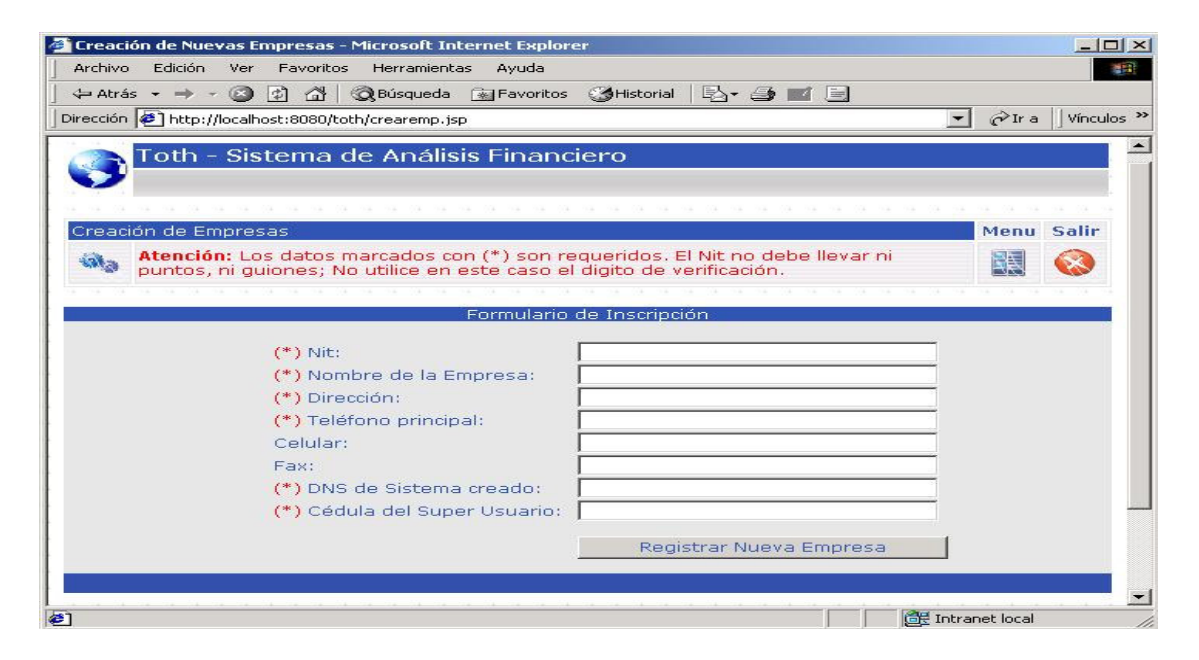

Aparece un formulario para llenar los datos básicos de la entidad a ser registrada; los campos obligatorios se marcan con (\*), ingresar el NIT de la empresa sin puntos, ni guiones, ni dígitos de verificación, el nombre, la dirección, el teléfono principal, el teléfono celular, el fax, el DSN del sistema es el nombre asignado al origen de datos que permite conectar el sistema de análisis con el sistema contable de la empresa, más adelante se detallan los pasos para crear un DSN de sistema. Cuando se registra una empresa, el sistema crea automáticamente el perfil contable por defecto, la configuración por defecto y el súper usuario; deberá especificar la clave inicial que se desea asignar al administrador del sistema a nivel de empresa.

### **Crear el DSN de sistema**

Para crear un DSN de sistema ingresar al panel de control de Windows, Inicio / Configuración / Panel de control / Herramientas Administrativas / Orígenes de Datos (ODBC) / DSN de Sistema

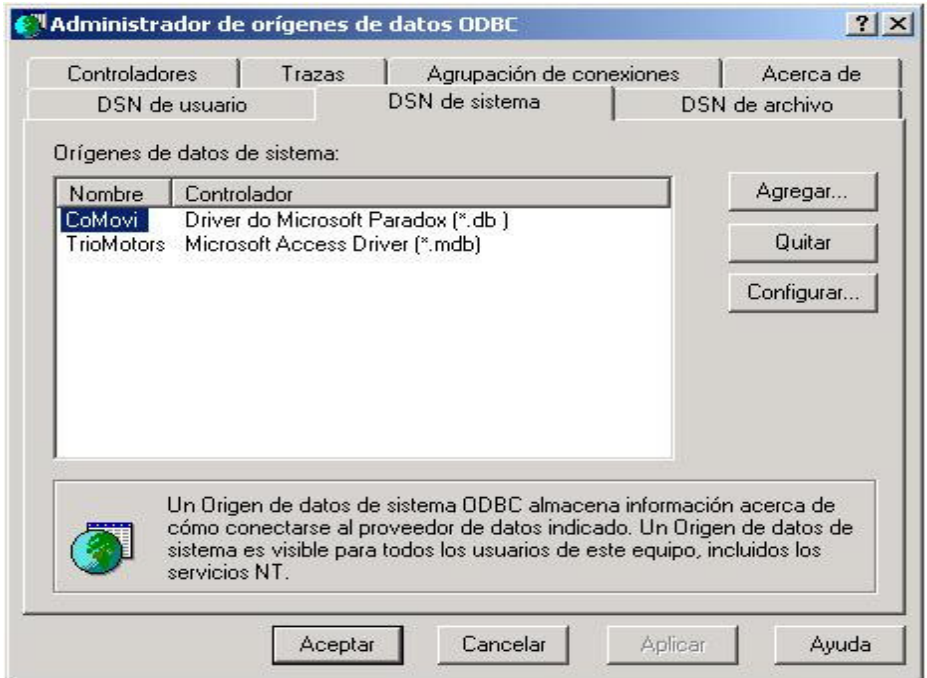

Hacer click en el botón Agregar y en la lista de controladores seleccionar Microsoft Paradox Driver (\*.db)

Luego se deberá configurar el nuevo origen de datos, especificando el nombre del origen (el que deberá ser empleado cuando este creando la empresa en Toth), una descripción del origen, seleccionar la base de datos Paradox versión 4.X,

seleccionar el directorio de red donde se encuentra almacenada la contabilidad: C:\APOLOSOFT\APOLOW\Nombre\_contabilidad para el caso, el nombre del usuario puede dejarse como Administrador y el estilo de red en 4.x

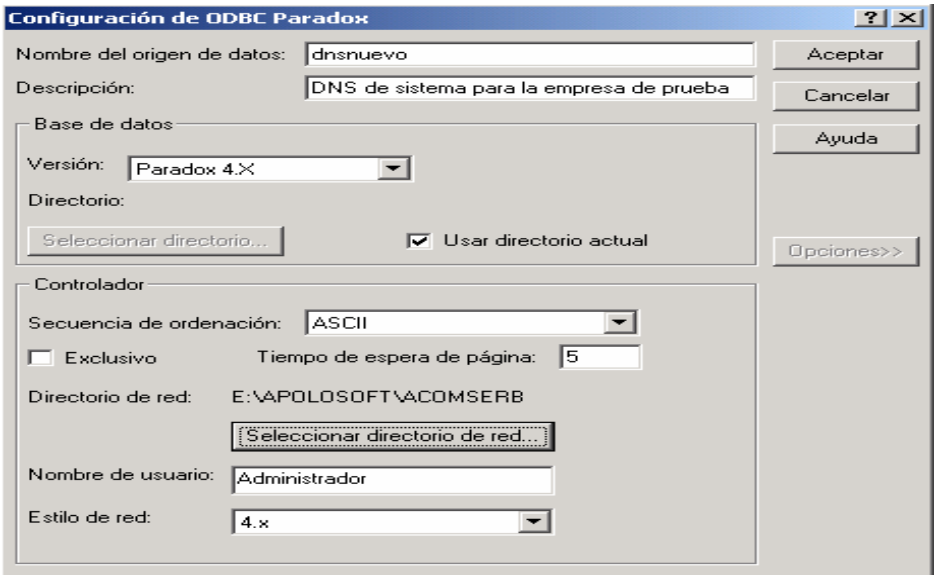

Luego de haber creado el DSN y registrado la empresa, se podrá consultar la información básica de las empresas que han sido creadas ingresando a Información de Empresas Registradas en el menú inicial.

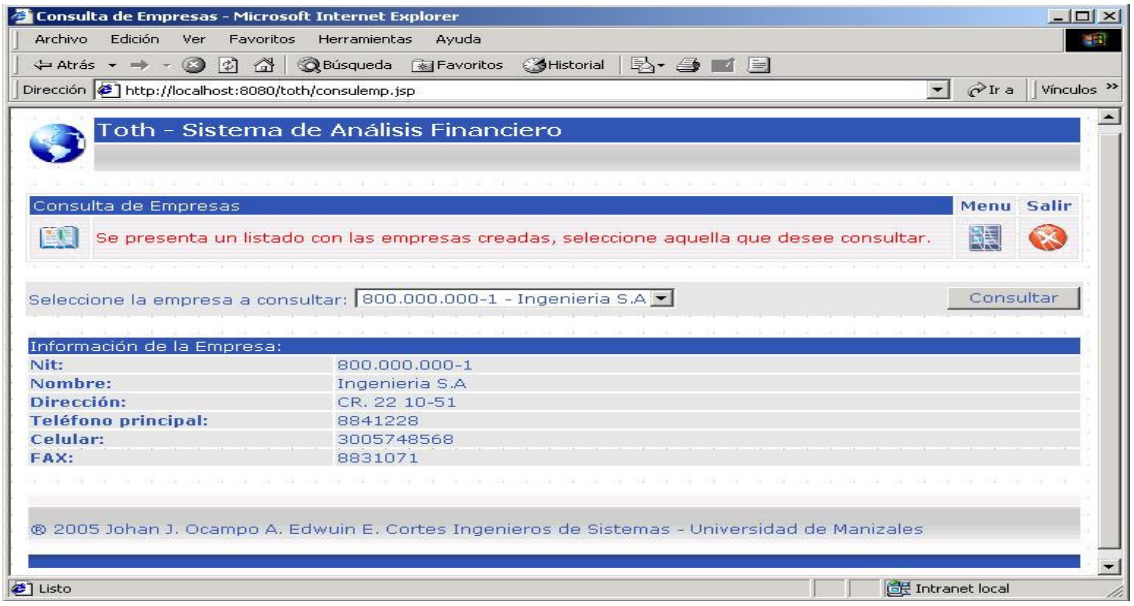

Se presenta un listado de las empresas registradas, seleccionar la empresa y hacer click en el botón consultar para obtener la información individual.

#### **Consultar usuarios por empresa:**

Seleccionar la opción Usuarios por Empresa del menú para obtener información sobre los usuarios que son registrados por las empresas.

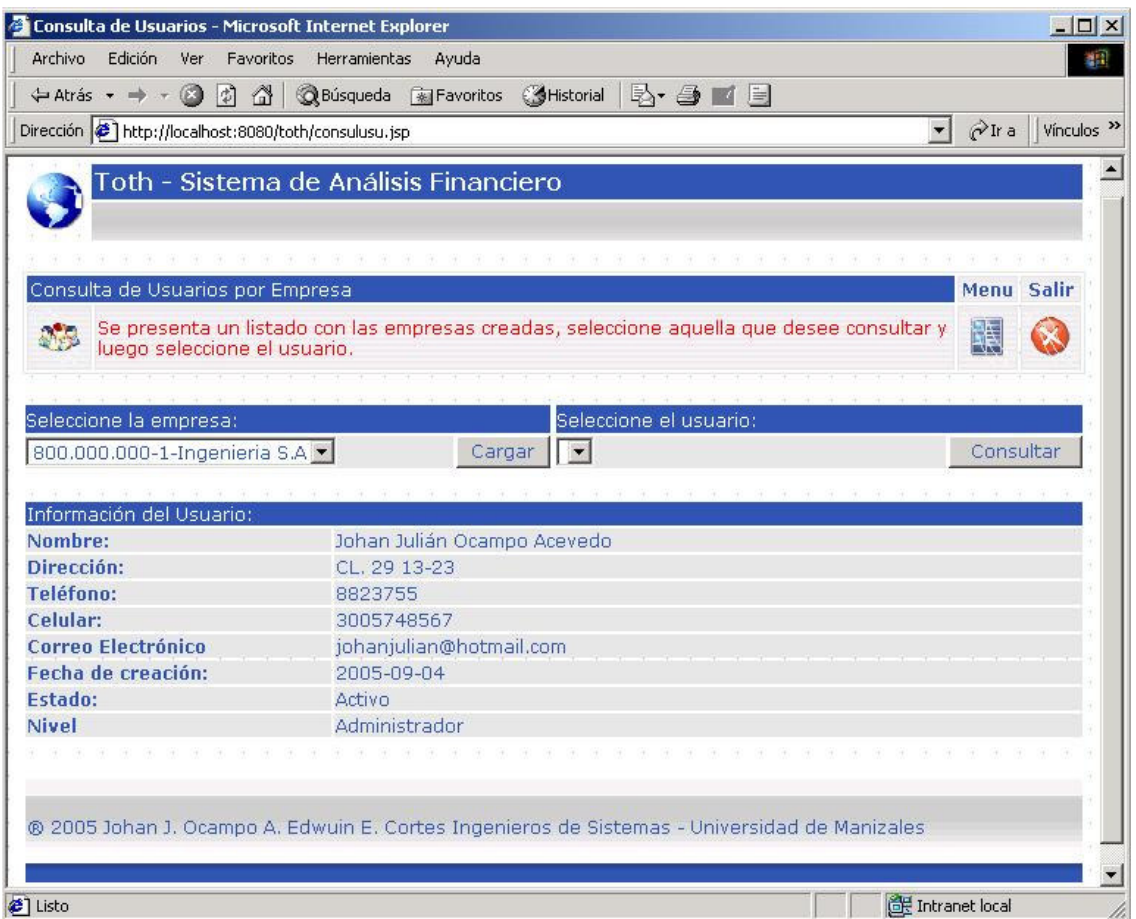

Seleccionar la empresa en el listado y hacer click en el botón cargar para generar el listado de todos los usuarios registrados en la misma. Seleccionar el usuario y hacer click en el botón consultar para generar la información básica del usuario.

### **Edición de Empresas:**

Para editar una empresa ingresar a la opción Edición de Empresas del menú principal; se presenta un listado de las empresas, seleccionar aquella que se desea editar y hacer click en consultar para cargar la información en pantalla, los campos marcados con (\*) son obligatorios, se puede modificar cualquier campo de los que aparecen cargados haciendo click en el botón guardar cambios.

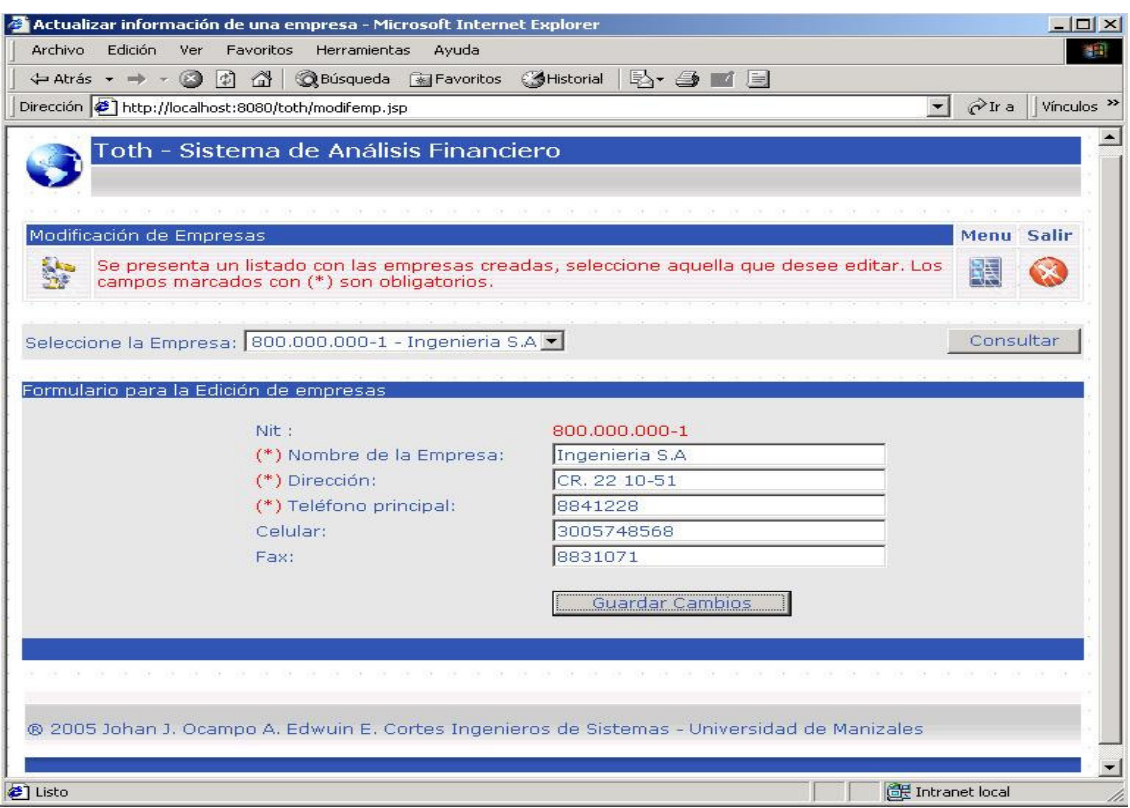

#### **Sistema de acceso para empresas**

En la página principal aparece el sistema de acceso para empresas, luego de haber creado la empresa, el nombre de la misma aparecerá en un listado, el primer usuario que se crea por empresa es el súper usuario, la cédula es igual al NIT de la empresa.

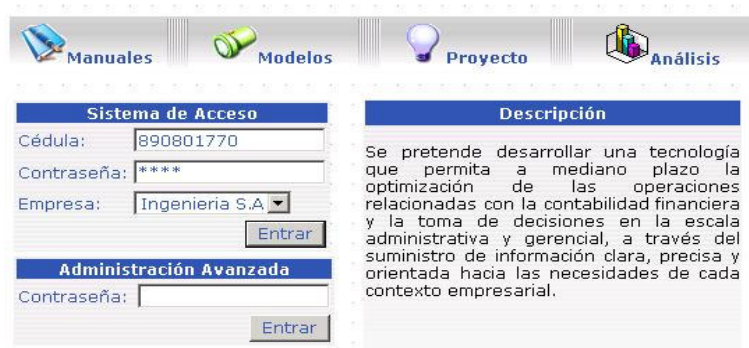

Existen tres tipos de accesos por empresa: el súper usuario, el usuario corriente y el usuario experto.

## **Súper Usuario**

Es el principal acceso del sistema por empresa y tiene la mayor funcionalidad entre los demás usuarios.

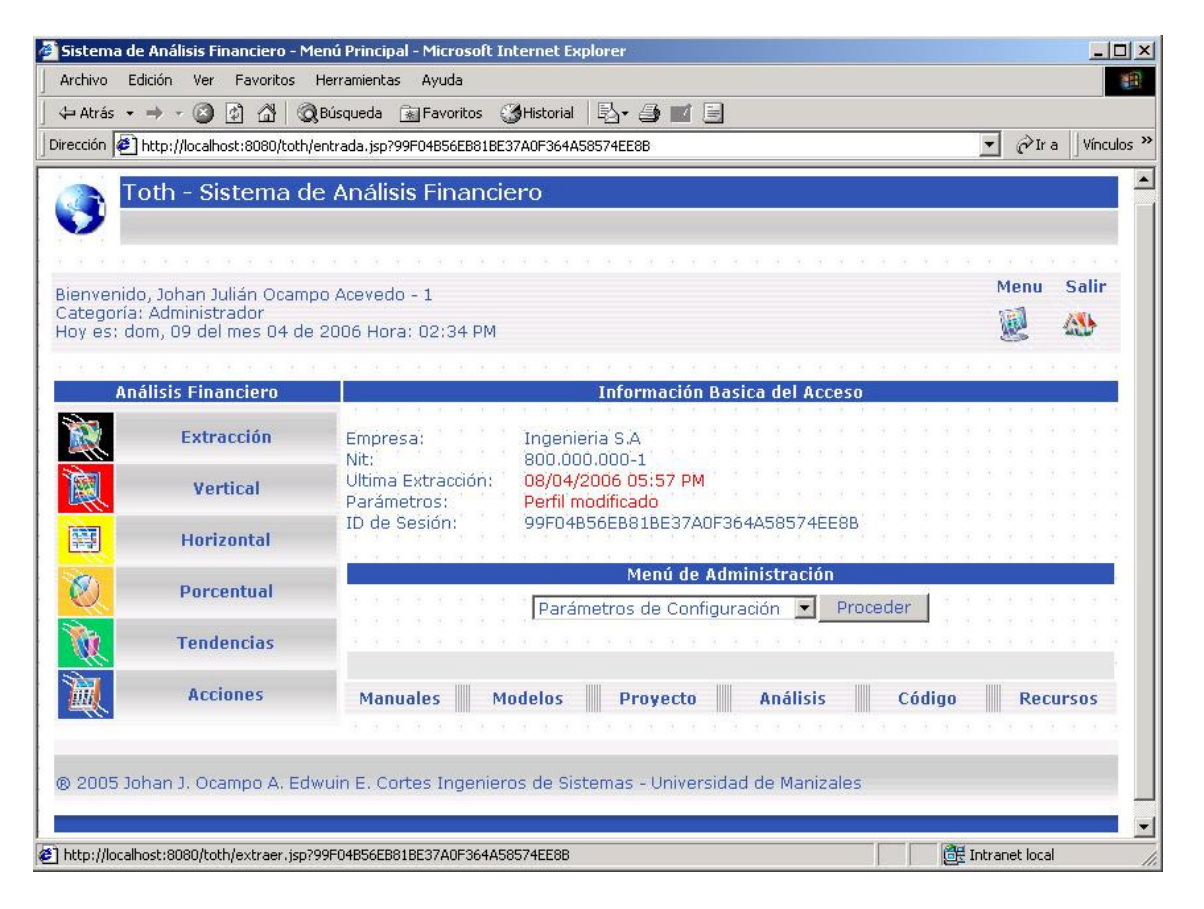

En la parte superior aparece una barra con los datos del usuario, su nombre, cédula, categoría, fecha y hora actual, además de los botones para acceder al menú principal y para salir (cerrar la sesión y regresar al índice del sitio).

En la parte central aparecen tres paneles, el menú de análisis financiero, la información básica del acceso y el menú de administración.

Análisis financiero: las funciones más importantes y la razón de ser del sistema, extracción contable, análisis financiero vertical, análisis financiero horizontal, análisis financiero porcentual, análisis financiero por tendencias y análisis financiero por acciones.

Información básica del acceso: se presenta al usuario la empresa a la cual pertenece, el NIT, la fecha de la ultima extracción contable (opción extracción del menú), el estado de los parámetros de configuración y el perfil contable, además, el ID de la sesión establecida con el servidor.

Menú de administración: para gestionar la información relacionada con los parámetros de configuración de la empresa, el perfil contable, los casos pendientes, la empresa y los usuarios.

En la parte inferior se encuentran los mismos hipervínculos que aparecen en el índice del sitio, manuales, modelos, proyecto, análisis, código y recursos.

### **Menú de análisis financiero**

#### **Extracción**

El proceso de extracción contable toma los datos requeridos de la base de datos del sistema Apolo y los migra a la base de datos del sistema. Cuando se activa el proceso de extracción contable, aparece un mensaje que indica que el proceso puede tardar algún tiempo dependiendo de las características del equipo, la conexión y el volumen de los datos que se están importando.

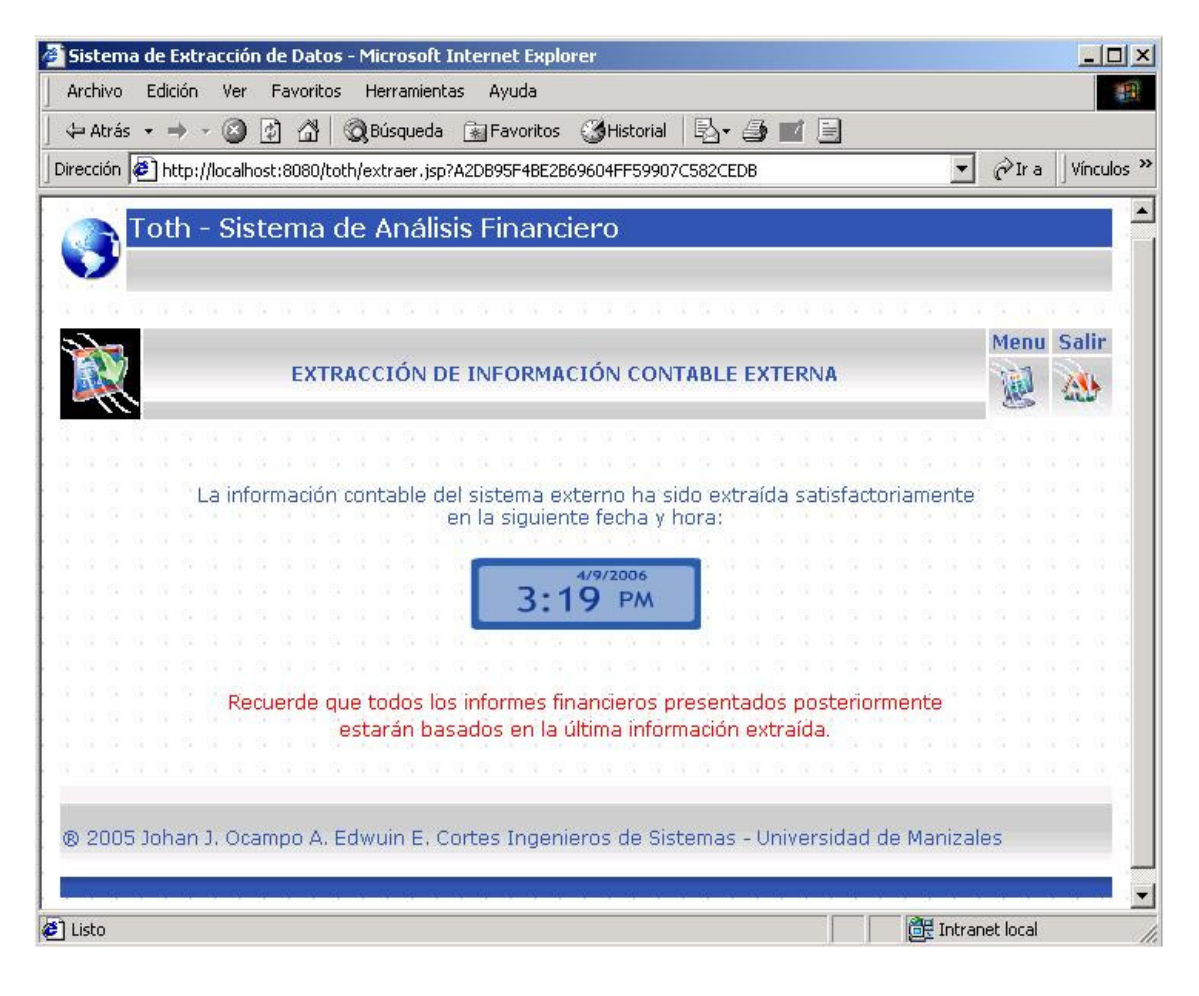

El sistema automáticamente importará la información y confirmará al usuario que el proceso se realizó exitosamente, indicando la fecha y hora en que se ejecutó. Es recomendable realizar siempre el proceso de extracción contable para mantener actualizada la base de datos antes de generar cualquier tipo de reporte financiero.

#### **Análisis Financiero Vertical**

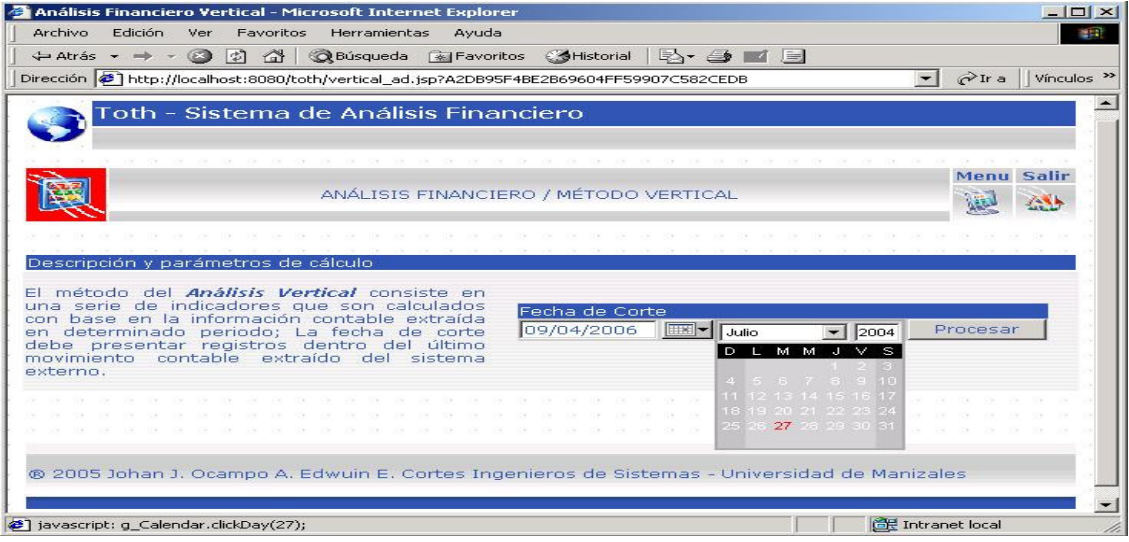

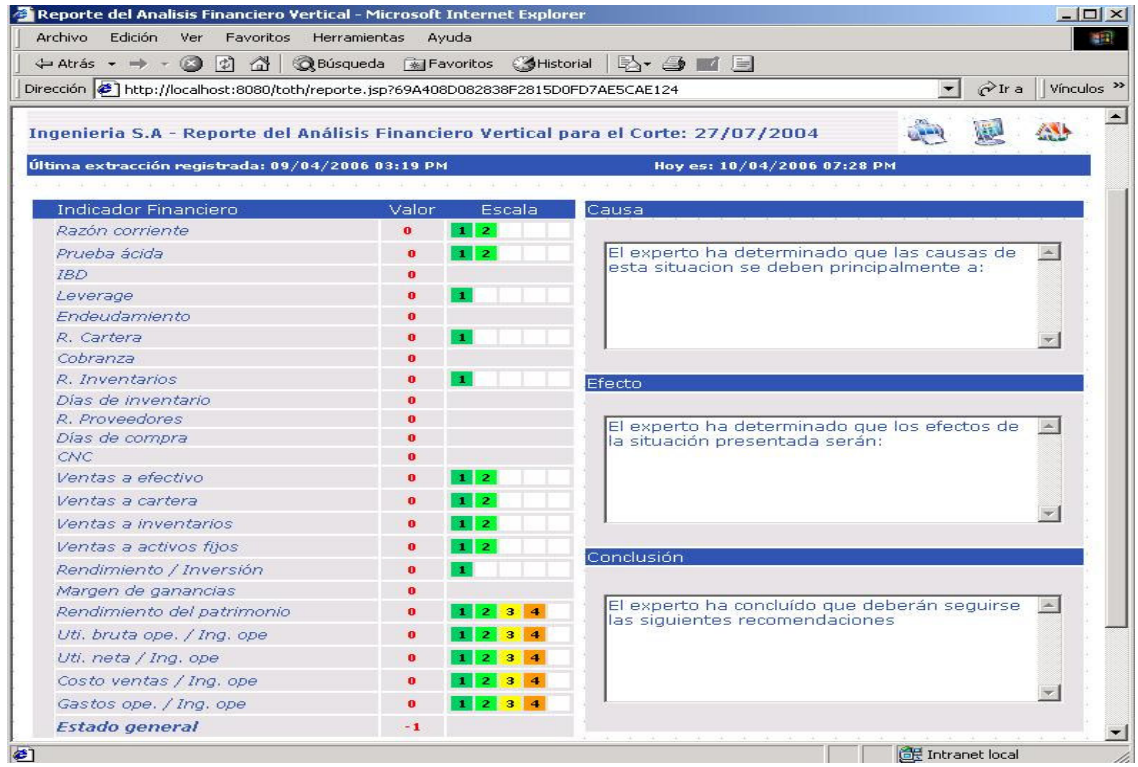

El método del análisis vertical es el más importante de todos y emplea las técnicas relacionadas con reglas y casos. Para generar un análisis vertical se deberá seleccionar una fecha de corte que deberá ser igual o menor a la última fecha de extracción. El sistema extraerá los saldos de las cuentas que se requieran para el análisis en la fecha especificada.

Cuando se procesa el informe, aparece en la parte superior de la pantalla un panel de opciones que permiten, imprimir el informe, regresar al menú principal y abandonar la aplicación; en la parte central, aparecen los resultados del análisis por variable y global, las escalas de medida (según el sistema y las reglas almacenadas), las causas, los efectos y las conclusiones.

Indicador Financiero: el nombre de cada una de las variables que componen el llamado análisis vertical.

Valor Obtenido: la cifra presentada luego de efectuar los cálculos respectivos (modelos matemáticos en el marco teórico).

Escala: Se establece una escala de medida entre 1 y 5 puntos que permite establecer el nivel de riesgo por cada variable, idealmente debería ser 1. Se calcula además, un indicador global que reúne los resultados de todas las variables para permitir al experto la mejor interpretación de los datos obtenidos.

Nota: algunas variables no tienen escala de medición por su carácter netamente informativo pero son útiles para permitir al experto humano un análisis más certero.

#### Causas, efectos y conclusiones:

Cuando se genera un reporte del análisis vertical, el sistema busca en su base de datos resultados similares que se hayan presentado con anterioridad y establece por analogía y de inmediato las causas de la situación global presentada. Cuando se genera una situación que no se ha presentado antes, el sistema mostrará vacíos los campos respectivos, se genera entonces un caso pendiente que deberá ser resuelto por el entrenador de la aplicación (experto humano). Un caso se da como resuelto cuando el profesional humano mediante una interfaz adecuada establece las causas, los efectos y las conclusiones del caso pendiente.

Importante: el sistema de casos se alimenta de acuerdo al entrenamiento que recibe de expertos humanos; se crea una base de casos que trata de "empaquetar" el conocimiento (basado en la memoria) de un experto humano. Es necesario que los casos se resuelvan a conciencia, para ayudar en este proceso, se anexa la documentación completa y los modelos matemáticos que conforman el análisis financiero.
## **Análisis Financiero Horizontal**

Es el complemento del análisis vertical, se encarga de establecer un comparativo entre dos fechas determinadas (no importa su orden).

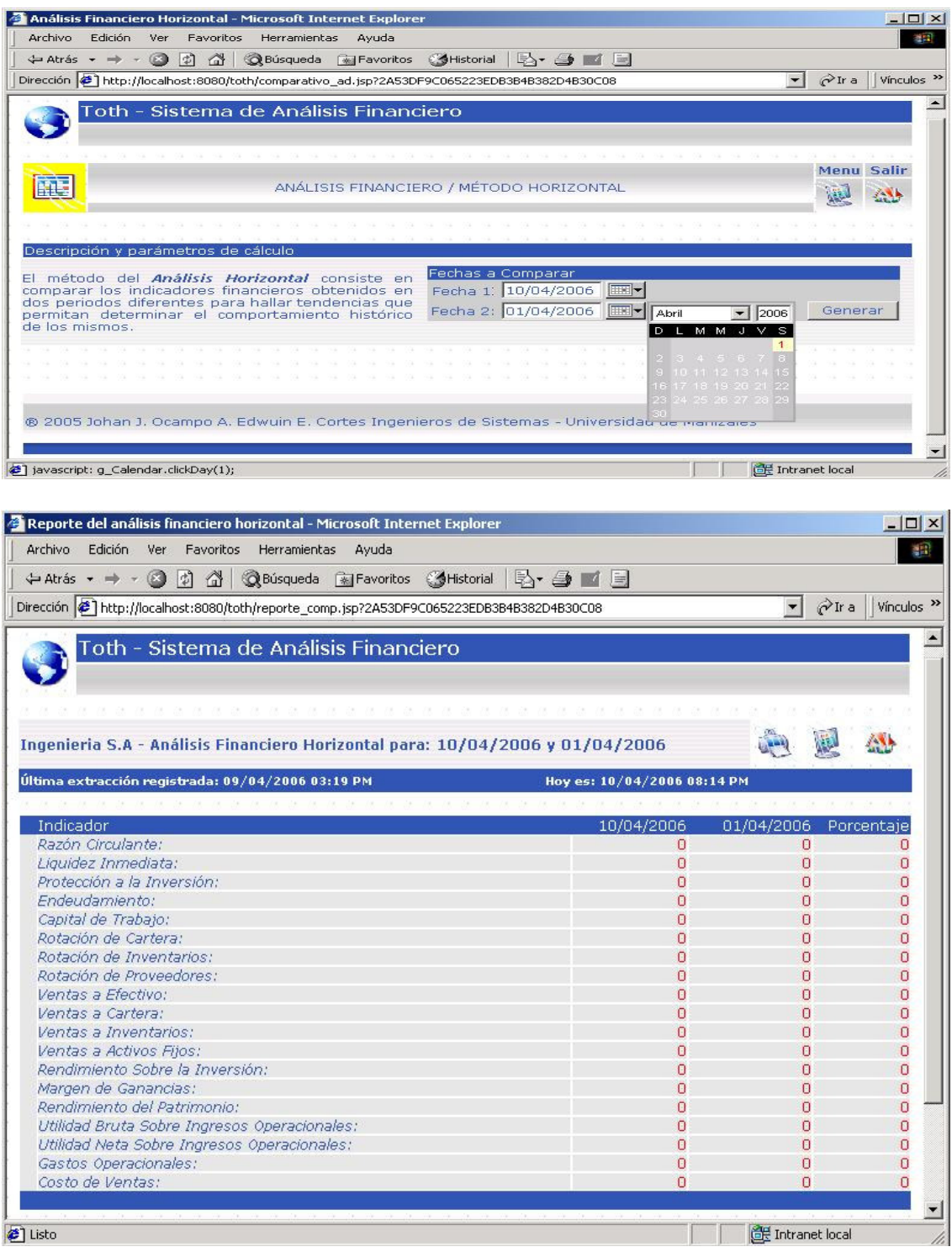

Cuando se genera un informe aparecen en pantalla los indicadores financieros y los resultados presentados en ambas fechas y se establece un porcentaje de cambio. Se tienen las opciones de impresión, regreso al menú y abandono de la aplicación.

## **Análisis Financiero Porcentual**

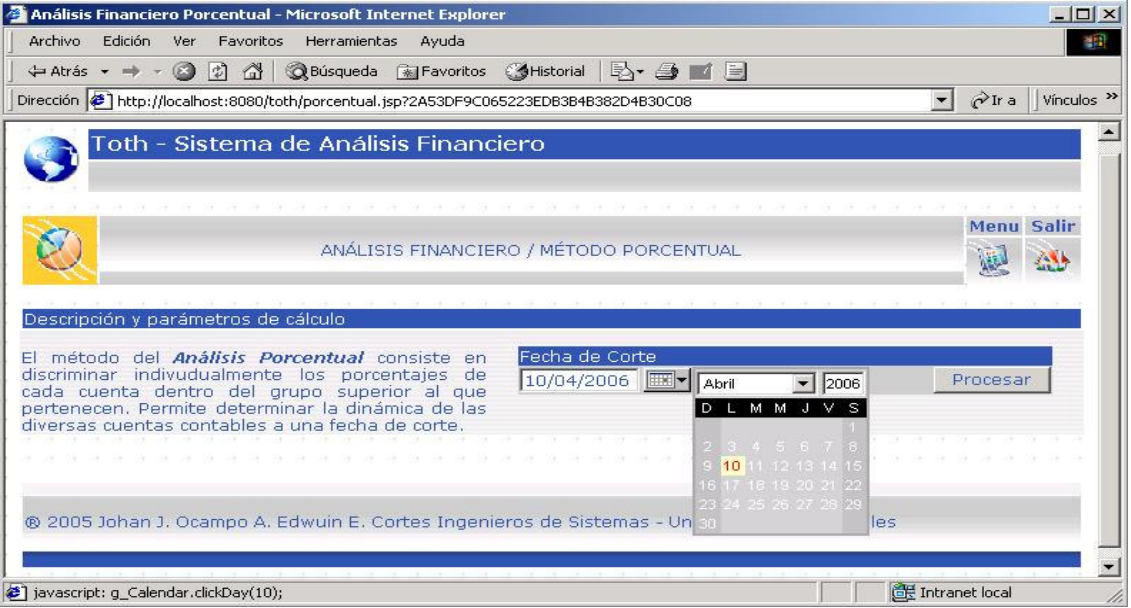

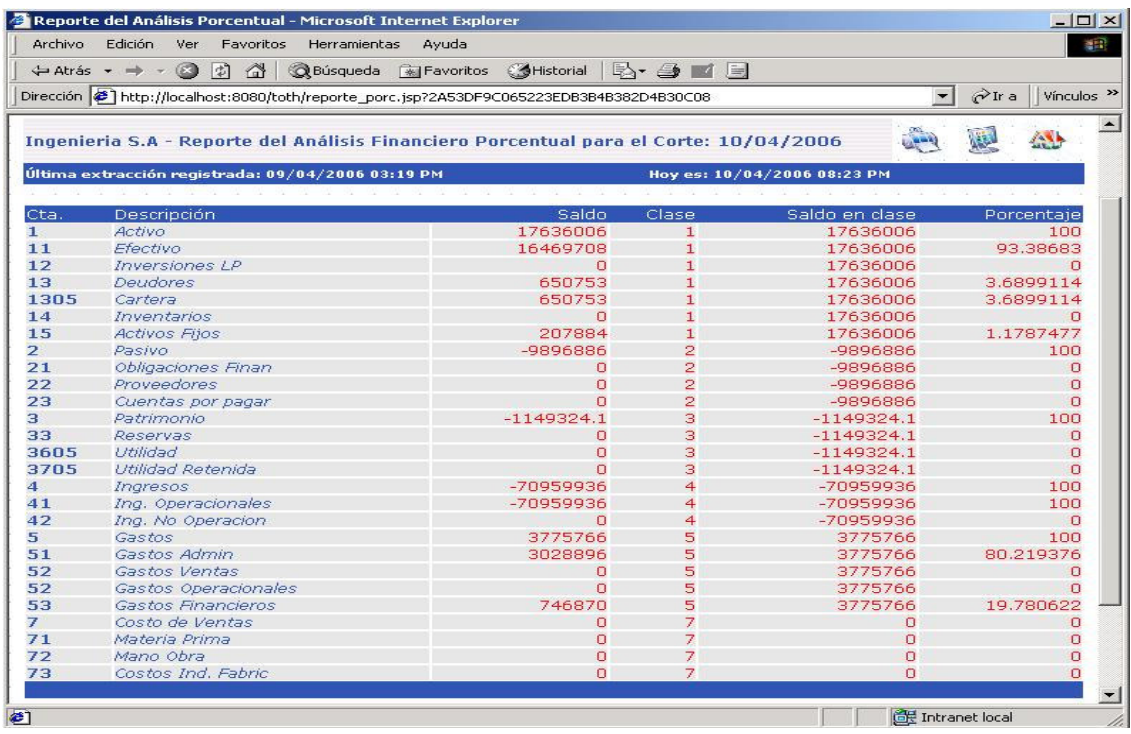

Para generar un análisis porcentual se deberá especificar una fecha de corte para que el sistema obtenga los saldos, esta fecha deberá ser igual o superior a la última fecha de la última extracción.

Cuando se procesa el informe aparece en pantalla un extracto del plan contable donde se detallan los porcentajes individuales que componen un grupo superior a nivel de cuentas.

#### **Análisis Financiero por Tendencias**

Establece un pronóstico futuro a través de los comportamientos históricos de las variables analizadas.

Seleccionar el periodo que desea predecir (mes y año), este deberá ser necesariamente futuro, además, deberán existir en el sistema por lo menos registros en un (1) periodo anterior similar, Ej.: si se selecciona Junio de 2006, el sistema tomará para el pronóstico los datos de los meses hacia atrás. Mayo, Abril, Marzo, y así sucesivamente. La contabilidad deberá tener registros al mes de mayo para poder generar el informe.

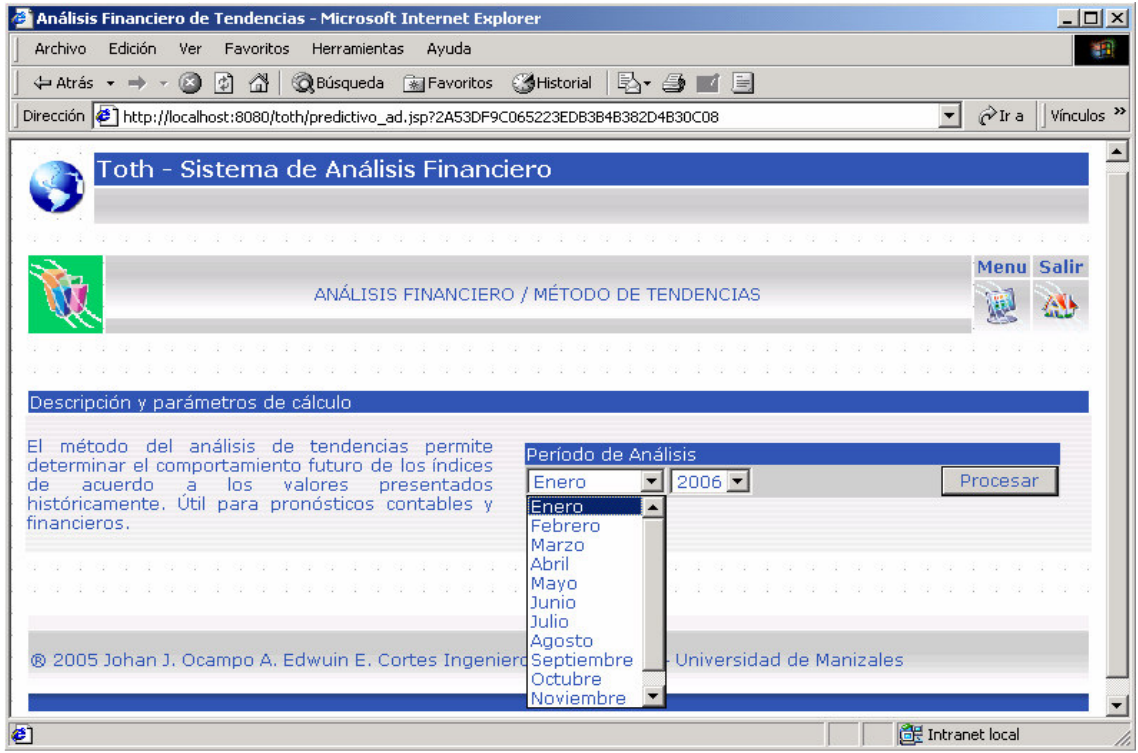

Cuando se procesa el informe, se presenta un extracto del plan contable donde se detallan, las cuentas, su saldo, la regresión lineal que determina el comportamiento de la variable, el saldo predicho al periodo indicado y el porcentaje de cambio con respecto al periodo inmediatamente anterior.

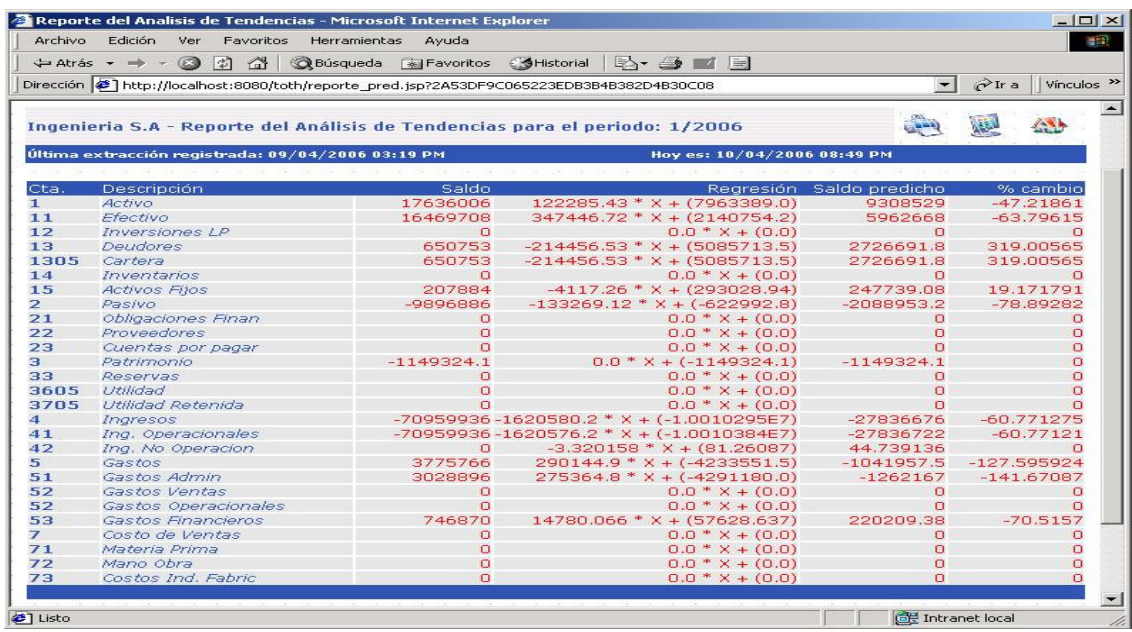

## **Análisis Financiero por Acciones:**

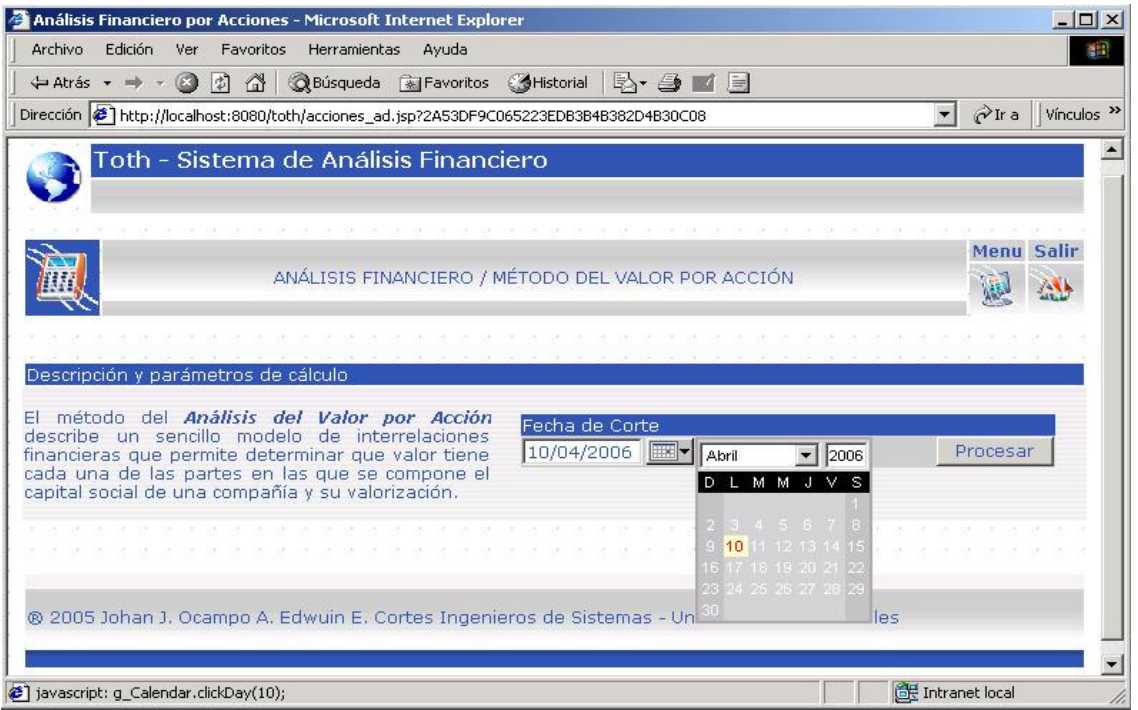

Para generar un análisis financiero del valor por acción se deberá especificar una fecha de corte para que el sistema obtenga los saldos de las cuentas, esta fecha deberá ser igual o superior a la última fecha de la última extracción.

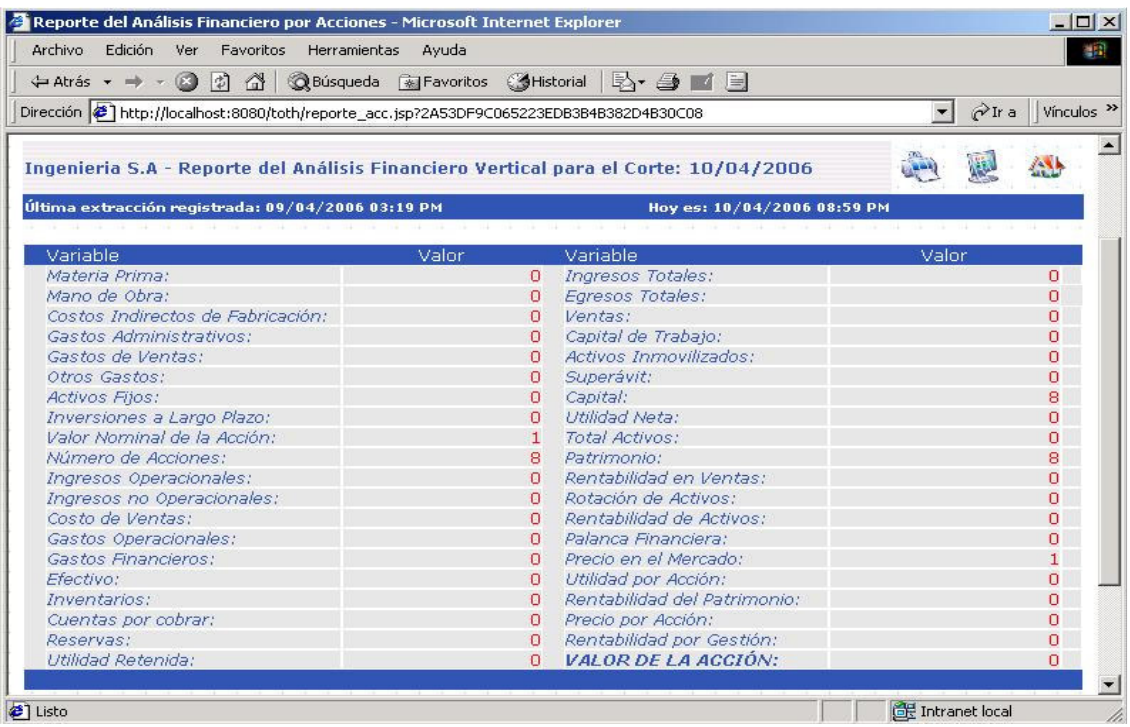

Cuando se procesa el informe aparecen en pantalla todas las variables relacionadas con el cálculo del valor de la acción y sus respectivos valores. Este método toma necesariamente muchos de los datos de los parámetros de configuración del sistema, cualquier cambio, alterará notablemente los datos que se presentan.

#### **Menú de Administración – Súper Usuario**

Parámetros de configuración: se podrán establecer y editar los parámetros de configuración para la conexión con la base de datos externa (DSN de sistema), las políticas financieras ideales para el establecimiento de escalas en las variables y las constantes en general relacionadas con el análisis por acciones. En el panel del análisis por acciones se tendrá la opción de seleccionar parejas de variables y hacer click para completar las demás.

Importante: los parámetros de configuración se establecen por defecto al crear una empresa, al ingreso se informará sobre la nueva edición respectiva. Se debe tener cuidado al modificar cualquier parámetro y hacerlo cuando sea estrictamente requerido.

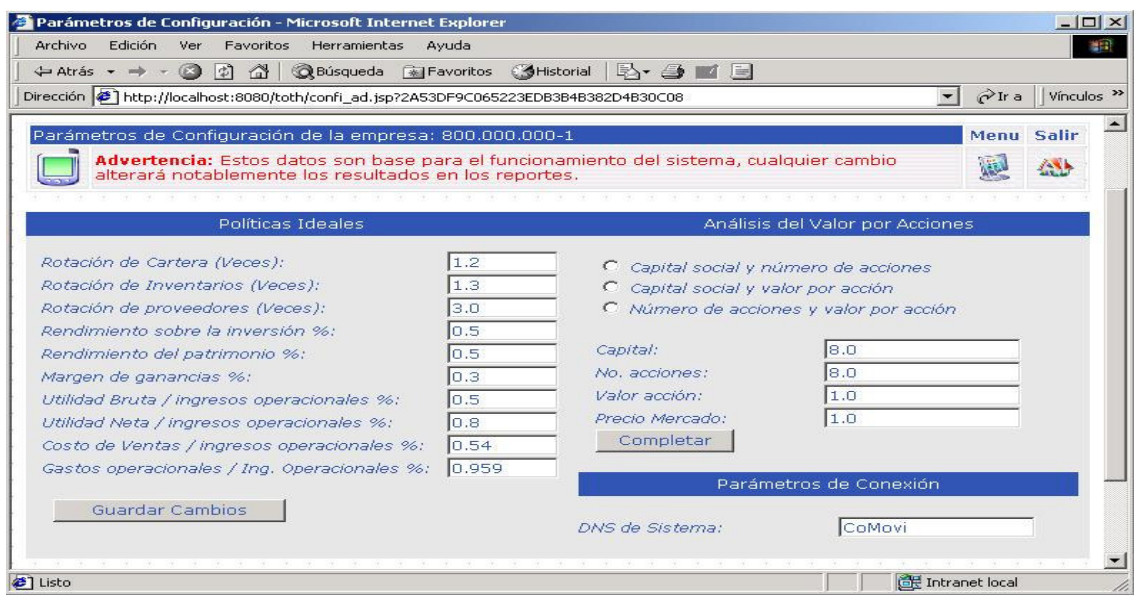

### Perfil Contable:

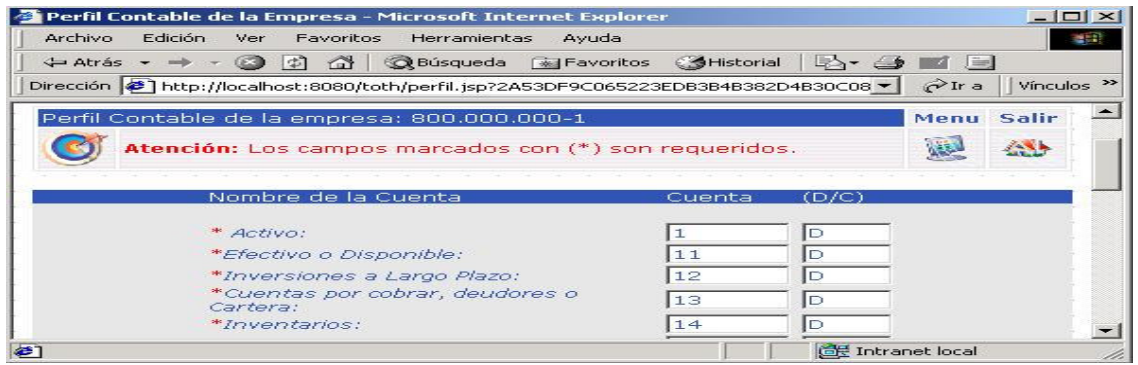

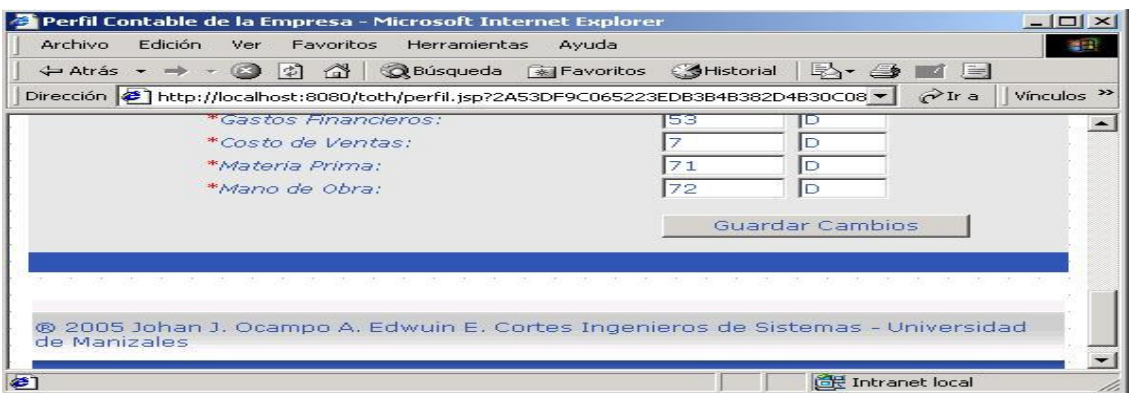

El perfil contable determina la clasificación de cada cuenta de acuerdo a las características del tipo de sociedad (Plan Único de Cuentas); se debe especificar el código que tiene cada cuenta en la contabilidad y su naturaleza (débito D ó crédito C).

Casos Pendientes:

Se presenta un listado con los primeros cinco casos que no han sido resueltos para que el usuario experto pueda editarlos y agregarlos a la base de casos. Cuando se presente una coincidencia del análisis vertical con algún caso, este será extraído de la base de datos.

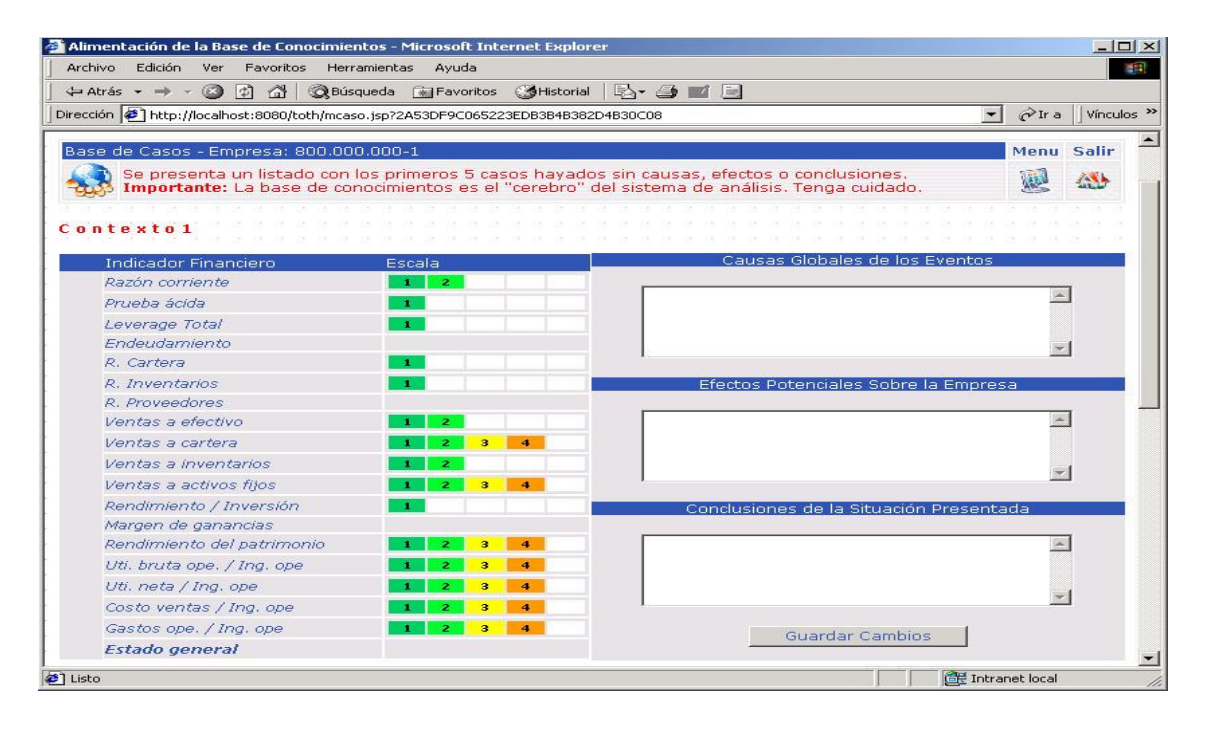

Para resolver un caso, se establecen, según un criterio altamente profesional, las causas, efectos y conclusiones de la situación nueva presentada al ejecutar un análisis financiero vertical. Guardar los cambios cuando se tenga total seguridad al concluir satisfactoriamente un caso.

Información de la Empresa:

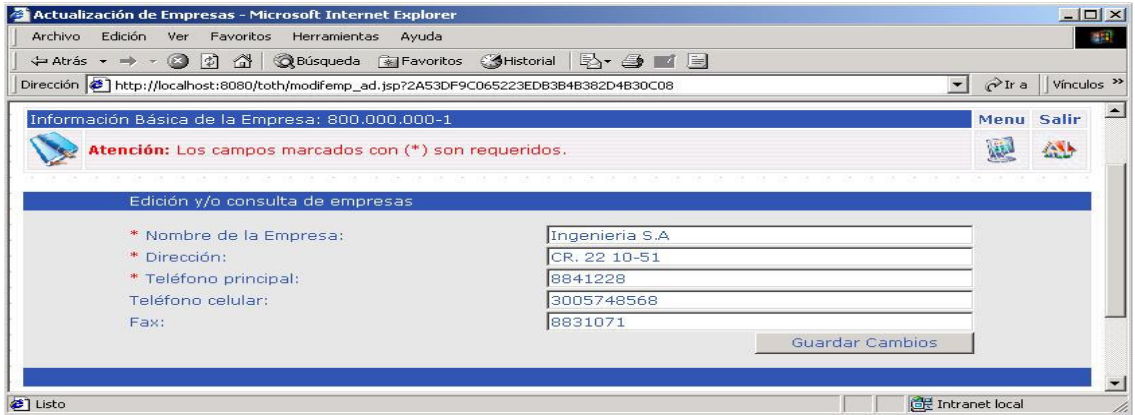

En esta opción se podrá consultar y / o editar la información básica de la empresa a la que el usuario se encuentra registrado. Se podrán editar cualquiera de los campos, llenando obligatoriamente los marcados con (\*).

Creación de Usuarios:

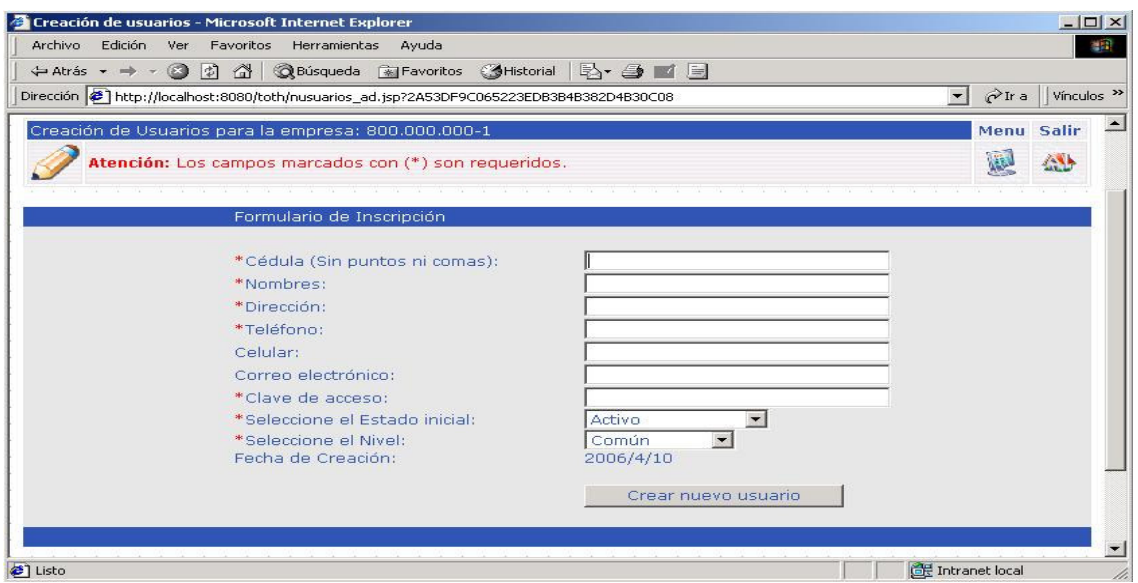

El súper usuario podrá crear los usuarios del sistema, especificar los datos personales, el estado del usuario (activo, inactivo o inactivo temporal), la categoría (administrador, común o experto). Los campos marcados con (\*) son de carácter obligatorio.

Edición y Consulta de Usuarios:

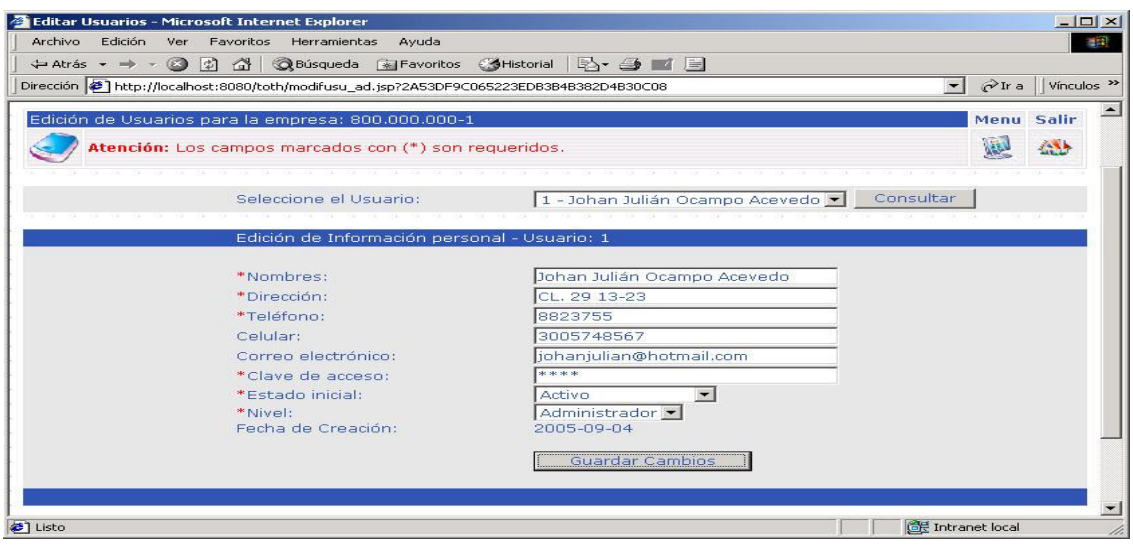

Seleccionar en la lista el usuario que desea consultar y / o editar, hacer click en consultar para cargar la información, editar cualquiera de los campos y actualizar haciendo click en el botón guardar cambios. Los campos marcados con (\*) son obligatorios.

### **Menú de Administración – Usuario Común**

Editar Información Personal:

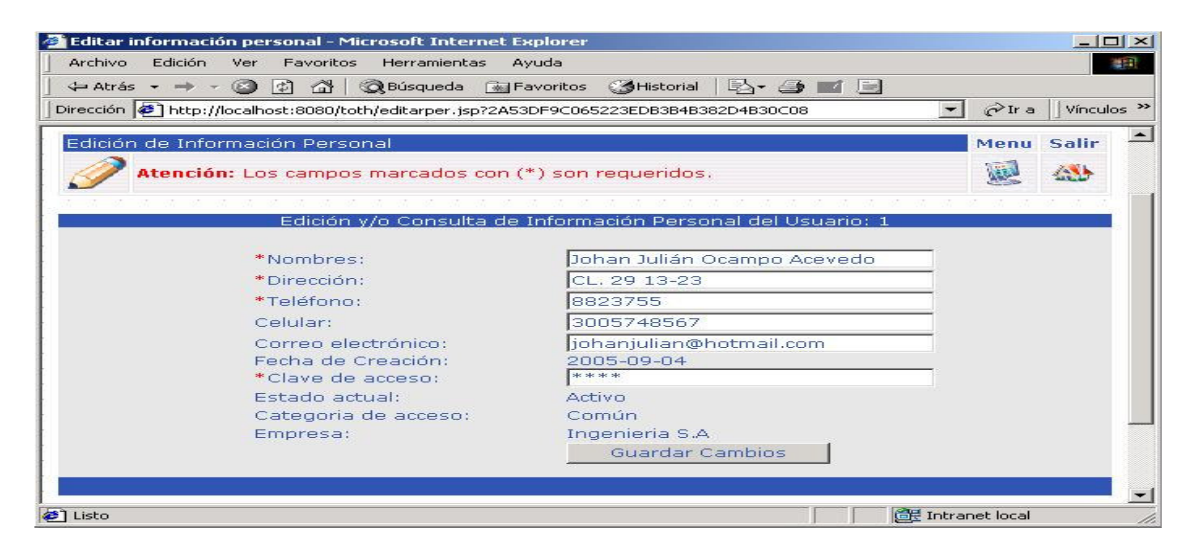

Se cargan los datos personales del usuario, editar cualquiera de los campos y hacer click en el botón guardar cambios para actualizar la información en la base de datos. Los campos marcados con (\*) son obligatorios.

# **VERSIÓN WAP**

La versión wap del sistema de información financiero es una adaptación especial de la aplicación para el trabajo a través de dispositivos móviles, es una herramienta de consulta esencialmente y se presenta como un complemento a la versión Web.

#### **Ingresando a la Aplicación**

Para ingresar digitar la siguiente dirección desde el navegador wap: http://localhost:8080/wap

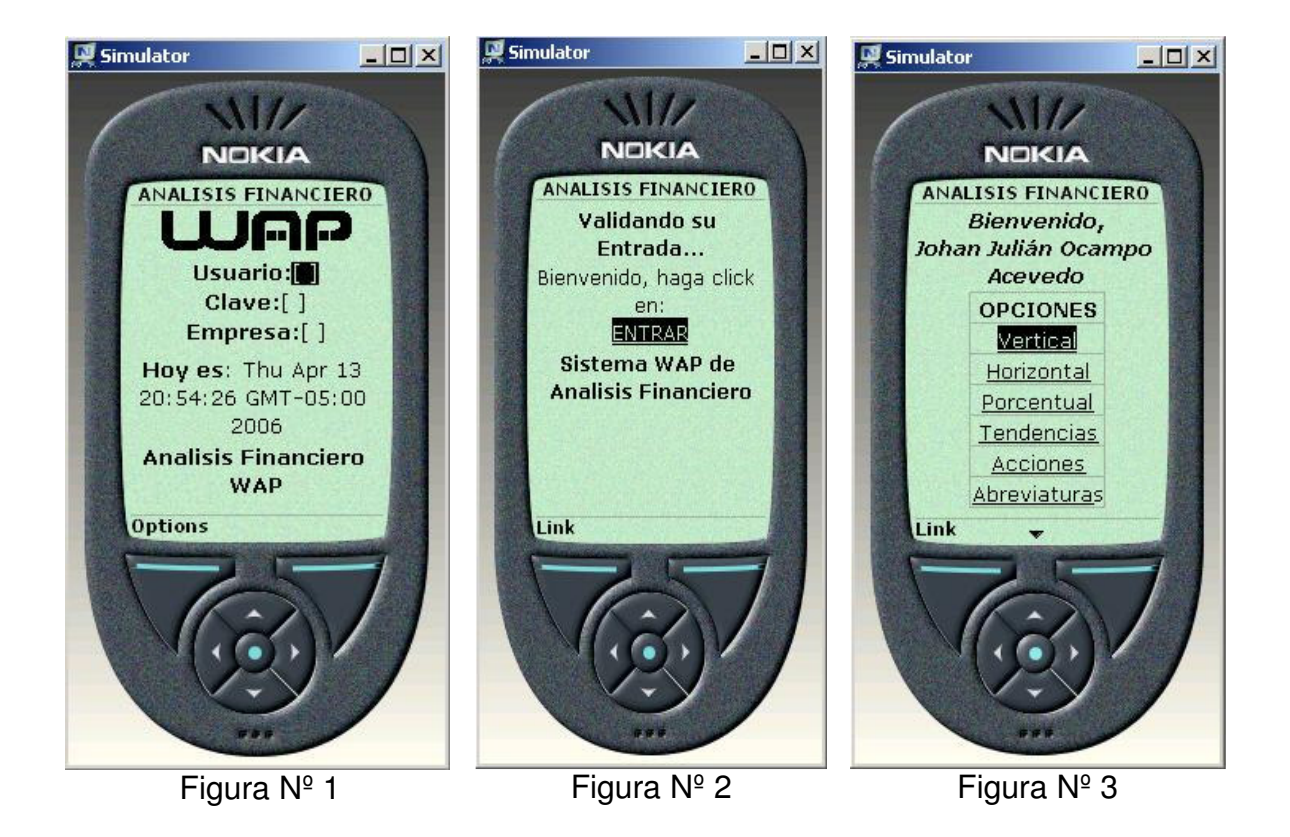

Para ingresar a la aplicación se deberá digitar el nombre de usuario, la clave y el NIT de la empresa a la que pertenece (Figura № 1). El sistema muestra además la fecha y hora actual del acceso. Presionar el botón ingresar para que el sistema pueda validar el acceso, si los tres campos requeridos no son vacíos y si hay una coincidencia en la base de datos se podrá ingresar haciendo click en el vínculo ENTRAR.

Cuando se ingresa, se muestra el menú principal (Figura  $N<sup>°</sup>$  3) de las opciones que se podrán ejecutar. A diferencia de la versión HTML, no se hacen distinciones entre usuarios, todas las categorías disponen en la versión Wap de los cinco métodos empleados para el análisis financiero, vertical, horizontal, porcentual, de tendencias y por acciones, adicionalmente se presenta un listado con las abreviaturas empleadas.

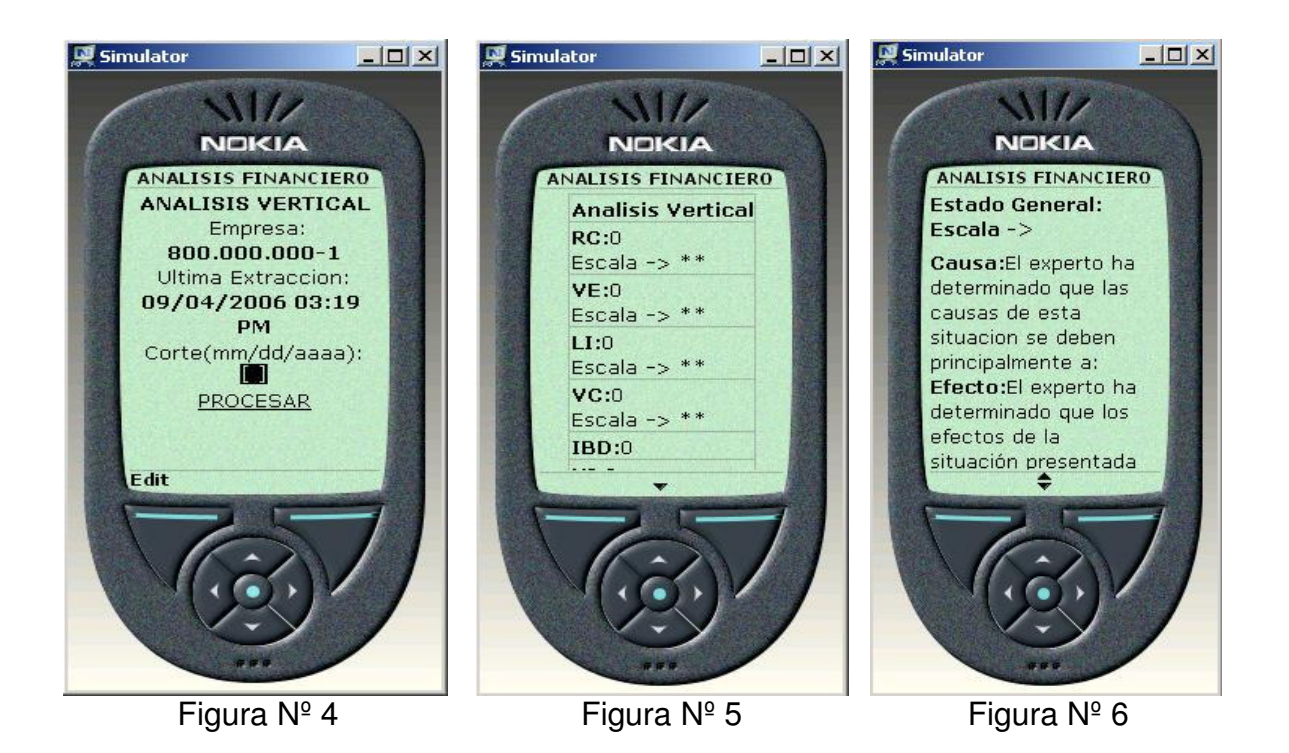

#### **Análisis Vertical**

Ingresar al vínculo Vertical del menú principal. Se deberá digitar una fecha de corte que deberá ser igual o menor a la última fecha de última extracción que se muestra en pantalla (Figura Nº 4), el formato de entrada esta definido así: mm/dd/aaaa.

El sistema extraerá los saldos de las cuentas que se requieran para el análisis en la fecha especificada.

Se presenta el listado con todas las variables que componen el llamado análisis financiero vertical y su escala de riesgo (Figura  $N^{\circ}$  5). Se calcula además, un indicador global que reúne los resultados de todas las variables para permitir al experto humano la mejor interpretación de los datos obtenidos. Al final del listado, el sistema busca en su base de casos y establece por analogía las causas, efectos y conclusiones de la situación presentada (Figura  $N<sup>°</sup>$  6).

Importante: el sistema toma la fecha de la última extracción contable realizada a través de la versión HMTL; no se implementó la extracción contable en esta versión por las características del proceso en cuanto a volumen de datos, tiempo y características físicas de los navegadores wap actuales.

#### **Análisis Horizontal**

Digitar dos fechas de corte que deberán ser iguales o menores a la última fecha de última extracción, el formato de entrada esta definido así: mm/dd/aaaa. Hacer click en el vínculo PROCESAR para generar el listado.

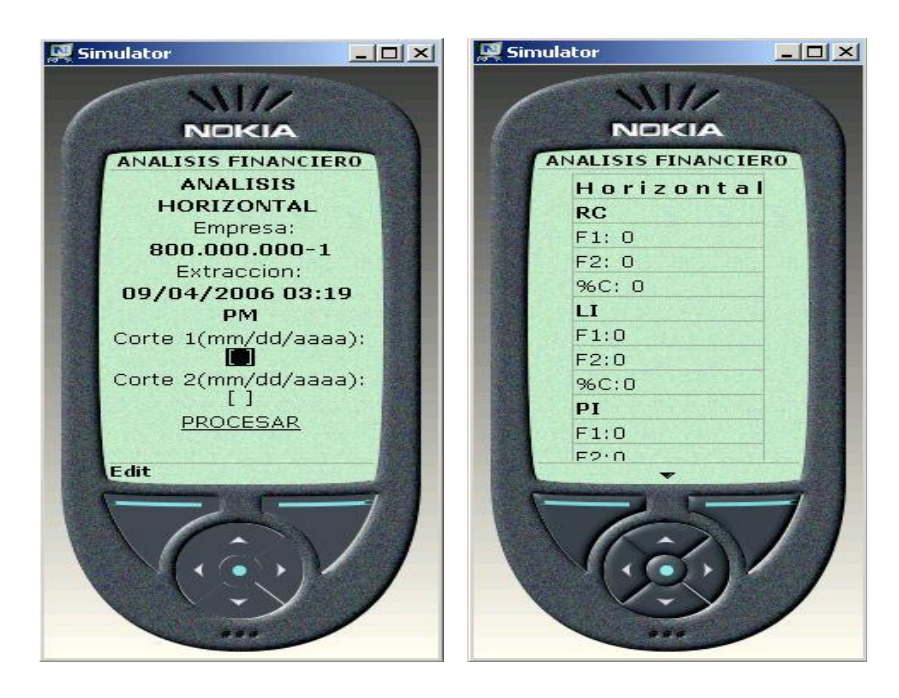

Cuando se genera un informe, aparecen los indicadores financieros, los resultados presentados en ambas fechas y su porcentaje de cambio.

#### **Análisis Porcentual**

Especificar una fecha de corte para que el sistema obtenga los saldos, esta fecha deberá ser igual o superior a la última fecha de la última extracción. Formato mm/dd/aaaa.

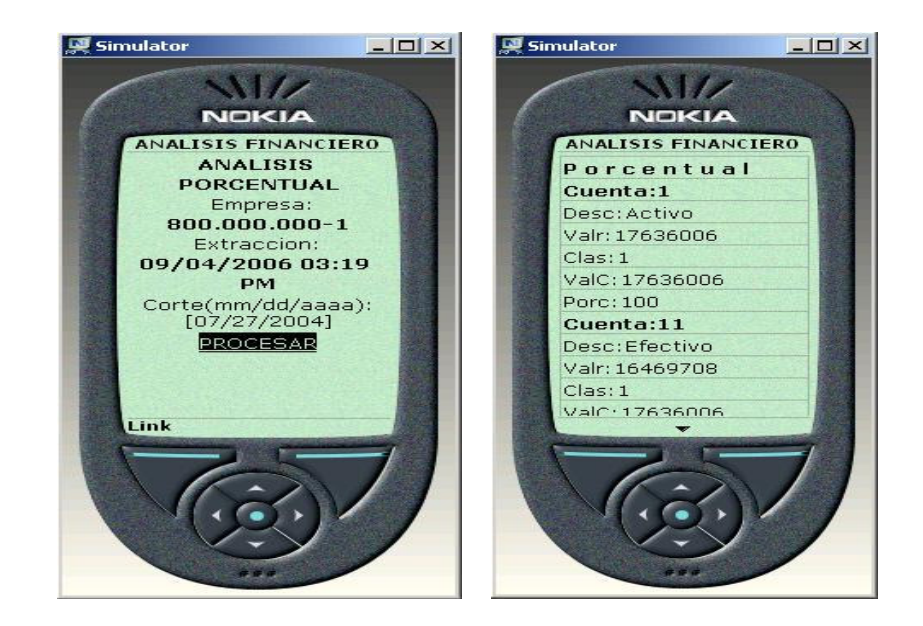

Aparece en pantalla un extracto del plan contable donde se detallan los porcentajes individuales que componen un grupo superior a nivel de cuentas.

## **Análisis de Tendencias**

Seleccionar el periodo que se desea predecir (mes mm y año aaaa), este deberá ser necesariamente futuro.

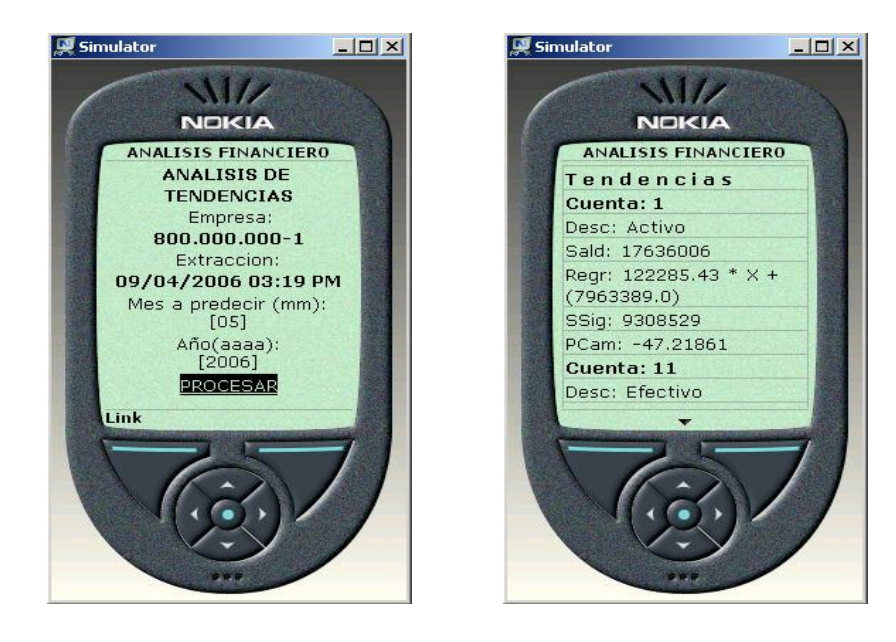

Se presenta un extracto del plan contable donde se detallan, las cuentas, su saldo, la regresión lineal que determina el comportamiento de la variable, el saldo predicho al periodo indicado y el porcentaje de cambio para la fecha.

### **Análisis por Acciones**

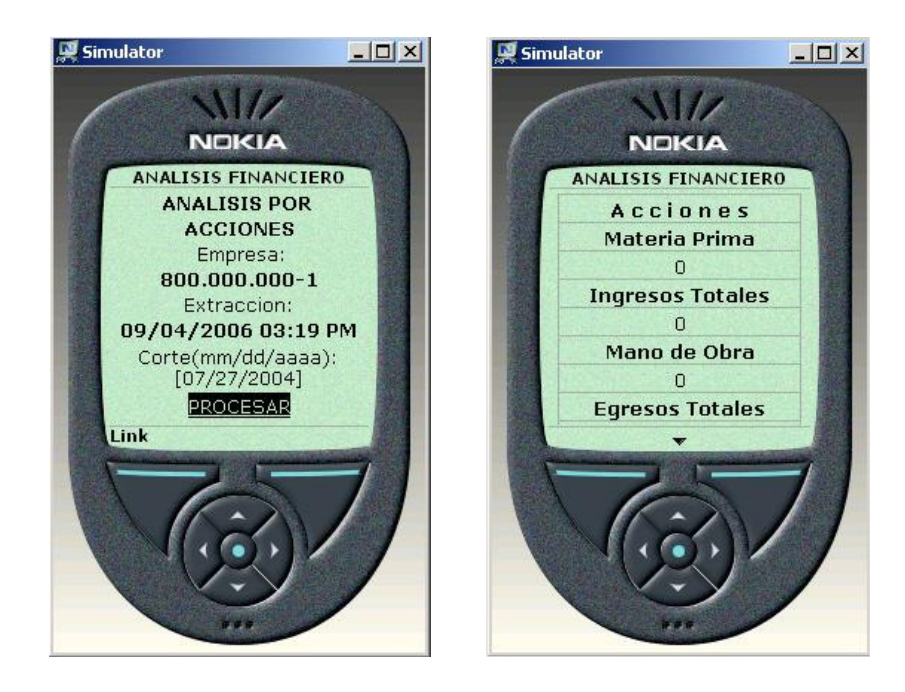

Cuando se procesa el informe aparecen en pantalla todas las variables relacionadas con el cálculo del valor de la acción y sus respectivos valores.

## **Abreviaturas**

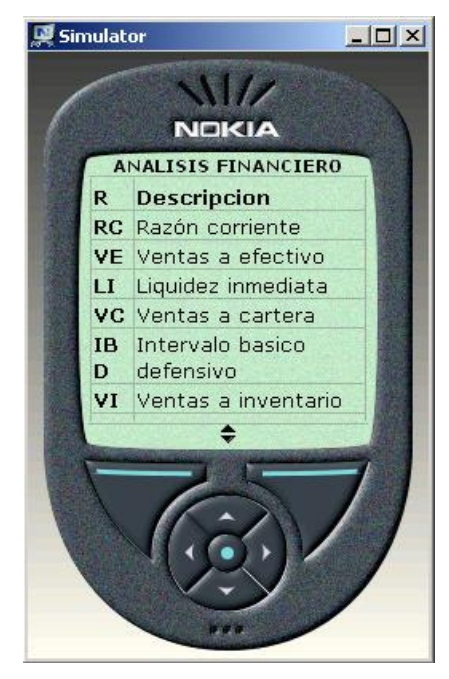

Las características físicas de los dispositivos móviles limitan el desarrollo de sistemas de información, pueden llegar a ser útiles en aplicaciones sencillas y de consulta rápida.

Para tratar de hacer un poco más ligero el contenido visual presentado en esta versión se implementaron una serie de abreviaturas para cada variable de los métodos del análisis financiero.

Ingresar al vínculo Abreviaturas del menú principal para generar un listado con la terminología empleada.

## **ANEXO D**

# **MANUAL TÉCNICO**

## **MANTENIMIENTO DE LA APLICACIÓN**

Hay algunas tareas de mantenimiento que deben ser realizadas en forma regular para conservar funcionando óptimamente el servidor Postgresql sobre el que corre la aplicación. Las operaciones de mantenimiento pueden realizarse mediante scripts ejecutados por el administrador de la base de datos.

Una de las principales tareas en cuanto al mantenimiento, es la creación de copias de respaldo de las tablas en un horario regular; sin respaldos recientes, no hay posibilidad de realizar una recuperación luego de presentarse algún problema inesperado con el sistema operativo donde se encuentren instaladas las aplicaciones de servidor (WEB y WAP).

El mantenimiento en Postgresql es mínimo, comparado con otros sistemas de gestión de base de datos, no obstante, la atención apropiada, contribuirá con una mayor estabilidad y productividad del sistema.

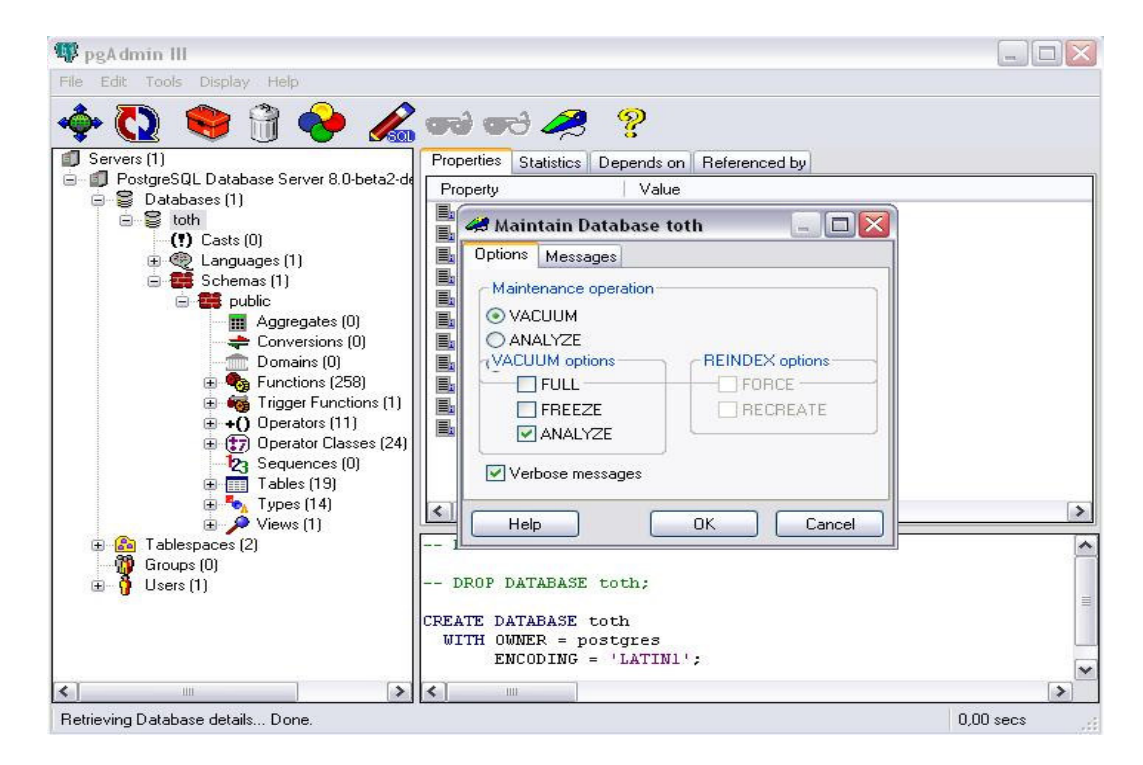

### **LIMPIEZA PERIODICA - VACUUM**

La limpieza de la base de datos, debe realizarse con frecuencia principalmente para:

- Recuperar el espacio en disco ocupado por registros actualizados o suprimidos.
- Actualizar las estadísticas que Postgres emplea en la ejecución de consultas.
- Evitar la perdida de datos en transacciones complejas.

La limpieza puede ejecutarse en conjunto con otras operaciones (selecciones, inserciones, actualizaciones o borrado) de la base de datos, y se puede programar para su ejecución automática.

Para ejecutar un proceso de limpieza, deberá seleccionar la opción de mantenimiento en las propiedades de la base de datos:

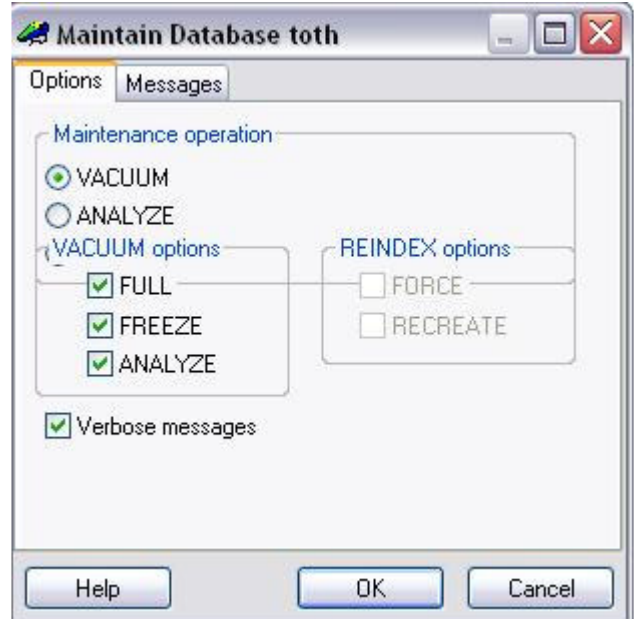

**Sintaxis del Comando:** 

```
VACUUM [FULL] [ FREEZE ] [ VERBOSE ] [ table ] 
VACUUM [FULL] [ FREEZE ] [ VERBOSE ] ANALYZE [ table [ (column [....] ) ] ]
```
Opción FULL: Usa un complejo algoritmo para rescatar el espacio consumido por registros antiguos. El espacio liberado por el VACUUM FULL se devuelve inmediatamente al sistema.

Infortunadamente, esta opción de limpieza bloquea la base de datos mientras se ejecuta, es por esto que deberá ejecutarse en horarios de inactividad del sistema para evitar el bloqueo a las transacciones que los clientes realicen.

Opción FREEZE: Usa una política más agresiva de bloqueo, se "congelan" los registros si son considerados lo suficientemente antiguos, como para ser usados por las transacciones abiertas.

Opción VERBOSE: Imprime un reporte detallado de las operaciones que el proceso de limpieza realiza para cada tabla.

Opción ANALYZE: Actualiza las estadísticas que el planeador de consultas para determinar la forma más eficiente de ejecutar una consulta de acción o selección.

Resultado del proceso de limpieza:

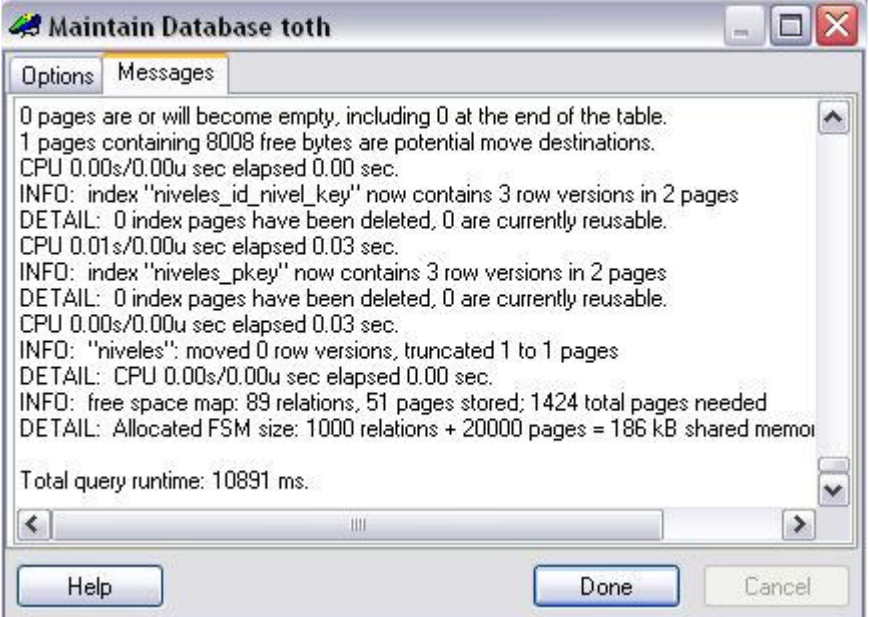

Se recomienda realizar el proceso de limpieza frecuentemente (al menos todas las noches), para eliminar registros antiguos; después de agregar o suprimir un número grande de filas (procesos de análisis y extracción), es recomendable realizar un vacuum analyze para reordenar las tablas afectadas.

#### **ANALISIS**

Colecciona estadísticas sobre los contenidos de las tablas en la base de datos y los conjuntos de resultados del sistema para ayudar al planeador de consultas de Postgresql a determinar la forma más eficiente al momento de realizar una consulta.

Seleccione la opción Verbose para que el sistema muestre un reporte de las operaciones realizadas y los resultados obtenidos:

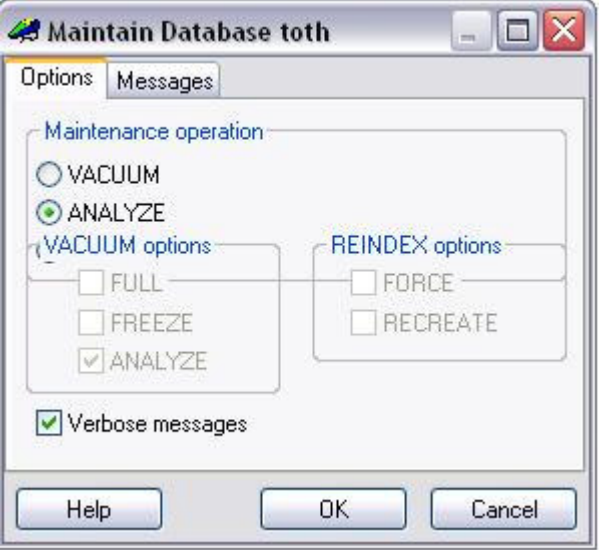

Los resultados que se obtienen, son los siguientes:

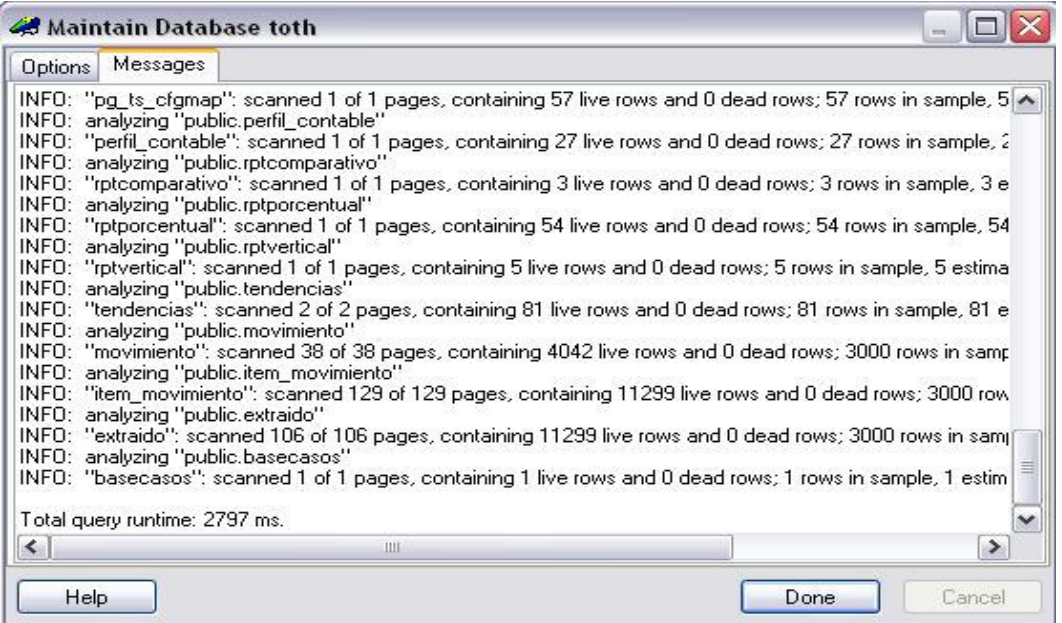

## **RECONSTRUCCIÓN DE INDICES**

El proceso de reconstrucción de índices en Postgres se realiza con el comando REINDEX, que recupera un índice, basándose en los datos antiguos almacenados en la tabla.

Los índices pueden corromperse y no contener datos válidos, aunque en teoría, esto nunca debería ocurrir, en la práctica los índices pueden corromperse debido a problemas de software hardware. Seleccione la opción REINDEX en la ventana de mantenimiento y marque la casilla FORCE para realizar un proceso de recuperación.

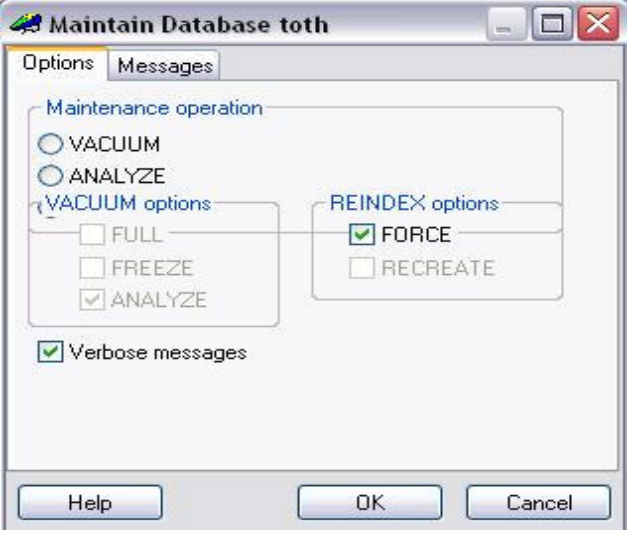

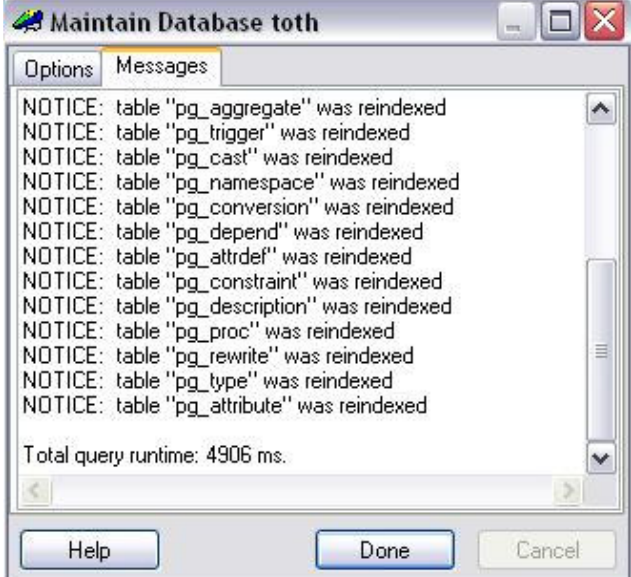

#### **COPIA DE SEGURIDAD**

La base de datos PostgreSQL debe ser respaldada regularmente (se recomienda por lo menos dos veces por día). El procedimiento es esencialmente simple, pero es importante para tener una comprensión básica del sistema de backup y los riesgos que la empresa debe sortear.

Ingrese a la opción Backup de la base de datos:

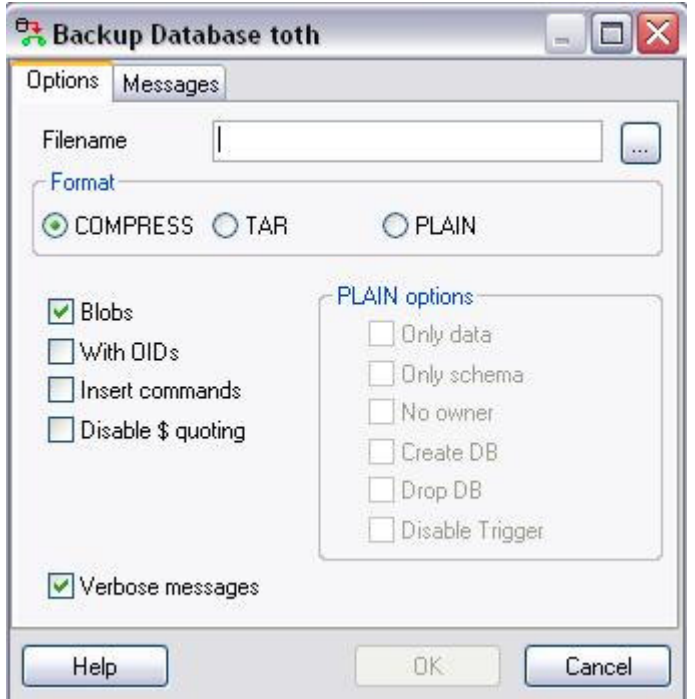

Escriba el nombre del archivo en el que desea almacenar el backup y su ubicación, se recomienda la extensión .SQL; seleccione el formato que deberá tener el backup: comprimido, en archivo TAR o en texto plano.

Se recomienda marcar todas las casillas que se presentan en el formulario para que la copia de respaldo contenga la totalidad de la información de la base de datos.

De acuerdo a las políticas de la empresa que emplee el sistema, se podrá utilizar cualquiera de los formatos permitidos pero deberá tenerse en cuenta durante un proceso de recuperación de datos. Si selecciona texto plano, puede elegir si exporta solo los datos, solo el esquema, los comandos de creación o destrucción de tablas y los procedimientos almacenados. Marque la casilla Verbose messages para obtener un reporte detallado del proceso de backup.

El siguiente es el reporte que se muestra luego de que se crea una copia de seguridad del sistema.

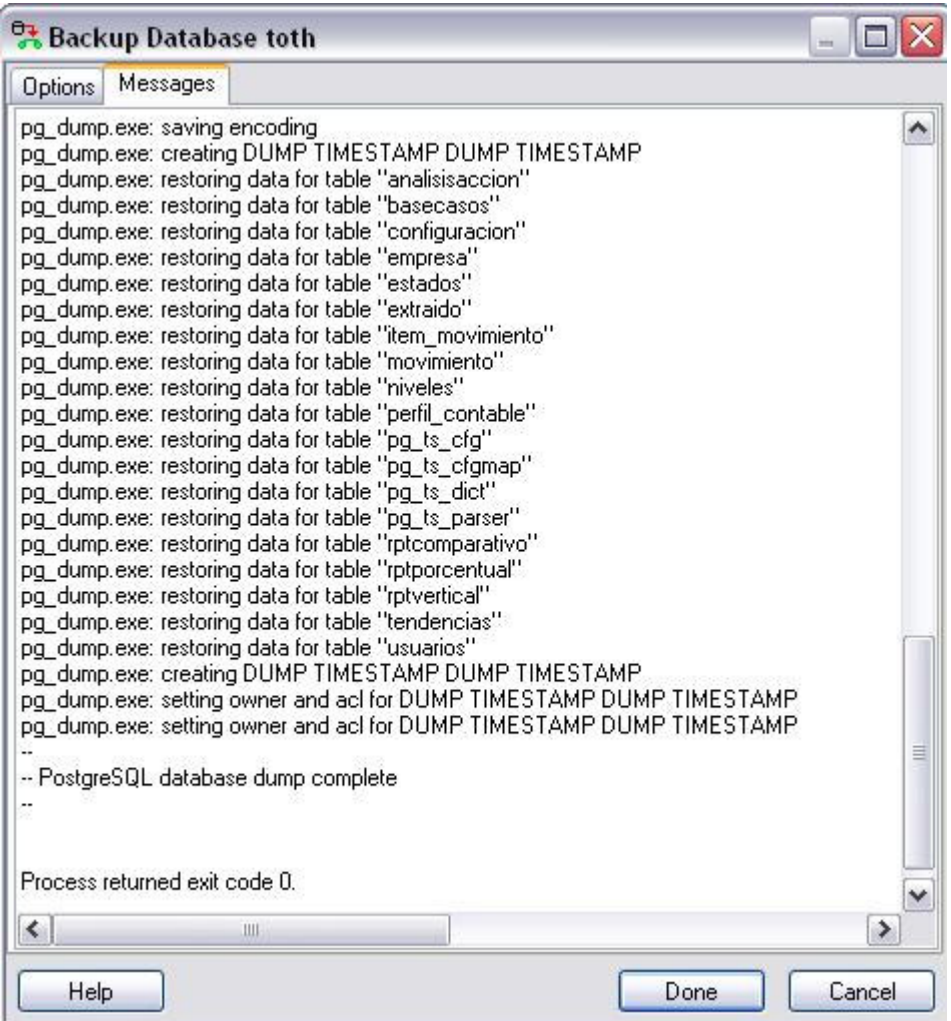

Almacene las copias de respaldo en un directorio único y establezca un sistema de nombres de acuerdo a la fecha y hora de la copia, ej: /backups/200609011354.sql; se indica en el nombre del archivo el año, mes, dia, hora y minuto de la copia.

### **RESTAURACIÓN DE UNA COPIA DE SEGURIDAD**

Luego de crear una copia de seguridad, el sistema está en la capacidad de restaurarla cuando se considere conveniente.

Ingrese a la opción Restore Database en las propiedades de la base de datos, seleccione la copia de respaldo que quiere restaurar y marque las casillas que se presentan a continuación para recuperar la totalidad de los datos.

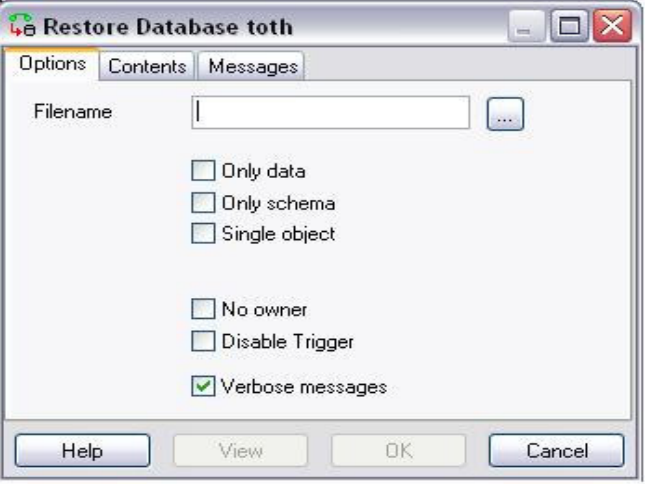

El siguiente es el reporte de los resultados cuando ha restaurado una copia de seguridad previa.

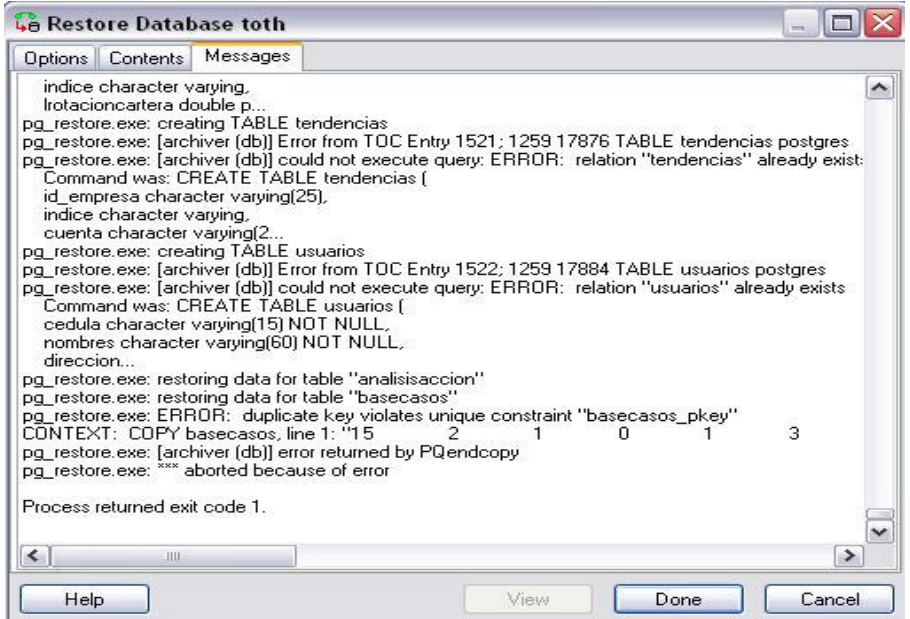

# **DIAGRAMA DE COMPONENTES**

## **Versión WAP:**

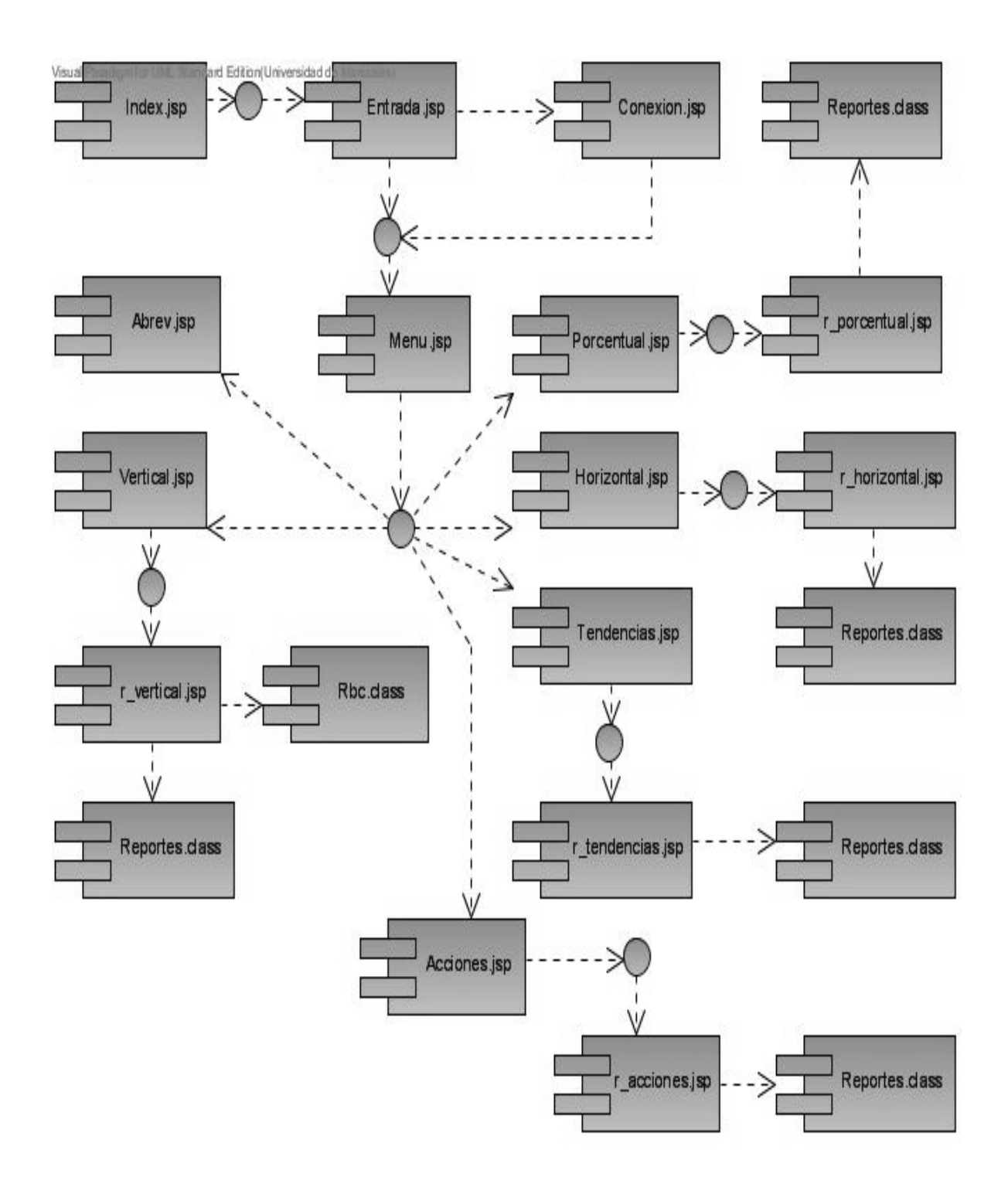

### **Versión HTML:**

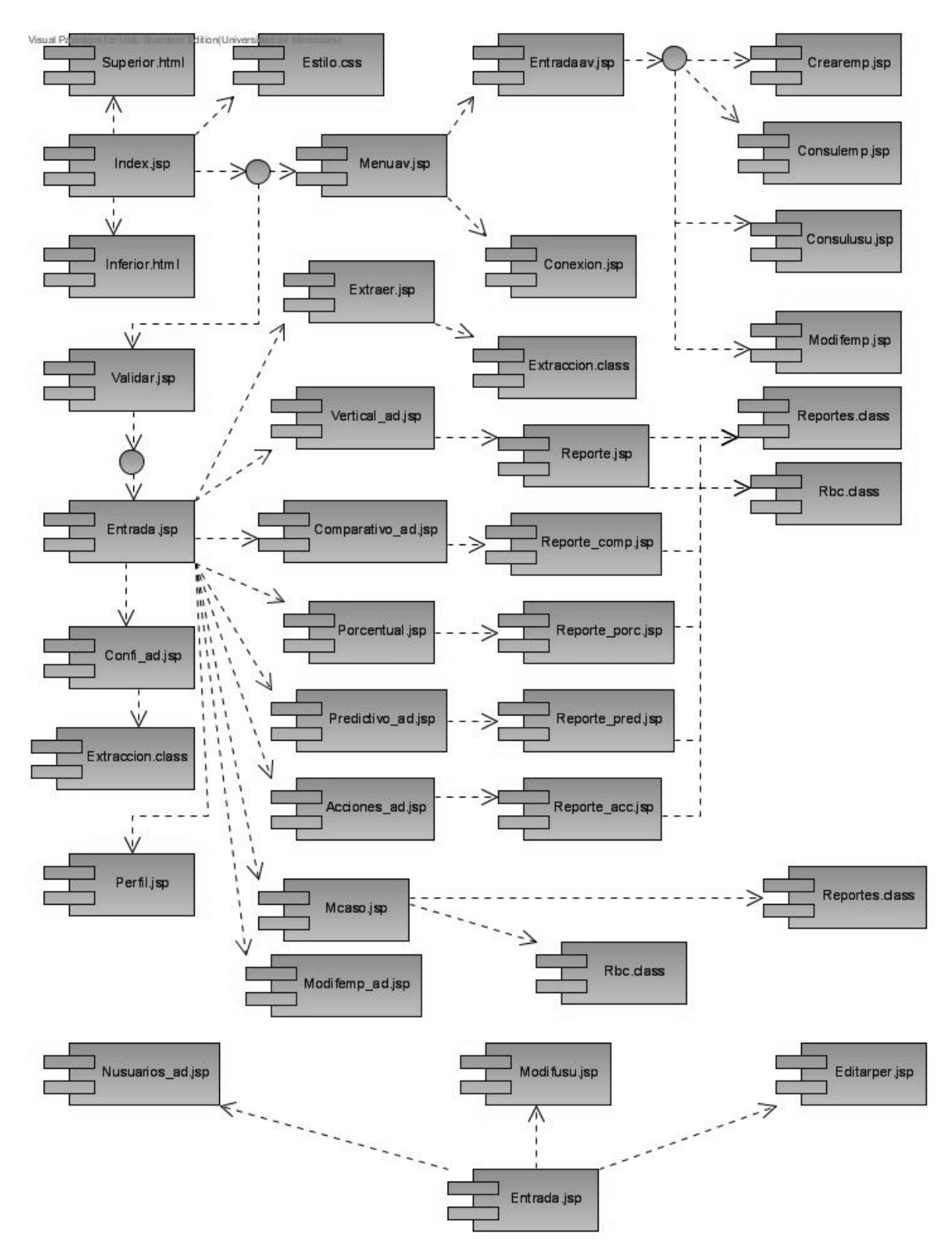

# **DIAGRAMA DISTRIBUCIÓN**

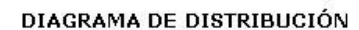

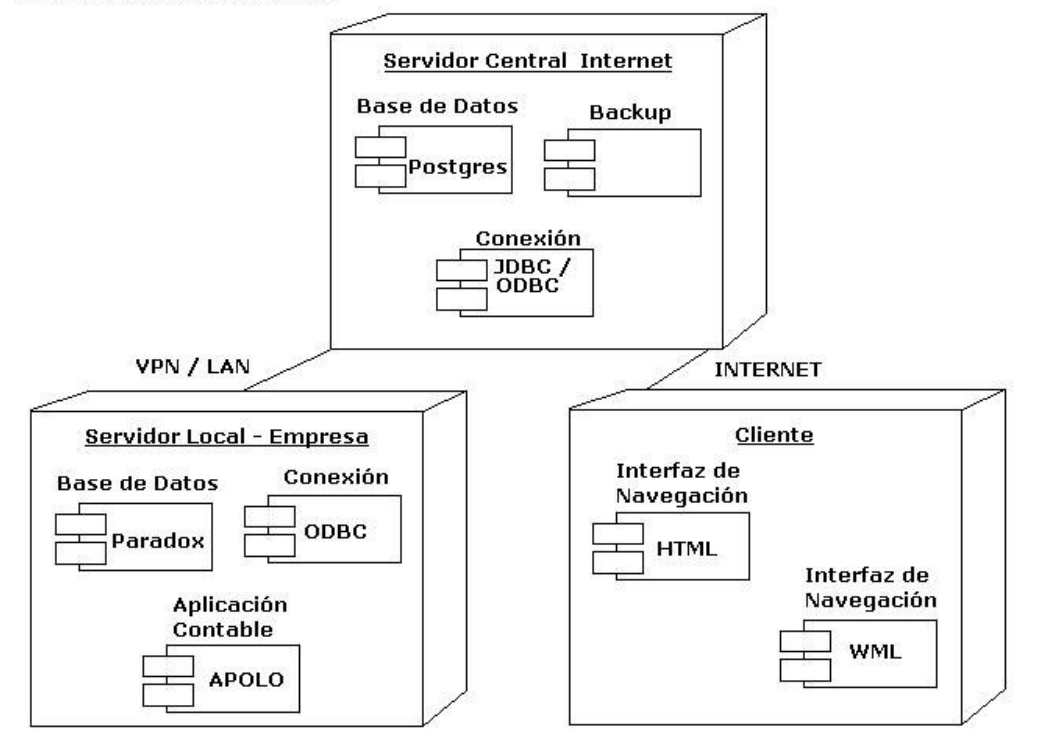

### **SISTEMA DE INFORMACION MULTIDISPOSITIVO BASADO EN REGLAS Y CASOS APLICADO AL ANALISIS FINANCIERO Y LA TOMA DE DECISIONES**

Johan Julián Ocampo Acevedo<sup>4</sup> - Edwuin Elías Cortés Valencia<sup>5</sup>

#### **RESUMEN**

El presente trabajo pretende aplicar los sistemas de información basados en reglas y casos a un problema de las Ciencias Económicas relacionado con las técnicas y modelos empleados por el Análisis Financiero.

El Análisis financiero es un conjunto de procedimientos matemáticos que permiten describir en términos de variables cuantitativas, la dinámica, la eficiencia y la eficacia de los procesos económicos internos y externos que se involucran en las operaciones de una organización; se requiere extraer de un sistema contable, la información necesaria para calcular una serie de indicadores, índices y razones base para la formulación de juicios y la toma de decisiones nivel administrativo.

Se desarrolló un sistema de información en JAVA con motor de base de datos POSTGRES, bajo el esquema de la tecnología JSP cliente - servidor, compuesto por tres subsistemas: el sistema de extracción, permite acceder mediante un proceso de importación de datos, a la información contable de un sistema externo; el sistema de cálculo, genera todos los índices, indicadores y razones basándose en la información extraída; se emplean varios métodos de análisis financiero, vertical, horizontal, porcentual, tendencias y valor de la acción; el sistema reglas y casos permite el almacenamiento y recuperación de causas, efectos y conclusiones alimentadas por expertos humanos durante el análisis.

Mediante un listado plano y secuencial de reglas de valoración estándar, se establecen indicadores que permiten una medición gráfica de cada variable. La interpretación del conjunto general de variables constituye en caso, que se compone de causas, efectos y conclusiones. El sistema de casos deberá ser alimentado por un experto humano con criterios altamente profesionales.

l 4 Dirección Manizales: CLL. 29 13-23; TEL: 8823755 CEL. 300-57485767, 313-6061992.

Dirección Bogotá: CR. 10 82-17 TEL: (1) 2079211, (1) 3642058, Dirección de trabajo: CR. 4 AV. 19 Torre A Of. 1907 Hentaiger S.A. TEL: (1) 2817915. Correo electrónico: johanjulian@hotmail.com, johanjulian@yahoo.com.

<sup>5</sup> Dirección Desquebradas (Rda.): Bosques de la Acuarela. MZ. 16 Casa 14. CEL: 315-4815825; Dirección de trabajo: Centro Comercial Metropolitano Bodega 8 Indusol. Dosquebradas. TEL. 3301265. Correo electrónico: ednland@hotmail.com, ednland@caliescali.com.

# **INTRODUCCIÓN**

Con el análisis financiero se evalúa la realidad de la situación y el comportamiento de una entidad, más allá de lo netamente contable y de las leyes financieras, este es un proceso relativo, por lo que el uso de la información contable para fines de control y planificación es un procedimiento sumamente necesario para los ejecutivos. Esta información por lo general muestra los puntos débiles, que deben ser reconocidos para adoptar acciones correctivas, y fuertes, que deben ser utilizados como fuerzas facilitadoras en actividades de dirección.

Aunque los estados financieros representan un registro del pasado, su estudio permite definir guías para acciones futuras. Es innegable que la toma de decisiones depende en alto grado de la posibilidad de que ocurran ciertos hechos futuros los cuales pueden revelarse mediante una correcta interpretación de los estados que ofrecen la contabilidad.

## **1. PANORAMA GENERAL**

Los empresarios que están involucrados en un entorno económico de constante cambio e incertidumbre necesitan disponer de sistemas que les permitan evaluar el funcionamiento de sus negocios mediante una correcta interpretación de la información contable, de tal forma que les permitan ser conocidos, la situación de las actividades practicadas, los posibles cambios a ejecutar y las futuras proyecciones de crecimiento.

"La interpretación de los datos obtenidos mediante el análisis financiero, permite a la gerencia medir el progreso de una empresa, comparando los resultados alcanzados con las operaciones planeadas y los controles aplicados; además informa sobre la capacidad de endeudamiento, la conveniencia de invertir o conceder créditos al negocio, su rentabilidad, sus fortalezas o debilidades financieras y la eficiencia de la administración" (GUDIÑO, 1994, 238).

El Análisis Financiero involucra una cantidad considerable de variables y una serie de procedimientos que perfectamente pueden sustentarse en un sistema información compuesto por reglas y casos ofrezca un mayor dinamismo en cuanto al tiempo y los riesgos económicos que implica la toma de decisiones.

Con los desarrollos modernos de la informática y la electrónica se ha hecho posible la creación de programas que pueden realizar tareas intelectuales difíciles, y se están construyendo herramientas genéricas que tienen una amplia variedad de aplicaciones, entre ellas, las de carácter contable, administrativo y financiero que permiten dar solución a diversas problemáticas relacionadas.

Los sistemas de información compuestos por reglas y casos, permiten el almacenamiento de la información pasada para su adaptación futura, se adaptan al usuario final y optimizan considerablemente la información de su medio, utilizando pocos recursos y generando excelentes beneficios en cuanto a la toma de decisiones, además, las características del modelo presentado y la tecnología utilizada facilitan el acceso en cualquier momento y desde cualquier dispositivo.

# **2. EL ANÁLISIS FINANCIERO**

El sistema de reglas y casos emplea una técnica que puede aplicarse fácilmente a los procesos que se siguen durante un análisis financiero sistematizado; utilizando una serie de reglas de "razonamiento" no muy complejas es posible determinar la situación financiera de cualquier organización económica que tenga un sistema de información contable predefinido.

Objetivos del análisis financiero:

- Conocer, estudiar, comparar y analizar las tendencias de las diferentes variables financieras que intervienen o son producto de las operaciones económicas de una empresa.
- Evaluar la situación financiera de la organización; es decir, su solvencia y liquidez así como su capacidad para generar recursos.
- Verificar la coherencia de los datos informados en los estados financieros con la realidad económica de la empresa.
- Tomar decisiones de inversión y crédito, con el propósito de asegurar su rentabilidad y recuperabilidad.
- Determinar el origen y las características de los recursos financieros de la empresa.
- Calificar la gestión de los directivos y administradores, por medio de evaluaciones globales.

## **3. BENEFICIOS AL EMPAQUETAR EL CONOCIMIENTO**

Cada caso presentado puede constituir una analogía con otro futuro, generando así una forma de encapsular las inferencias del experto humano que interactúe con el sistema.

Beneficios y ventajas:

- Establece una nueva alternativa en procesos académico investigativos para las instituciones colombianas, además de contribuir con el desarrollo de la Inteligencia Artificial a partir de sus campos disciplinales.
- Desde el punto de vista de los requerimientos, es un proyecto que no demanda ni representa costos elevados de desarrollo.
- Utiliza la infraestructura existente para su soporte, sin la generación de costos adicionales para propietarios y usuarios.
- Introduce una tecnología sencilla, escalable y de fácil implementación.
- Para los usuarios y dada la amplia cobertura en telefonía móvil e Internet que presenta Colombia, puede convertirse en una solución atrayente tanto técnica como económicamente.

# **4. OBJETIVO DEL PROYECTO**

Desarrollar un sistema de información financiero, utilizando la programación orientada a objetos, los protocolos de comunicación estándar y un mecanismo basado en reglas y casos, que permita obtener la información necesaria para ejecutar sus procesos y prestar una asesoría según los resultados obtenidos, de modo que sirva de apoyo en la toma de decisiones a nivel gerencial.

# **5. RESULTADOS**

Como resultado de la investigación se produjo una aplicación compuesta por dos versiones diferentes, una HTML para computadores de escritorio con acceso a Internet (Figuras 1 y 2) y otra WML para teléfonos móviles con acceso Wap (Figuras 3 y 4), logrando aplicar un sistema de reglas y casos al problema del análisis financiero utilizando los métodos más popularmente aceptados.

### Figura 1. Sistema de Análisis Financiero Versión HTML

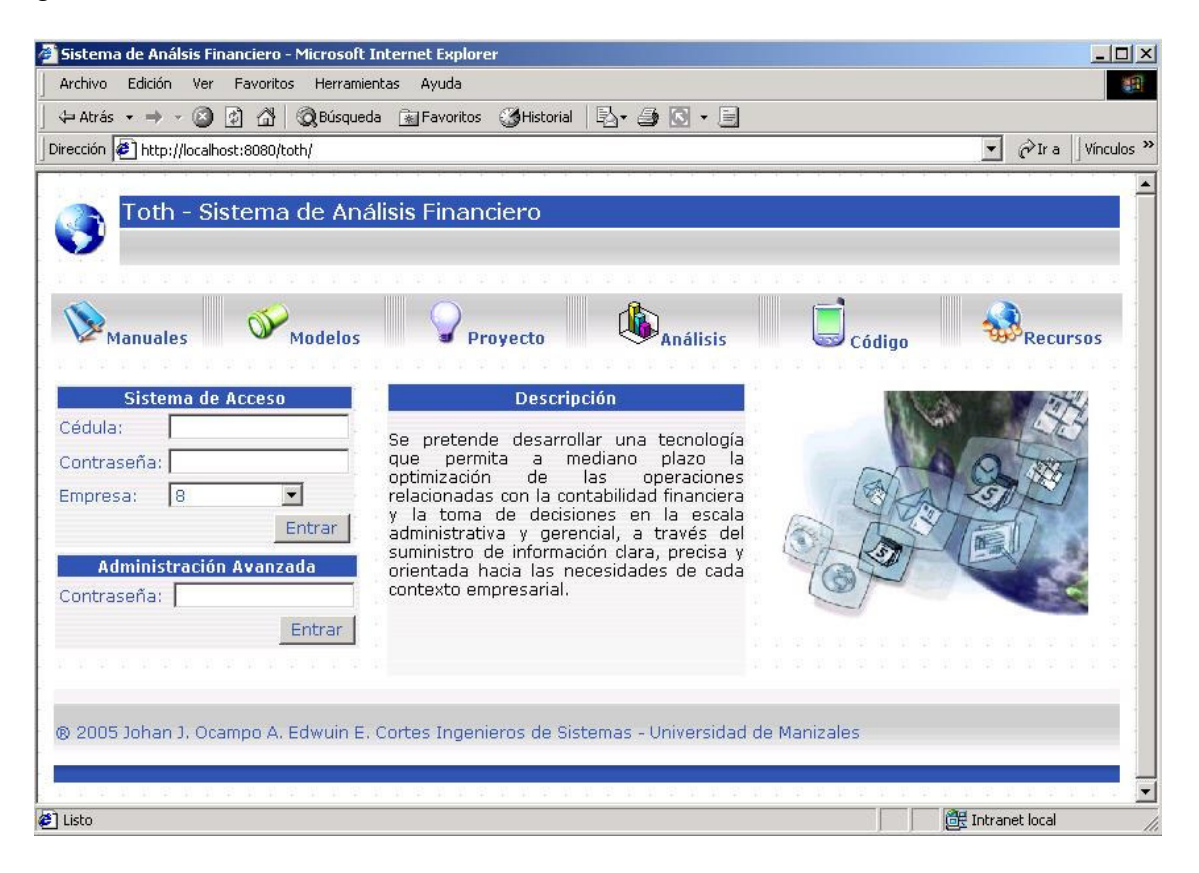

Figura 2. Página de Administración Principal Versión HTML

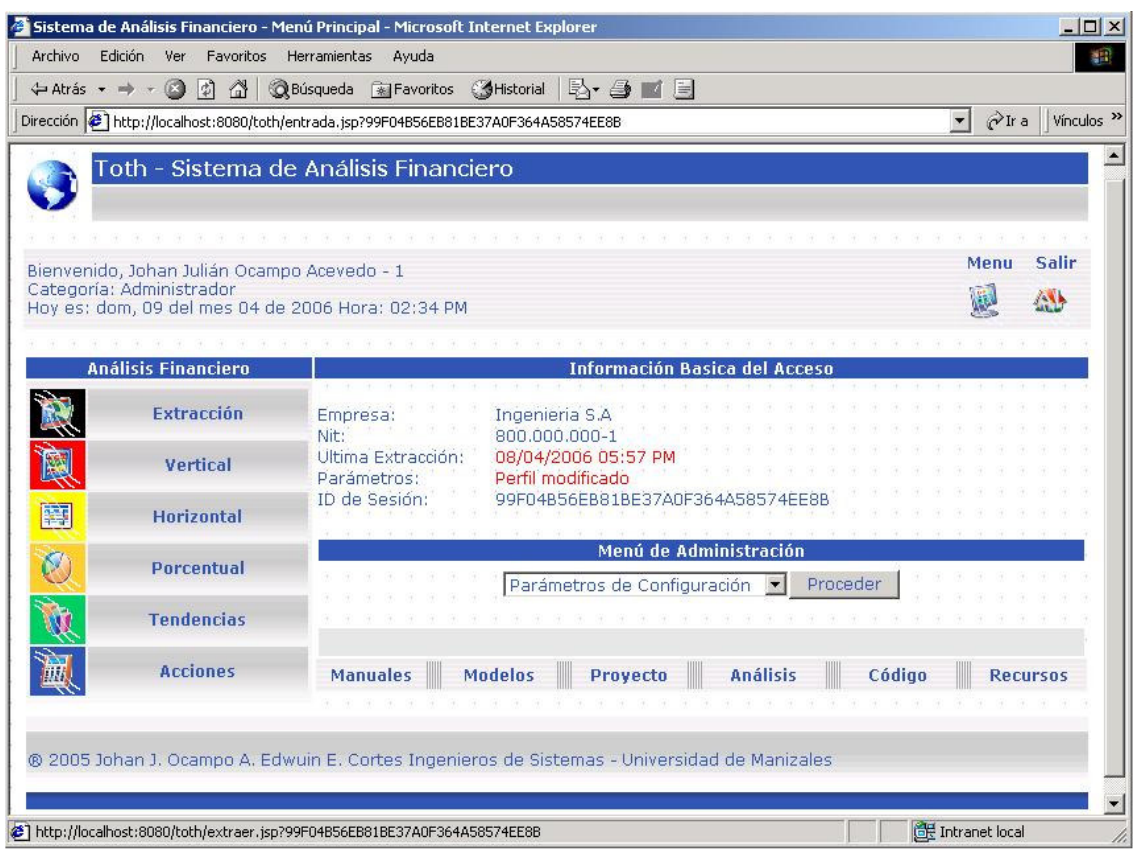

Figura 3. Sistema de Análisis Financiero Versión WML

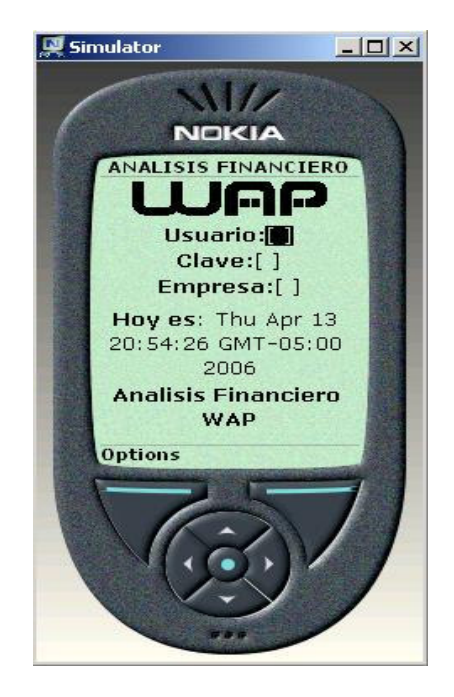

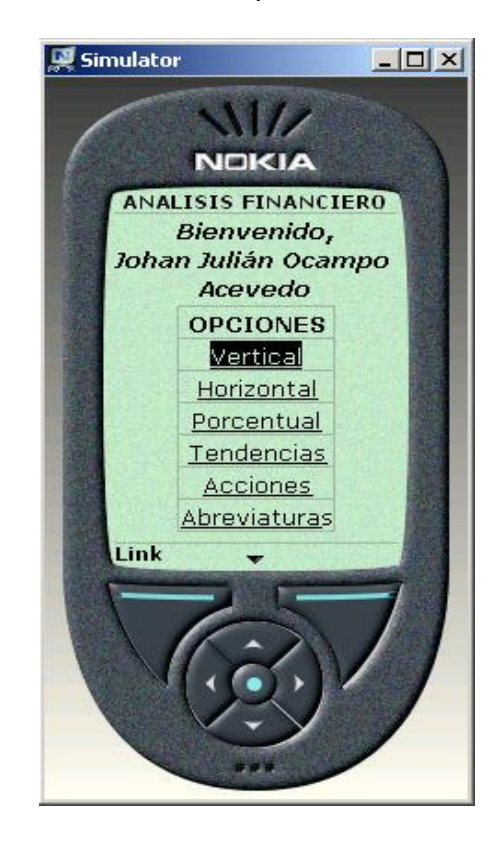

Figura 4. Página de Administración Principal Versión WML

Se integraron tres módulos, extracción de datos, análisis (cálculo), sistema de reglas y casos en una aplicación con tecnología JSP y bases de datos Postgres, accesible desde los dos tipos de navegadores propuestos.

Debido a las limitaciones que imponen los dispositivos móviles en cuanto a capacidad, dimensión, procesamiento, velocidad y memoria, las dos versiones varían básicamente en aspectos relacionados con la presentación y algunas funcionalidades. La versión WML es fundamentalmente útil en procesos de consulta y aplicación inmediata, complementando la disponibilidad que puede ofrecer su contraparte, la aplicación HTML, que se encarga de los procesos más complejos involucrados en el análisis financiero como la extracción remota de información y la administración avanzada.

El módulo de extracción de datos establece un puente de comunicación entre la aplicación contable predefinida usada para pruebas (APOLO) y el sistema local de análisis financiero. Mediante una conexión ODBC, el sistema logra extraer de una base de datos externa todos los datos de entrada necesarios para ejecutar los procesos de cálculo.

El módulo de análisis recibe los datos que el sistema de extracción le entrega; se encarga básicamente de realizar una serie de operaciones matemáticas que permiten hallar los valores a cada una de las variables involucradas en los cinco métodos utilizados: vertical, horizontal, porcentual, tendencias y por acciones.

El sistema de reglas y casos (Figura 5) es el encargado de calificar los valores que obtienen las variables del análisis vertical durante el proceso de cálculo, es decir, establece índices para cada una, de acuerdo con las reglas almacenadas (el conocimiento básico que un experto debe tener para emitir un juicio medianamente acertado según la teoría financiera). Se emiten unos resultados individuales y globales de acuerdo con las reglas almacenadas y la interacción con un experto humano que realimenta la base de conocimientos para efectos de consulta y adecuaciones posteriores, apoyando los procesos de toma de decisiones en la empresa que se esté analizando.

Figura 5. Sistema de Casos

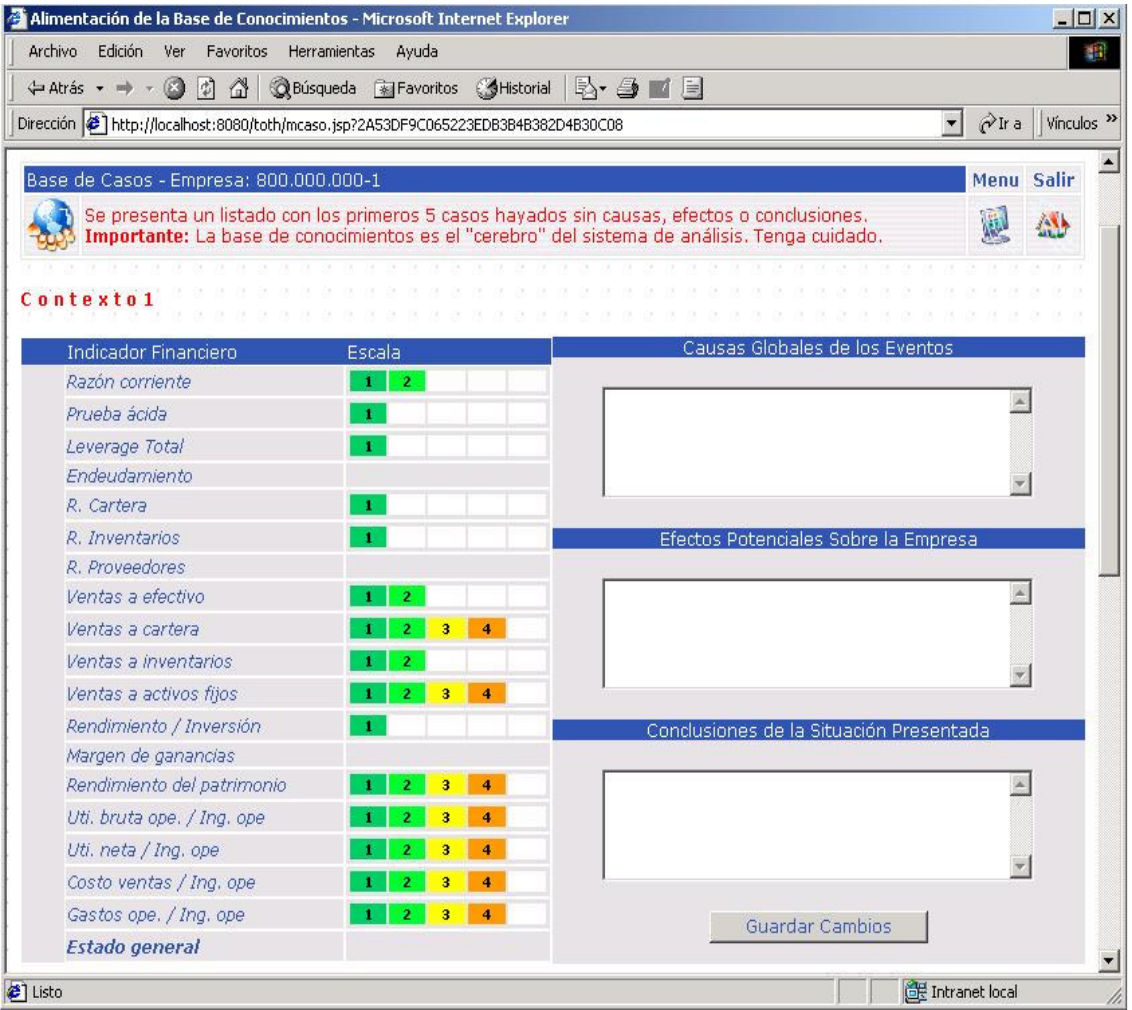

## **6. PERSPECTIVAS**

Los sistemas de información orientados a la contabilidad financiera adquieren importancia debido a su gran utilidad frente a la toma de decisiones como elemento de control y organización, sin embargo no deben limitarse solo a esa función, serán mucho más útiles en la medida en que se conviertan en una mezcla de destreza técnica, empresarial y de conocimiento.

Los sistemas de reglas y casos pueden aplicarse en la solución de muchos problemas en múltiples áreas del conocimiento, incluidas las ciencias económicas. Con diversas investigaciones y desarrollos se podrá lograr, aplicando Inteligencia Artificial, la creación de herramientas más sencillas y potentes que permitan facilitar considerablemente la realización y el perfeccionamiento de muchas actividades humanas especialmente mecánicas.

## **7. CONCLUSIONES**

Muchos de los problemas que a diario son resueltos por profesionales humanos, pueden ser solucionados analógicamente por sistemas de información que aporten su ayuda de alguna manera a la toma de decisiones, aplicando técnicas para la interpretación de reglas estándar.

Las ciencias económicas y específicamente la contabilidad, se han servido notablemente de los desarrollos obtenidos por la informática y las comunicaciones, logrando aplicar novedosos sistemas en la resolución de todo tipo de problemas, entre ellos, la toma de decisiones a nivel gerencial.

El sistema de almacenamiento y recuperación de casos (causas, efectos y conclusiones) emplea una técnica que puede aplicarse fácilmente a los procesos que se siguen durante un análisis financiero sistematizado; utilizando una serie de reglas no muy complejas es posible determinar la situación financiera de cualquier organización económica que tenga un sistema de información contable predefinido. Cada caso presentado puede constituir una analogía con otro futuro, generando así una forma de encapsular el conocimiento del experto humano que interactúe con el sistema.

Para que un teléfono móvil pueda soportar un sistema de información al igual que un computador personal aun faltan mejoras en cuanto a velocidad de transmisión, procesamiento, memoria y tamaño, sin embargo pueden ser usados como apoyo a otros sistemas en cuestiones de consulta rápida y oportuna dado su alto nivel de disponibilidad y masificación.

Se presenta un software con una tecnología novedosa que perfectamente puede postularse como una herramienta útil de trabajo par la alta gerencia en asuntos relacionados con la toma de decisiones; una herramienta efectiva, rápida, de alta disponibilidad y bajo costo.

# **BIBLIOGRAFÍA**

GUDIÑO, Emma Lucía et. al. 1994. Contabilidad Universitaria. Bogotá : McGraw Hill Interamericana. 312 p.

HANNA, Phill. 2002. Manual de Referencia JSP. Madrid : McGraw Hill Interamericana. 776 p.

LEÓN G., Oscar. 1999. Administración Financiera, Fundamentos y Aplicaciones. Cali : Prensa Moderna Impresores. 574 p.

# **OTRAS FUENTES**

http://ciberconta.unizar.es/Biblioteca/0002/Sanchez95.html

http://www.lania.mx/biblioteca/newsletters/1998-otono-invierno/tecnicas.html

http://www.tid.es/premios/2.pdf